# **C-series SYSMAC LINK**

# **System Manual**

*Revised September 2003*

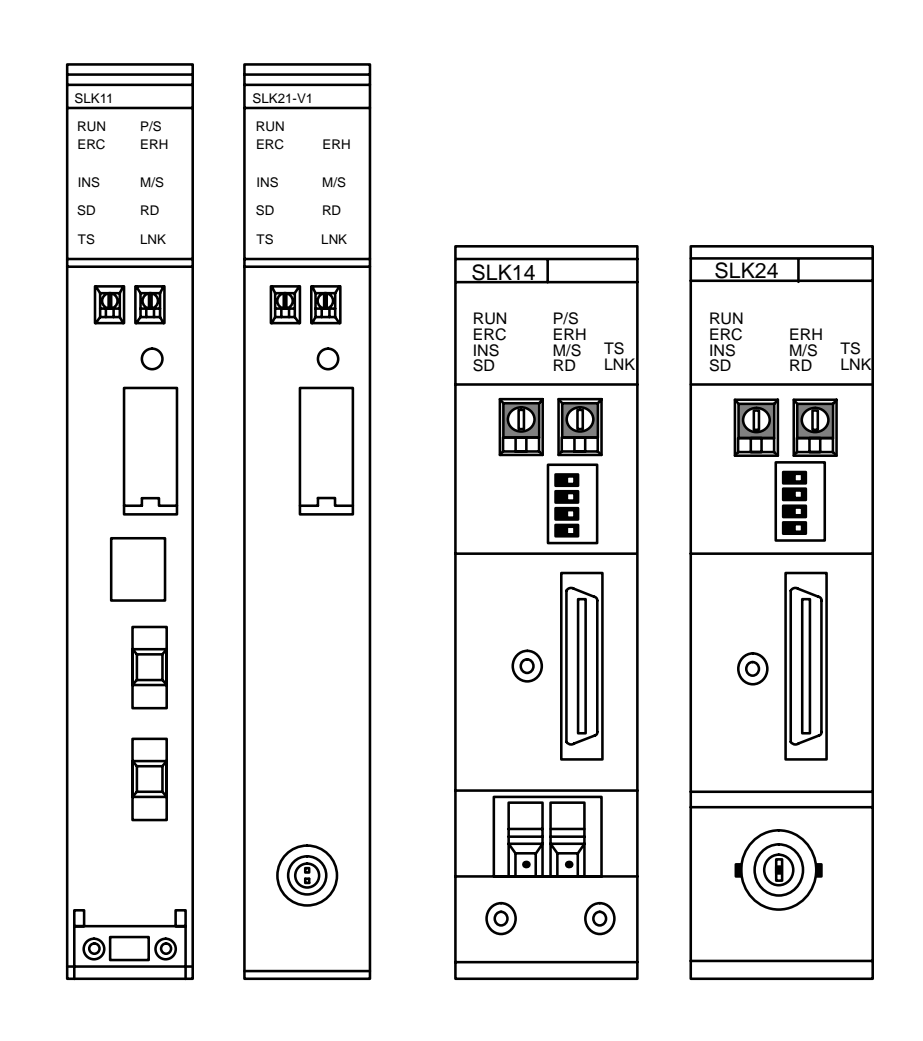

# *Notice:*

OMRON products are manufactured for use according to proper procedures by a qualified operator and only for the purposes described in this manual.

The following conventions are used to indicate and classify precautions in this manual. Always heed the information provided with them. Failure to heed precautions can result in injury to people or damage to the product.

- **/!\DANGER DANGER** Indicates an imminently hazardous situation which, if not avoided, will result in death or serious injury.
- **! WARNING** Indicates a potentially hazardous situation which, if not avoided, could result in death or serious injury.
- **/!**∖Caution **Caution** Indicates a potentially hazardous situation which, if not avoided, may result in minor or moderate injury, or property damage.

## *OMRON Product References*

All OMRON products are capitalized in this manual. The word "Unit" is also capitalized when it refers to an OMRON product, regardless of whether or not it appears in the proper name of the product.

The abbreviation "Ch," which appears in some displays and on some OMRON products, often means "word" and is abbreviated "Wd" in documentation in this sense.

The abbreviation "PC" means Programmable Controller and is not used as an abbreviation for anything else.

### *Visual Aids*

The following headings appear in the left column of the manual to help you locate different types of information.

- **Note** Indicates information of particular interest for efficient and convenient operation of the product.
- *1, 2, 3...* 1. Indicates lists of one sort or another, such as procedures, checklists, etc.

#### **OMRON, 1990**

All rights reserved. No part of this publication may be reproduced, stored in a retrieval system, or transmitted, in any form, or by any means, mechanical, electronic, photocopying, recording, or otherwise, without the prior written permission of OMRON.

No patent liability is assumed with respect to the use of the information contained herein. Moreover, because OMRON is constantly striving to improve its high-quality products, the information contained in this manual is subject to change without notice. Every precaution has been taken in the preparation of this manual. Nevertheless, OMRON assumes no responsibility for errors or omissions. Neither is any liability assumed for damages resulting from the use of the information contained in this publication.

# **TABLE OF CONTENTS**

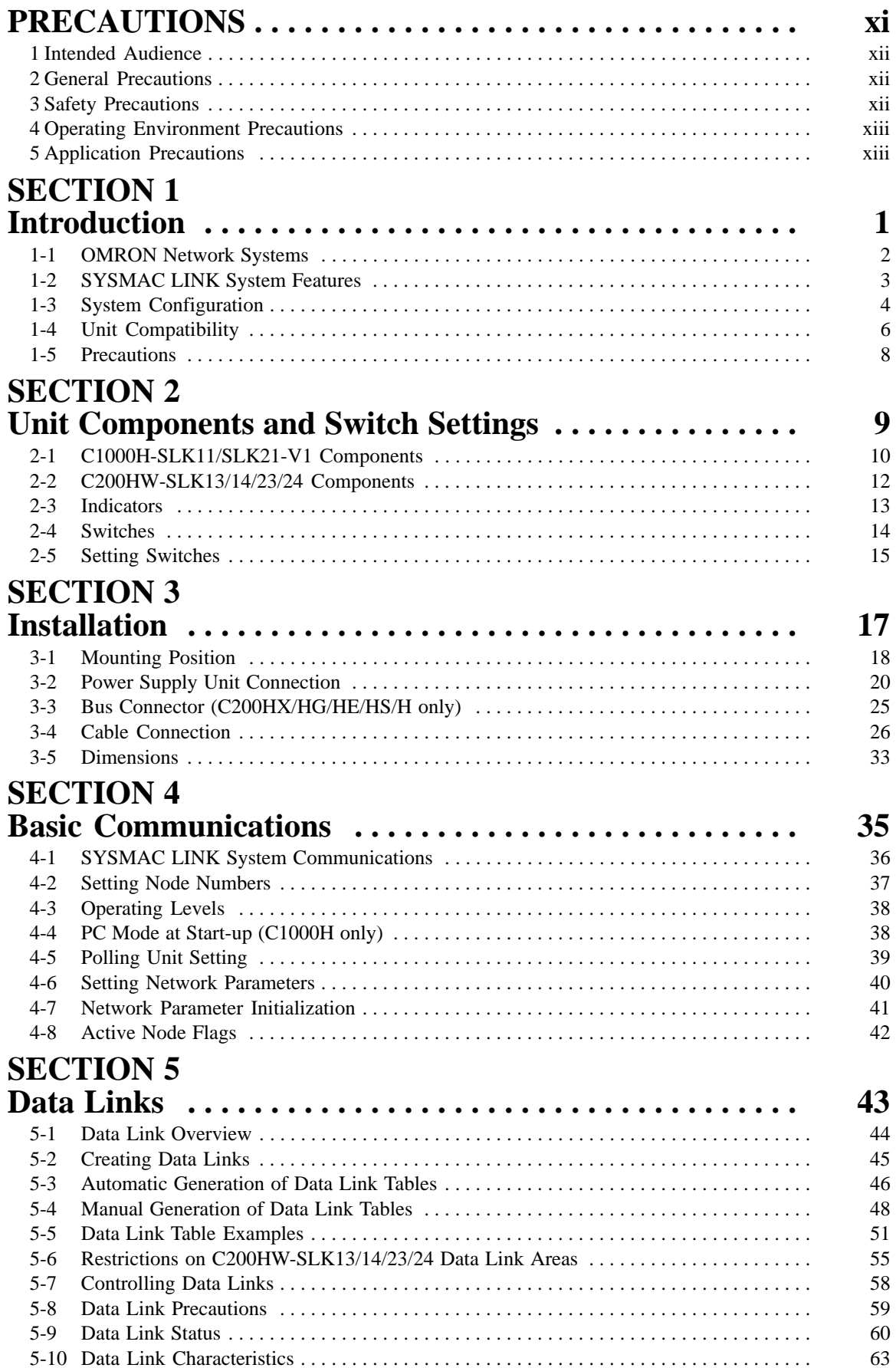

# **TABLE OF CONTENTS**

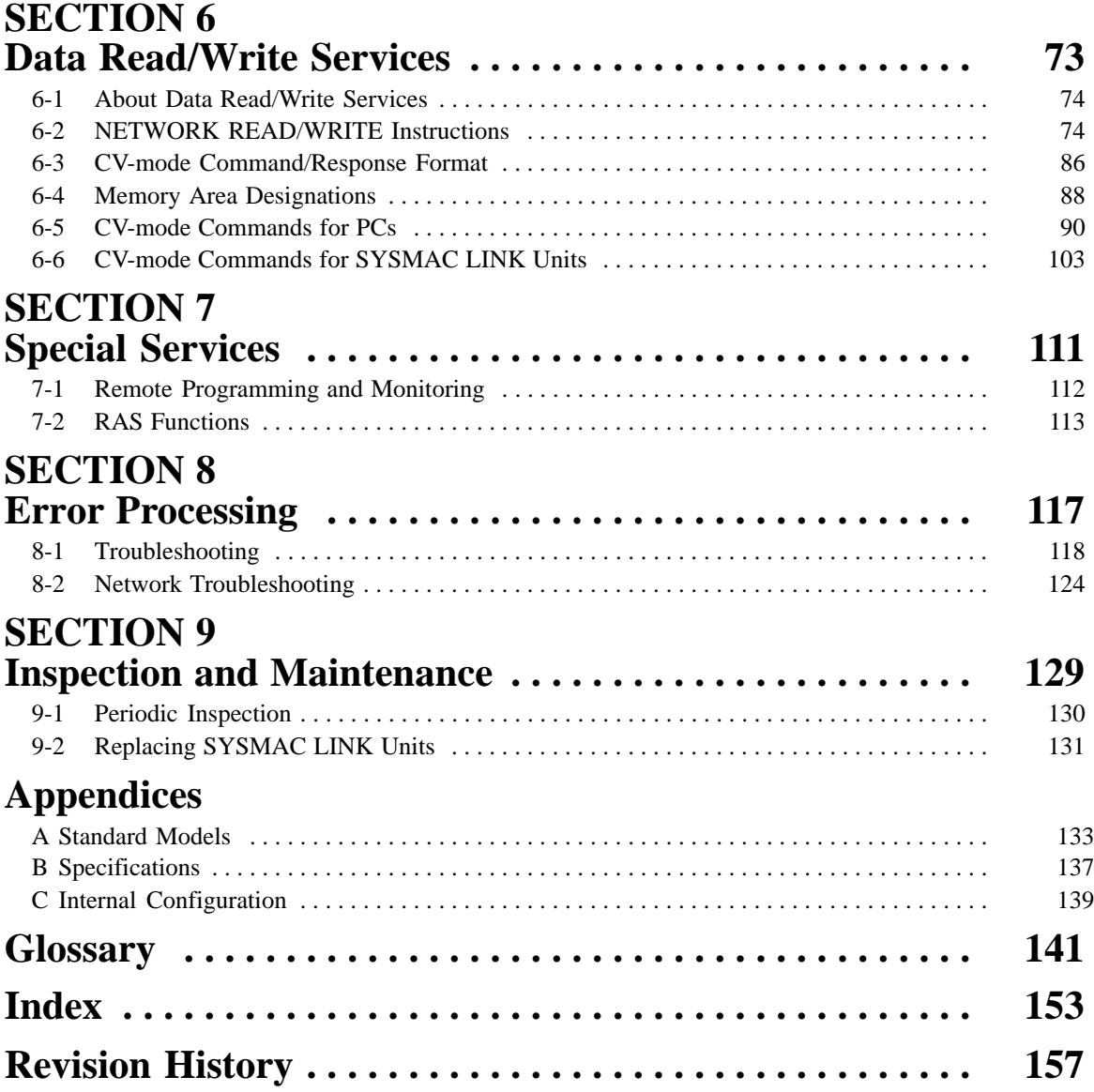

# *About this Manual:*

This manual describes the installation and operation of C-series SYSMAC LINK Units and includes the sections described below.

Please read this manual completely and be sure you understand the information provide before attempting to install and operate a C-series SYSMAC LINK System.

**Section 5 Introduction** introduces the features and operations possible with SYSMAC LINK Units. It also describes the possible system configurations and compatibility with PCs and other Link Units.

*Section 6 Unit Components and Switch Settings* presents the names and functions of the SYSMAC LINK Units' components and the switch settings.

*Section 7 Installation* explains how to install SYSMAC LINK Systems.

*Section 8 Basic Communications* introduces the token bus method of communications used in SYS-MAC LINK Systems and explains the basic settings necessary for operation.

*Section 9 Data Links* describes the operation of data links, procedures required to establish data links, and methods of monitoring data link operations.

*Section 10 Data Read/Write Services* describes the data read/write services, which provide data transmission between nodes and distributed control. The data read/write services include the NETWORK READ (RECV(98)) and NETWORK WRITE (SEND(90)) and instructions and CV-mode commands.

*Section 11 Special Services* provides information on remote programming and monitoring and RAS functions.

**Section 12 Error Processing** provides information to help identify and correct errors that might occur in the System.

*Section 13 Inspection and Maintenance* describes periodic maintenance required by the System and how to replace a SYSMAC LINK Unit.

#### **WARNING** Failure to read and understand the information provided in this manual may result in **!**personal injury or death, damage to the product, or product failure. Please read each section in its entirety and be sure you understand the information provided in the section and related sections before attempting any of the procedures or operations given.

# **PRECAUTIONS**

This section provides general precautions for using the Programmable Controller and related devices.

**The information contained in this section is important for the safe and reliable application of the PC. You must read this section and understand the information contained before attempting to set up or operate a PC system.**

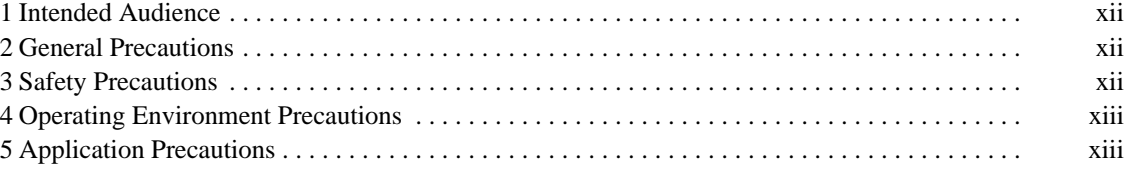

## **1 Intended Audience**

This manual is intended for the following personnel, who must also have knowledge of electrical systems (an electrical engineer or the equivalent).

- Personnel in charge of installing FA systems.
- Personnel in charge of designing FA systems.
- Personnel in charge of managing FA systems and facilities.

## **2 General Precautions**

The user must operate the product according to the performance specifications described in the relevant manuals.

Before using the product under conditions which are not described in the manual or applying the product to nuclear control systems, railroad systems, aviation systems, vehicles, combustion systems, medical equipment, amusement machines, safety equipment, and other systems, machines, and equipment that may have a serious influence on lives and property if used improperly, consult your OMRON representative.

Make sure that the ratings and performance characteristics of the product are sufficient for the systems, machines, and equipment, and be sure to provide the systems, machines, and equipment with double safety mechanisms.

This manual provides information for programming and operating the Unit. Be sure to read this manual before attempting to use the Unit and keep this manual close at hand for reference during operation.

**! WARNING** It is extremely important that a PC and all PC Units be used for the specified purpose and under the specified conditions, especially in applications that can directly or indirectly affect human life. You must consult with your OMRON representative before applying a PC system to the above-mentioned applications.

# **3 Safety Precautions**

- **! WARNING** Do not attempt to take any Unit apart while the power is being supplied. Doing so may result in electric shock.
- **! WARNING** Do not touch any of the terminals or terminal blocks while the power is being supplied. Doing so may result in electric shock.
- **! WARNING** Do not attempt to disassemble, repair, or modify any Units. Any attempt to do so may result in malfunction, fire, or electric shock.

# **4 Operating Environment Precautions**

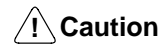

Do not operate the control system in the following locations:

- Locations subject to direct sunlight.
- Locations subject to temperatures or humidity outside the range specified in the specifications.
- Locations subject to condensation as the result of severe changes in temperature.
- Locations subject to corrosive or flammable gases.
- Locations subject to dust (especially iron dust) or salts.
- Locations subject to exposure to water, oil, or chemicals.
- Locations subject to shock or vibration.
- **/!∖Caution** Take appropriate and sufficient countermeasures when installing systems in the following locations:
	- Locations subject to static electricity or other forms of noise.
	- Locations subject to strong electromagnetic fields.
	- Locations subject to possible exposure to radioactivity.
	- Locations close to power supplies.

/**!**∖Caution The operating environment of the PC system can have a large effect on the longevity and reliability of the system. Improper operating environments can lead to malfunction, failure, and other unforeseeable problems with the PC system. Be sure that the operating environment is within the specified conditions at installation and remains within the specified conditions during the life of the system.

# **5 Application Precautions**

Observe the following precautions when using the PC system.

**! WARNING** Always heed these precautions. Failure to abide by the following precautions could lead to serious or possibly fatal injury.

- Always ground the system to 100  $\Omega$  or less when installing the Units. Not connecting to a ground of 100  $\Omega$  or less may result in electric shock.
- Always turn OFF the power supply to the PC before attempting any of the following. Not turning OFF the power supply may result in malfunction or electric shock.
	- Mounting or dismounting Power Supply Units, I/O Units, CPU Units, Memory Units, or any other Units.
	- Assembling the Units.
	- Setting DIP switches or rotary switches.
	- Connecting cables or wiring the system.
	- Connecting or disconnecting the connectors.

**/!**∖ Caution

**Caution** Failure to abide by the following precautions could lead to faulty operation of the PC or the system, or could damage the PC or PC Units. Always heed these precautions.

• Fail-safe measures must be taken by the customer to ensure safety in the event of incorrect, missing, or abnormal signals caused by broken signal lines, momentary power interruptions, or other causes.

- Always use the power supply voltages specified in this manual. An incorrect voltage may result in malfunction or burning.
- Take appropriate measures to ensure that the specified power with the rated voltage and frequency is supplied. Be particularly careful in places where the power supply is unstable. An incorrect power supply may result in malfunction.
- Install external breakers and take other safety measures against short-circuiting in external wiring. Insufficient safety measures against short-circuiting may result in burning.
- Do not apply voltages to the Input Units in excess of the rated input voltage. Excess voltages may result in burning.
- Do not apply voltages or connect loads to the Output Units in excess of the maximum switching capacity. Excess voltage or loads may result in burning.
- Disconnect the functional ground terminal when performing withstand voltage tests. Not disconnecting the functional ground terminal may result in burning.
- Be sure that all the mounting screws, terminal screws, and cable connector screws are tightened to the torque specified in this manual. Incorrect tightening torque may result in malfunction.
- Leave the label attached to the Unit when wiring. Removing the label may result in malfunction if foreign matter enters the Unit.
- Remove the label after the completion of wiring to ensure proper heat dissipation. Leaving the label attached may result in malfunction.
- Double-check all wiring and switch settings before turning ON the power supply. Incorrect wiring may result in burning.
- Wire correctly. Incorrect wiring may result in burning.
- Mount Units only after checking terminal blocks and connectors completely.
- Be sure that the terminal blocks, Memory Units, expansion cables, and other items with locking devices are properly locked into place. Improper locking may result in malfunction.
- Check the user program for proper execution before actually running it on the Unit. Not checking the program may result in an unexpected operation.
- Confirm that no adverse effect will occur in the system before attempting any of the following. Not doing so may result in an unexpected operation.
	- Changing the operating mode of the PC.
	- Force-setting/force-resetting any bit in memory.
	- Changing the present value of any word or any set value in memory.
- Resume operation only after transferring to the new CPU Unit the contents of the DM Area, HR Area, and other data required for resuming operation. Not doing so may result in an unexpected operation.
- Do not pull on the cables or bend the cables beyond their natural limit. Doing either of these may break the cables.
- Do not place objects on top of the cables or other wiring lines. Doing so may break the cables.
- Use crimp terminals for wiring. Do not connect bare stranded wires directly to terminals. Connection of bare stranded wires may result in burning.
- When replacing parts, be sure to confirm that the rating of a new part is correct. Not doing so may result in malfunction or burning.
- Before touching a Unit, be sure to first touch a grounded metallic object in order to discharge any static built-up. Not doing so may result in malfunction or damage.

# **SECTION 1 Introduction**

This section introduces the features and operations of the SYSMAC LINK Units. It also describes the possible system configurations and compatibility with PCs and other Link Units.

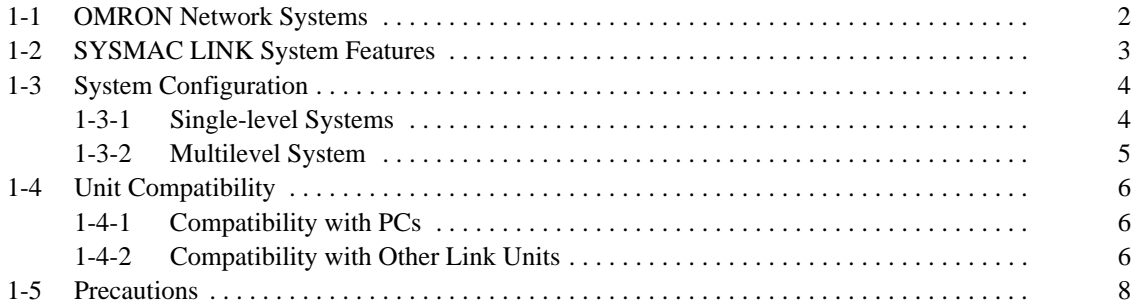

## **1-1 OMRON Network Systems**

As production processes become more complex and diversified, it is necessary to develop networks that link control components such as PCs to more powerful host computers in LANs that control entire production processes.

OMRON provides 3 types of network systems for large, medium, and smallscale networks.

**SYSMAC NET Link System** The SYSMAC NET Link System is a high-speed, high-capacity LAN. It can be used as a gateway to a general LAN composed of different kinds of computers or to an Ethernet to create a large-scale network.

**SYSMAC LINK System** The SYSMAC LINK System provides high-speed, high-capacity communications between any nodes (PCs, or IBM-PC/AT or compatible running SSS) in the network, as well as remote monitoring and programming functions and automatic data transfer via data links.

**SYSMAC BUS System** The SYSMAC BUS Remote I/O System is used to link a single PC to remote racks called Slave Racks and/or components (e.g., I/O Terminals or Programmable Terminals) to form a small, decentralized control network.

> Depending on the size and complexity of the production process, these systems can be used alone or in combination as shown below.

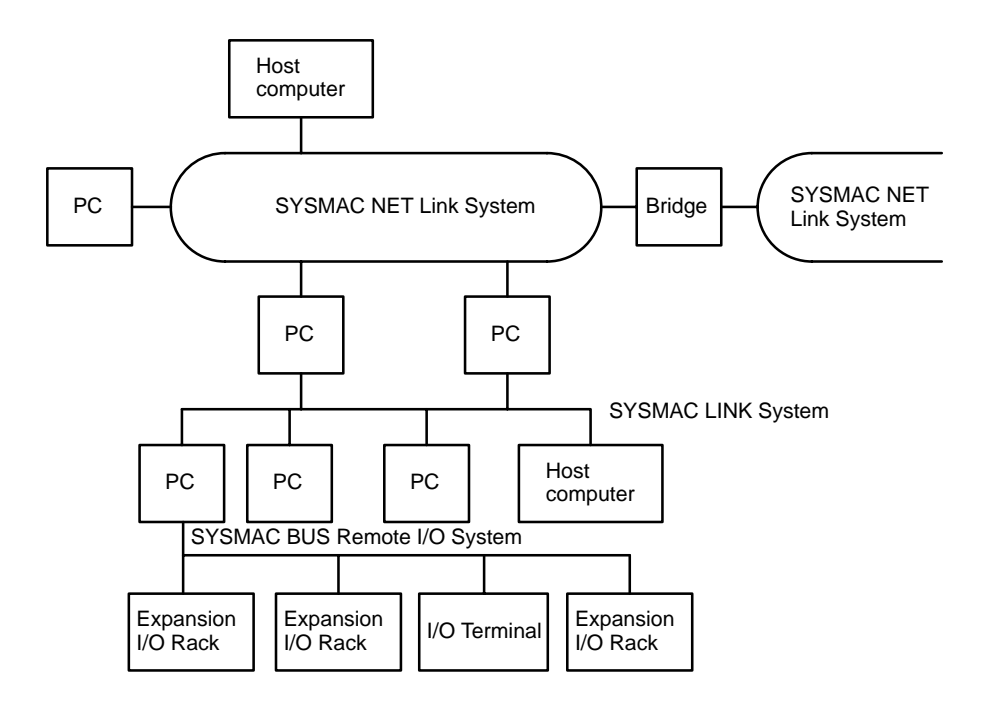

# **1-2 SYSMAC LINK System Features**

SYSMAC LINK Units are equipped with a variety of special features.

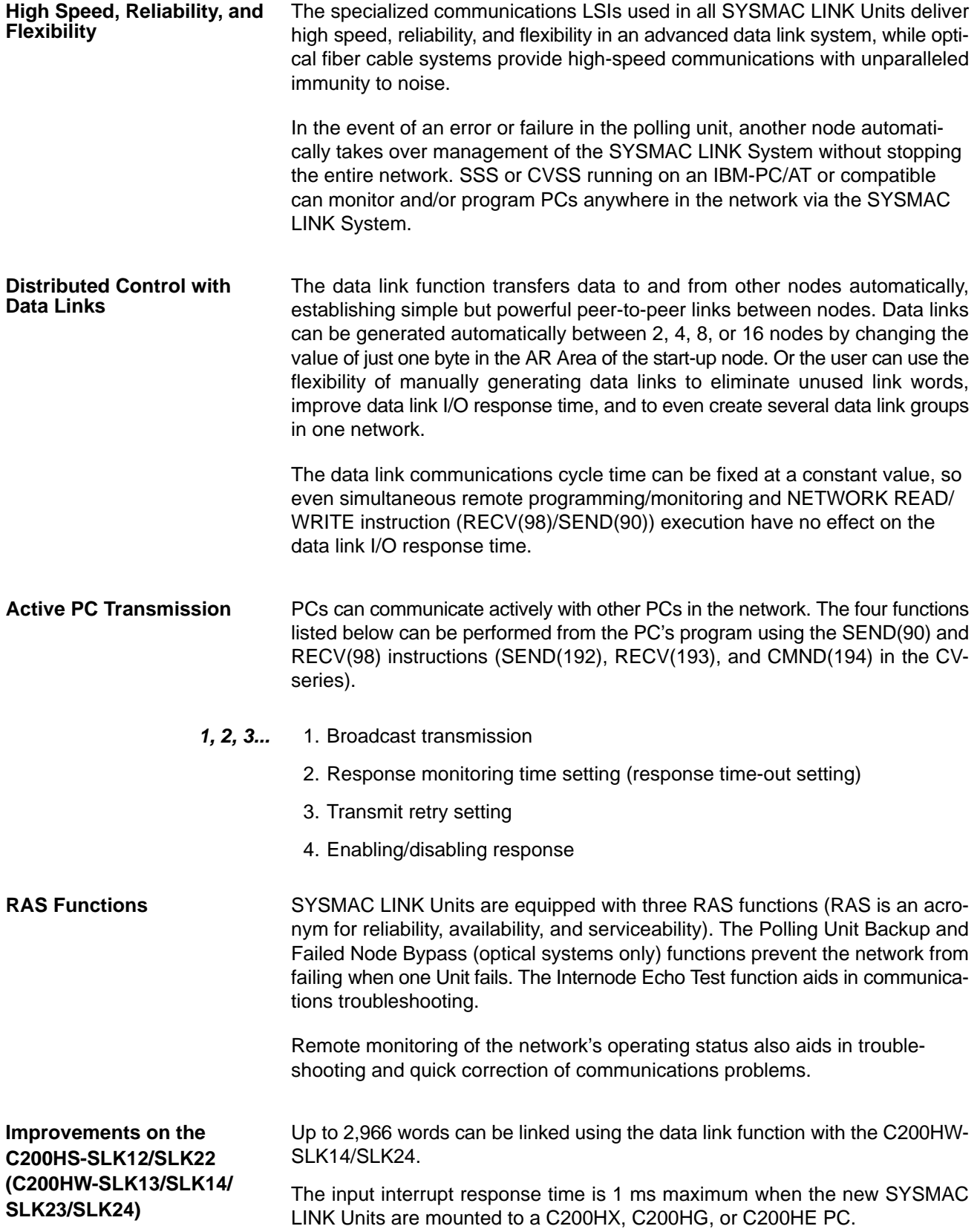

# **1-3 System Configuration**

Up to 62 nodes (including all PCs and, in coaxial systems, computers) can be connected in a SYSMAC LINK Network via SYSMAC LINK Units or Network Service Boards. One of the Units in the network will function as the polling unit and the remainder will be polled units. The polling unit manages the System communications during and after configuration.

### **1-3-1 Single-level Systems**

The following diagrams show the general configuration of Single-level SYS-MAC LINK Systems connected with coaxial and optical fiber cables. The Systems are considered single-level because each PC has only one SYSMAC LINK Units mounted to it.

The SSS/CVSS connection is not a required part of the System. It is shown here because of its usefulness in monitoring and controlling not only the operation of the SYSMAC LINK System itself, but the general operation of all the PCs connected in the System.

**Coaxial System** The abbreviation NSB indicates a SYSMAC LINK Network Service Board.

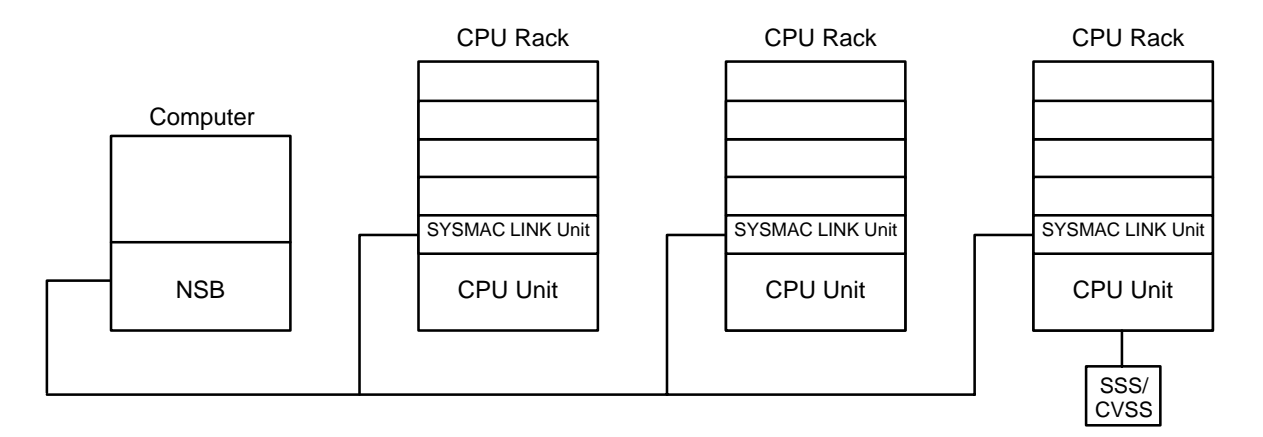

**Note** Terminators must be connected to the Units on the ends of the network.

**Optical System** The abbreviation APS indicates an Auxiliary Power Supply Unit.

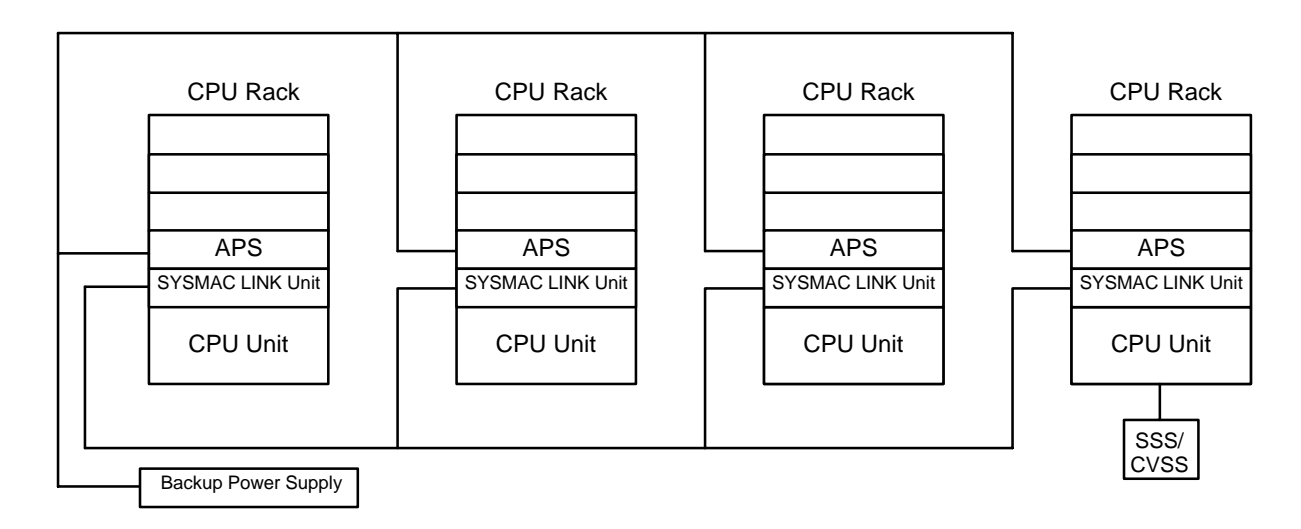

## **1-3-2 Multilevel System**

Each PC can have up to two SYSMAC LINK Units mounted. Each SYSMAC LINK Unit will connect it to a SYSMAC LINK Network, i.e., if a PC has two SYSMAC LINK Units mounted, it is part of two SYSMAC LINK Networks and the overall system is considered a Multilevel SYSMAC LINK System. Operating levels, which are described later in this manual, are used to differentiate between the two Networks to which one PC might belong.

The SSS/CVSS connection is not a required part of the System. It is shown here because of its usefulness in monitoring and controlling not only the operation of the SYSMAC LINK System itself, but the general operation of all the PCs connected in the same Network(s) as the PC to which the SSS/ CVSS is connected.

The abbreviation SLK indicates a SYSMAC LINK Unit.

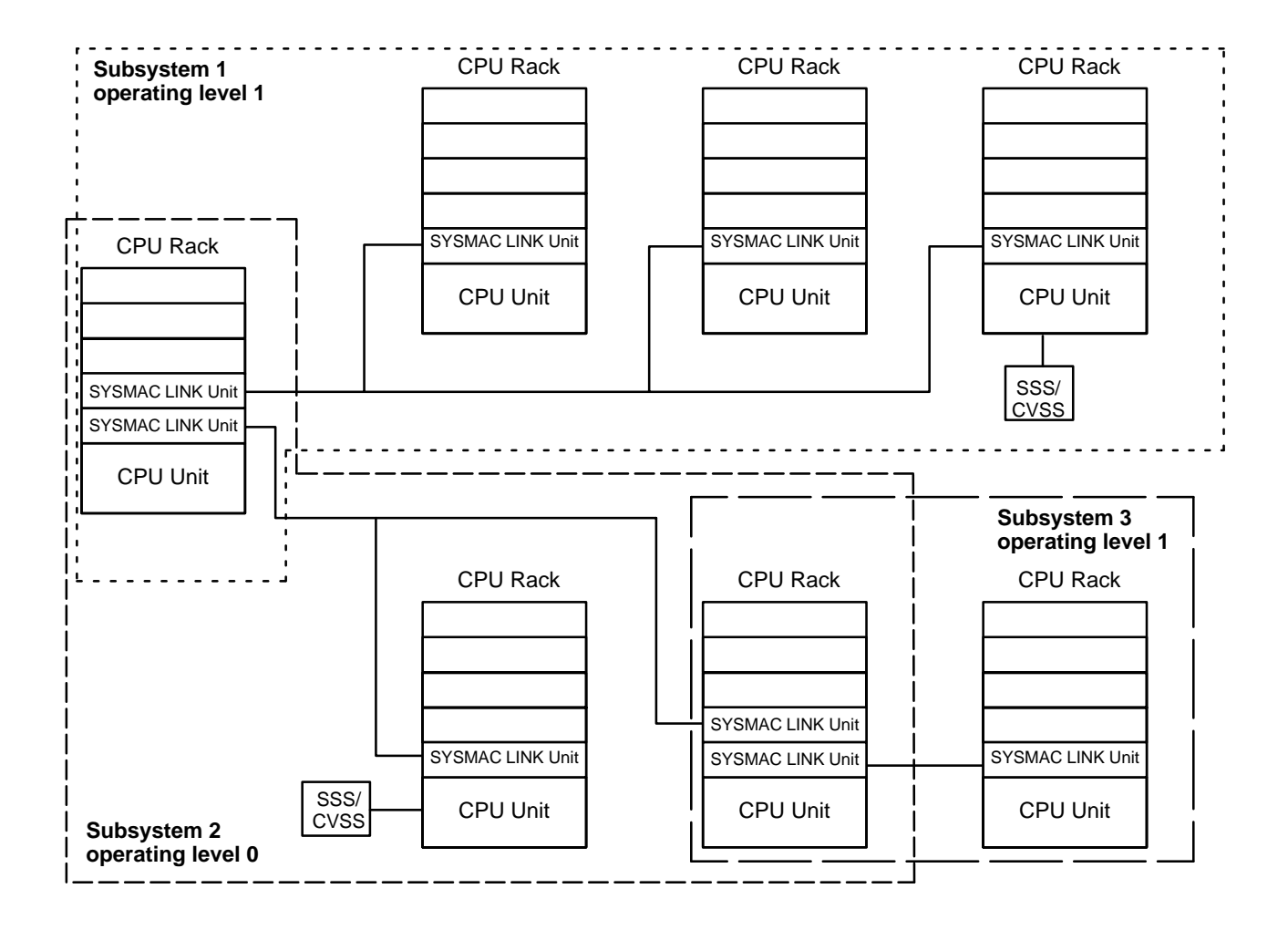

**Note** Terminators must be connected to the Units on the ends of networks connected by coaxial cable.

# **1-4 Unit Compatibility**

There are some restrictions regarding the models and versions of PCs to which SYSMAC LINK Units can be mounted. There are also limitations in using SYSMAC LINK Units together with other Link Units. These limitations are described in this section.

### **1-4-1 Compatibility with PCs**

The following table shows which CPU Units are compatible with which SYS-MAC LINK Units. The SYSMAC LINK Units cannot be used with other CPU Units or with a C2000H Duplex System (even one set for Simplex operation.)

A Communications Board equipped with a Link Interface (C200HW-COM01/04-EV1) is required to mount a SYSMAC LINK Unit to a C200HX, C200HG, or C200HE PC.

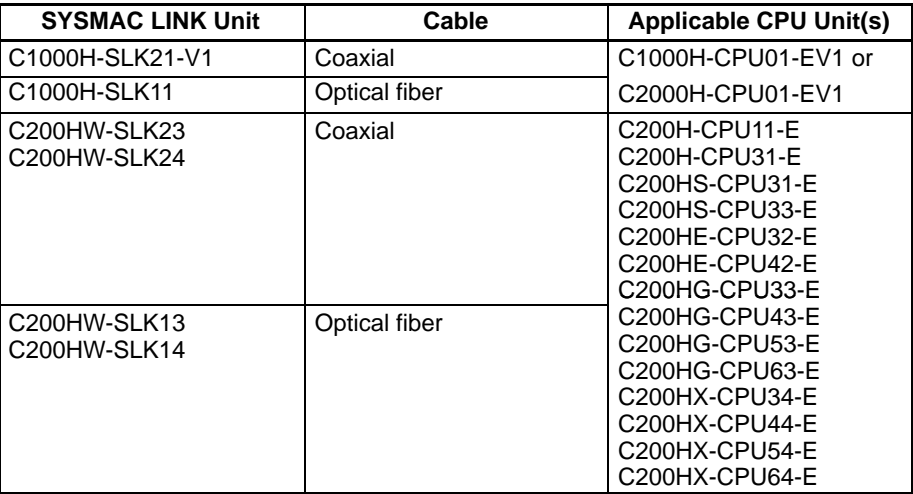

### **1-4-2 Compatibility with Other Link Units**

#### **C1000H-SLK11 and C1000H-SLK21-V1**

The following combinations of Units can be mounted on a single C1000H or C2000H PC.

- **1, 2, 3...** 1. Two SYSMAC LINK Units
	- 2. One SYSMAC LINK Unit and one SYSMAC NET Link Unit
	- 3. One SYSMAC LINK Unit and one Rack-mounting Host Link Unit

In addition to the Units in the above combinations you may also mount one CPU Unit-mounting Host Unit or up to two PC Link Units. Only one PC Link Unit can be mounted on the C500-BC081 and C500-BC051 Backplanes, because these Backplanes have only 3 linkable slots.

When combining Units as shown above, use the following models.

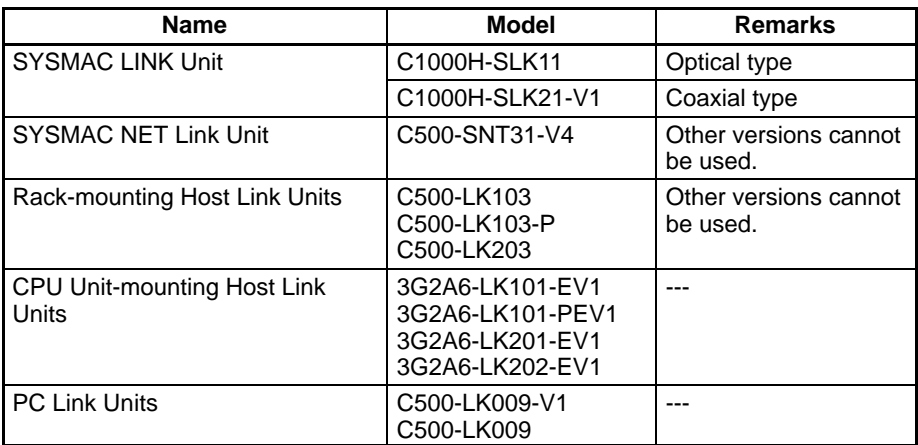

**/!∖Caution** 

Be sure to set a unique operating level for each system when combining SYS-MAC LINK Units, SYSMAC NET Link Units, and/or Host Link Units (SYSMAC WAY) on the same PC.

#### **C200HW-SLK13, C200HW-SLK14, C200HW-SLK23, and C200HW-SLK24**

The following combinations of Units can be mounted on a single PC. Some power supplies might not have sufficient capacity for all system configurations; be sure to check power supply requirements and capacities carefully.

- **1, 2, 3...** 1. Two SYSMAC LINK Units
	- 2. One SYSMAC LINK Unit and one SYSMAC NET Link Unit

In addition to the Units in the above combinations you may also mount one CPU Unit-mounting Host Link Unit, up to two rack-mounting Host Link Units, or up to two PC Link Units. For the C200HX, C200HG, or C200HE PC, one SYSMAC LINK Unit and one PC Card Unit may be mounted.

When combining Units as shown above, use the following models.

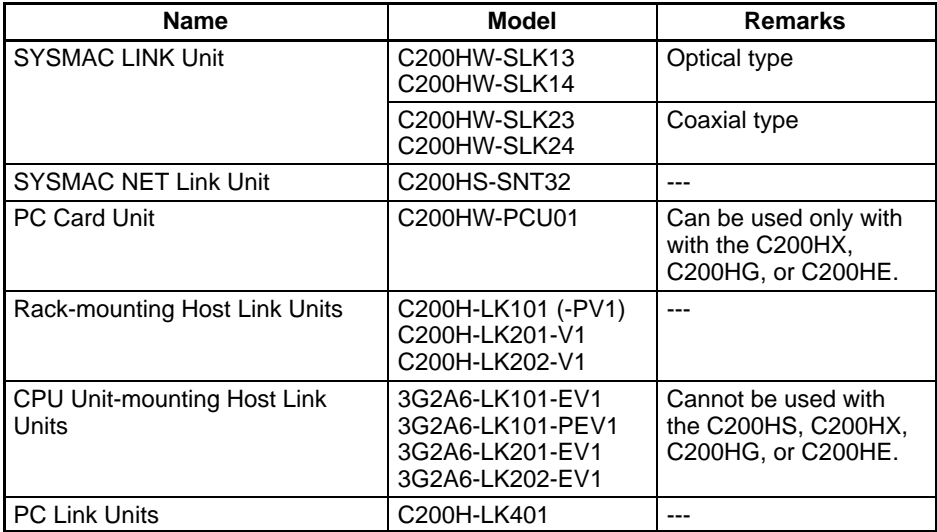

**Note** Be sure to set a unique operating level for each system when combining SYS-MAC LINK Systems, SYSMAC NET Link Systems, and the PC Card Unit on the same PC.

## **1-5 Precautions**

- A Bus Connector is required to mount the C200HW-SLK13, C200HW-SLK14, C200HW-SLK23, or C200HW-SLK24. Refer to *Section 3 Installation* for details.
- Be sure to set different operating levels when mounting a SYSMAC LINK Unit on the same PC with a SYSMAC NET Link Unit, Host Link Unit (Rack-mounting type), or PC Card Unit. Refer to *Section 2 Unit Components and Switch Settings* for details.
- The input interrupt response speed is 1 ms max. for the C200HW-SLK13, C200HW-SLK14, C200HW-SLK23, or C200HW-SLK24 when mounted to the C200HX/HG/HE and 10 ms max. when mounted to the C200H or C200HS.
- The C200HW-SLK13, C200HW-SLK14, C200HW-SLK23, or C200HW-SLK24 are totally upwardly compatible from the C200HS-SLK12 and C200HS-SLK22.
- The power supply capacity depends on the CPU Unit that is being used. Refer to you PC's *Installation Guide* for details and do not run over the power supply capacity.

# **SECTION 2 Unit Components and Switch Settings**

The names and functions of the SYSMAC LINK Units' components and switch settings are described in this section.

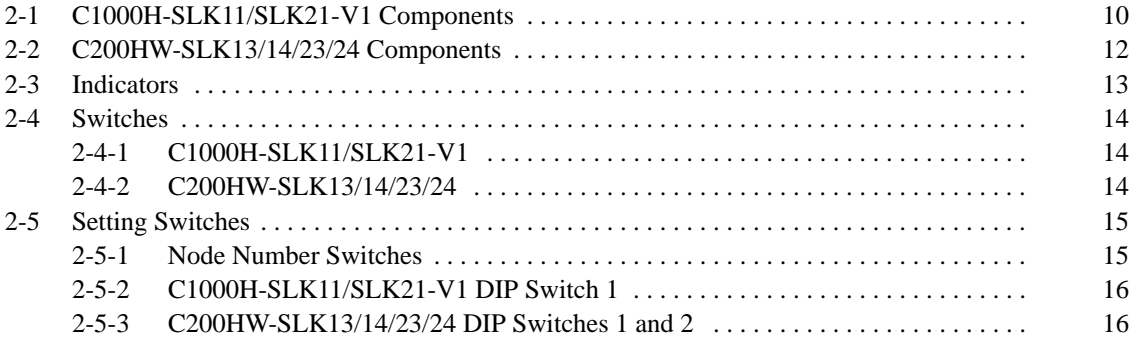

# **2-1 C1000H-SLK11/SLK21-V1 Components**

#### **Front**

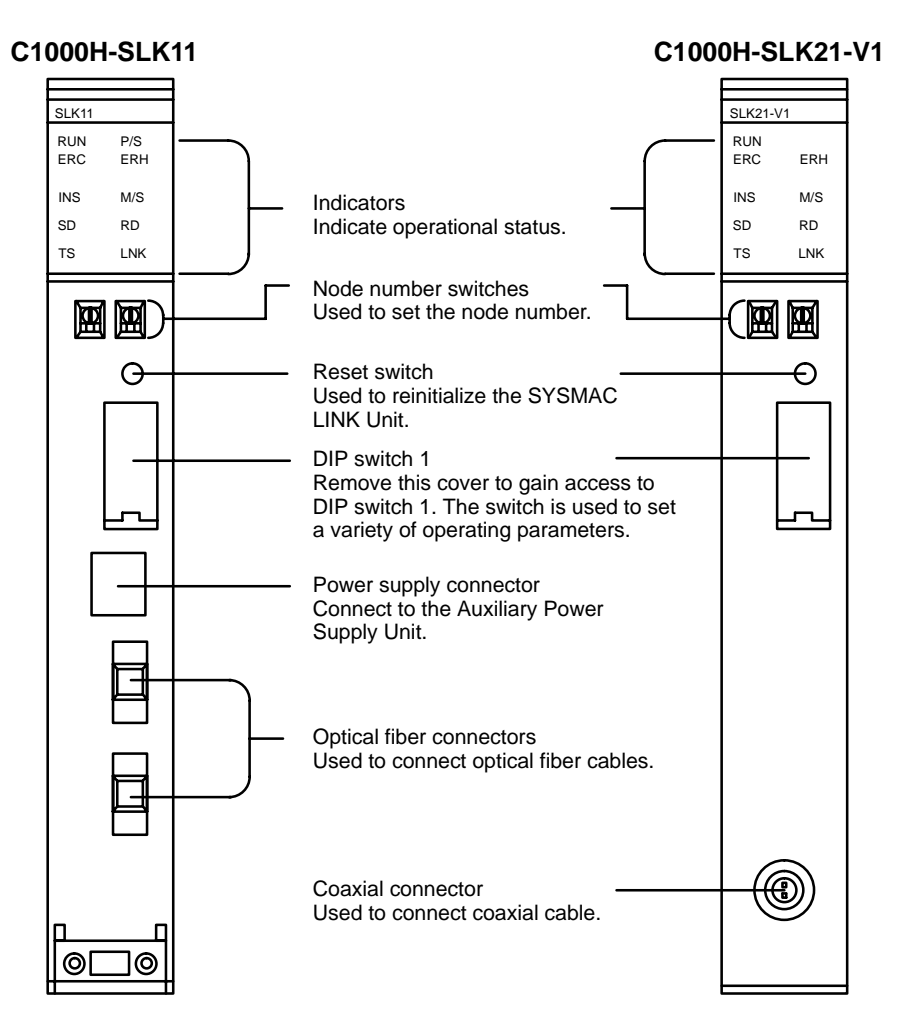

**Note** Do not push the Reset Switch on SYSMAC LINK Units when the RUN indicator is not lit (watchdog timer error).

#### **Back**

The backs of the C1000H-SLK11 and C1000H-SLK21-V1 are identical.

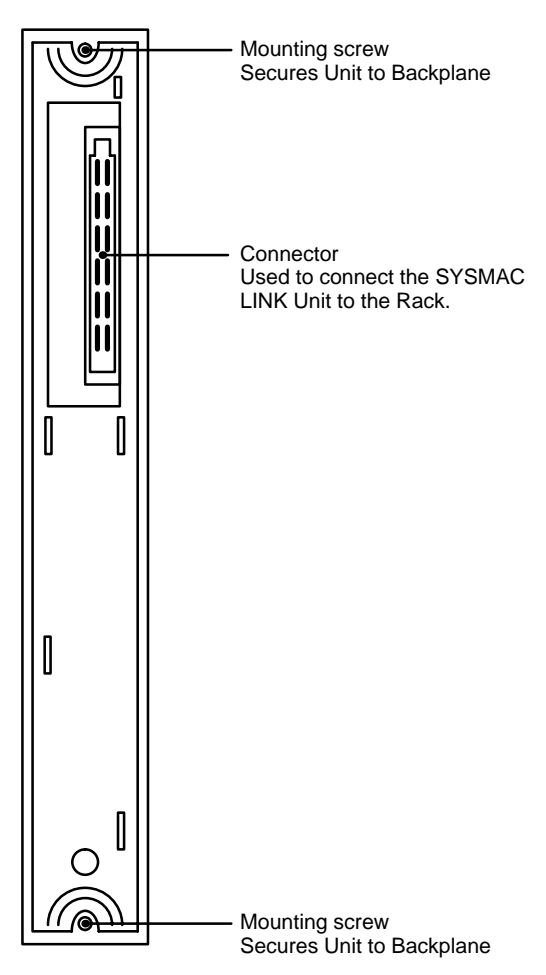

# **2-2 C200HW-SLK13/14/23/24 Components**

**Front**

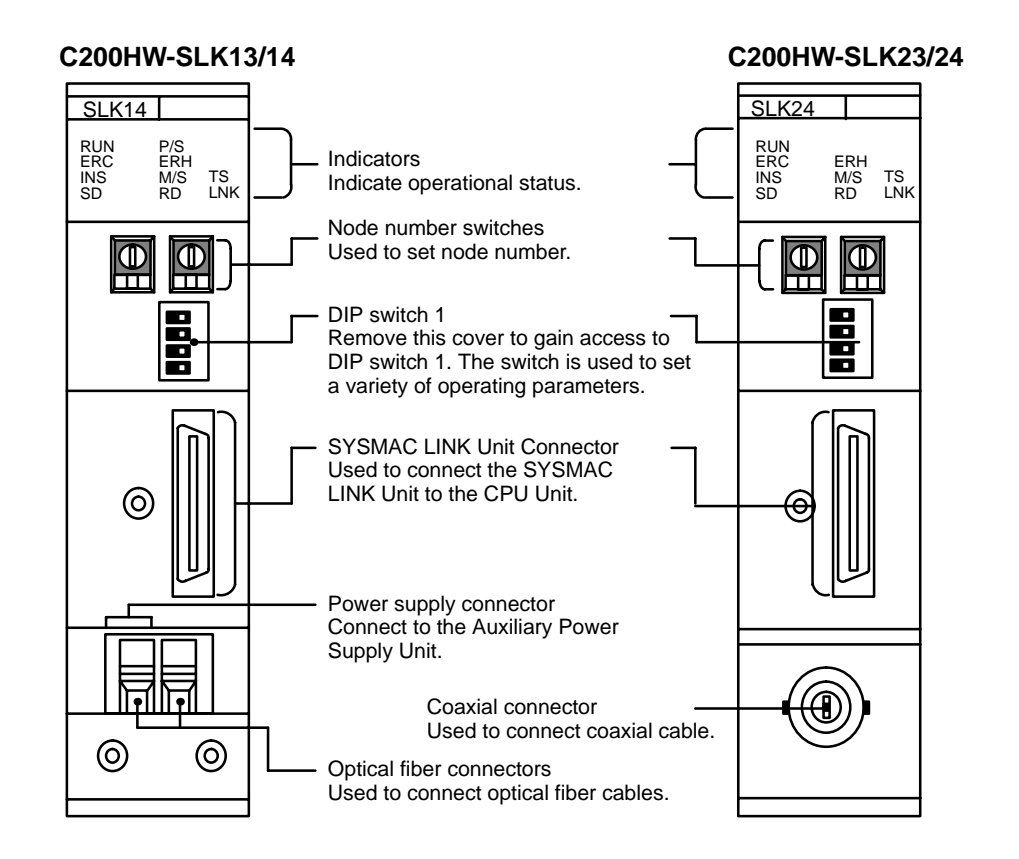

**Back** The backs of the C200HW-SLK13/14 and C200HW-SLK23/24 are identical.

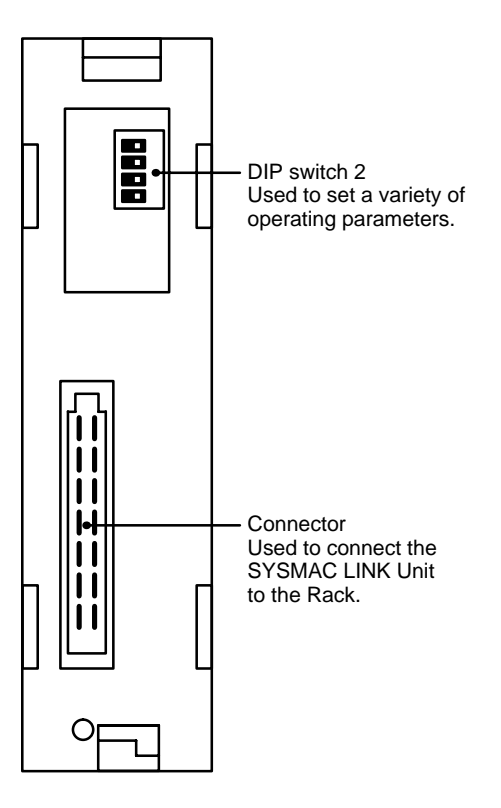

TS LNK

# **2-3 Indicators**

The status of the SYSMAC LINK Unit is indicated by the indicators shown below. The Units that use coaxial cables (C1000H-SLK21-V1 and C200HW-SLK23/24) are not equipped with the P/S indicator.

#### **C1000H-SLK11 C1000H-SLK21-V1**

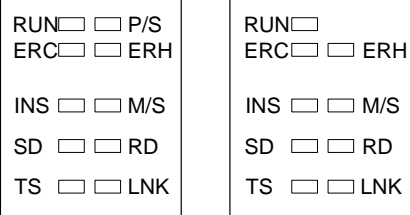

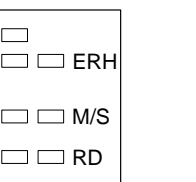

#### **C200HW-SLK13/14 C200HW-SLK23/24**

P/S ERH M/S RD

TS LNK

RUN<br>ERC<br>INS<br>SD

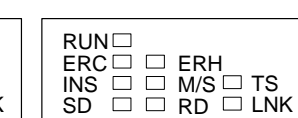

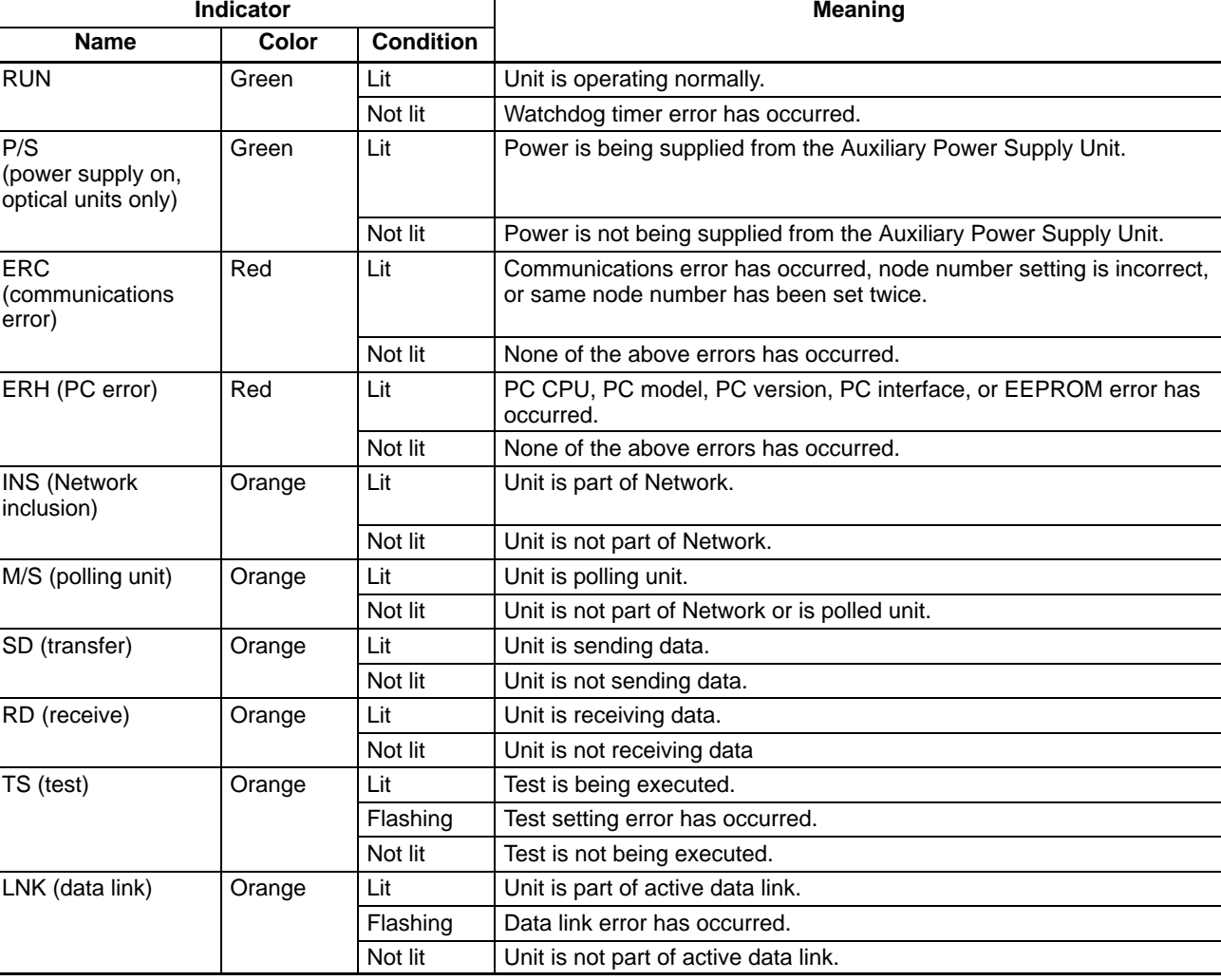

# **2-4 Switches**

# **2-4-1 C1000H-SLK11/SLK21-V1**

DIP switch 1 can be accessed by removing the cover from the front of the Unit with a standard screwdriver.

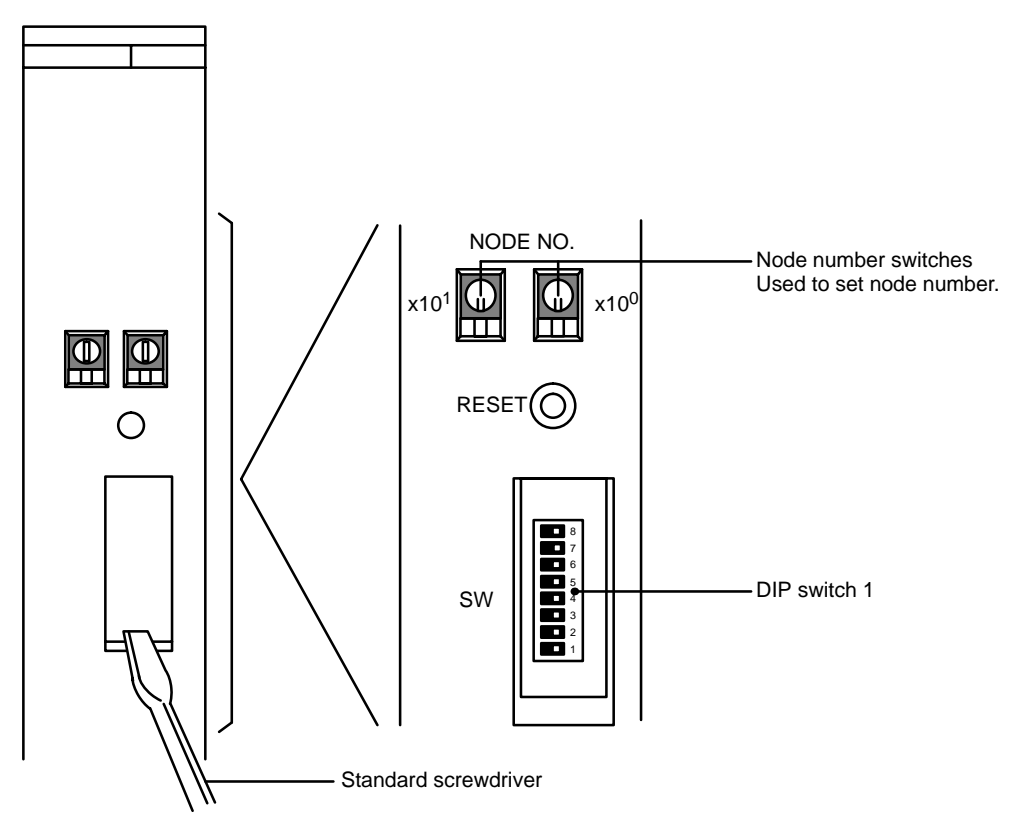

### **2-4-2 C200HW-SLK13/14/23/24**

The node number switches and DIP switch 1 are located on the front of the Unit, and DIP switch 2 is located on the back.

**Front**

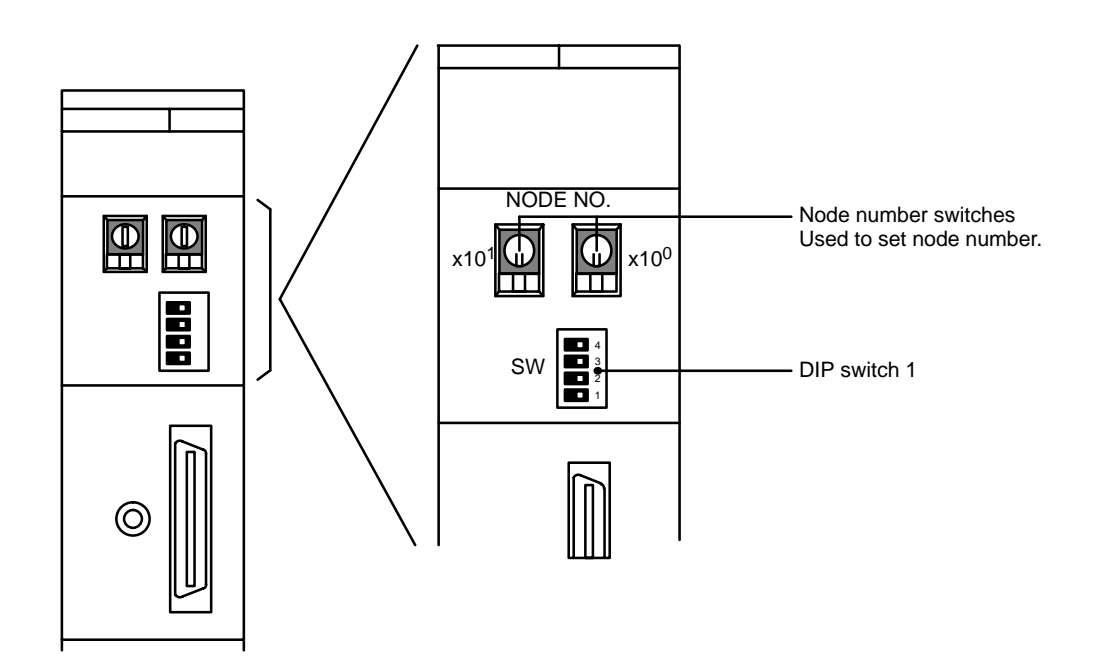

#### **Back**

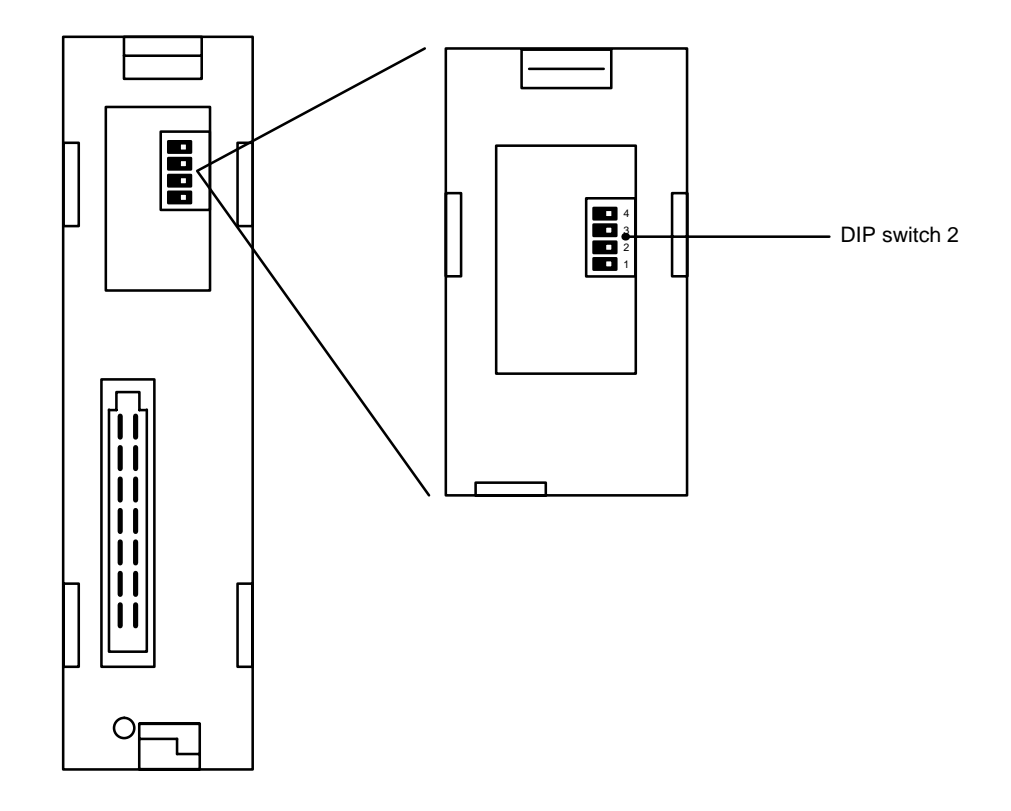

### **2-5 Setting Switches**

Switch settings determine how the SYSMAC LINK Units will work together in a Network. Be sure to turn the power off to the PC before setting the switches. Errors in switch settings, which may not always be detected by the System, can cause faulty data communications. Set and check all switch settings carefully.

#### **2-5-1 Node Number Switches**

Turn off the power to the PC before setting the node number switches. Node number switches determine the node number. The left switch sets the tens digit; the right switch sets the ones digit. The node number must be between 01 and 62. Each SYSMAC LINK Unit in a Network must have a unique node number.

Use a small flat-blade screwdriver to set node number switches, being careful not to damage them.

**Note** Units in the same network must have unique node numbers.

## **2-5-2 C1000H-SLK11/SLK21-V1 DIP Switch 1**

Turn off the power to the PC before setting the DIP switch. DIP switch 1 is used to control the communications test, data link activation, operating level, PC operating mode when power is applied, network parameter initialization, and polling/polled unit operation. Refer to the pages indicated in the table for more details on these settings.

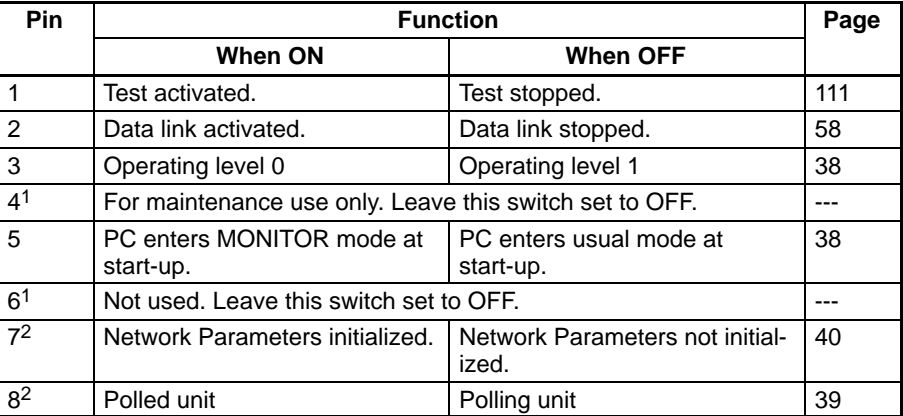

**Note** 1. Pins 4 and 6 should always be OFF.

2. Pins 7 and 8 are normally OFF.

#### **2-5-3 C200HW-SLK13/14/23/24 DIP Switches 1 and 2**

Turn off the power to the PC before setting the DIP switches. DIP switch 1 is used to control the communications test, data link activation, and operating level. DIP switch 2 is used to control network parameter initialization and polling/polled unit operation Refer to the pages indicated in the tables for more details on these settings.

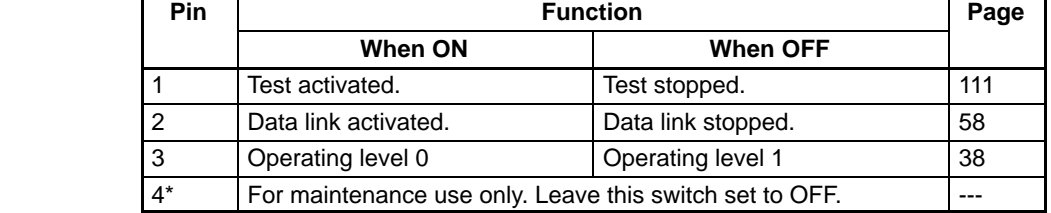

**Note** \*Pin 4 should always be OFF.

#### **DIP Switch 2 (Back of the Unit)**

**DIP Switch 1 (Front of the Unit)**

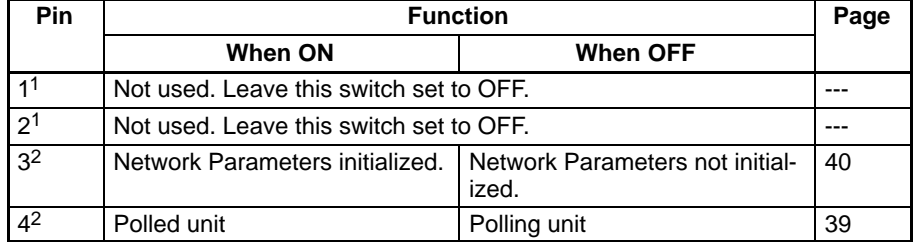

- **Note** 1. Pins 1 and 2 should always be OFF.
	- 2. Pins 3 and 4 are normally OFF.

# **SECTION 3 Installation**

This section explains how to install SYSMAC LINK Systems.

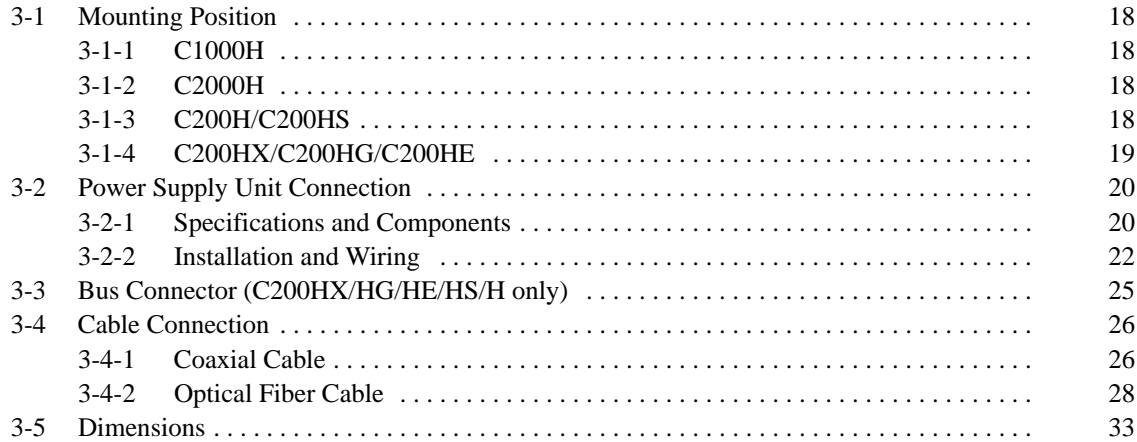

# **3-1 Mounting Position**

- **Note** 1. Turn off power to the PC before mounting Units to the Backplane.
	- 2. Tighten Backplane mounting screws firmly.

#### **3-1-1 C1000H**

The C1000H-SLK11/SLK21-V1 can be mounted in one of the first three slots to the left of (i.e., next to) the CPU Unit when using the 3G2A5-BC081/051 Backplane, and in one of the first five slots to the left of the CPU Unit when using a C500-BC082/052 Backplane.

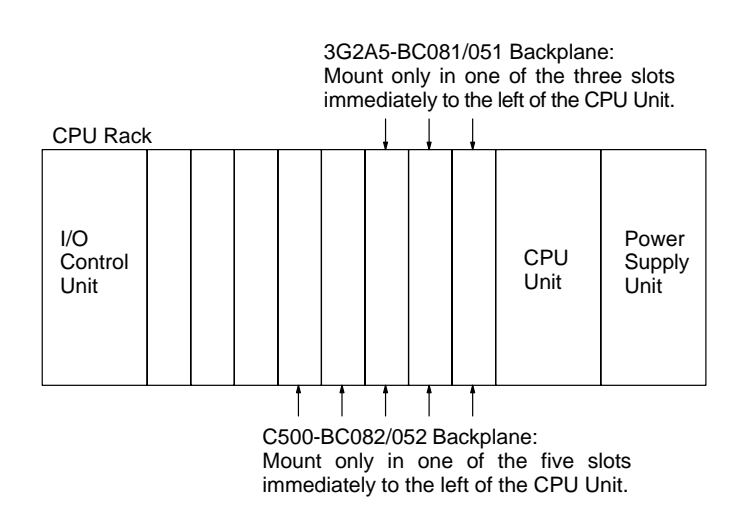

### **3-1-2 C2000H**

C1000H-SLK11/SLK21-V1 can be mounted in any slot in 3G2C5-BC061 Backplanes.

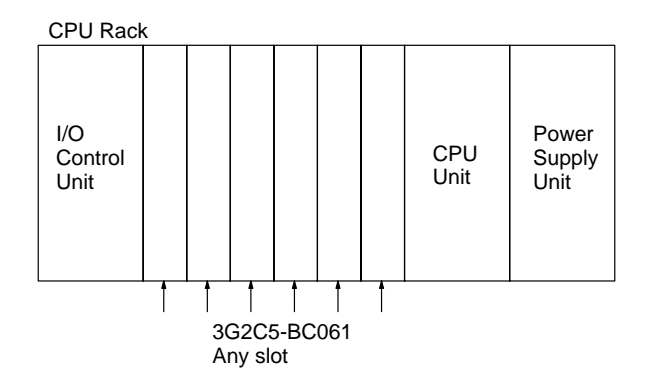

### **3-1-3 C200H/C200HS**

The C200HW-SLK13/14/23/24 must be mounted in one of the two slots immediately to the left of the CPU Unit when using the C200H-BC081-V2 or C200H-BC051-V2 Backplane.

If only one Unit is mounted, it must in the slot immediately to the left of the CPU Unit. If two SYSMAC LINK Units, or one together with a SYSMAC NET Link Unit, are mounted, the SYSMAC LINK Unit can be mounted in either of the two slots immediately to the left of the CPU Unit.

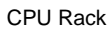

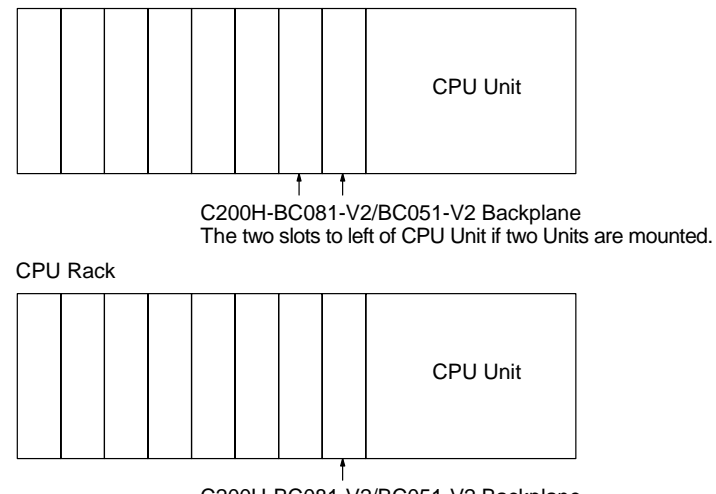

C200H-BC081-V2/BC051-V2 Backplane The slot to left of CPU Unit if only one Unit is mounted.

**Note** Refer to *1-4-2 Compatibility with other Link Units* for details on using a C200HW-SLK13/14/23/24 SYSMAC LINK Unit with a SYSMAC NET Link Unit.

#### **3-1-4 C200HX/C200HG/C200HE**

The C200HW-SLK13/14/23/24 must be mounted in one of the two slots immediately to the left of the CPU Unit when using a C200HW-BC101/081/051/031 Backplane. If only one Unit is mounted, it must be in the slot immediately to the left of the CPU Unit. If two SYSMAC LINK Units, or one together with a SYSMAC NET Link Unit, are mounted, the SYSMAC LINK Unit can be mounted in either of the two slots immediately to the left of the CPU Unit. If one SYSMAC LINK Unit and one PC Card Unit are mounted, the SYSMAC LINK Unit must be in the slot immediately to the left of the CPU Unit.

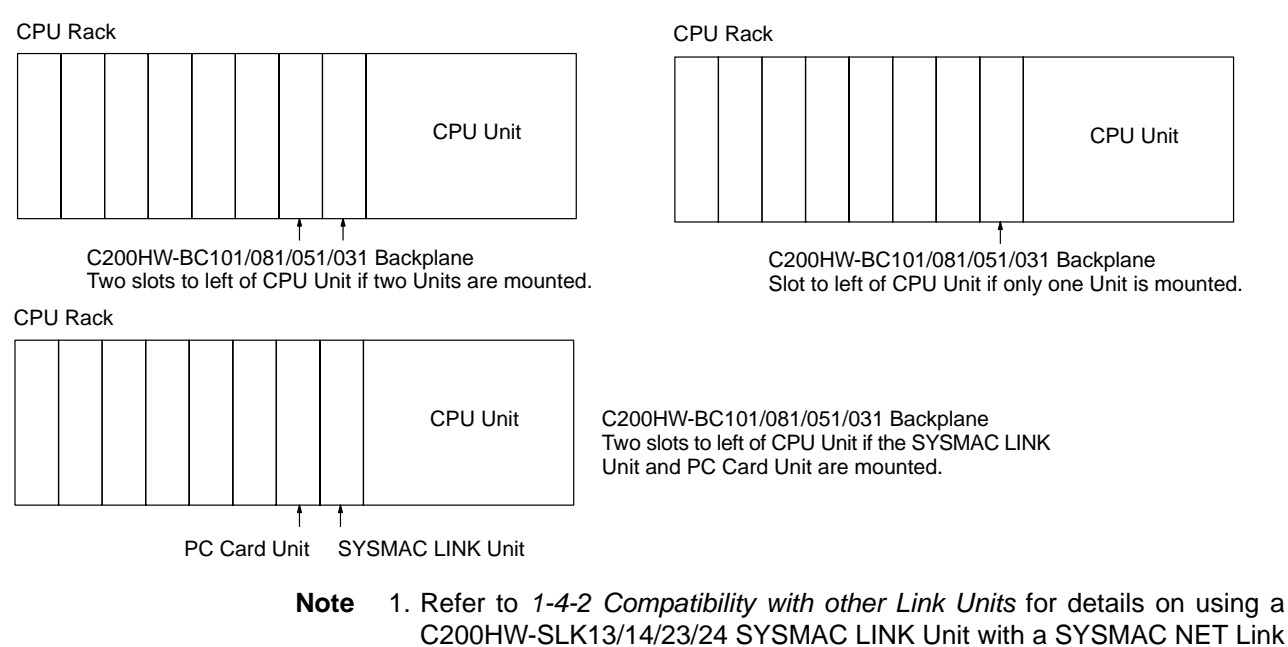

Unit.

2. A Communications Board equipped with a Link Interface (C200HW-COM01/04-EV1) is required when mounting a SYSMAC LINK Unit to a C200HX, C200HG, or C200HE PC.

# **3-2 Power Supply Unit Connection**

SYSMAC LINK Units that are connected with optical fiber cable (the C1000H-SLK11 and C200HW-SLK13/14) can be connected to an Auxiliary Power Supply Unit to provide backup power. By connecting the Unit to an Auxiliary Power Supply Unit, the entire system won't go down if the Unit fails for some reason.

The table below shows which Power Supply Units can be connected to the SYSMAC LINK Units.

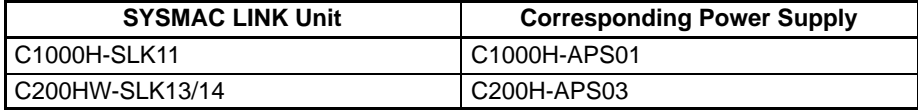

### **3-2-1 Specifications and Components**

#### **Specifications**

The following specifications apply to both the C1000H-APS01 and C200H-APS03.

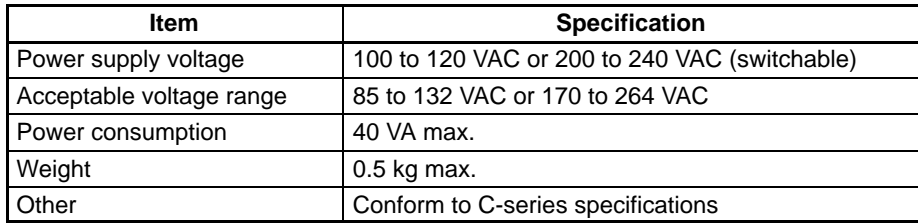

#### **Auxiliary Power Supply Unit Components**

#### **C1000H-APS01**

The diagram below shows the components of the C1000H-APS01 Auxiliary Power Supply Unit and their functions.

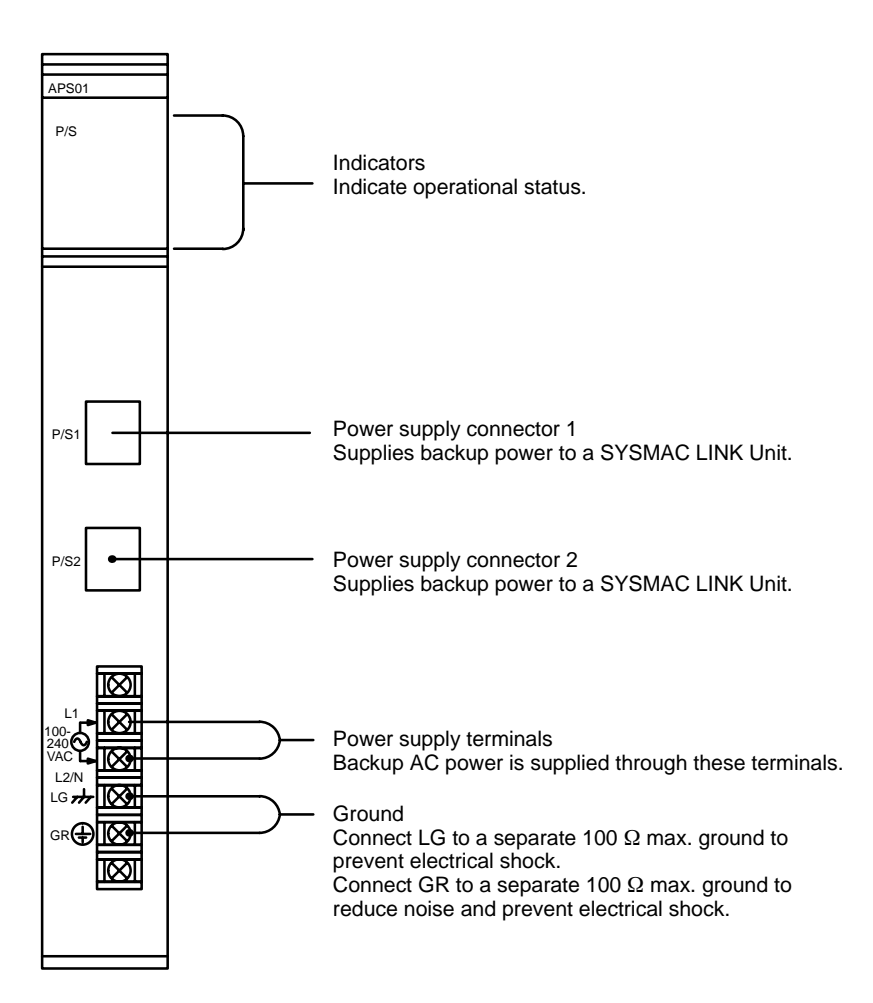

**C200H-APS03** The diagram below shows the components of the C200H-APS03 Auxiliary Power Supply Unit and their functions.

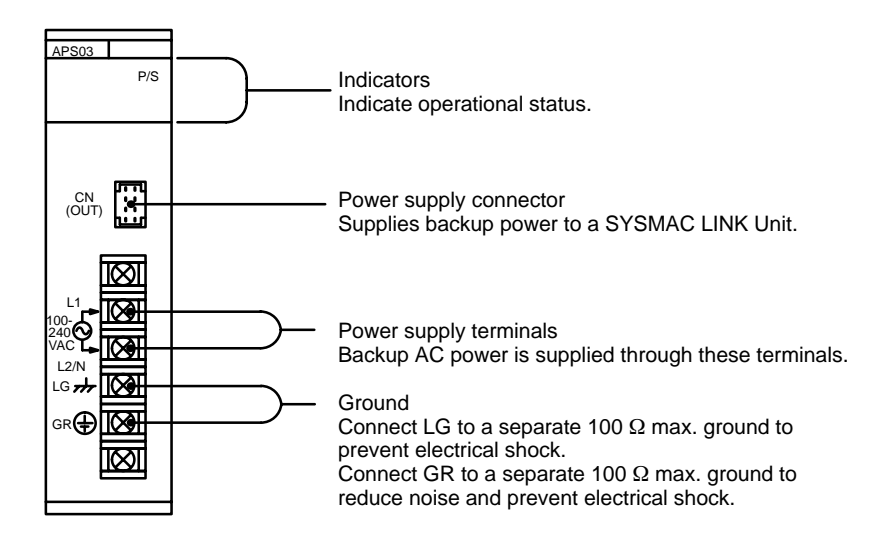

**Power Cables** The following table shows which power cables are included with the C1000H-APS01 and C200H-APS03 as accessories.

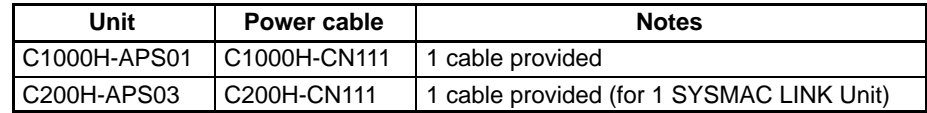

When connecting 2 SYSMAC LINK Units to an Auxiliary Power Supply Unit, order the following cables separately as required.

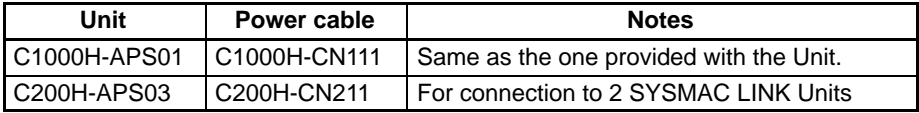

#### **Indicators**

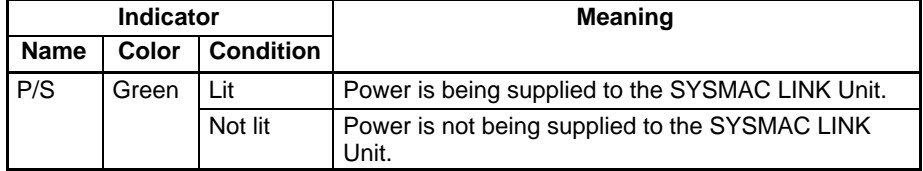

#### **Precautions**

The backup function will be disabled when the PC's power is off, so connect the power supply terminals to an AC power supply other than the one connected to the PC.

Always supply power to the Power Supply Unit before supplying power to the PC.

- **Note** 1. Turn off the power supply to the PC before mounting the Power Supply Unit.
	- 2. Firmly tighten the Backplane mounting screws for the Power Supply Unit.
	- 3. Leave the protective sticker in place on the Unit when wiring to prevent clippings and other foreign matter from entering the Unit during the wiring procedure.
	- 4. Remove the protective sticker after completion of wiring before turning on power to the Unit. If Unit is operated with the protective sticker in place, the Unit may overheat, causing operational errors.
	- 5. Do not pull on the cable. Pulling on the cable could break wires inside.
	- 6. Do not bend the cable past the minimum radius. Bending the cable too far could break wires inside.

#### **3-2-2 Installation and Wiring**

#### **C1000H/C2000H**

**Mounting Position** The C1000H-APS01 can be mounted in any slot, but the power cables are relatively short, so the Power Supply Unit cannot be more than 2 slots from the SYS-MAC LINK Unit. One Power Supply Unit can supply backup power to two SYS-MAC LINK Units, as shown below.

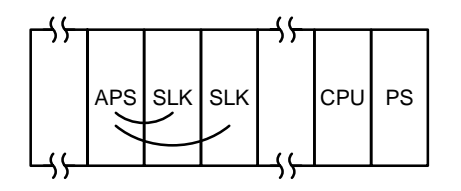

In the following diagram, a Power Supply Unit is connected to just one SYS-MAC LINK Unit.

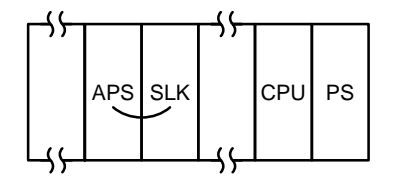

**Wiring The Power Supply Unit and SYSMAC LINK Unit are connected by a power sup**ply cable, as shown below. The cable can be plugged into either power supply connector on the Power Supply Unit.

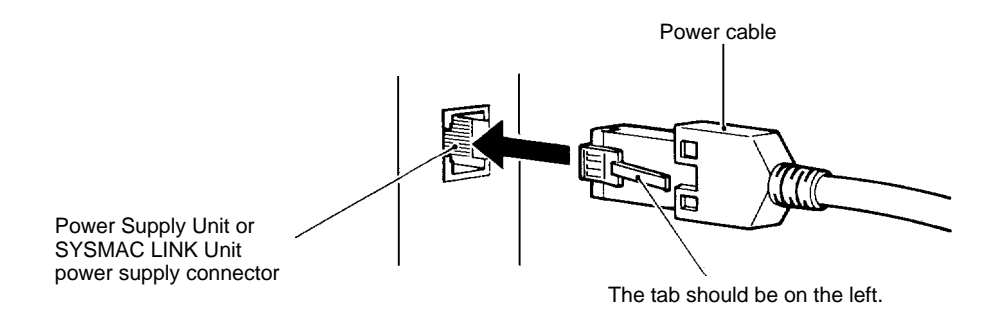

- **Note** 1. Turn off the power supply to the PC before mounting the Power Supply Unit.
	- 2. Firmly tighten the Backplane mounting screws for the Power Supply Unit.
	- 3. Leave the protective sticker in place on the Unit when wiring to prevent clippings and other foreign matter from entering the Unit during the wiring procedure.
	- 4. Remove the protective sticker after completion of wiring before turning on power to the Unit. If Unit is operated with the protective sticker in place, the Unit may overheat, causing operational errors.
	- 5. Do not pull on the cable. Pulling on the cable could break wires inside.
	- 6. Do not bend the cable past the minimum radius. Bending the cable too far could break wires inside.

#### **C200H/C200HS**

**Mounting Position** The C200H-APS03 can be mounted in any slot, but the power cable included with the Unit will only reach to the next slot, so the Power Supply Unit must be mounted next to the SYSMAC LINK Unit.

> In the following diagram, a Power Supply Unit is connected to just one SYS-MAC LINK Unit.

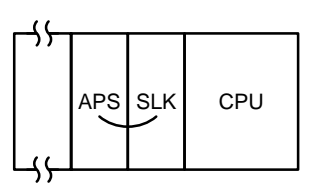

One Power Supply Unit can supply backup power to two SYSMAC LINK Units. In this case an optional power cable that will supply the two SYSMAC LINK Units must be purchased separately. One branch of the cable will reach two slots from the Power Supply Unit, as shown below.

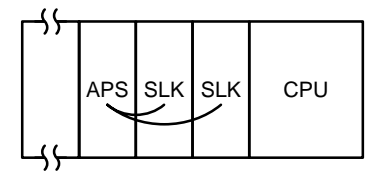

**Note** Connect the C200H-APS01 Power Supply Unit (for single-unit power supply) or the C200H-APS02 Power Supply Unit (for double-unit power supply) to the SYSMAC NET Link Unit. The C200H-APS03 Power Supply Unit cannot be connected to the SYSMAC NET Link Unit.

> If the SYSMAC Link Unit is used in combination with the SYSMAC NET Link Unit, be sure to mount them and the Power Supply Unit in the correct positions.

**Wiring The Power Supply Unit and SYSMAC LINK Unit are connected by a power sup**ply cable, as shown below. The tab on the connector should be on the right.

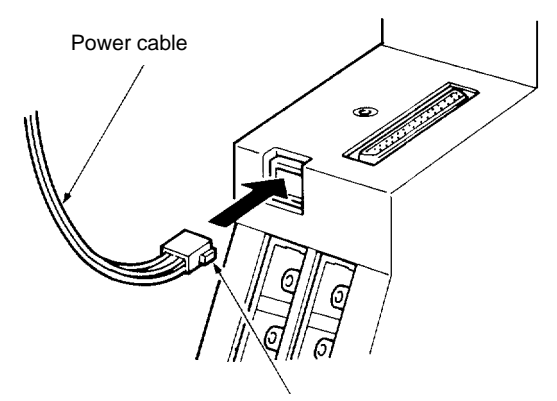

The tab should be on the right.

**Note** 1. Turn off the power supply to the PC before mounting the Power Supply Unit.

- 2. Leave the protective sticker in place on the Unit when wiring to prevent clippings and other foreign matter from entering the Unit during the wiring procedure.
- 3. Remove the protective sticker after completion of wiring before turning on power to the Unit. If Unit is operated with the protective sticker in place, the Unit may overheat, causing operational errors.
- 4. Do not pull on the cable. Pulling on the cable could break wires inside.
- 5. Do not bend the cable past the minimum radius. Bending the cable too far could break wires inside.

# **3-3 Bus Connector (C200HX/HG/HE/HS/H only)**

A Bus Connector is required to connect a C200HW-SLK13/14/23/24 SYS-MAC LINK Unit to the CPU Unit of a C200HX, C200HG, C200HE, C200HS, or C200H PC.

There are three models of Bus Connector available. One is used when a single SYSMAC LINK Unit is being mounted on the CPU Rack, one is used when two Units are being mounted (either two SYSMAC LINK Units or a SYSMAC LINK Unit and a SYSMAC NET Link Unit), and one is used when a single SYSMAC LINK Unit and a single PC Card Unit are mounted (C200HX/ HG/HE CPU Units only).

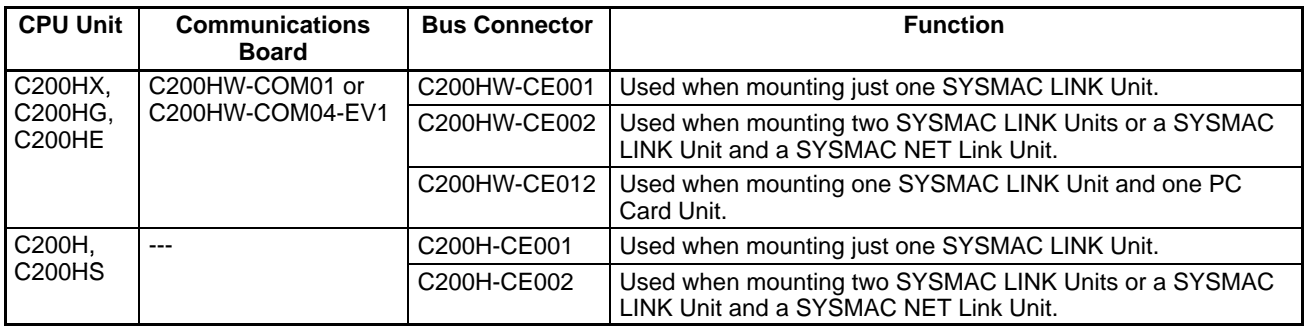

**Bus Bar Connection** Connect the Bus Connector as described below after turning off the PC.

- *1, 2, 3...* 1. When using the C200HS or C200H PC, align the Bus Connector so it fits into the connectors on both the SYSMAC LINK Unit and PC CPU Unit, and then press it into the connectors.
	- **or** When using the C200HX, C200HG, or C200HE PC, mount the Communications Board on the CPU Unit, align the Bus Connector so it fits into the connectors on both the SYSMAC LINK Unit and Communications Board, and then press it into the connectors.
	- 2. Tighten the two screws on the Bus Connector to secure it.

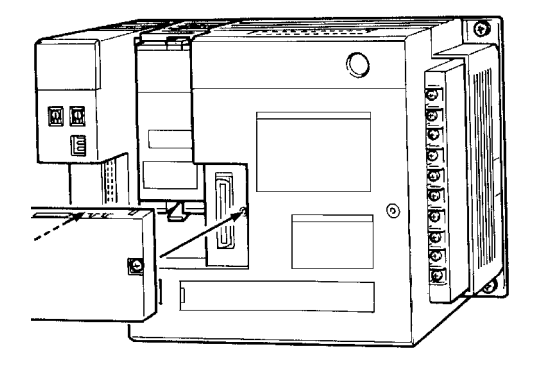

#### **C200HS, C200H C200HX, C200HG, C200HE**

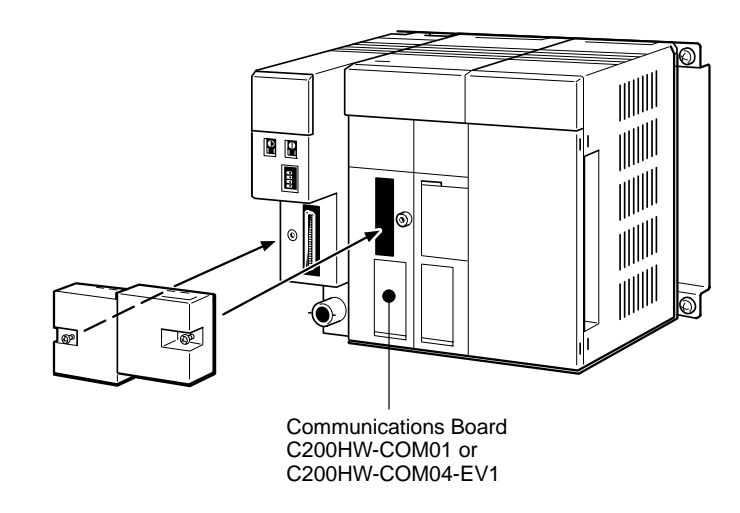

- **Note** 1. Turn off the power supply to the PC before connecting the Bus Connector.
	- 2. Firmly tighten the mounting screws of the Bus Connector.

# **3-4 Cable Connection**

SYSMAC LINK Units can be connected with either coaxial cable or optical fiber cable. This section describes the procedures required to connect both types of cable.

#### **3-4-1 Coaxial Cable**

The diagram below shows a SYSMAC LINK System connected by coaxial cables.

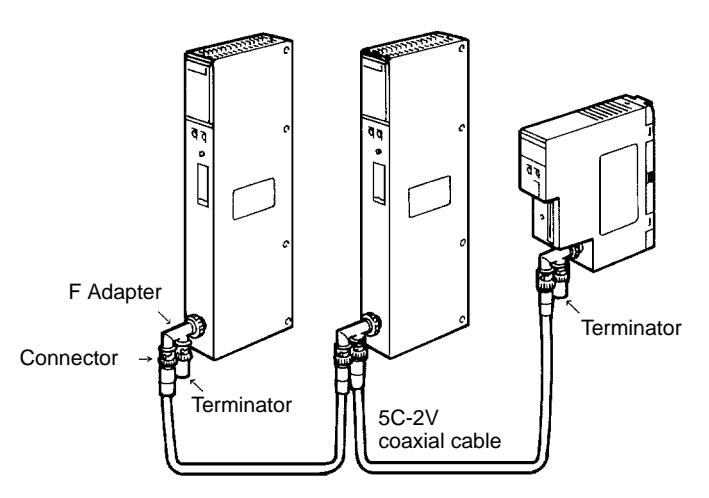

#### **Required Components**

*1, 2, 3...* 1. Coaxial cable and connectors:

Use 5C-2V coaxial cable designed for indoor use. Install connectors on each end of the cable. Cables must be continuous lengths only. No intervening cable connectors or breaks are permitted.

2. F Adapters (C1000H-CE001):

Coaxial cables are connected to the SYSMAC LINK Units via F Adapters. One F Adapter is included as an accessory with SYSMAC LINK Units that use coaxial cables (C1000H-SLK21-V1 and C200HW-SLK23/24). An Attachment Stirrup (C200H-TL001) is also included with the C200HW-SLK23/24.

3. Terminator (C1000H-TER01):

Two Terminators (sold separately) are required for the F Adapters at the ends of the network.

#### **Connection Procedure**

The connection procedure is described briefly below.

- **Note** 1. Turn off the power supply to the PC before connecting the cables.
	- 2. Leave the protective sticker in place on the Unit when wiring to prevent wire clippings and other foreign matter from entering the Unit during the wiring procedure.
	- 3. Remove the protective sticker after completion of wiring before turning on power to the Unit. If Unit is operated with the protective sticker in place, the Unit may overheat, causing operational errors.
- *1, 2, 3...* 1. Install connectors on each end of the cables.
	- 2. Connect the Terminators to the F Adapters at the ends of the network (i.e., to the unused connectors at the last Unit on each end). Hold the connector in one hand and press the resistor into it firmly with the other.

3. Connect the F Adaptors to the SYSMAC LINK Units by firmly pushing the adapter onto the coax connector on the Unit and turning the locking ring to the right until it locks. Start at one end of the network and connect the F Adapters to the other end in order.

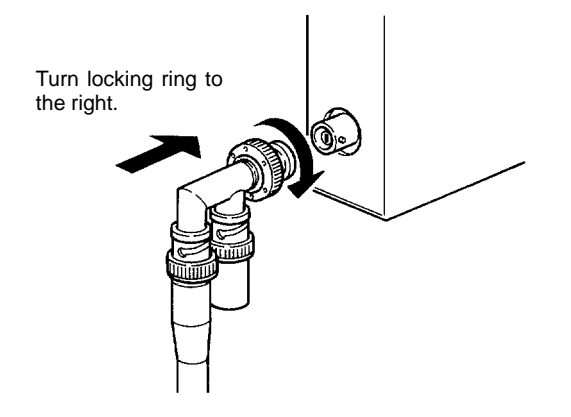

With the C200H, C200HS, C200HX, C200HG, or C200HE, secure the F Adapter to the coaxial connector with an attachment stirrup.

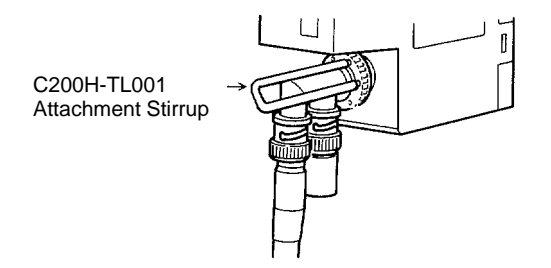

4. Place an insulation cover over the F Adapter.

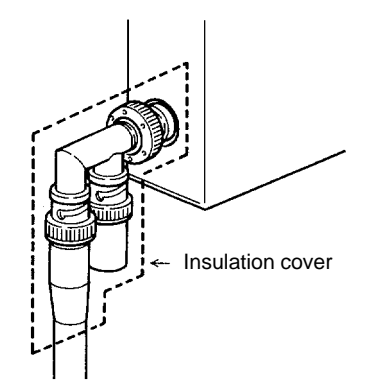
5. Any bends in the coaxial cable must be 45 mm in radius or greater (six times the outer diameter of the cable). When laying the cable, make wider bends of 110 mm in radius or greater (15 times the outer diameter of the cable).

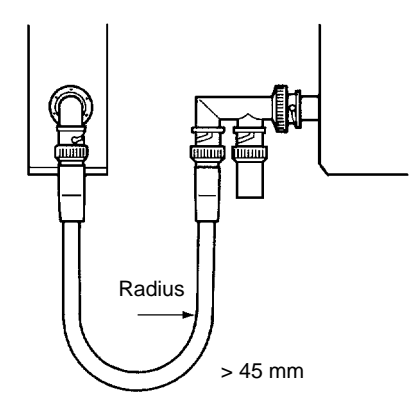

- **Note** 1. Check to be sure that the coaxial cable if firmly locked into place after connecting it.
	- 2. Do not pull on the cable. Pulling on the cable could break wires inside.
	- 3. Do not bend the cable past the minimum radius. Bending the cable too far could break wires inside.
	- 4. Do not place heavy objects on the cable or connectors. Heavy objects could break wires inside.

## **3-4-2 Optical Fiber Cable**

## **Required Components**

*1, 2, 3...* 1. Optical fiber cable:

Use Hard Plastic-clad Optical Fiber Cable (H-PCF). Refer to *Appendix A Standard Models* for details on available lengths and colors.

2. Optical Connectors:

There are two types of Optical Connector available, as shown below. Use the cable splicing connector to splice cable.

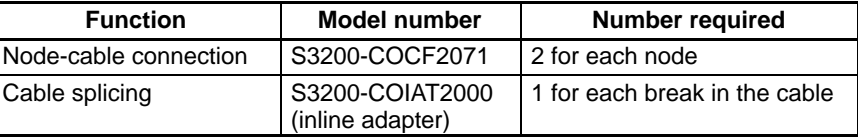

- **Note** Using an inline adapter to splice the cable will reduce the maximum transmission distance because of loss at the junction. Refer to your hard plastic-clad optical fiber cable (H-PCF) installation manual for details.
- 3. Optical Connector Assembly Tools:

These tools are required to attach the Optical Fiber Cable to the Optical Connector.

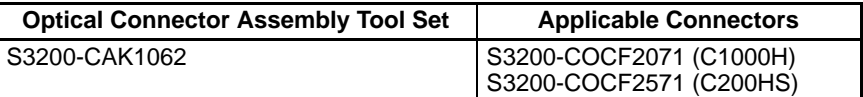

**Note** Optical fiber cable cutters are included.

4. Optical Fiber Tester (Optical Power Tester):

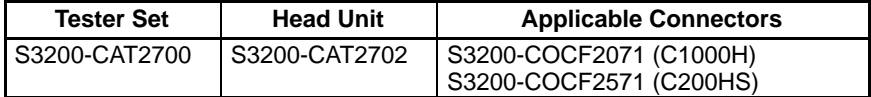

5. Master Fiber:

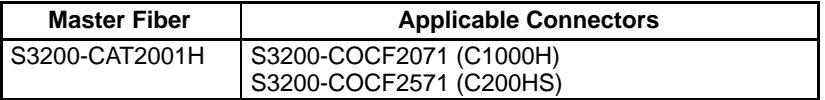

Discontinued Products:

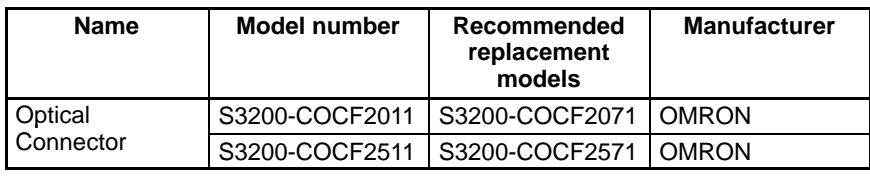

## **Optical Connector Assembly**

Follow the instructions provided with the S3200-CAK1062 Optical Connector Assembly Tool Set.

## **Connection Procedure**

The connection procedure is described briefly below. Begin with the highest node in the network and connect the lower nodes in order.

- **Note** 1. Turn off the power supply to the PC before connecting the cables.
	- 2. Leave the protective sticker in place on the Unit when wiring to prevent clippings and other foreign matter from entering the Unit during the wiring procedure.
	- 3. Remove the protective sticker after completion of wiring before turning on power to the Unit. If Unit is operated with the protective sticker in place, the Unit may overheat, causing operational errors.
	- 4. Do not pull on the cable. Pulling on the cable could break fibers inside.
	- 5. Do not bend the cable past the minimum radius. Bending the cable too far could break fibers inside.
	- 6. Do not place heavy objects on the cable or connectors. Heavy objects could break fibers inside.

### **C1000H-SLK11**

- **1, 2, 3...** 1. Insert the terminals into the mounting bracket so that the tension wire holes are vertical, and then secure the terminals by tightening the nuts on the other side.
	- 2. Insert the bushings into the mounting bracket and secure the bracket to the Unit with the Philips head screws provided.
	- 3. If the cable has tension wires, thread them through the terminals and tighten the terminal screws to secure them.
	- 4. Place the cables behind the clamp and secure them by tightening the Philips head screw provided. Secure both cables at once.

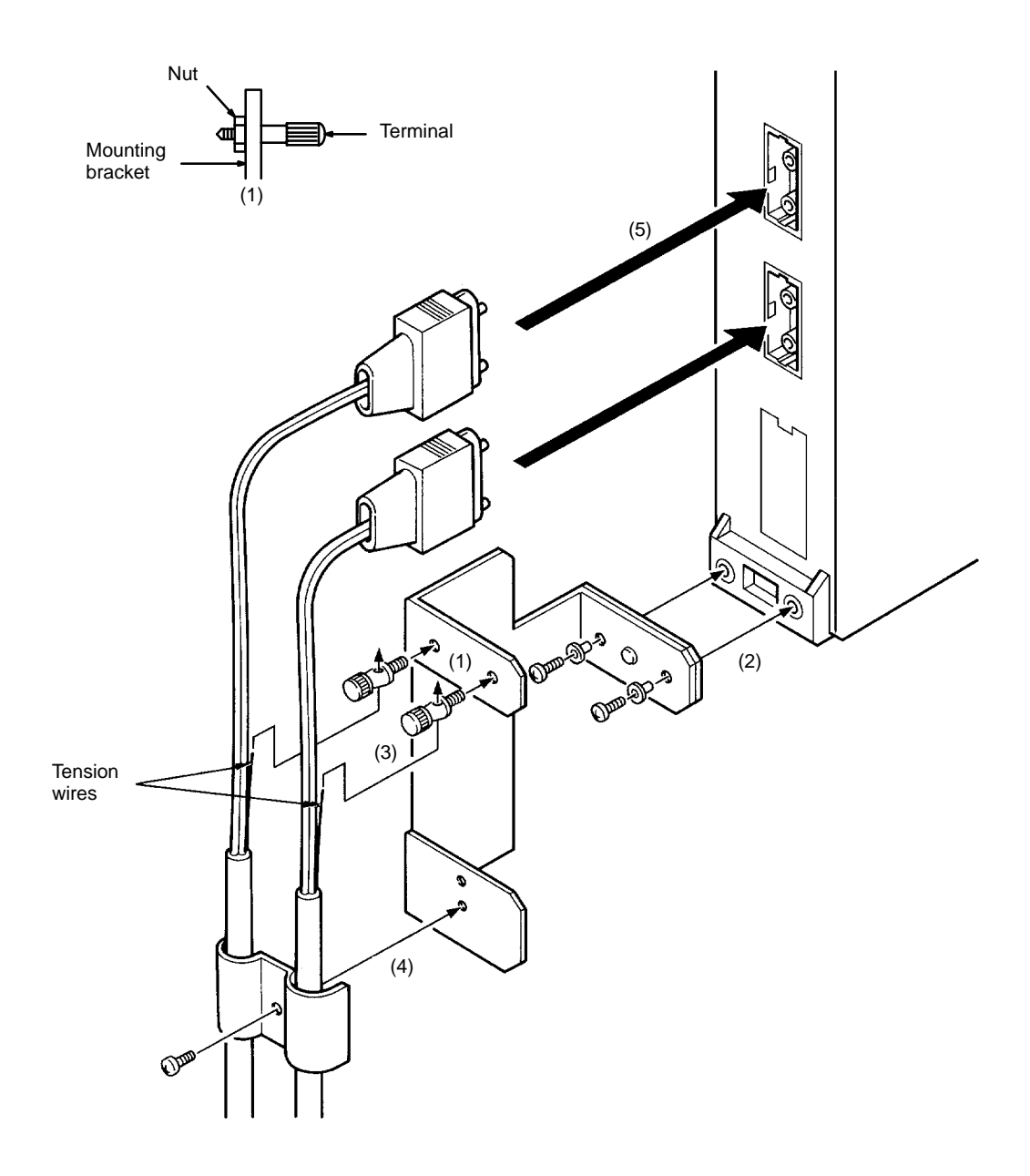

5. Align the cable's Optical Connectors so that the tabs are on the left and insert them into the Unit's Optical Connectors.

**Note** Tighten the screws on the mounting bracket firmly.

#### **C200HW-SLK13/14**

- *1, 2, 3...* 1. Insert the terminals into the mounting bracket so that the tension wire holes are vertical, and then secure the terminals by tightening the nuts on the other side.
	- 2. Secure the bracket to the Unit with the Philips head screws provided.
	- 3. If the cable has tension wires, thread them through the terminals.
	- 4. Insert the cable's Optical Connectors into the Unit's Optical Connectors.
	- 5. Place the cables behind the clamp and secure them by tightening the Philips head screw provided. Secure both cables at once.
- Nut **Terminal** Mounting bracket (1)  $(2)$  (2)  $(1)$ (3) (4) (6) కా Tension wires (5) V)
- 6. If the cable has tension wires, tighten the terminal screws to secure them.

**Note** Tighten the screws on the mounting bracket firmly.

## **Precautions**

- *1, 2, 3...* 1. Use only the Hard Plastic-clad Optical Fiber Cable (H-PCF) listed in *Appendix A Standard Models*.
	- 2. Any bends in the cable must be 10 cm in radius or greater.
	- 3. Always hold the connector firmly when inserting or removing the cables.

4. As shown in the diagram below, begin connecting the highest node of the network and connect the lower nodes in order. Cover the upper connector (SL1) of the highest node, and connect SL2 to SL1 of the next node. Continue connecting this way until the lowest node is reached and cover SL2 of the lowest node.

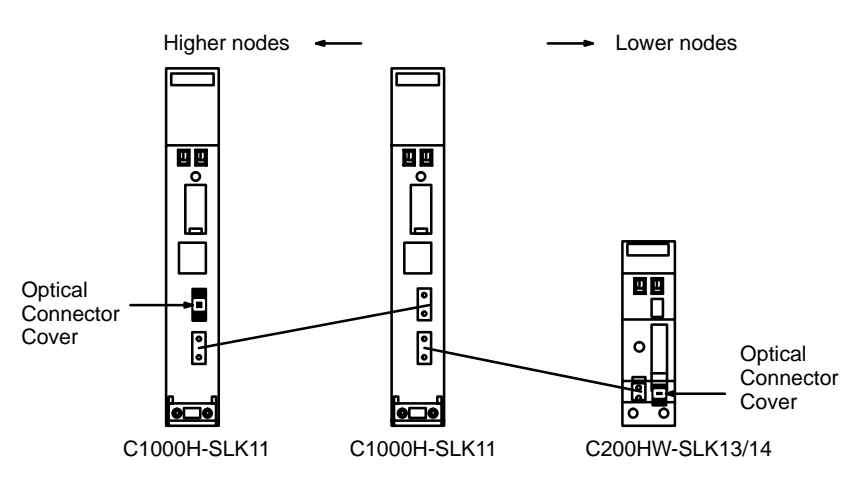

5. Allow sufficient clearance between the bottom of the Unit and the cable to prevent the cable from being bent too much, as shown in the diagram below. (The clearances are in millimeters.)

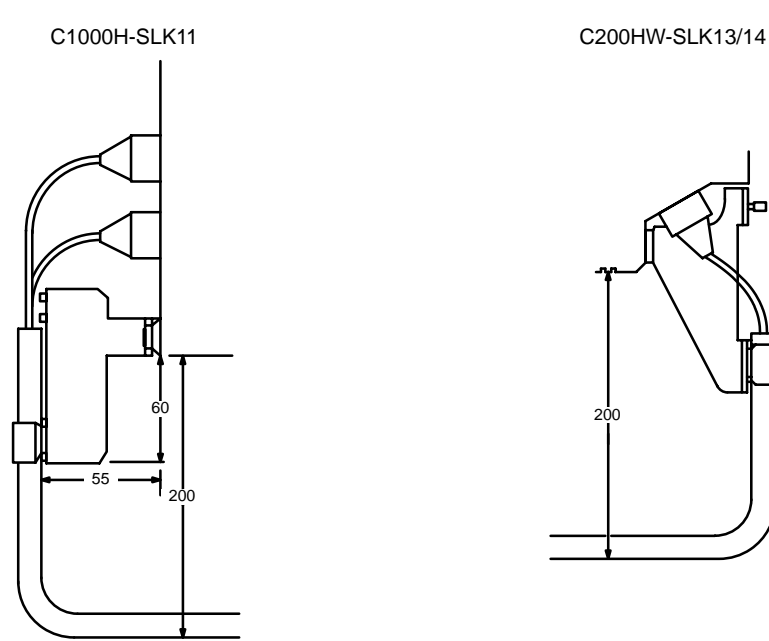

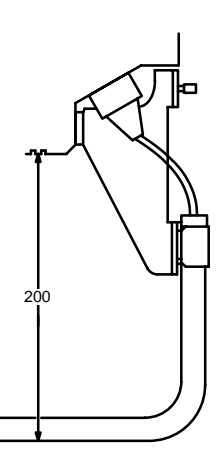

# **3-5 Dimensions**

Dimensions for the SYSMAC LINK Units are shown below. All dimensions are in millimeters.

## **C1000H-SLK11**

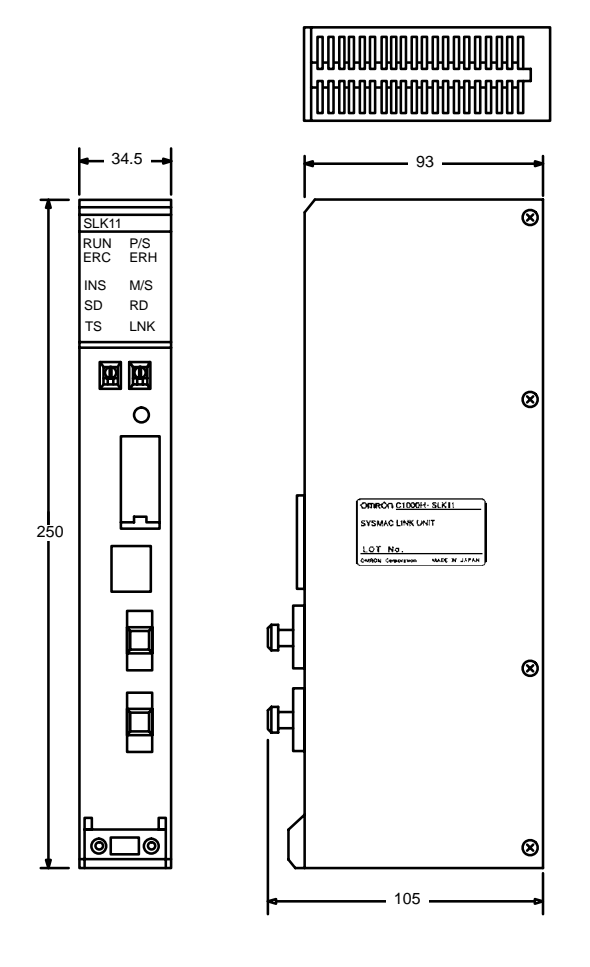

### **C200HW-SLK13/14**

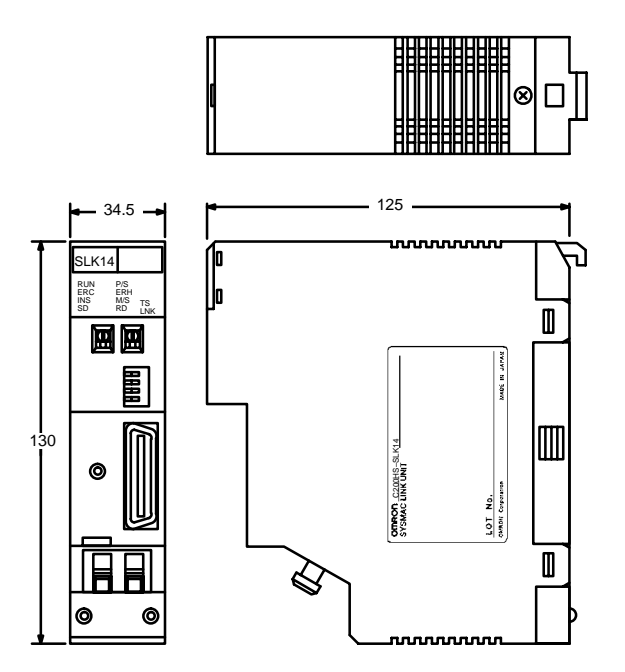

## **C1000H-SLK21-V1**

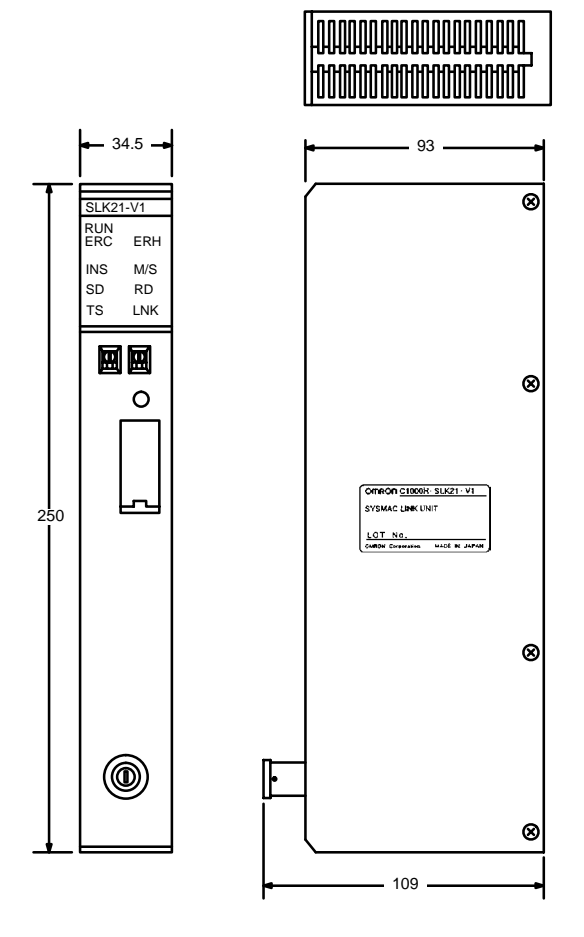

**C200HW-SLK23/24**

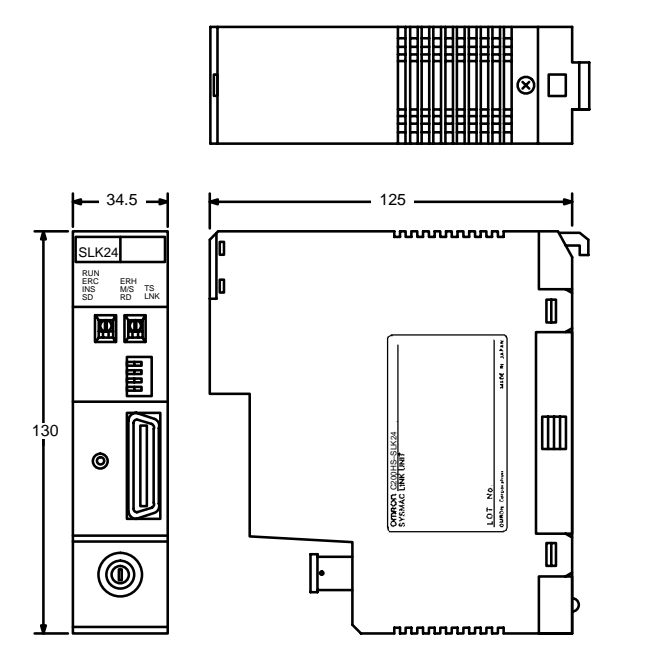

**C200H-TL001 F Adapter Attachment Stirrup**

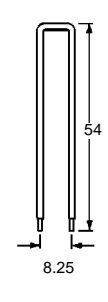

# **SECTION 4 Basic Communications**

A description of the token bus method of communications used in SYSMAC LINK Systems is described briefly in this section. The basic settings necessary for operation are also explained.

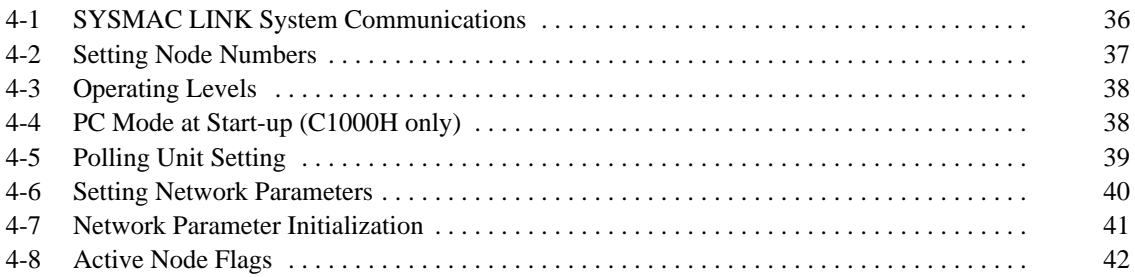

# **4-1 SYSMAC LINK System Communications**

SYSMAC LINK Units communicate through the SYSMAC LINK Network, a token bus LAN. This section describes the **token bus communications** used in the SYSMAC LINK Network.

### **Token Bus Communications**

In token bus communications, individual nodes are connected to a main trunk line as a common bus line, as shown in the figure below.

To avoid having two nodes attempt to transmit simultaneously, only one node has the right to transmit at a time. The Unit with that right is called the **polling unit**. The polling unit is identified by a **token** that is passed in sequence from the node to node, beginning with the node with the lowest node number.

If the token is passed to a node that doesn't have data to transmit, the token is immediately passed to the node with the next higher node number. The node with the highest node number passes the token back to the node with the lowest node number. In this way, each node in the network has its turn to transmit data without interfering with other nodes.

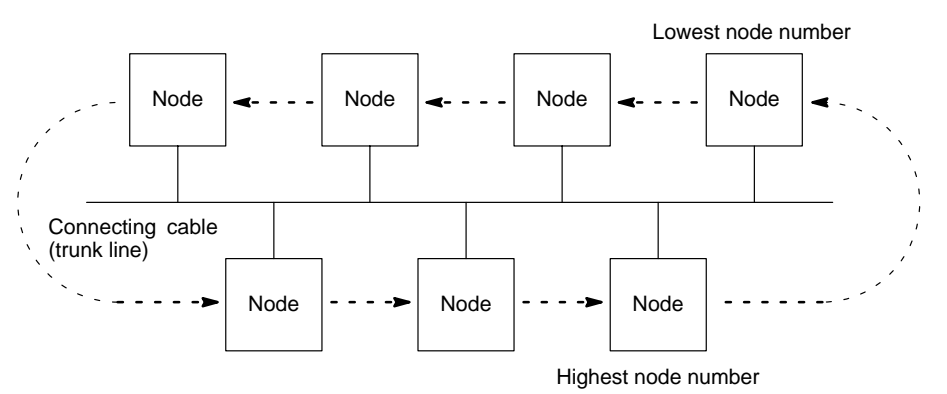

## **Polling Unit**

In a SYSMAC LINK Network there is one node, called the **polling unit**, that controls communications in the network. Normally, the Unit with the lowest node number is the polling unit. If the polling unit happens to fail, the node with the next higher node number becomes the polling unit, preventing the whole network from failing.

## **Start-up Node**

The node that starts the data link in a SYSMAC LINK Network is called the **start-up node**. The data link operates using the settings in the memory area of the PC at the start-up node. With automatic allocation of link words the settings in AR 07 are used, and with manual allocation the common link parameters in the start-up node are used.

The start-up node controls not only data link table generation, but is used to start and stop data link operation. Be sure to designate a Unit or Units participating in the data link as the start-up node(s) to enable this control.

### **Communications Cycle**

The token in a SYSMAC LINK Network is first sent out from the polling unit. The token is then is passed in sequence from the node to node by node number until it is finally returned to the polling unit. One complete circuit around the network is known as a **token cycle**.

At the end of each token cycle, the polling unit polls all of the nodes in the network to check whether any nodes have been added to or removed from the network. The updated information on the network is transmitted to all nodes. This polling and updating process is known as the **polling cycle**.

When the control cycle is completed, the polling unit once again sends out the token, beginning the next token cycle. Together the token cycle and control cycle make up the communications cycle, and the time required for the communications cycle is known as the **communications cycle time**.

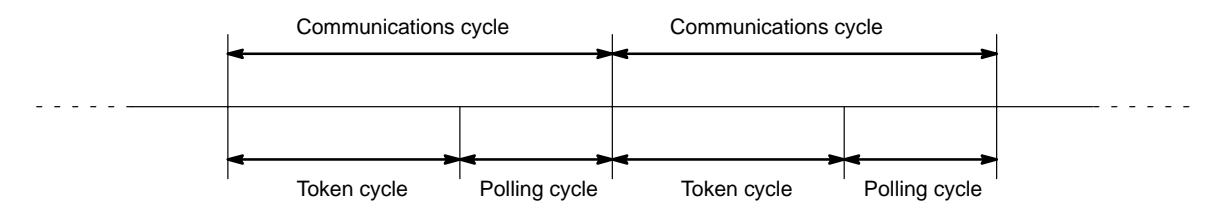

### **Network Parameters**

The communications cycle time is one of the network parameters. The other network parameters are the number of polled units, maximum number of frames, and the maximum node number. These parameters are transmitted from the polling unit to the other nodes in the network. Refer to *4-6 Setting Network Parameters* for details on the network parameters.

## **Refresh Cycle Time**

Data is refreshed between the SYSMAC LINK Unit and the PC's CPU Unit while a data link is active. The PC passes the data for the local words to the SYSMAC LINK Unit and receives the words written by other nodes from the SYSMAC LINK Unit. The time required to refresh the data is called the **refresh cycle time**. The refresh cycle time can be monitored from Peripheral Devices.

## **4-2 Setting Node Numbers**

In token bus communications used in the SYSMAC LINK Network, the node numbers make a logical ring that the token is passed around. The logical ring of node numbers takes the place of the actual physical ring used in some other networks. Consequently, proper setting of the node numbers is essential to network operations.

Node number switches determine the node number. The left switch sets the tens digit; the right switch sets the ones digit. The node number must be in the range from 01 through 62. Each SYSMAC LINK Unit in a Network must have a unique node number.

**Note** Always turn the PC's power off before setting a Unit's node number.

Use a small flat-blade screwdriver to set node number switches, being careful not to damage them. The following example shows the node number set to 50.

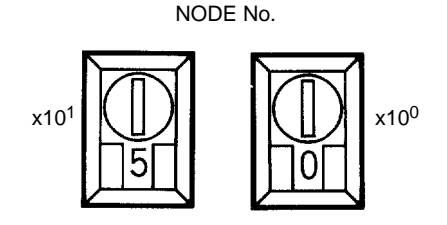

- **Note** 1. If the node number set on the Unit is outside of the allowed range (01 to 62), a communications error will occur and the red ERC indicator will light on the Unit's display.
	- 2. Each Unit in the network must have a unique node number, so be sure not to use the same number in more than one Unit.
- 3. The token is passed from node to node according to node numbers, so the more dispersed the node numbers are, the greater distance the token has to travel. In optical fiber systems, the communications cycle time depends on the distance the token has to travel, so set node numbers according to the nodes positions in the network if possible.
- 4. When a node number has been changed, activate that node last.

# **4-3 Operating Levels**

Up to 2 Link Units can be mounted on a C-series PC at one time. Link Units include SYSMAC LINK Units, SYSMAC NET Link Units, Host Link Units, and PC Card Unit (C200HX/HG/HE CPU Units only). For details refer to *1-4-2 Compatibility with other Link Units*.

When two Link Units are mounted on one PC, it is necessary to differentiate between the two Networks to which the PC belongs. Units in one Network are assigned to operating level 0; Units in the other Network are assigned to operating level 1. These operating levels only distinguish between the two Networks and do not imply that one Network is operating above or below the other in any functional sense.

**Setting Operating Levels** The operating level of all SYSMAC LINK Units (C1000H-SLK11/SLK21-V1 and C200HW-SLK13/14/23/24) is set with pin 3 of DIP switch 1, as shown below.

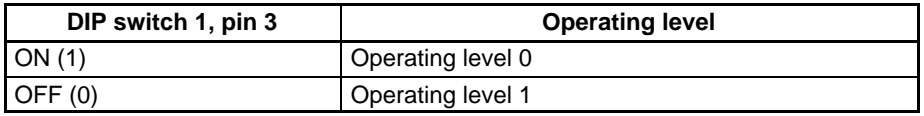

- **Note** 1. Always turn the PC's power off before setting a Unit's operating level.
	- 2. When mounting a SYSMAC LINK Unit on the same PC with a SYSMAC NET Link Unit, Host Link Unit (Rack-mounting type), or PC Card Unit, be sure they are set to different operating levels.

# **4-4 PC Mode at Start-up (C1000H only)**

This setting is available on the C1000H-SLK11 and C1000H-SLK21-V1 only. The PC mode at start-up can be set to MONITOR if it is not being controlled from the Programming Console of other Peripheral Device that might be connected to the PC.

**Setting PC Mode at Start-up** The PC mode at start-up is set with pin 5 of DIP switch 1, as shown in the table below.

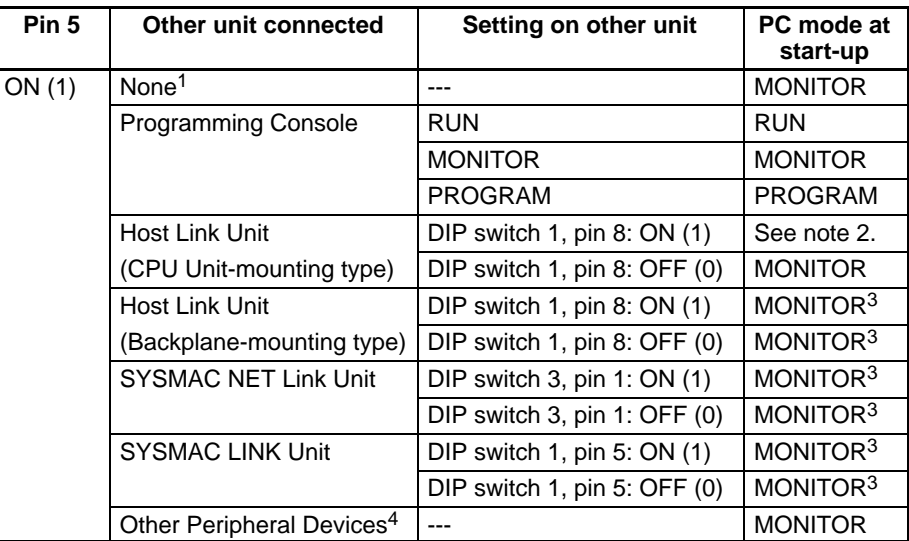

**38**

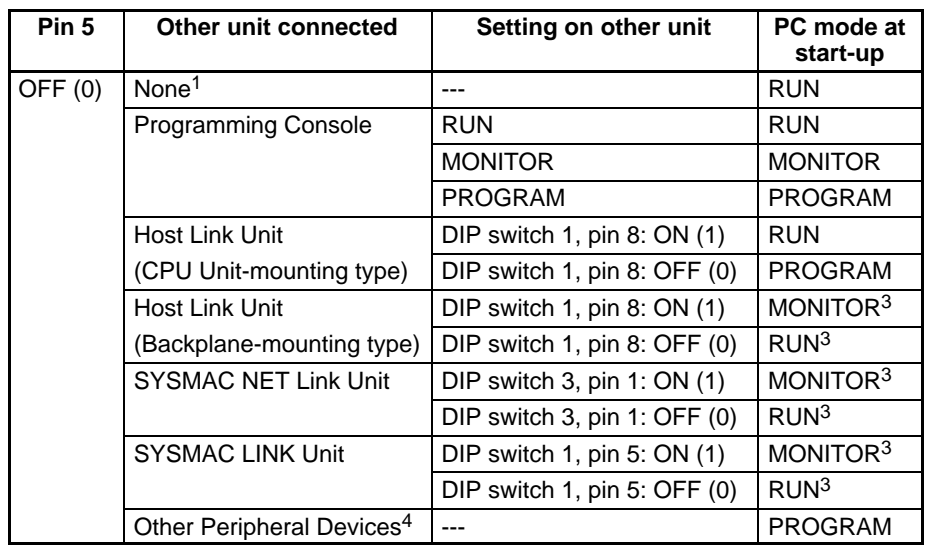

Note 1. None of the Link Units or Peripheral Devices listed in the table.

- 2. Never make this combination of pin settings.
- 3. When a Programming Console is also connected, the PC's start-up mode is always controlled by the mode setting on the Programming Console.
- 4. Other Peripheral Devices include Floppy Disk Interface Units, Printer Interface Units, PROM Writers, and Peripheral Interface Units.
- 5. Always turn the PC's power off before setting the PC mode at start-up.

# **4-5 Polling Unit Setting**

The polling unit setting is used only when replacing a SYSMAC LINK Unit and is otherwise left set to OFF. Be sure to set the data link tables if data links are being set manually and to change any network parameters in Unit before performing the following procedure.

- *1, 2, 3...* 1. When replacing a SYSMAC LINK Unit, set the Unit as the polling unit and then initialize the Unit by pressing the reset switch or turning on the power.
	- 2. Check the status of the Unit's indicators to see whether the Unit has entered the network normally. The INS indicator should be ON, and the ERC and ERH indicators should be OFF.
	- 3. If the indicators show that the Unit has entered the network normally, set the Unit as a polled Unit and initialize it again.
	- 4. Check the status of the Unit's indicators to see whether the Unit has entered the network normally. The INS indicator should be ON, and the ERC and ERH indicators should be OFF.

If the indicators show that the Unit has entered the network normally again, it is ready to be used in the Network. If the indicators do not show the expected status, check the all switch and software settings and repeat the procedure.

**C1000H Units** The polling unit is set with DIP switch 1, pin 8 on the C1000H-SLK11 and C1000H-SLK21-V1 Units, as shown below.

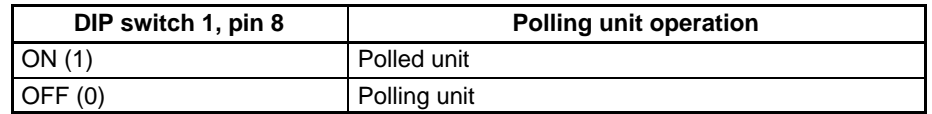

**C200HW Units** The polling unit is set with DIP switch 2, pin 4 on the C200HW-SLK13/14/23/24 Units, as shown below.

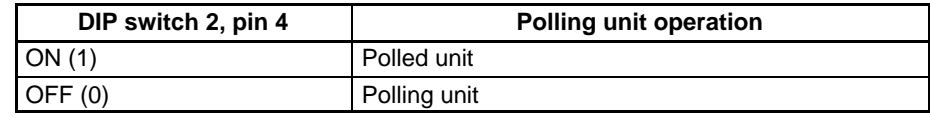

**Note** Always turn the PC's power off before changing the polling unit setting

## **4-6 Setting Network Parameters**

The operation of the SYSMAC LINK Network is determined by the network parameters. Network parameters are set with Peripheral Devices such as the SSS/CVSS, and are automatically backed up in EEPROM within the SYSMAC LINK Unit.

The following table shows the network parameters, their default values, and the range within which the parameters can be set by the user. Default values and setting ranges are in decimal.

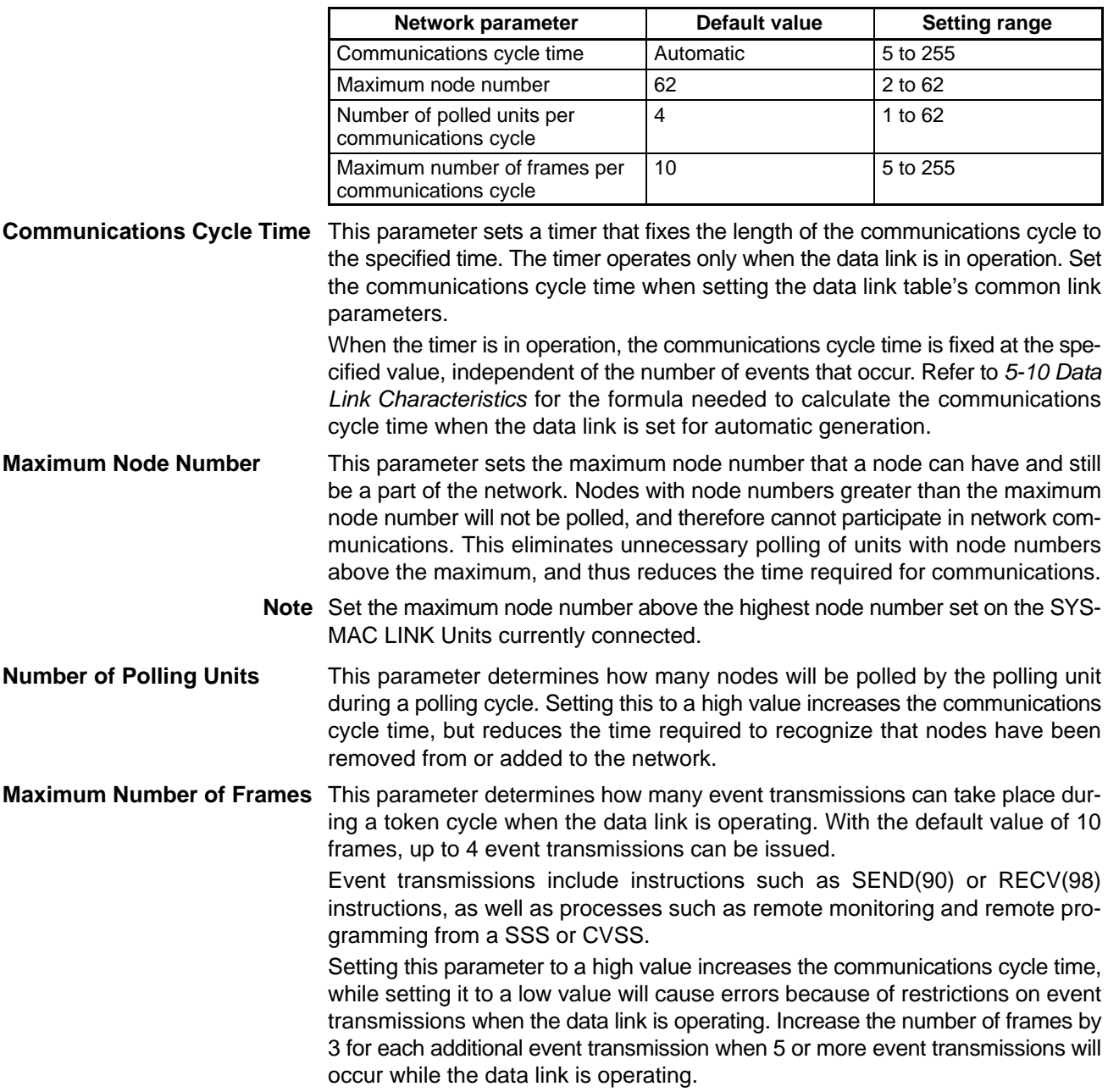

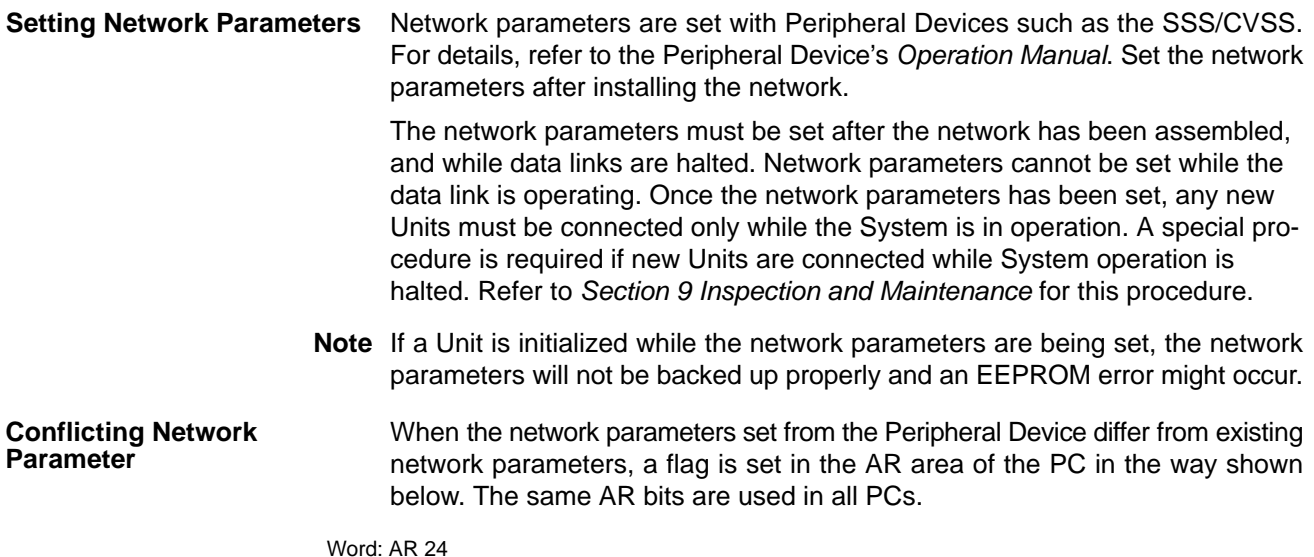

15 14 13 12 11 10 9 8 7 6 5 4 3 2 Undefined – – Undefined Operating Level 1 Conflicting Network Parameter Flag Operating Level 0 Conflicting Network Parameter Flag ON (1): Conflicting network parameters OFF (0): Normal network parameters

## **4-7 Network Parameter Initialization**

The SYSMAC LINK Unit can be set so that the network parameters are initialized when the PC is turned on or the Unit is reset. Network parameters are otherwise not usually initialized unless an error has developed in the network parameters.

**C1000H-SLK11/SLK21-V1** If pin 7 of DIP switch 1 is ON, the network parameters will be initialized when the PC is turned on or the C1000H-SLK11/SLK21-V1 is reset.

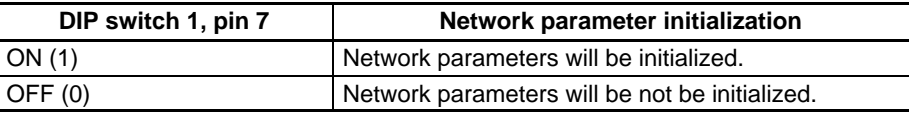

**C200HW-SLK13/14/23/24** If pin 3 of DIP switch 2 is ON, the network parameters will be initialized when the PC is turned on or the C200HW-SLK13/14/23/24 is reset.

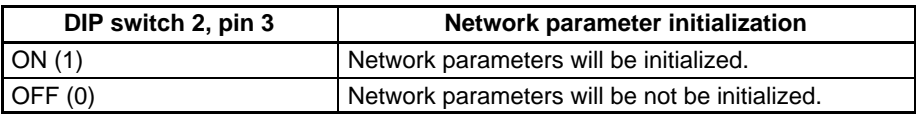

# **4-8 Active Node Flags**

The AR Area of the PC contains a record of the nodes that are active in the SYSMAC LINK System at the current time. Words AR 08 to AR 11 contain information on operating level 0, and words AR 12 to AR 15 contain information on operating level 1. These flags are refreshed every cycle while the SYSMAC LINK System is operating.

The body of the following table shows the node number assigned to each bit. If the bit is ON, the node is currently active.

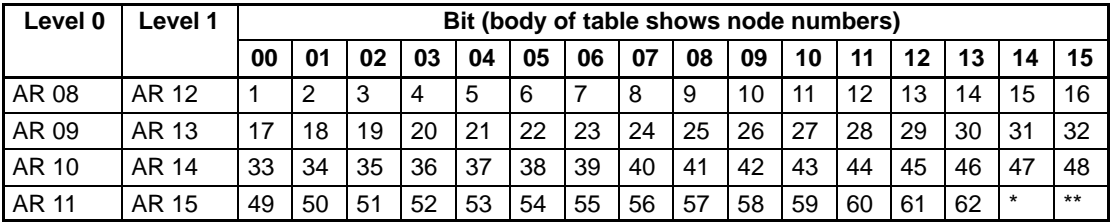

\*Communication Controller Error Flag \*\*EEPROM Error Flag

**Note** If one of the operating levels is not being used, the words allocated to it for active node flags are available for use in the program as work words.

# **SECTION 5 Data Links**

The operation of data links, procedures required to establish data links, and methods of monitoring data link operations are explained in this section.

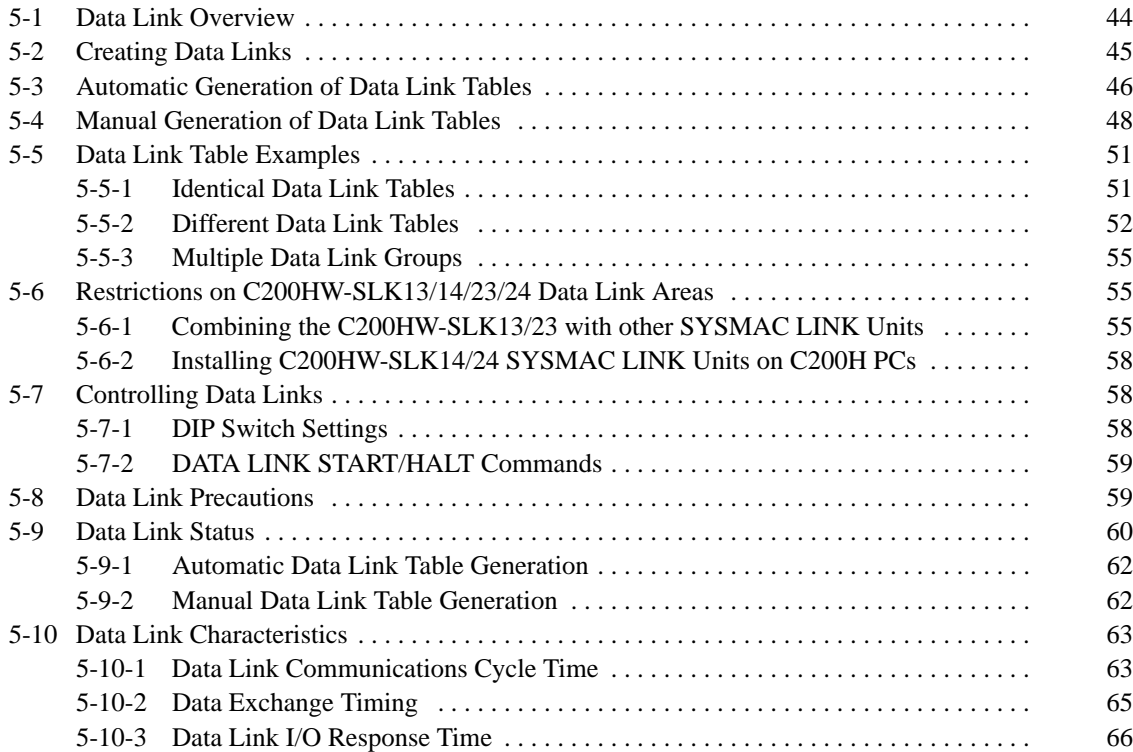

# **5-1 Data Link Overview**

Data links can be created between the PCs in the same SYSMAC LINK Network to exchange data between the PCs. This data is transferred between interconnected PCs automatically without requiring the use of normal I/O Units.

A region of the LR and/or DM Areas is set aside as the **data link area** in each PC that is in the data link. A part of the data link area is allocated to the local node and the rest is allocated to other nodes. Data can be written to the part of the data link area allocated to the local node only. During data link refreshing, data written in the local node is transferred to those parts of other nodes' data link areas allocated to the local node. The result is that each PC in the data link has a common data link area, the only difference being in the read/write permissions for the various parts of it, i.e., it can write to only those words allocated to it.

#### **Data Link Tables** The data link area in each PC is defined by a **data link table**. Data link tables can be generated automatically or manually. Automatic generation is accomplished simply by setting the value of a single word (AR 07) in the start-up node. Data link tables generated automatically are identical in all PCs in the data link, with the regions of the data areas listed below divided equally among 2, 4, 8, or 16 nodes. The areas used by each PC are listed in the following table.

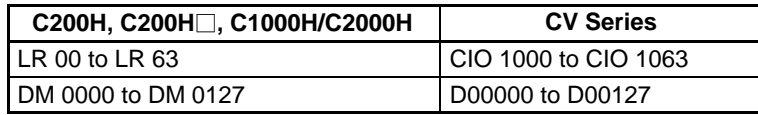

Manual generation requires generation of a separate data link table for each node, but provides much greater flexibility in making data links among PCs. The following table shows the data areas in which data link tables can be manually generated.

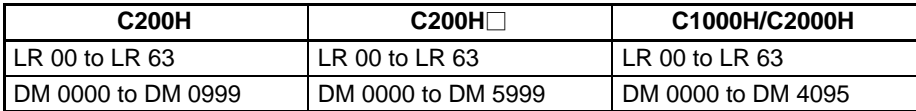

The maximum number of linked words in a node depends on the SYSMAC LINK Units used in the System, as shown in the following table.

![](_page_52_Picture_206.jpeg)

- **Note** 1. In a system that uses only C200HW-SLK13/23 Units, the maximum number of linked words is 918. If the C200HW-SLK13/23 is used in a system that contains C200HW or C1000H SYSMAC LINK Units, 2,966 words can be linked, but there is a limit on the words that can be accessed by the C200HW-SLK13/23. Refer to *5-6-1* Combining the C200HW-SLK13/23 with other SYSMAC LINK Units.
	- 2. The data link is restricted to a maximum of 918 words whenever one or more C200H-SLK11/SLK21-V1 SYSMAC LINK Units are participating in the link.
	- 3. When the C200HW-SLK14/24 is mounted to the C200H, data links for up to 2,966 words can be set, but only 918 words can be refreshed at the C200H node. There are no restrictions in node address or common link parameters when using the C200HW-SLK14/24.

![](_page_53_Figure_2.jpeg)

The following diagram shows the operation of a data link among four nodes in a network. This data link was generated manually.

**Data Link Activation** Data links are activated either by a command sent from a CV-series PC, SSS, or CVSS or by SYSMAC LINK Unit switch settings. (Refer to *Section 2 Unit Components and Switch Settings* for details on hardware switch settings.) When activated, the settings in AR 07 of the PC at the start-up node will determine the nature of the links, i.e., whether the data link tables will be generated automatically or manually.

**Data Link Operation** The orange LNK indicator on the front of the SYSMAC LINK Unit indicates the operational status of the data link, as shown below.

![](_page_53_Picture_231.jpeg)

# **5-2 Creating Data Links**

There are two ways to create a data link between PCs, automatically and manually. The value of AR 07 not only determines whether data links will be created automatically or manually. If automatic generation is specified, the value of AR 07 also determines how many nodes will be linked and whether the LR Area, DM Area, or both will be used.

The other way to establish links is to create the link tables from the SSS/CVSS. When the SSS/CVSS is used to create link tables manually, there is far more flexibility in the structure of the data links than with automatic generation.

![](_page_54_Picture_288.jpeg)

Basic specifications for data links are provided in the following table.

**Other Link Systems** When both a SYSMAC LINK System data link and a SYSMAC NET Link System data link exist between two PCs, the words that are linked and the data link status area must not overlap; each System must have unique link words and status areas.

> When a SYSMAC LINK Unit and a PC Link Unit are mounted on the same PC, do not use the LR area for a SYSMAC LINK System data link or data link status area.

# **5-3 Automatic Generation of Data Link Tables**

AR 0700 through AR 0703 and AR 0704 through AR 0707 are used to specify both automatic generation and data link table structure, as shown below. The status of these bits is effective only in the PC at the start-up node.

The data in the first table is used to designate whether word allocation will be automatic (according to these AR bits) or whether it will be set manually (from a SSS/CVSS), and to designate which areas will be linked. The data in the second table is used to designate the number of words per node. If manual generation (the first setting in the first table) is used, the settings in the second table are ignored.

![](_page_54_Picture_289.jpeg)

#### **Words per Node**

![](_page_54_Picture_290.jpeg)

These settings are read every cycle while the SYSMAC LINK System is in operation.

**Allocated Words** If automatic generation is specified by bits AR 0700/0701 or AR 0704/0705, the words allocated to each Unit are determined by the node number of the Unit and the Words per Node settings in the AR word shown above. Words are allocated as shown in the following table.

![](_page_55_Picture_369.jpeg)

**Note** \*When combining CV-series PCs in data links with C-series PCs, LR 00 to LR 63 in C-series PCs correspond to CIO 1000 to CIO 1063 in CV-series PCs and DM 0000 to DM 0127 correspond to D00000 to D00127.

**Data Flow** This example shows data flow resulting from automatic generation with four PCs exchanging 16 LR words each. The data link table information in AR 07 of the start-up node, indicates that only the LR Area will be used and it will be divided into 4 parts; this information is transmitted to all nodes. The AR 07 settings in other nodes are ignored. Shading indicates the words written and transmitted by each PC; non-shaded words are those received from other PCs.

![](_page_55_Picture_370.jpeg)

**Data Link Area Refresh** Data links are refreshed for all nodes between the lowest-numbered and the highest-numbered node designated to participate in the data link. Link words automatically allocated to nodes assigned numbers lower than the lowest-number participating node or higher than the highest-number participating node can be used as work words. Words allocated to a node number between the lowest and highest-numbered nodes cannot be used as work words even if there isn't a node with that node number.

The example below shows a configuration consisting of four nodes that have been set to link 8 words per node in the LR area only. Of the eight possible nodes, only nodes #2, #4, #5, and #6 are actually in the System. Words normally allocated to nodes #1, #7, and #8 can therefore be used as work words, but words normally allocated to node #3 cannot, because they are refreshed by the System.

![](_page_56_Figure_3.jpeg)

Refreshing for the above System will be as shown below:

![](_page_56_Picture_163.jpeg)

# **5-4 Manual Generation of Data Link Tables**

The CVSS is required to specify data link tables manually. Generating data link tables manually allows considerable flexibility in data links. Each PC can be set up independently to link to the desired PCs only.

To designate manual generation of data link tables, AR 0700 and AR 0701, or AR 0704 and AR 0705 (depending on the operating level) must be all turned OFF in the start-up node. The structure and operation of data link tables are described in this manual. Refer to the *CVSS Operation Manuals* for specific procedures and displays used in setting the tables.

Data link tables contain two types of information: common link parameters, which are the same in all nodes and control the overall structure of the data links, and refresh parameters, which are set independently for each node to determine which links are to be established for that node.

**Common Link Parameters** Common link parameters determine the communications cycle time of the data link, which areas will be enabled for data links, and how many LR and DM words will be transmitted from each PC. The same common link parameters must be set in all nodes that are to be part of a data link in a Network. The displays used to input the common link parameters are shown following the table.

It is possible to transfer the common link parameters from the node to which the CVSS is connected to all the nodes designated by the CVSS.

![](_page_57_Picture_123.jpeg)

- **Note** 1. \*When combining CV-series PCs in data links with C-series PCs, LR 00 to LR 63 in the C-series PCs correspond to CIO 1000 to CIO 1063 in the CVseries PCs and DM 0000 to DM 0127 correspond to D00000 to D00127.
	- 2. When combining C1000H-SLK11/SLK21-V1 or C200HW-SLK14/24 Units with C200HW-SLK13/23 Units, all of the C200HW-SLK13/23 Units in the data link must be within the last 918 words in the data link area.

#### **CVSS**

Com cyc time[ ---ms ]

![](_page_57_Picture_124.jpeg)

**Refresh Parameters** Refresh parameters are set for each node to determine what links will actually be created for that node, i.e., the words whose contents will be automatically transferred from other nodes. Enter the link words in the LR and DM Areas for the local node as well as all of the nodes that the local node will link to.

| <b>Parameter</b>            | <b>Description</b>                                                                                                    |
|-----------------------------|----------------------------------------------------------------------------------------------------|
| PC model                    | Enter the model number of the PC at the local node (the node for<br>which the refresh parameters are being set).                                                                    |
| Node number                 | Enter the node numbers of the local node and nodes that the<br>local node will link to. Nodes not set (set to "-") in the Common<br>Link Parameters cannot be specified here.       |
| No. of words<br>per node    | Indicates the number of LR and DM words in the data link for<br>each node designated above. (Same as the "No. of LR words"<br>and "No. of DM words" in the Common Link Parameters.) |
| Beginning<br>status word    | Sets the beginning word of the region in memory that will contain<br>the Data Link Status Flags for the nodes in the data link. Refer to<br>5-9 Data Link Status for details.       |
| Beginning LR<br>word        | Sets the first word of the data link area in the LR Area (between 0<br>and 63).                                                                                                    |
| <b>Beginning DM</b><br>word | Sets the first word of the data link area in the DM area.                                                                                                    |
|                             | 0 to 999 for the C200H<br>0 to 5999 for the C200HX, C200HG, C200HE, or C200HS<br>0 to 4095 for the C1000H/C2000H                                                                    |

**Note** Refer to the *CVSS Operation Manual* for details on editing and setting data link tables.

| #                                                                          | Node I∠O | <b>DM</b> | Ħ                                                                                            | Node I/O | DΜ | $\sharp$                                                                                     | Node I/O | DM | Ħ                                                                                | Node I∠O | DM. |
|----------------------------------------------------------------------------|----------|-----------|----------------------------------------------------------------------------------------------|----------|----|----------------------------------------------------------------------------------------------|----------|----|----------------------------------------------------------------------------------|----------|-----|
| 23<br>4<br>5<br>6<br>7<br>8<br>9<br>10<br>11<br>12<br>13<br>14<br>15<br>16 |          |           | 17<br>18<br>19<br>20<br>21<br>22<br>23<br>24<br>25<br>26<br>27<br>28<br>29<br>30<br>31<br>32 |          |    | 33<br>34<br>35<br>36<br>37<br>38<br>39<br>40<br>41<br>42<br>43<br>44<br>45<br>46<br>47<br>48 |          |    | 49<br>50<br>51<br>52<br>53<br>54<br>55<br>56<br>57<br>58<br>59<br>60<br>61<br>62 |          |     |

**CVSS**

**Note** Refer to the following when creating a data link table with the CVSS in a SYS-MAC LINK network that includes CV- and C-series PCs.

- The PC setting in the refresh parameter table of each C-series PC must be set to "Others."
- LR 00 to LR 63 of the C-series PC's LR area correspond to the CV-series PC's CIO 1000 to CIO 1063.

**Table Backup Data link tables are automatically backed up in the EEPROM of the Unit** involved. Previously set data link tables are completely overwritten whenever new tables are created. If a Unit is turned off or re-initialized while the data link table is being set, the table might not be backed up properly.

# **5-5 Data Link Table Examples**

Three examples of manually generated data links are presented in this section. In the first, identical data link tables are set up in all nodes. In the second, a different data link table is set up in each node. In the third, data links are set up in two separate groups of PCs.

## **5-5-1 Identical Data Link Tables**

To generate the same data link tables in all PCs in the Network, set the same refresh parameters for each node. Although refresh parameters must be set for each node, the copy function in the computer can copy a node's refresh parameters and greatly simplify the generation of the data link.

The data flow for an example configuration is shown below.

![](_page_59_Picture_168.jpeg)

### **Data Flow**

## **5-5-2 Different Data Link Tables**

In this example, the refresh parameters differ from node to node, so the data link tables will also differ from node to node. There are four nodes in the network (2, 5, 6, and 8), but some nodes will not receive data from others. The settings for the common link and refresh parameters are shown after the data flow.

![](_page_60_Figure_4.jpeg)

![](_page_60_Figure_5.jpeg)

Words written by local node Words read by local node

## **Common Link Parameters**

These parameters are set from a SSS/CVSS, and need to be set only once for a SYSMAC LINK Network. Enter the communications cycle time and the number of DM and LR Area link words for each node in the data link, as shown below. (Setting the number of LR Area link words to zero for node 8 means that node 8 will be able to receive but not send data.)

With manual data link table generation, the number of link words sent from each node can be set in 1 word increments.

![](_page_61_Picture_84.jpeg)

### **Refresh Parameters**

These parameters are also set from a SSS/CVSS, and need to be set separately for each node in the data link. Enter the PC model, beginning LR and DM words, and beginning status word, then set the number of LR and DM link words for the local node each node that the local node will link to.

The number of LR and DM words set for each node in the common link parameters will be allocated to nodes automatically in the order that they have been entered into the refresh parameters table. Link word allocation starts at the beginning LR and DM words. The order of nodes in the refresh parameters table can be changed freely.

**Node #2** In node 2, the data link area will be allocated to nodes 2, 5, 6, and 8 in that order, so the node 2 refresh parameters are set as shown below.

![](_page_61_Picture_85.jpeg)

**Node #5** In node 5, the data link area will be allocated to nodes 2, 5, and 6 in that order, so the node 5 refresh parameters are set as shown below. DM Area allocation is set to begin at DM 0020. (Node 8 data will not be received at node 5, so node 8 is not entered in the table.)

![](_page_62_Picture_70.jpeg)

**Node #6** In node 6, the data link area will be allocated to nodes 5 and 6 in that order, so the node 6 refresh parameters are set as shown below. LR Area allocation is set to begin at LR 05. (Data from nodes 2 and 8 will not be received at node 6, so they are not entered in the table.)

![](_page_62_Picture_71.jpeg)

**Node #8** In node 8, the data link area will be allocated to nodes 6, 2, 5, and 8 in that order, so the node 5 refresh parameters are set as shown below. LR Area allocation is set to begin at LR 10.

![](_page_62_Picture_72.jpeg)

## **5-5-3 Multiple Data Link Groups**

The refresh parameters can be set up to simulate two or more groups of data links within one Network. Although the common link parameters must designate all the words to be transmitted by all nodes that are part of a data link, the refresh parameters can be set up so the PCs in the Network are separated into groups of PCs that only receive data from other PCs in the same group.

Although data is refreshed only within data link groups, all groups in one Network are always started and stopped together. The data flow for this System is shown below.

![](_page_63_Figure_5.jpeg)

# **5-6 Restrictions on C200HW-SLK13/14/23/24 Data Link Areas**

## **5-6-1 Combining the C200HW-SLK13/23 with other SYSMAC LINK Units**

Manually generated data link areas can contain up to 2,966 words with C1000H-SLK11/SLK21-V1 or C200HW-SLK14/24 SYSMAC LINK Units but only 918 words max. with C200HW-SLK13/23 SYSMAC LINK Units, so the following conditions must be met in the common parameter table when the data link contains both C200HW-SLK13/23 and other SYSMAC LINK Units.

- Add the total number of words used by the nodes in the data link area (LR area + DM area) beginning with the node with the highest node number; all of the C200HW-SLK13/23 Units in the data link must be within the last 918 words in the data link area.
- The order in which the nodes are connected isn't important.
- Even when the C200HW-SLK13/23 Units only receive data from other nodes, they must be within the last 918 words in the data link area, because the maximum amount of data that can be received by C200HW-SLK13/23 Units is the last 918 words in the data link area.
- C1000H-SLK11/SLK21-V1 and C200HW-SLK14/24 SYSMAC LINK Units can use up to 2,966 words.
- **Note** The simplest method to put the C200HW-SLK13/23 SYSMAC LINK Units within the last 918 words in the data link area is to increase their node numbers and place them at the end of the data link, but the following problems occur if the node numbers are raised:
	- The data link communications cycle is longer because it is necessary to increase the maximum node number. (Refer to *page 64* for details.)
	- It takes longer to recognize the withdrawal or addition of nodes in the network.

### **Case 1**

![](_page_64_Figure_3.jpeg)

- *1, 2, 3...* 1. The C200HW-SLK13/23 SYSMAC LINK Units with node numbers 4 and 6 cannot be in the data link because the local nodes' total transmission data would exceed 918 words (counting from the highest node number) if those nodes were in the data link. The SYSMAC LINK Units with node numbers 1 and 11 can be in the data link even if the total amount of data exceeds 918 words because they are C1000H-SLK11/SLK21-V1 Units.
	- 2. The C200HW-SLK13/23 SYSMAC LINK Units with node numbers 7 and 13 can be in the data link because the local nodes' total transmission data does not exceed 918 words (counting from the highest node number).
	- 3. The Units with node numbers 7 and 13 cannot receive data from node 1 because that node's data is beyond the 918-word limit.
	- 4. The Units with node numbers 7 and 13 can receive data from nodes 7, 11, and 13 because these nodes' data is within the 918-word limit.
	- 5. The Units with node numbers 1 and 11 can receive data from nodes 1, 7, 11, and 13. (These nodes can receive up to 2966 words.)

#### **Case 2**

![](_page_65_Figure_3.jpeg)

**Common Link Parameter Table**  $\sim$   $\sim$ 

![](_page_65_Picture_179.jpeg)

#### **Data Link Area**

![](_page_65_Figure_7.jpeg)

In this example the Units with node numbers 1, 7, 10, 17, and 18 can be part of the data link. Even though it is a read-only node and doesn't have transmission data, the C200HX with node number 2 cannot be part of the data link because its reception data would exceed 918 words.

The Units with node numbers 10 and 17 cannot receive data from node 1 because that node's data is beyond the 918-word limit, however the C1000H-SLK11/SLK21-V1 Units with node numbers 1, 7 and 18 can receive data from nodes 1, 7, 17, and 18.

#### **Case 3**

![](_page_66_Picture_321.jpeg)

In this example node numbers 1 through 6 can all be in the data link.

The C200HW-SLK13/23 Units with node numbers 4 through 6 can be in the data link because the local nodes' transmission data is within the 918-word limit.

The Units with node numbers 1 through 3 can receive data from all 6 nodes because they have a 2966-word limit.

The C200HW-SLK13/23 Units with node numbers 4 through 6 can receive data from the other nodes with node numbers 4 through 6.

## **5-6-2 Installing C200HW-SLK14/24 SYSMAC LINK Units on C200H PCs**

When a C200HW-SLK14/24 SYSMAC LINK Unit is installed on a C200H PC, a data link with up to 2966 linked words can be made, but the maximum number of words that can be refreshed in a C200H node is 918. There are no restrictions on the node number settings or common link parameter settings when C200HW-SLK14/24 SYSMAC LINK Units are used.

# **5-7 Controlling Data Links**

Data links can be activated or halted by changing the settings of the DIP switches on the start-up Unit, sending a command to the start-up Unit from a CVseries PC, SSS, or CVSS.

## **5-7-1 DIP Switch Settings**

Data links can be started by turning ON pin 2 of DIP switch 1 of the SYSMAC LINK Unit that is to be used as the start-up Unit. This Unit (node) must be part of the data link. The AR settings in the start-up Unit will be used in creating data links.

Data link operation can be stopped by turning OFF pin 2 of DIP switch 1 on all nodes which are active in data link.

**Note** The PC must be turned off before changing DIP switch settings.

## **5-7-2 DATA LINK START/HALT Commands**

Data link operations can be initiated by issuing a DATA LINK START command from a CV-series PC or CVSS to the start-up node.

Data link operation can be stopped by issuing a DATA LINK HALT command from a CV-series PC or CVSS to the start-up node.

Refer to *6-6-1 DATA LINK START* and *6-6-2 DATA LINK HALT* for details.

# **5-8 Data Link Precautions**

Be sure to consider the precautions listed below when activating a data link or adding a node to an existing data link.

#### **Set-up and Activation** Be sure to consider the precautions listed below when setting up and activating a data link.

**1, 2, 3...** 1. Refresh parameters must be set for each node in the data link when manually generating data link tables. When a data link is started in a node that doesn't have a data link table, a data link table error will occur and the LNK indicator on that node will flash.

> Refresh parameters must be set for all nodes that are included in the common link parameters in the start-up node.

2. With automatic generation of data link tables, the start-up node must be one of the nodes in the data link defined by the settings in AR 07. The node numbers of the other nodes in the data link must also be in the range defined by the settings in AR 07.

For example, if the settings in AR 07 divide the data link area among 4 nodes (node numbers 1 to 4), node 5 cannot be the start-up node or participate in the data link.

- 3. With manual generation of data link tables, the node number of the local node must be included in the local refresh parameters.
- 4. If the beginning LR or DM word in the refresh parameters is set too high, the LR or DM Area will be exceeded during automatic allocation of link words.

If the data area is exceeded in the start-up node, the LNK indicator on the start-up node will flash and the data link will not operate. If the data area is exceeded in another node, the LNK indicator on that node will flash and it will not participate in the data link.

5. Do not turn on the data link activation switch (DIP switch 1, pin 2) on more than one node. Doing so will not trigger an error, but the start-up node cannot be correctly determined.

Adding Nodes **Be sure to consider the precautions listed below when adding a node to an oper**ating data link.

- *1, 2, 3...* 1. The node number of the node being added must be in the common link parameters of the operating data link.
	- 2. If the start-up node of the operating data link is using manual generation of data link tables, the node being added must have its refresh parameters set.
	- 3. If the start-up node of the operating data link is using automatic generation of data link tables, the common link parameters of the node being added must match those of the operating data link, or it cannot be a part of data link operations.

# **5-9 Data Link Status**

The operational status of the data links in operating levels 0 and 1 is indicated in the data link operating flags. SR 25202 is turned ON when a data link is active in operating level 0 and SR 25205 is turned ON when a data link is active in operating level 1. These flags and corresponding SR bits are shown below.

![](_page_68_Picture_202.jpeg)

**Node Status** In addition to the overall operational status of the data link, the status of any node involved in data link operations can be checked from any other node included in data link operations. The Data Link Status Flags are contained in SR 238 to SR 245 when data link tables are generated automatically. The user selects the location of the data link status flags in the refresh parameters when data link tables are generated manually.

- **Note** 1. If the Data Link Operating Flag for the local node is OFF, the data link status will remain the same as the status right before the data link was stopped. Therefore, there is no guarantee that other status information will be correct. When using the data link status, make sure that the Data Link Operating Flag for the local node is ON.
	- 2. The Data Link Operating Flag for other nodes and PC Operating Flags are used to confirm that the system has been properly started. These flags alone cannot be used to detect communications errors. To detect communications errors, use the Communications Error Flag and PC Error Flag. The operation of each flag is described in the following table.

![](_page_68_Picture_203.jpeg)

**Programming Example** Programming examples using data link status are shown below for the C200H, C200HS, and C200HX/C200HG/C200HE.

#### **Checking Data Link Participation of Other Nodes**

As shown below, use an AND condition of a NO input of the Data Link Operating

Flag for the local node, a NC input of the Communications Error Flag for each node, and a NO input of the Data Link Operating Flag for each node.

![](_page_69_Figure_3.jpeg)

## **Checking for Data Link Errors any Node**

As shown below, use an OR condition of a NC input of the Data Link Operating Flag for the local node and NO inputs of the Communications Error Flags of the other nodes.

![](_page_69_Figure_6.jpeg)

### **Outputting a Local Node Error**

The following programming can be used to output an error signal when local node data link operation stops.

![](_page_69_Figure_9.jpeg)

## **5-9-1 Automatic Data Link Table Generation**

When data link tables are generated automatically, data link status is output to SR 238 through SR 241 for the operating-level-0 data link. And to SR 242 through SR 245 for the operating-level-1 data link.

![](_page_70_Picture_304.jpeg)

Each of the above sets of four bits contains the four flags indicating data link status for a node, as shown below.

![](_page_70_Picture_305.jpeg)

**Note** \*The PC Mode and PC Fatal Error Flags are not valid when a communications error has occurred.

Any of the above bits that are not used by the System (i.e., those bits assigned to node numbers beyond the possible range) can be used for work bits.

## **5-9-2 Manual Data Link Table Generation**

When data link tables are generated manually, data link status is output to consecutive words starting with the beginning status word designated in the refresh parameters. Data status is only available for the nodes designated in the refresh parameters, i.e., the nodes from which link data is being received. In the following table "m" is the beginning status word.

![](_page_70_Picture_306.jpeg)

The actual link status table will be only as long as required to store the status of each node for which there is a link (see *Example*, below. Each of the above sets of four bits operates as shown below.

Each of the above sets of four bits contains the four flags indicating data link status for a node, as shown below.

![](_page_71_Picture_294.jpeg)

**Note** 1. \*The PC Mode and PC Fatal Error Flags are not valid when a communications error has occurred.

2. This status must not overlap other areas which may be in use (for example, the data link area, SEND(90)/RECV(98) area, or areas used by the other Network).

**Example** This example illustrates the location of data link status flags for a 10-node data link with the following parameters. These are the only words that will be used.

![](_page_71_Picture_295.jpeg)

![](_page_71_Picture_296.jpeg)

**Status Areas** The following memory areas can be used to store the status data. Be sure to allow enough words after the beginning status word so that the entire link status area fits within the same data area.

![](_page_71_Picture_297.jpeg)

**Note** The C200H□ PCs include the C200HX, C200HG, C200HE, and C200HS.

# **5-10 Data Link Characteristics**

## **5-10-1 Data Link Communications Cycle Time**

Data link servicing is given priority in SYSMAC LINK Systems. The communications time for a data link can thus be maintained as a constant, regardless of whether or not SEND(90)/RECV(98) are used. Fixing the data link communications time at a constant value fixes the data link I/O response time as well.
The communications cycle time can be set either automatically (the default) or controlled externally.

## **Automatic Generation**

When data link tables have been generated automatically, the communications time will be as follows for systems using coaxial cable:

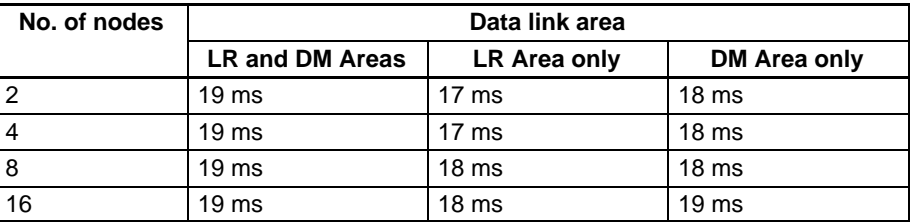

The communications time will be as follows for systems using optical fiber cable.

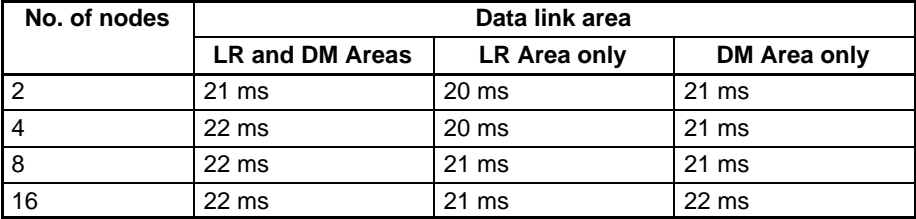

## **Manual Generation**

When data link tables have been generated manually, the communications cycle time can be set to a constant value or generated automatically.

The communications cycle time can be set as a constant from 5 to 255 ms in increments of 1 ms via the SSS/CVSS to eliminate variations caused by noise or other factors. When the communications cycle time is not set as a constant, it will be generated automatically according to the equations below. Round the result of the calculation to the nearest millisecond.

Communications cycle time (coaxial cable systems) = Maximum node number  $\times$  85 µs + maximum number of frames  $\times$  654 µs + number of polled units  $\times$  750  $\mu$ s + number of Link Units  $\times$  56  $\mu$ s + total number of words  $\times$  10  $\mu$ s + 1.322 ms

Communications cycle time (optical fiber cable systems) = maximum node number  $\times$  111.5  $\mu$ s + maximum number of frames  $\times$  770  $\mu$ s + number of polled units  $\times$  750  $\mu$ s + number of Link Units  $\times$  56  $\mu$ s + total number of words  $\times$  10  $\mu$ s + 1.322 ms

**Note** The present and maximum values of the communications cycle time can be monitored from a SSS/CVSS.

**3.Example Calculations** The examples below calculate the communications cycle time for both coaxial and optical fiber cable with the following characteristics:

Maximum node number:  $\dots$  . . . . . 62

- Maximum number of frames: . . 10
- Number of polled units: . . . . . . . 4

Number of Link Units . . . . . . . . 32

Total number of words . . . . . . 2000

Communications cycle time (coaxial cable systems) =  $62\times85$  μs + 10  $\times$  654 μs + 4  $\times$  750 μs + 32  $\times$  56 μs + 2000  $\times$  10 μs + 1.322 ms  $= 37.924$  ms (38 ms after rounding)

Communications cycle time (optical fiber cable systems) =  $62\times$  111.5  $\mu$ s + 10  $\times$  770  $\mu$ s + 4  $\times$  750  $\mu$ s + 32  $\times$  56  $\mu$ s + 2000  $\times$  10  $\mu$ s + 1.322 ms  $= 40.727$  ms (41 ms after rounding)

**Note** Data links might not operate correctly if the communications cycle time is set to a value shorter than that generated automatically by the system.

## **Changing the Communications Cycle Time**

When the communications cycle time is generated automatically, it can be changed by changing the other network parameters at the SSS/CVSS. The default values and setting ranges of the other network parameters are shown in the table below.

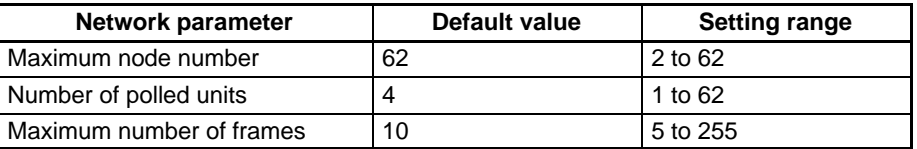

Use the following formulae to calculate the change in the communications cycle time that results from a change in other network parameters. A positive result indicates the communications cycle time has been decreased and a negative result indicates it has been increased. Round the result of the calculation to the nearest millisecond.

Change of the communications cycle time (coaxial cable systems) = (old maximum node number - new maximum node number)  $\times$  85  $\mu$ s + (old maximum number of frames - new maximum number of frames)  $\times$  654  $\mu$ s

+ (old number of polled units - new number of polled units)  $\times$  750  $\mu$ s

Change of the communications cycle time (optical fiber cable systems) = (old maximum node number - new maximum node number)  $\times$  111.5  $\mu$ s + (old maximum number of frames - new maximum number of frames)  $\times$  770  $\mu$ s + (old number of polled units - new number of polled units)  $\times$  750  $\mu$ s

**Example Calculations** The examples below calculate the change of the communications cycle time for both coaxial and optical fiber cable when the other network parameters are changed as shown below:

> Maximum node number: ...... Changed from 62 to 16 Maximum number of frames: . . Changed from 10 to 13 Number of polled units: . . . . . . . Changed from 4 to 5

Change of the communications cycle time (coaxial cable systems) =  $(62 - 16) \times 85 \text{ }\mu\text{s} + (10 - 13) \times 654 \text{ }\mu\text{s} + (4 - 5) \times 750 \text{ }\mu\text{s} =$ 1.198 ms (1 ms after rounding)

Change of the communications cycle time (optical fiber cable systems) =  $(62 - 16) \times 111.5 \,\mu s + (10 - 13) \times 770 \,\mu s + (4 - 5) \times 750 \,\mu s =$ 2.069 ms (2 ms after rounding)

- **Note** 1. If the maximum node number is set below the node number of any nodes in the data link, those nodes will no longer be part of the data link.
	- 2. If the maximum number of frames is set too low, errors might occur during execution of events such as SEND(90) and RECV(98) instructions, internode echo tests, and remote monitoring.
	- 3. Lowering the number of polled units will increase the delay between resetting a Unit or turning on its PC's power and its entrance into the network.

## **5-10-2 Data Exchange Timing**

Data exchange takes place at the end of the cycle during CPU Unit servicing for the SYSMAC LINK Unit, as indicated by the shaded areas in the diagrams. Data exchange is limited to maximum of 1,642 words per cycle.

The timing relationship between program execution and the exchange of data between the PC and the SYSMAC LINK Unit's buffer memory is illustrated in the diagram below.

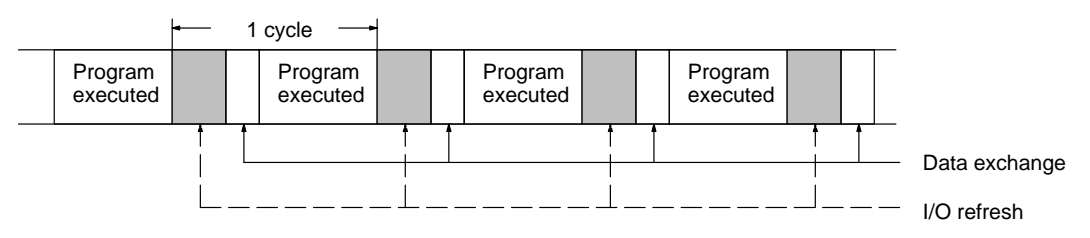

**Note** Data exchange is not synchronized with data link processing.

## **5-10-3 Data Link I/O Response Time**

The data link I/O response time is the time it takes for data to be transferred to another node via the data link and output after it is input to the local node. In this section, example calculations of the minimum and maximum data link I/O response time are provided. The following system configuration is used in both calculations (just one SYSMAC LINK Unit is mounted on each PC):

## **System Configuration**

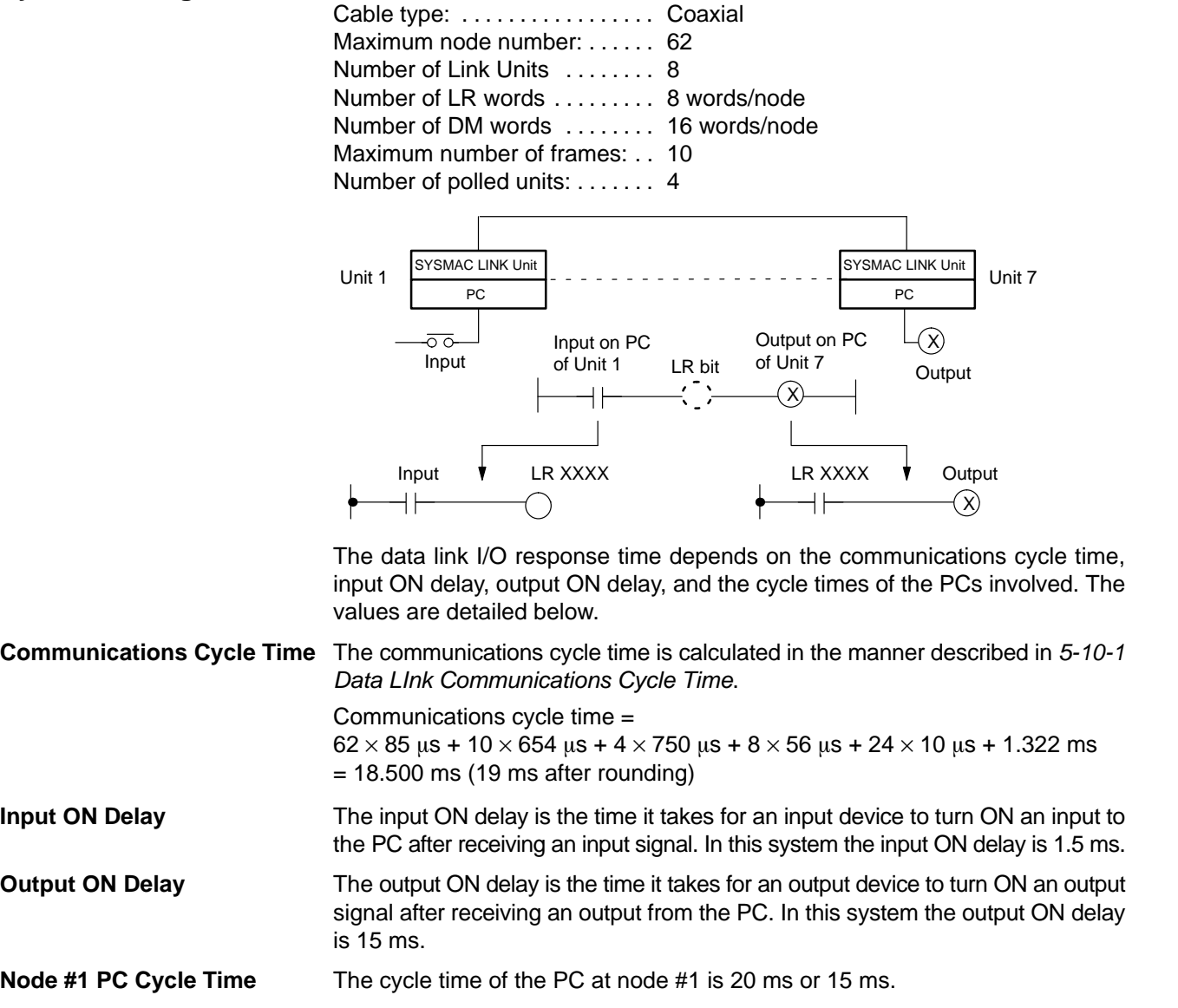

**Node #7 PC Cycle Time** The cycle time of the PC at node #7 is 50 ms or 15 ms.

## **Minimum Response Time**

The following diagram illustrates the data flow that will produce the minimum response time, i.e., the time required if all signals and data transmissions are processed as soon as they occur.

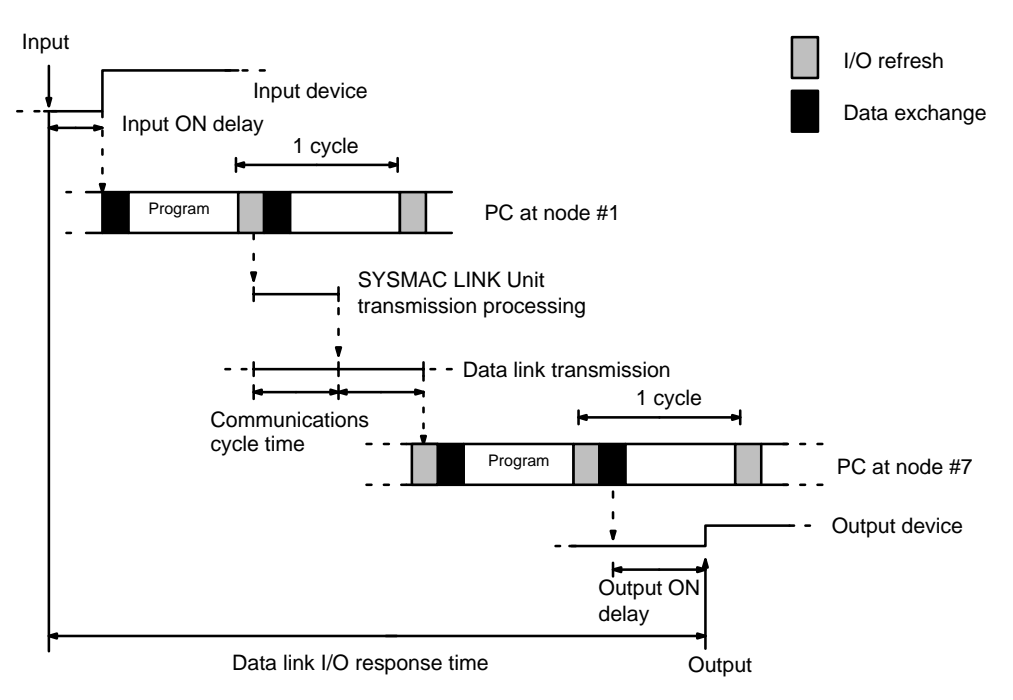

The equation for minimum data link I/O response time is as follows:

Response time =

input ON delay (0 ms) + cycle time of PC at node #0 (20 ms)

- + communications cycle time (19 ms)  $\times$  2 + cycle time of PC at node #7 (50 ms)
- + output ON delay (0 ms)
- $= 108$  ms

**Note** Noise may increase I/O delays.

## **Maximum Response Time**

The maximum data link I/O response time is calculated for four cases.

**Case 1** The following diagram illustrates the data flow that will produce the maximum data link I/O response time when the cycle time of the PC at nodes #1 and 7 are greater than the communications cycle time.

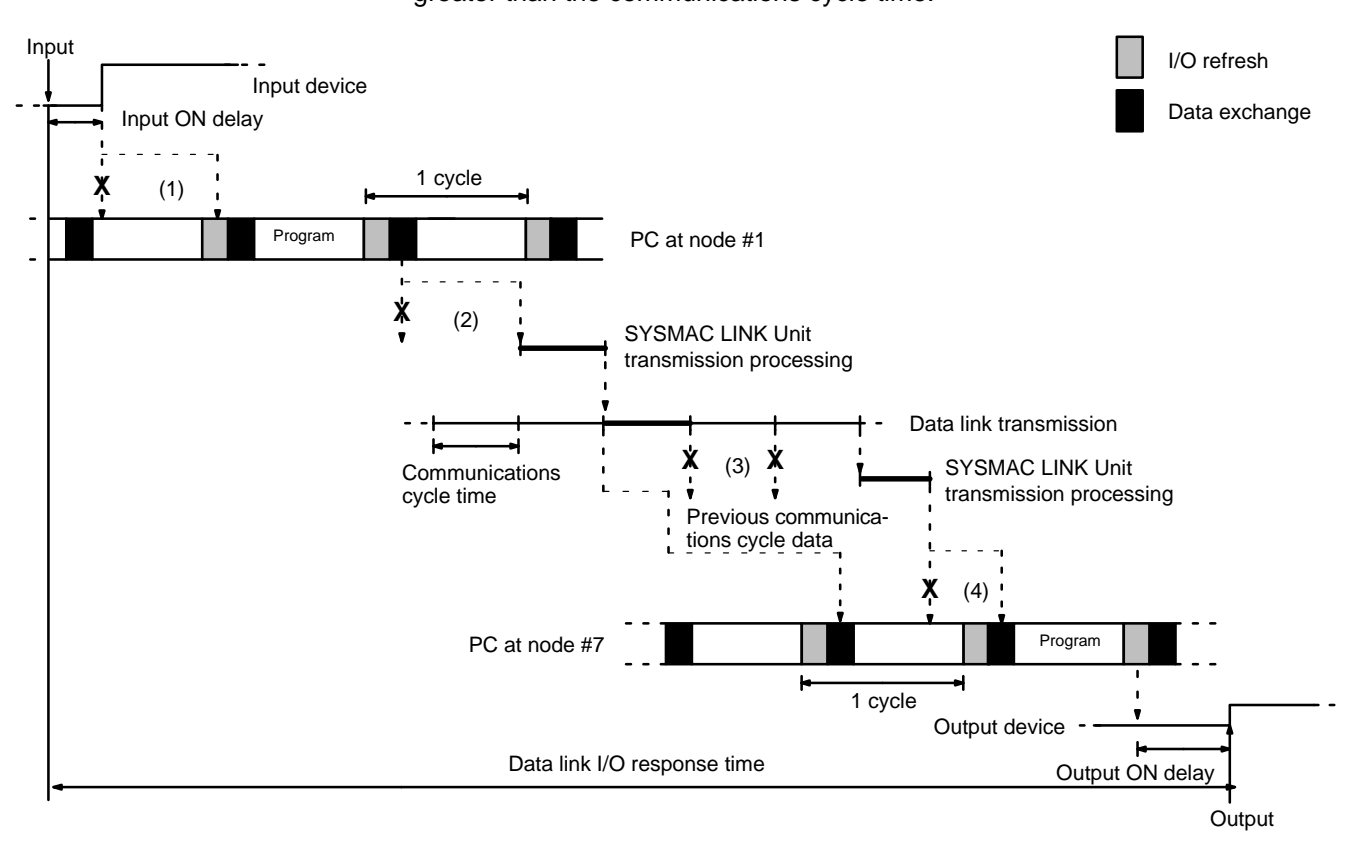

There are four points shown in the diagram above where processing is delayed, increasing the data link I/O response time.

- *1, 2, 3...* 1. The input arrives in the PC just after I/O refreshing, causing a delay of up to one cycle before the input is read into the PC.
	- 2. Data exchange occurs just after the PC at node #1 passes the token that makes it the polling unit, causing a delay of up to one communications cycle time before the data is transferred in data link processing.
	- 3. At node #7, data from the previous data exchange is still being transferred, causing a delay of up to one cycle before the input is read into the PC.
	- 4. The data transferred in data link processing arrives at the PC at node #7 after data exchange, so the data will not be read into the PC until the next data exchange, causing a delay of up to one cycle.

Up to 1,642 words can be transferred in a single data exchange, so a delay of another cycle will occur if more than 1,642 words are being transferred.

The equation for maximum data link I/O response time is as follows: Response time =

input ON delay (1.5 ms) + cycle time of PC at node #1 (20 ms)  $\times$  2 + communications cycle time (19 ms)  $\times$  3 + PC cycle time at node #7 (50 ms)  $\times$  3<sup>\*</sup>

- + output ON delay  $(15 \text{ ms}) = 263.5 \text{ ms}^*$
- **Note** 1. \*If more than 1,642 words are being transferred, 4 cycles of the PC at node #7 are required and the total response time becomes 313.5 ms.
	- 2. Noise may increase I/O delays.

**Case 2** The following diagram illustrates the data flow that will produce the maximum data link I/O response time when the cycle time of the PC at node  $#1 \geq$  the communications cycle time and the cycle time of the PC at node  $#7 <$  the communications cycle time.

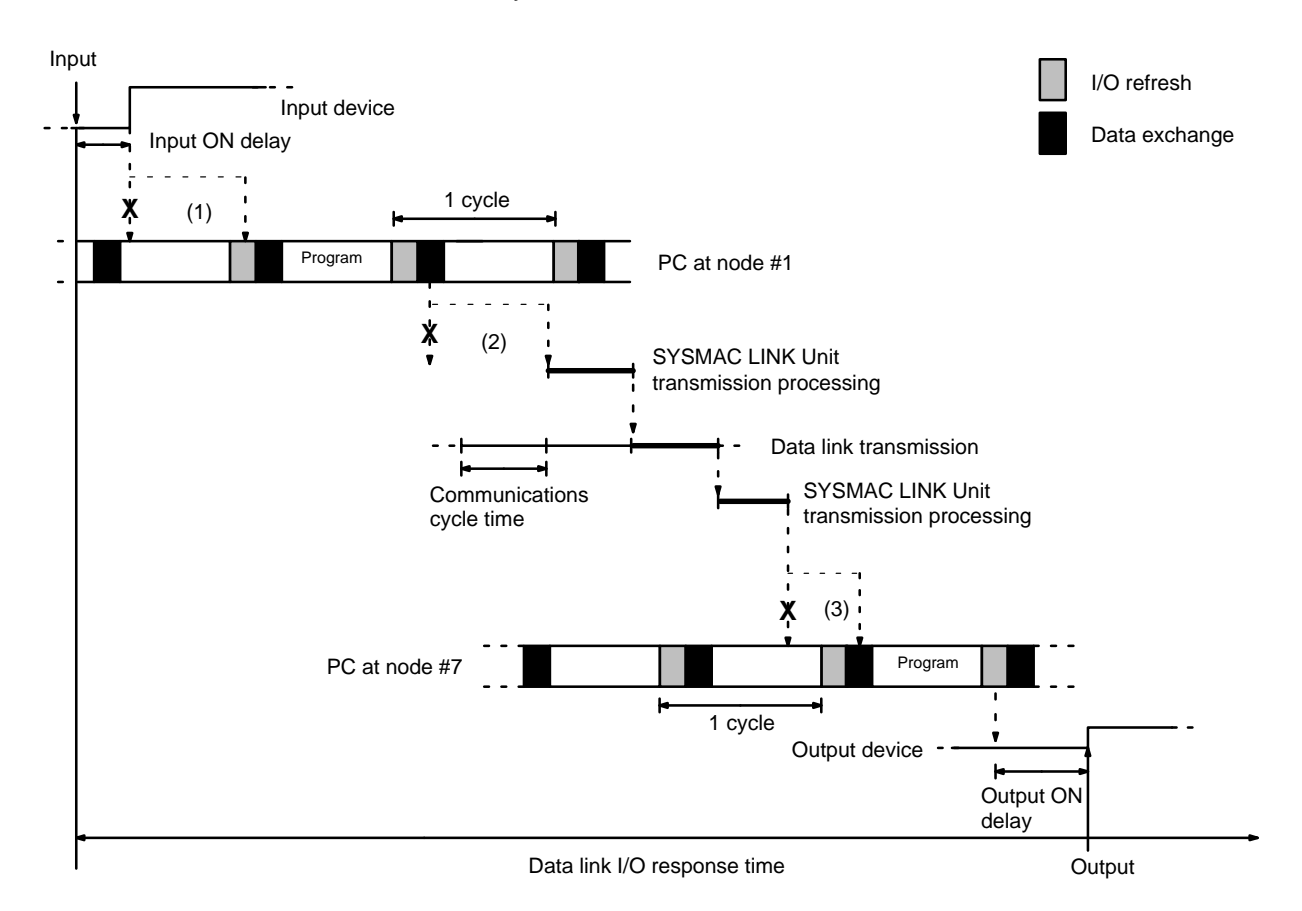

There are three points shown in the diagram above where processing is delayed, increasing the data link I/O response time.

- *1, 2, 3...* 1. The input arrives in the PC just after I/O refreshing, causing a delay of up to one cycle before the input is read into the PC.
	- 2. Data exchange occurs just after the PC at node #1 passes the token that makes it the polling unit, causing a delay of up to one communications cycle time before the data is transferred in data link processing.
	- 3. The data transferred in data link processing arrives at the PC at node #7 after data exchange, so the data will not be read into the PC until the next data exchange, causing a delay of up to one cycle.

Up to 1,642 words can be transferred in a single data exchange, so a delay of another cycle will occur if more than 1,642 words are being transferred.

The equation for maximum data link I/O response time is as follows:

### Response time =

input ON delay (1.5 ms) + cycle time of PC at node #1 (20 ms)  $\times$  2

- + communications cycle time (19 ms)  $\times$  3 + PC cycle time at node #7 (15 ms)  $\times$  2<sup>\*</sup>
- + output ON delay (15 ms)
- $= 143.5$  ms\*
- **Note** 1. \*If more than 1,642 words are being transferred, 3 cycles of the PC at node #7 are required and the total response time becomes 158.5 ms.
	- 2. Noise may increase I/O delays.

**Case 3** The following diagram illustrates the data flow that will produce the maximum data link I/O response time when the cycle time of the PC at node  $#1 <$  the communications cycle time and the cycle time of the PC at node  $#7 \geq$  the communications cycle time.

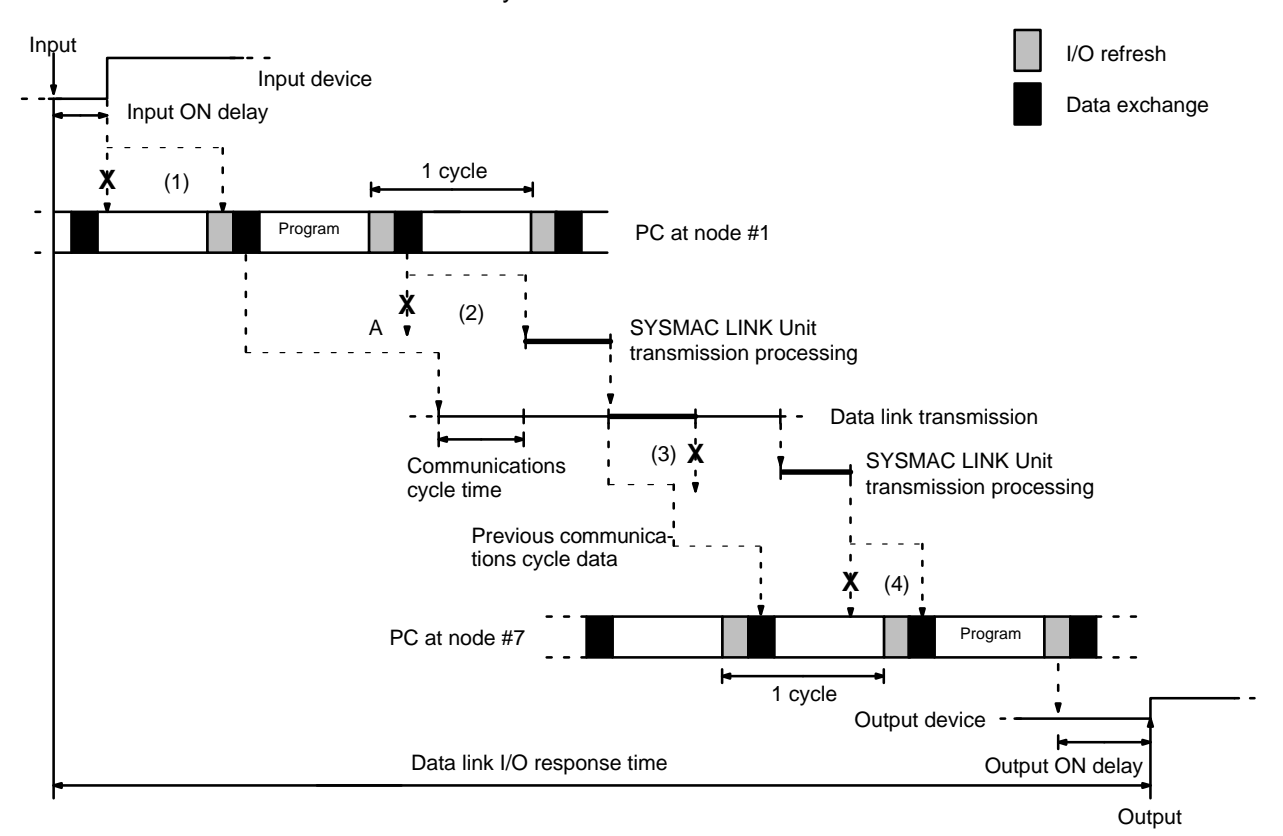

There are three points shown in the diagram above where processing is delayed, increasing the data link I/O response time.

- *1, 2, 3...* 1. The input arrives in the PC just after I/O refreshing, causing a delay of up to one cycle before the input is read into the PC.
	- 2. At point A, data from the previous exchange is still being transferred, so new data cannot be exchanged, causing a delay of one communications cycle time. Furthermore, the data exchange then occurs just after the PC at node #1 passes the token for the polling unit, causing another delay of one communications cycle time before the data is transferred in data link processing.
	- 3. At node #7, data from the previous data exchange is still being transferred, causing a delay of up to one cycle before the input is read into the PC.
	- 4. The data transferred in data link processing arrives at the PC at node #7 after data exchange, so the data will not be read into the PC until the next data exchange, causing a delay of up to one cycle.

Up to 1,642 words can be transferred in a single data exchange, so a delay of another cycle will occur if more than 1,642 words are being transferred.

The equation for maximum data link I/O response time is as follows:

### Response time =

input ON delay (1.5 ms) + cycle time of PC at node #1 (15 ms)  $\times$  2

- + communications cycle time (19 ms)  $\times$  3 + PC cycle time at node #7 (50 ms)  $\times$  3<sup>\*</sup>
- + output ON delay  $(15 \text{ ms}) = 253.5 \text{ ms}^*$
- **Note** 1. \*If more than 1,642 words are being transferred, 4 cycles of the PC at node #7 are required and the total response time becomes 303.5 ms.
	- 2. Noise may increase I/O delays.

**Case 4** The following diagram illustrates the data flow that will produce the maximum data link I/O response time when the cycle time of the PC at node  $#1 <$  the communications cycle time and the cycle time of the PC at node  $#7 <$  the communications cycle time.

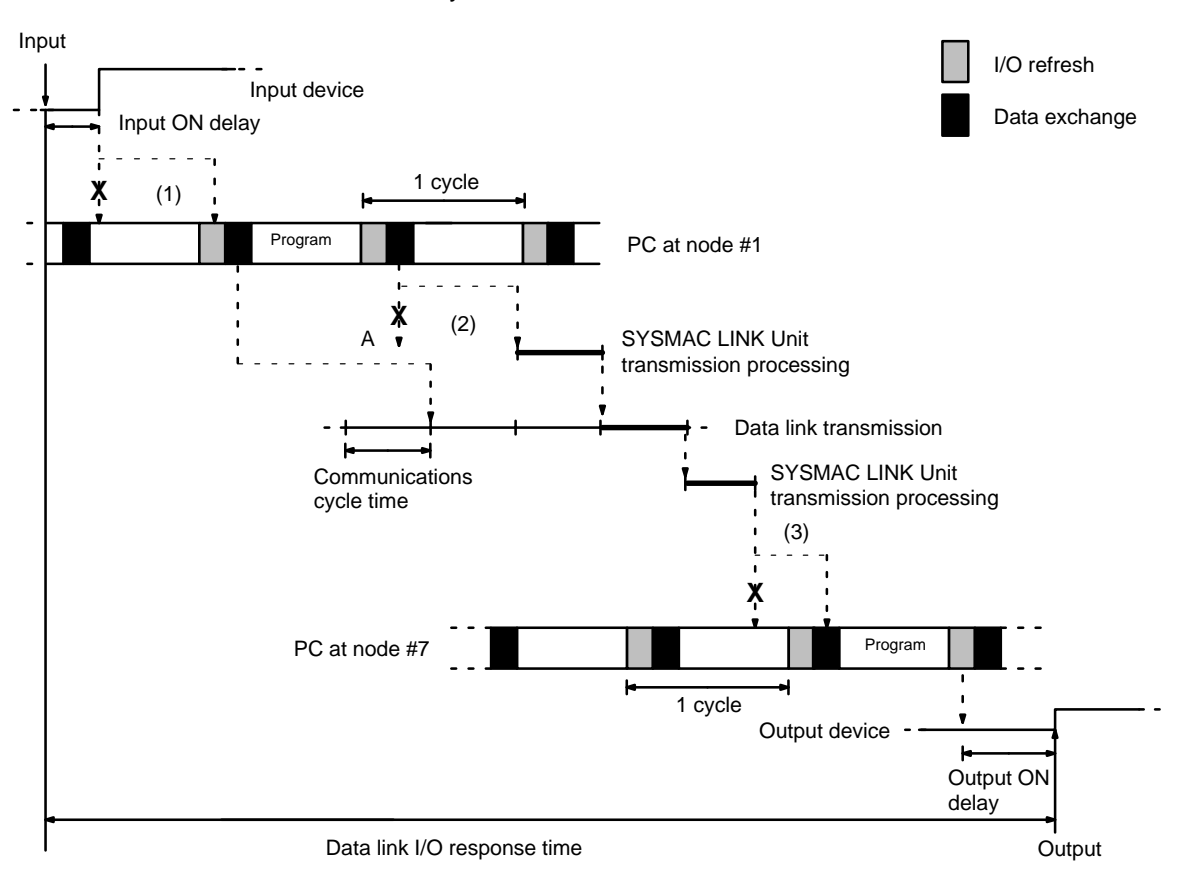

There are three points shown in the diagram above where processing is delayed, increasing the data link I/O response time.

- *1, 2, 3...* 1. The input arrives in the PC just after I/O refreshing, causing a delay of up to one cycle before the input is read into the PC.
	- 2. At point A data from the previous data exchange is still being transferred, so the new data cannot be exchanged, causing a delay of up to one communications cycle time. Furthermore, the data exchange then occurs just after the PC at node #1 passes the token that makes it the polling unit, causing another delay of up to one communications cycle time before the data is transferred in data link processing.
	- 3. The data transferred in data link processing arrives at the PC at node #7 while data exchange is taking place, so the data will not be read into the PC until the next data exchange, causing a delay of up to one cycle.

Up to 1,642 words can be transferred in a single data exchange, so a delay of another cycle will occur if more than 1,642 words are being transferred.

The equation for maximum data link I/O response time is as follows:

### Response time =

input ON delay (1.5 ms) + cycle time of PC at node #1 (15 ms)  $\times$  2 + communications cycle time (19 ms)  $\times$  3 + PC cycle time at node #7 (15 ms)  $\times$  2<sup>\*</sup> + output ON delay  $(15 \text{ ms}) = 133.5 \text{ ms}^*$ 

- **Note** 1. \*If more than 1,642 words are being transferred, 3 cycles of the PC at node #7 are required and the total response time becomes 148.5 ms.
	- 2. Noise may increase I/O delays.

# **SECTION 6 Data Read/Write Services**

The data read/write services include the SEND(90) and RECV(98) instructions and CV-mode commands. SYSMAC LINK Units can receive but not transmit CV-mode commands. The data read/write services allow data transmission between nodes and distributed control.

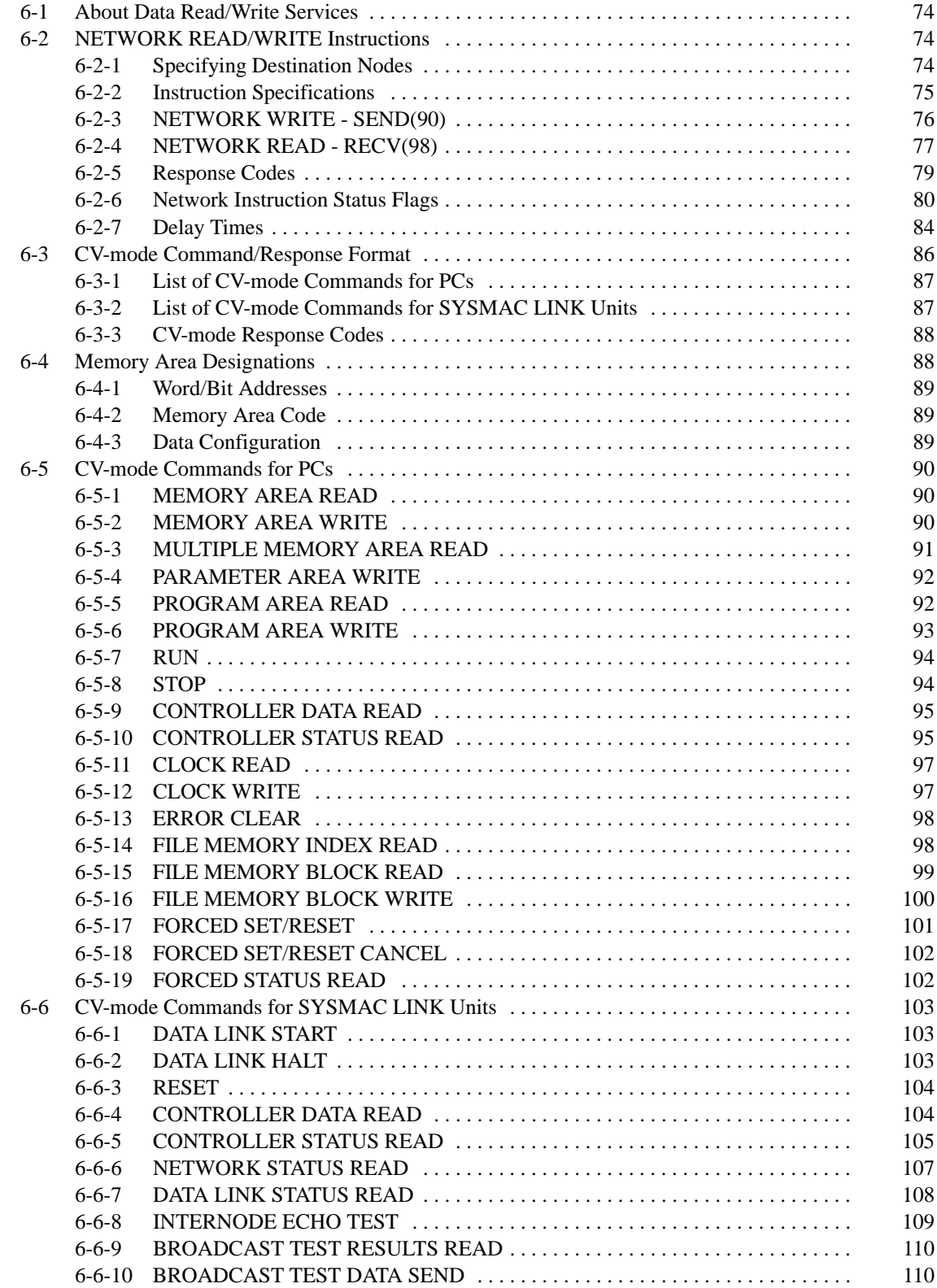

# **6-1 About Data Read/Write Services**

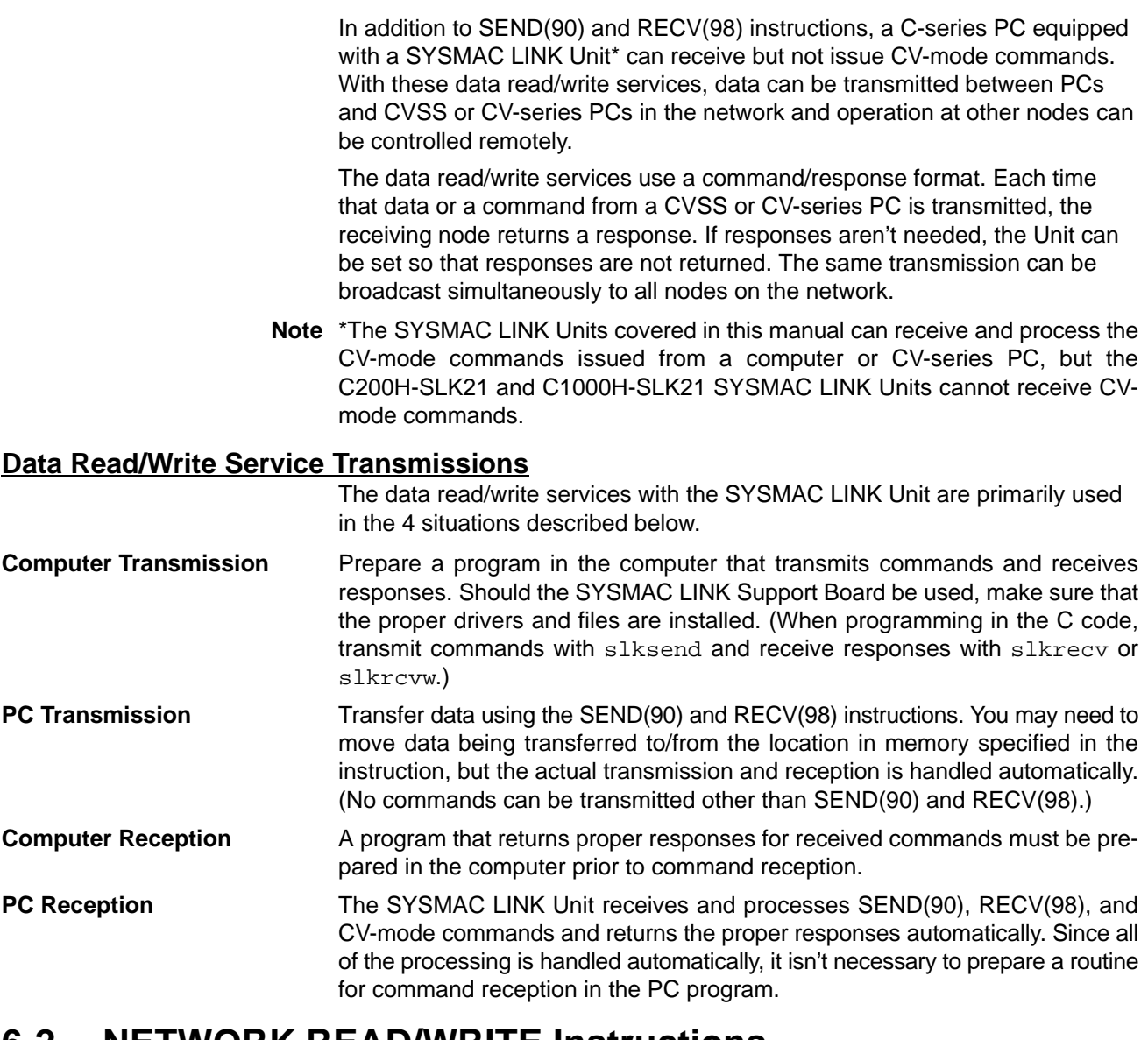

# **6-2 NETWORK READ/WRITE Instructions**

Data is sent from the PC to other nodes (PCs or computers) using the NET-WORK READ/WRITE instructions (SEND(90) or RECV(98)) in the PC user program.

# **6-2-1 Specifying Destination Nodes**

The following two types of communications, based on specifying destination nodes, are possible.

**Sending and Receiving Data Between Specific Nodes**

The SEND(90) and RECV(98) instructions can be used to transfer control data to or from a node specified by node address.

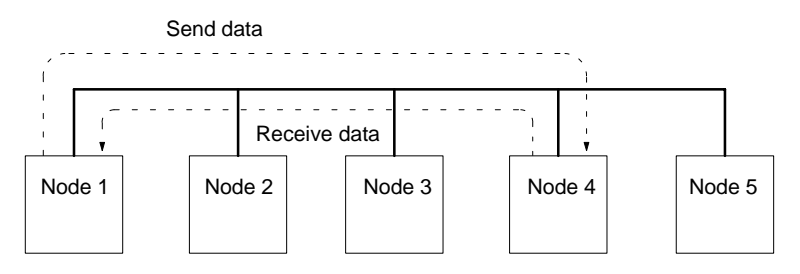

### **Broadcasting Data**

It is possible to transfer the same data to all nodes in a network simultaneously by designating the destination node as 00. This transmission is called broadcasting. No responses are returned to broadcasts. (Broadcasting cannot be performed with the RECV(98) instruction.)

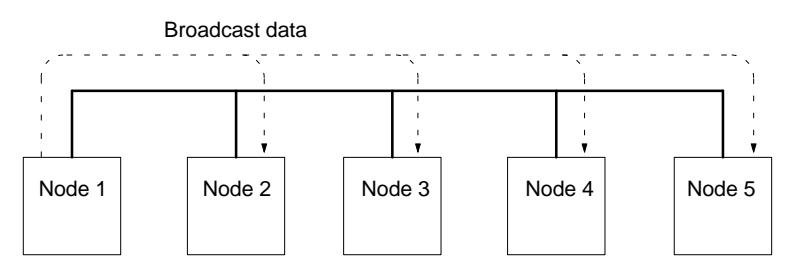

**Note** With C200HX/HG/HE PCs, two Communications Units can be connected but the bridge function and gateway function cannot be used.

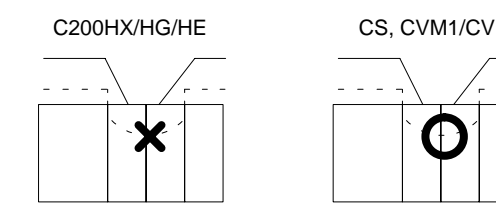

## **6-2-2 Instruction Specifications**

The NETWORK READ/WRITE instructions (SEND(90)/RECV(98)) enable data to be sent and received between nodes within a single network under control of a user program. The user can specify that a receiving node send a response to the sending node to acknowledge receipt of the data. The basic specifications of these instructions are given in the following table.

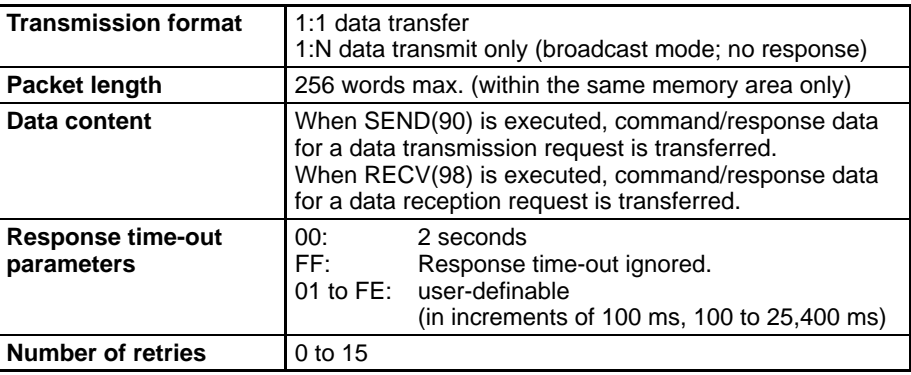

**Data Transfer Area** The data transfer area, which is used for data transmission and reception using the SEND and RECV instructions, varies with the PC.

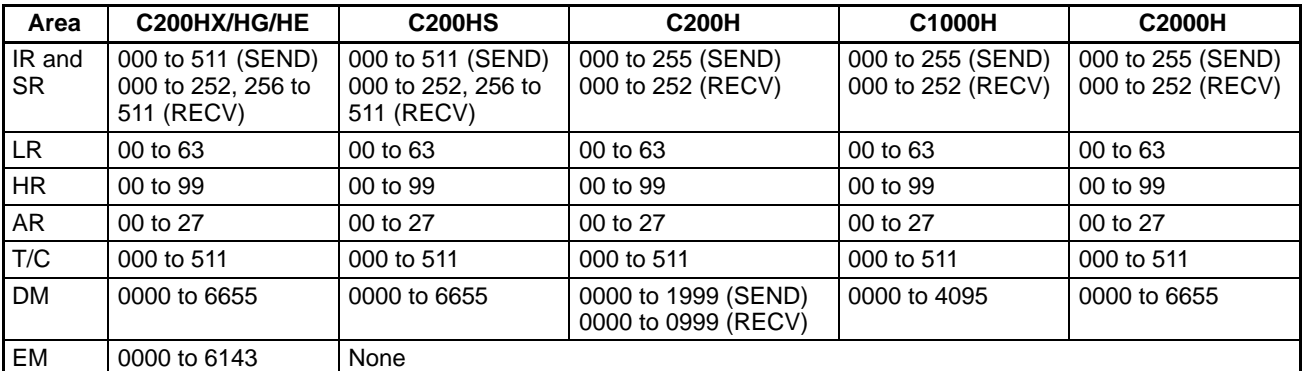

Unit: word

**Note** The data transfer area must not exceed the above ranges.

# **6-2-3 NETWORK WRITE - SEND(90)**

The ladder diagram programming symbols, operand names, and allowable data areas for SEND(90) are shown below.

**Ladder Symbols**

### **Operand Data Areas**

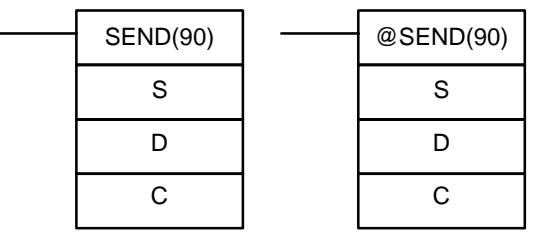

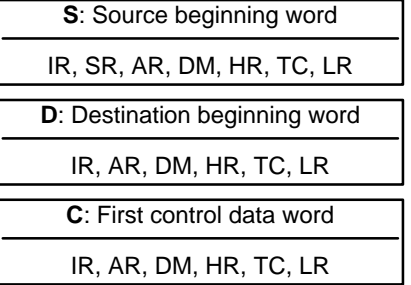

**Limitations** C through C+2 must be within the same data area and must be within the values specified below. The first and last source word must be within the same data area.

When executed with an ON execution condition, SEND(90) transfers data beginning at word S, to addresses specified by D in the designated node on the SYSMAC LINK System. The control words, beginning with C, specify the number of words to be sent, the destination node, and other parameters. **Description**

> Bit 15 of C+1 determines whether the instruction is for a SYSMAC NET Link System or a SYSMAC LINK System.

**Control Data** Set the destination node number to 00 to broadcast the data to all nodes in the network.

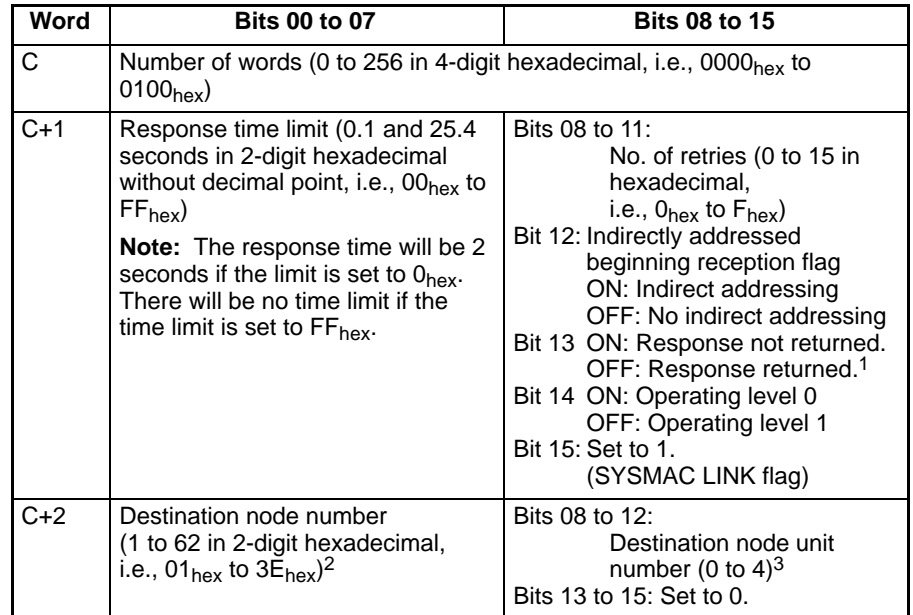

**Note** 1. If the instruction is set for broadcast transmission, no response will be returned even if bit 13 is OFF.

- 2. The node number of the PC executing the send cannot be set.
- 3. Set the destination node unit number to 00 when sending data to a PC. Settings 01 to 04 specify computer applications 1 to 4.

4. Indirectly Addressed Beginning Reception Flag:

The CV-series PC has a larger data area than the C-series PC. Therefore, the beginning reception word of the destination node cannot be always designated by the operand of the SEND(90). If the beginning reception word cannot be designated, set the indirectly addressed beginning reception flag to 1 (ON: indirect addressing), in which case the second operand (D) will be the indirect beginning reception word, and it will be possible to designate the beginning reception word (rightmost word) of the destination node in BCD with the word designated by the second operand (D).

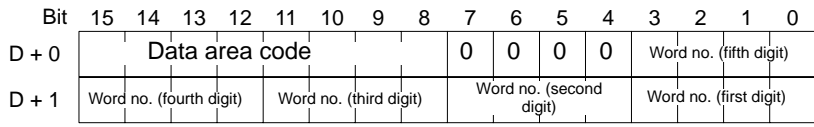

This operation is possible with a C200HW-SLK13/14/23/24 SYSMAC LINK Unit mounted in a C200HX, C200HG, C200HE, C200HS, or C200H PC only.

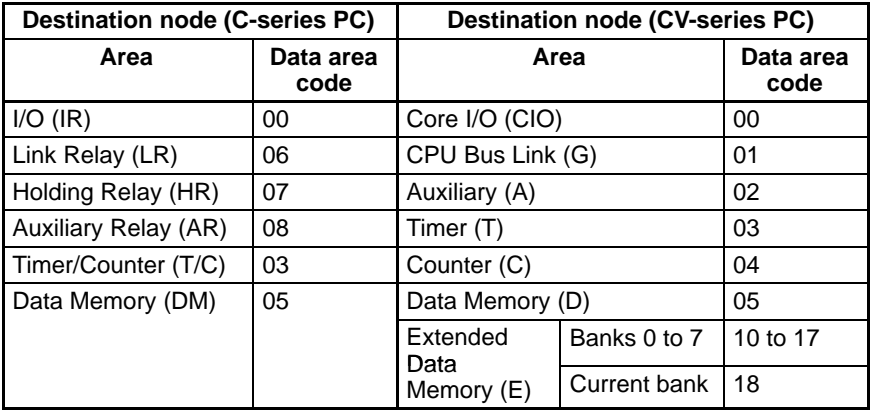

Refer to the following table to designate the data area.

## **6-2-4 NETWORK READ - RECV(98)**

The ladder diagram programming symbols, operand names, and allowable data areas for RECV(98) are shown below.

## **Ladder Symbols**

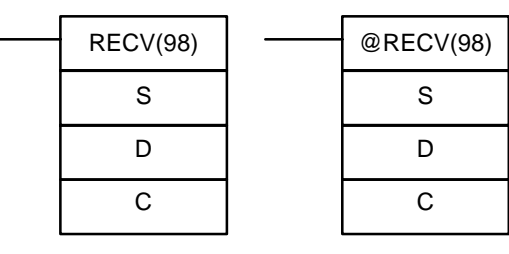

### **Operand Data Areas**

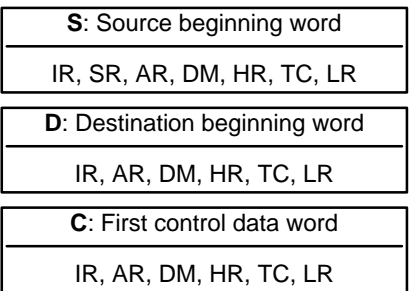

**Description**

**Limitations** C through C+2 must be within the same data area and must be within the values specified below.

> When executed with an ON execution condition, RECV(88) transfers data beginning at S from a node on the SYSMAC LINK System to words beginning at D. The control words, beginning with C, provide the number of words to be received, the source node, and other transfer parameters.

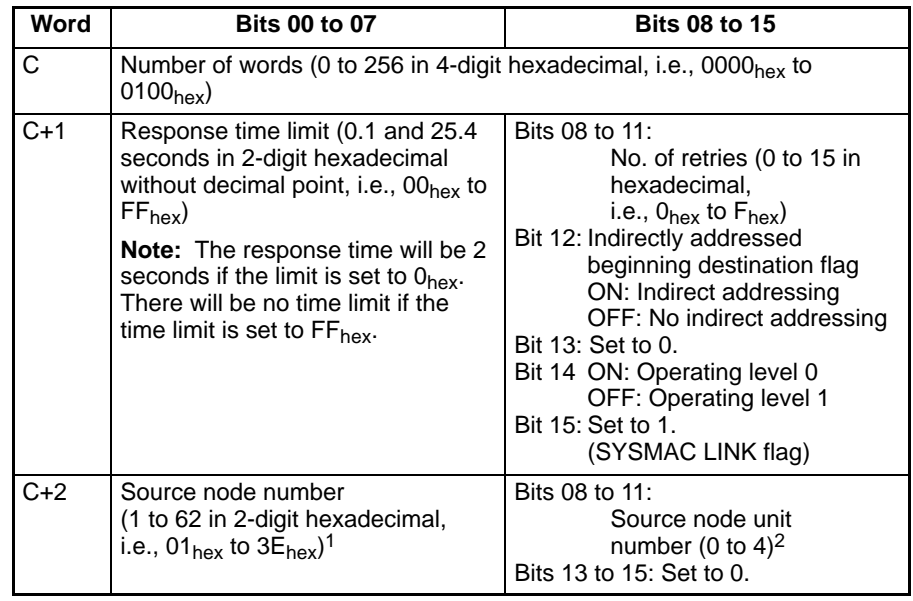

Bit 15 of C+1 determines whether the instruction is for a SYSMAC NET Link System or a SYSMAC LINK System.

- **Note** 1. The node number of the PC executing RECV(98) cannot be set.
	- 2. Set the source node unit number to 00 when sending data to a PC. Settings 01 to 04 specify computer applications 1 to 4.
	- 3. Indirectly Addressed Beginning Destination Flag: The CV-series PC has a larger data area than the C-series PC. Therefore, the beginning destination word of the destination node cannot be always designated by the operand of the RECV instruction. If the beginning destination word cannot be designated, set the indirectly addressed beginning destination flag to 1 (ON: indirect addressing), in which case the first operand (S) will be the indirect beginning destination word, and it will be possible to designate the beginning destination word (rightmost word) of the destination node in BCD with the word designated by the first operand (S).

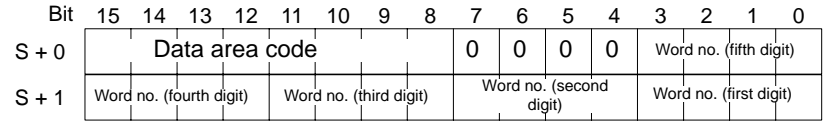

This operation is possible with a C200HW-SLK13/14/23/24 SYSMAC LINK Unit mounted in a C200HX, C200HG, C200HE, C200HS, or C200H PC only.

Refer to the following table to designate the data area.

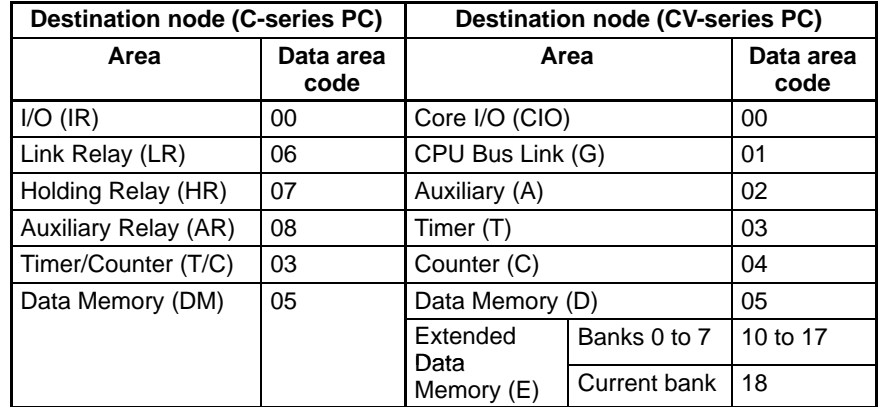

## **6-2-5 Response Codes**

When SEND(90) or RECV(98) is used in a SYSMAC LINK System, a response code is returned to indicate that the data transfer was completed successfully or identify the nature of the error when communications are not completed successfully.

The most recent response code will be retained until another SEND(90) or RECV(98) instruction is executed. The output bits and the error codes are as follows:

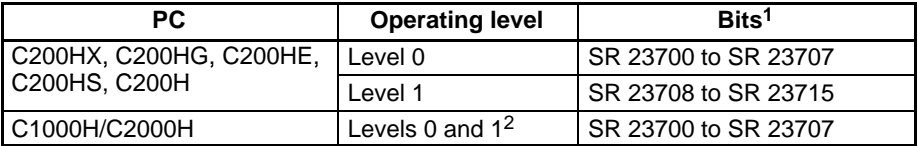

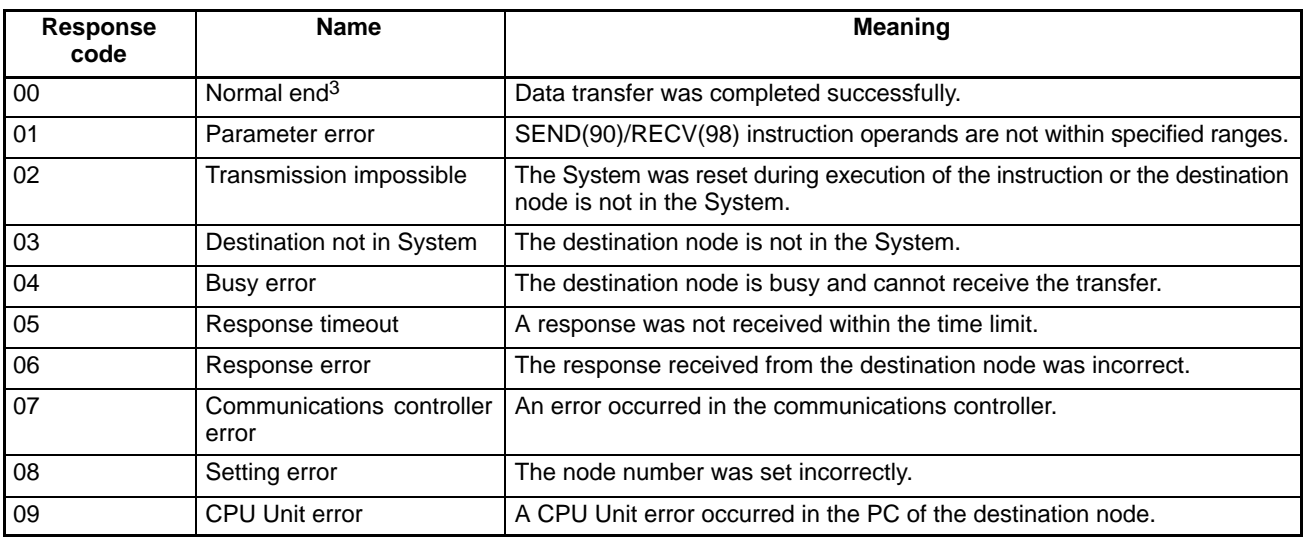

**Note** 1. The response codes listed here occupy only one byte, unlike the command/ response response codes which occupy two bytes.

- 2. Only the most recent response code, from either level, is retained.
- 3. The response code will also be 00 while the instruction is being executed.

## **6-2-6 Network Instruction Status Flags**

SEND(90) and RECV(98) are based on command/response processing. That is, the transmission is not complete until the sending node receives and acknowledges a response from the destination node. Operation without a response is also possible for SEND(90), if desired. The SEND(90)/RECV(98) Enable Flag is not turned ON until the first END(01) after the transmission is completed.

If multiple SEND(90)/RECV(98) operations are used, the following flags must be used to ensure that any previous operation is completed before attempting another. Because the C200H/C200HS provides separate flags for each operating level, it is possible to control these independently and have operations going on in both levels simultaneously. With the C1000H/C2000H, only one SEND(90)/RECV(98) operation should be performed in the network at a time, regardless of the number of operating levels.

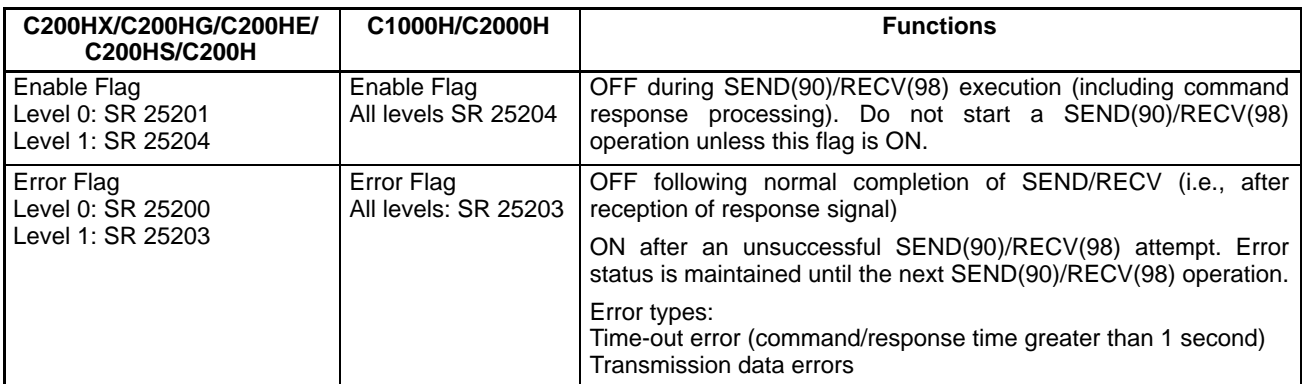

**Timing** The following diagram shows the status of the Enable Flag, Error Flag, and response code while two network instructions are issued in the C1000H PC. An error occurs during execution of first instruction.

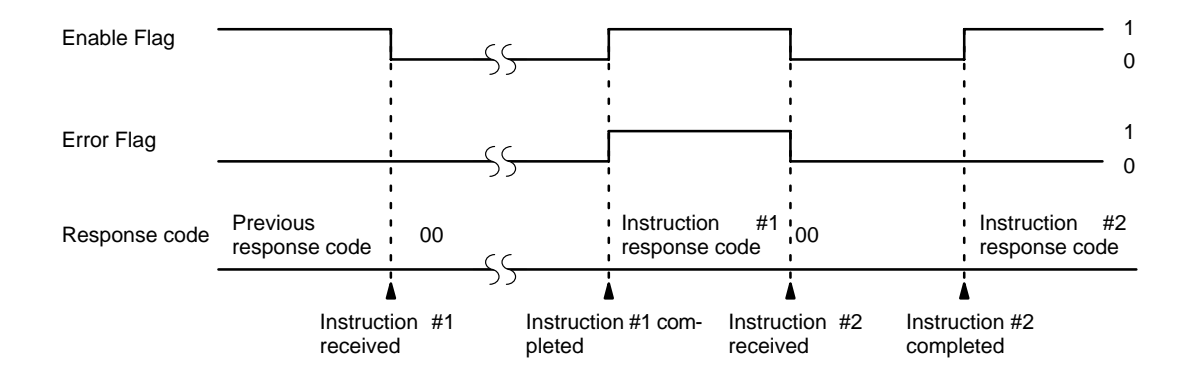

**Data Processing for SEND(90)/RECV(98)**

Data is transmitted for SEND(90) and RECV(98) for the C1000H/C2000H when  $SEND(90)/RECV(98)$  is executed and for the C200H/C200H $\Box$  when  $END(01)$  is executed. Final processing for transmissions/receptions is performed when END(01) is executed for all PCs.

**Programming Example: Multiple SEND(90)/RECV(98)**

To ensure successful SEND(90)/RECV(98) operations, the program must use the SEND(90)/RECV(98) Enable Flag and SEND(90)/RECV(98) Error Flags to confirm that execution is possible. The following program shows one way to do this:

## *NETWORK READ/WRITE Instructions* **Section 6-2**

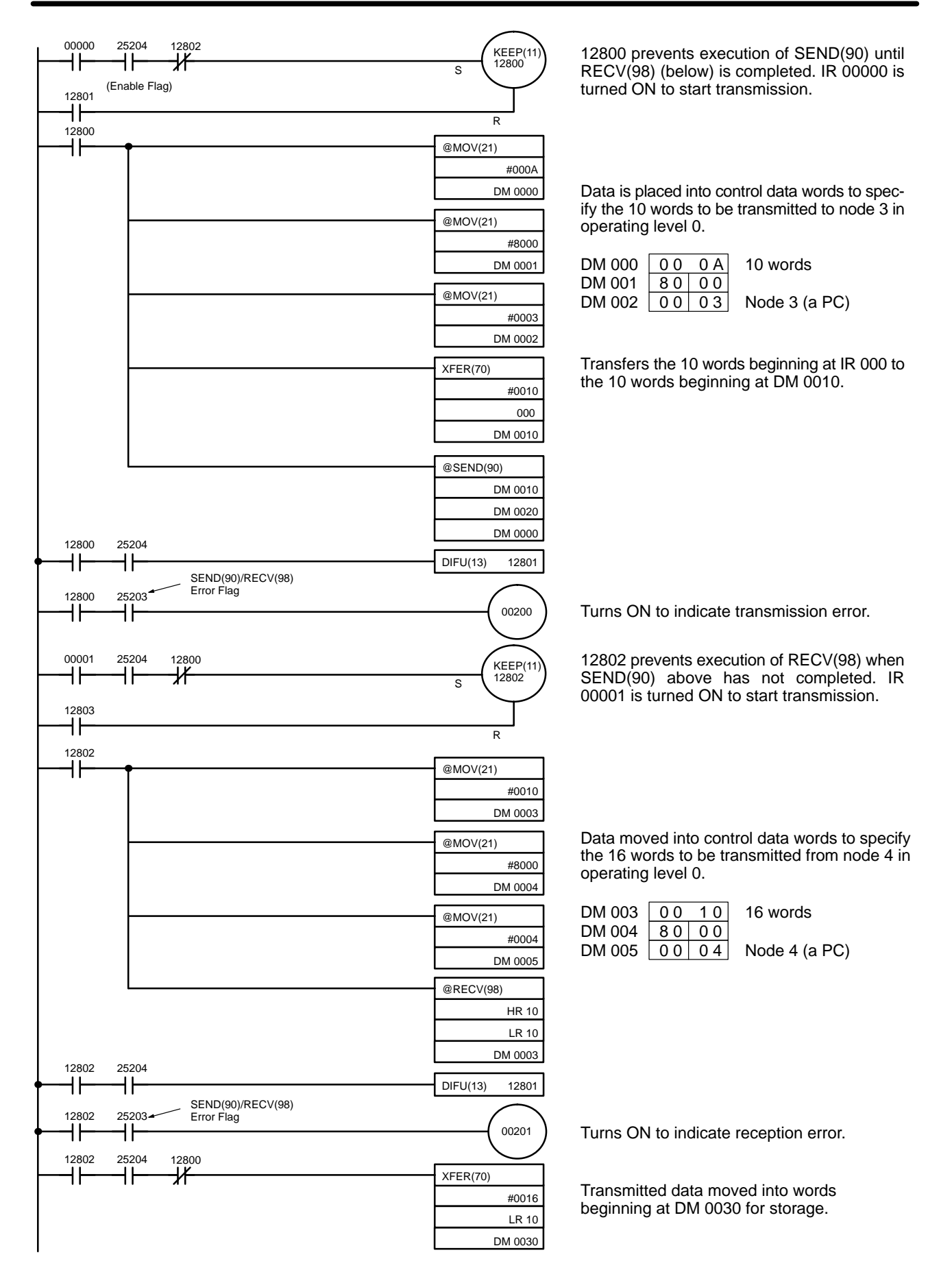

## **Indirect Addressing of Beginning Words for C200H/C200H PCs**

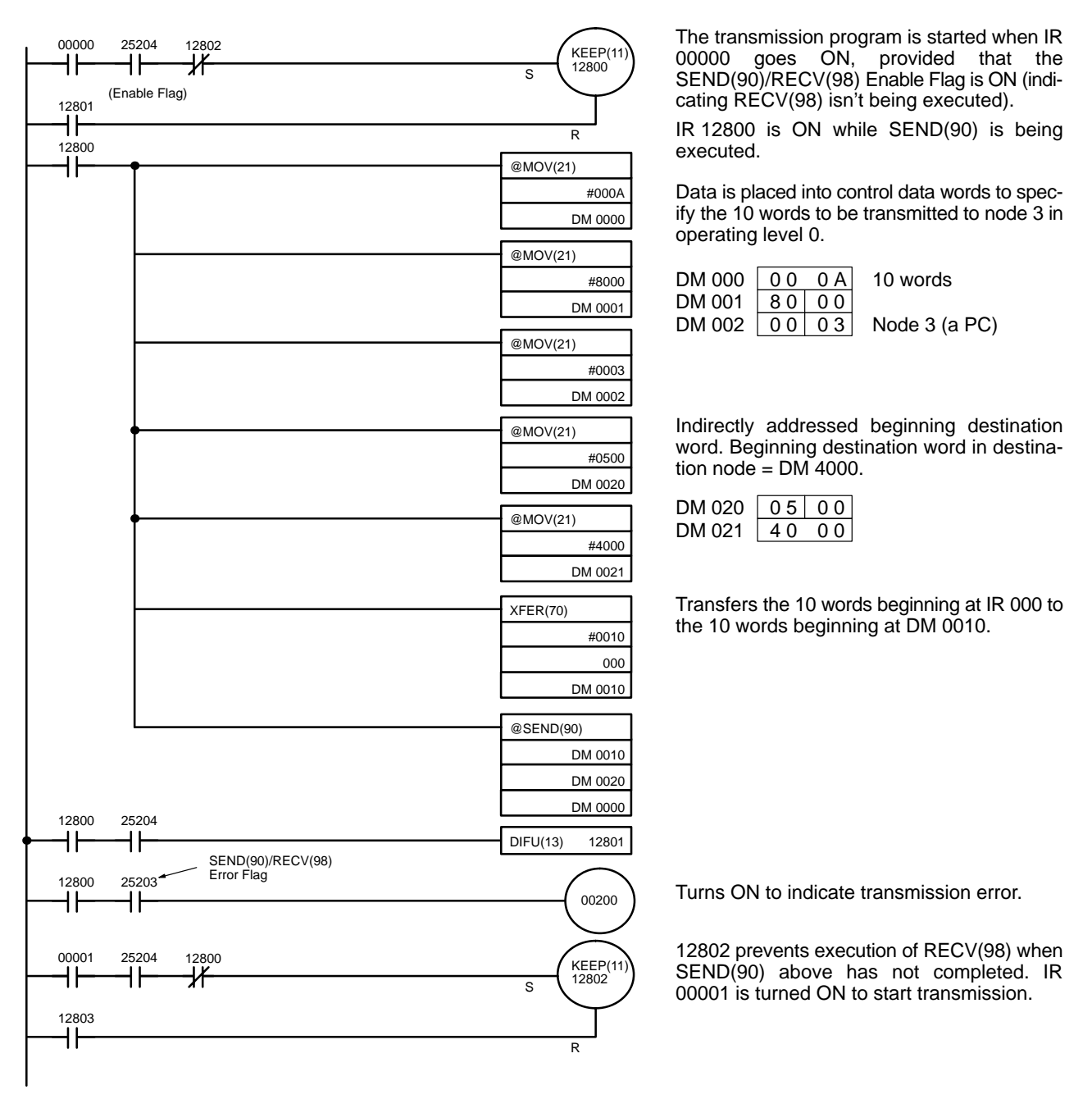

<sup>(</sup>Continued on the next page)

(Continued from previous page)

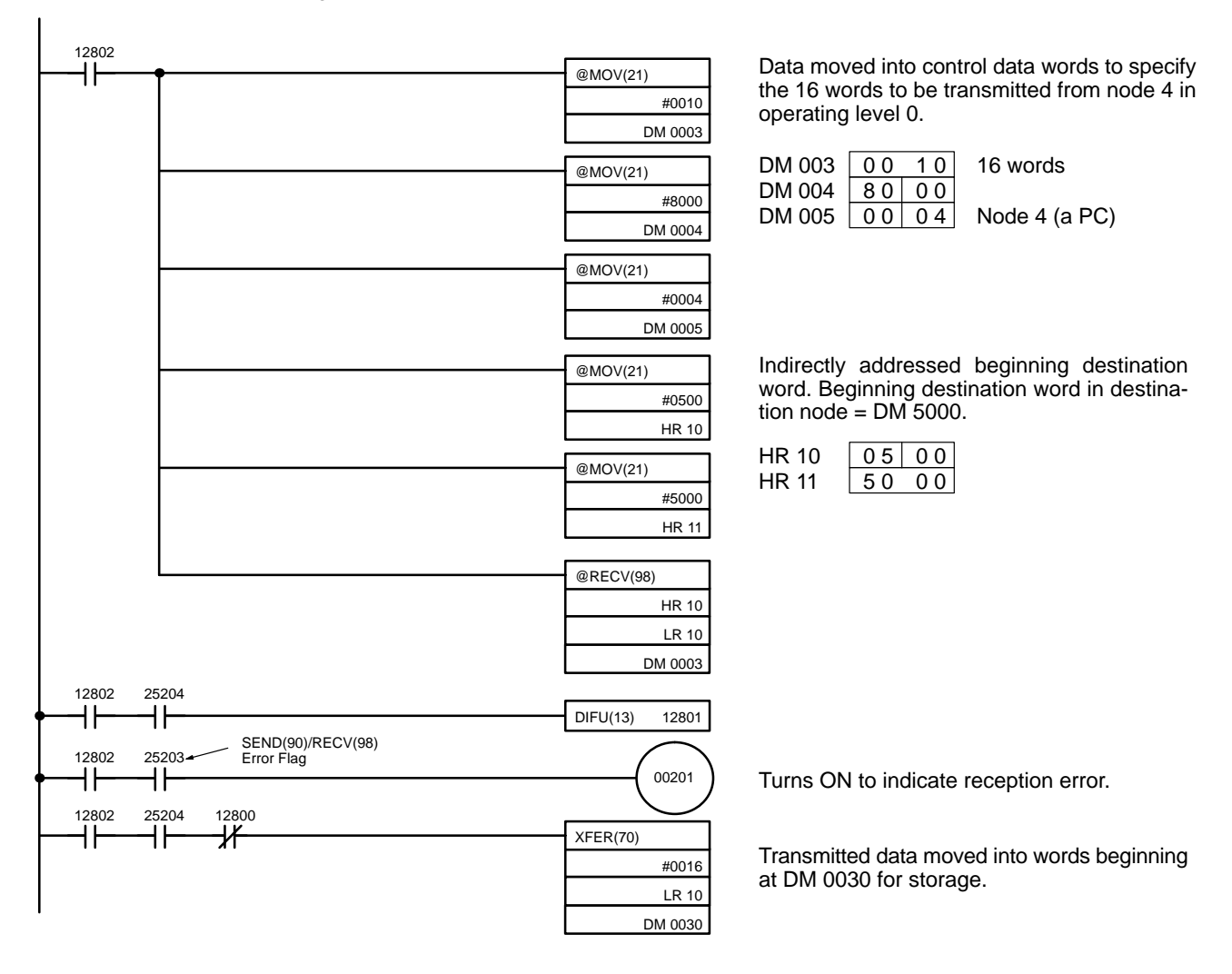

## **6-2-7 Delay Times**

The two charts which follow indicate the sequence of processing which will enable users to calculate the maximum delay time to be expected between the time SEND(90) or RECV(98) is executed and the time the data is stored in the remote or local node's memory area, ready for use by other instructions in the program.

- **SEND(90)** The following diagram indicates the data flow which will yield the maximum delay time from the time SEND(90) is executed by the user program to the time the SYSMAC LINK Unit stores the data in the destination Unit's memory.
	- **Note** Be sure to take into account the time required for data links and program execution, which are not included in the following example.

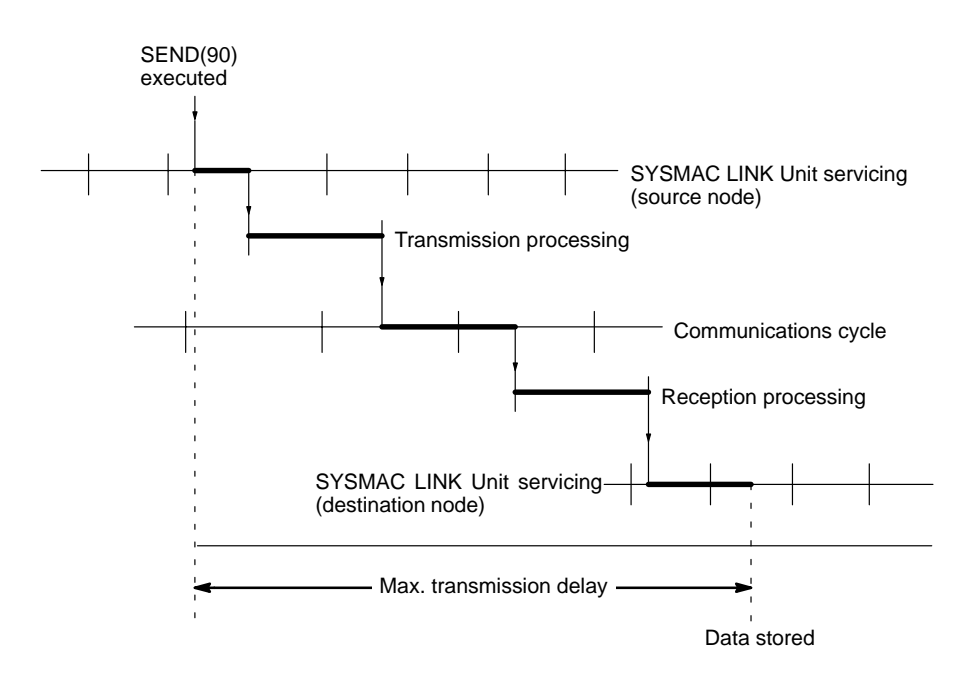

Max. transmission delay = LINK Unit servicing interval (source node) + Transmission processing + Communications cycle time + Reception processing + LINK Unit servicing interval (destination node).

SYSMAC LINK Unit servicing is performed once per PC scan.

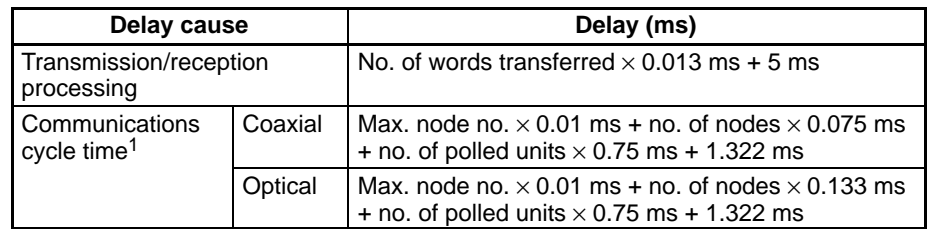

- **Note** 1. When the data link is halted. Refer to *5-10-1 Data Link Communications Cycle Time* for details on the communications cycle time when the data link is operating.
	- 2. The I/O response time might increase due to noise or restrictions on the number of frames that can be transmitted while the data link is operating.

**Example** In this example, the maximum transmission delay is calculated for an instruction sending 256 words of data in a system with 32 nodes. Network specifics are detailed below:

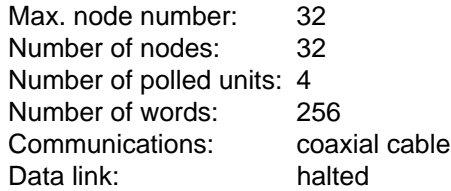

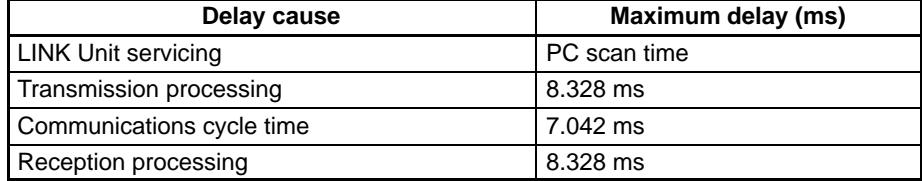

The maximum transmission delay is thus:

(PC scan time  $\times$  2) + 23.698 ms.

### **RECV(98) Instruction Maximum Delay Time**

The following indicates the data flow which will yield the maximum transfer interval from the time the RECV(98) instruction is executed by the user program to the time the SYSMAC LINK Unit stores the data in the local Unit's memory area.

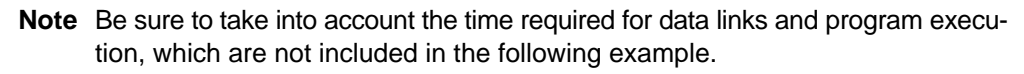

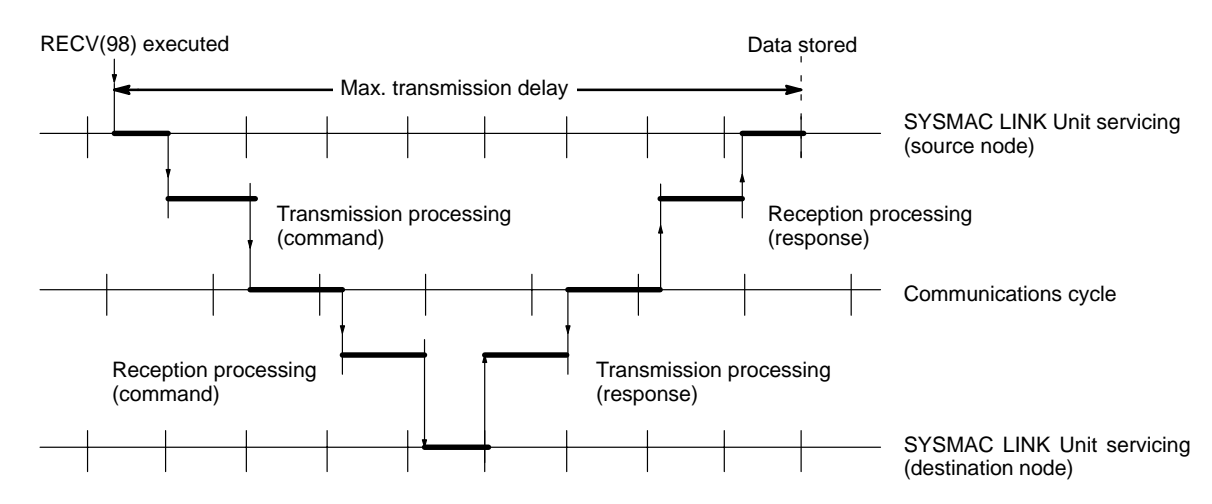

Max. transmission delay = LINK Unit servicing interval (source node) + Transmission processing (command) + Communications cycle + Reception processing (command) + LINK Unit servicing interval (destination node) + Transmission processing (response) + Communications cycle + Reception processing (response) + LINK Unit servicing interval (source node).

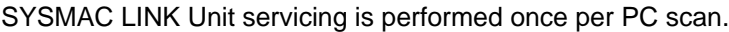

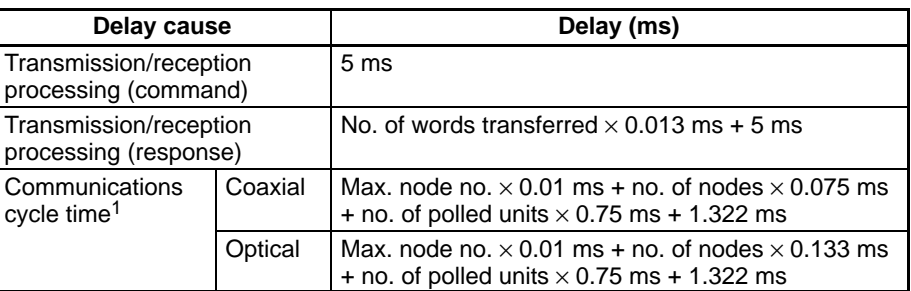

- **Note** 1. When the data link is halted. Refer to *5-10-1 Data Link Communications Cycle Time* for details on the communications cycle time when the data link is operating.
	- 2. The I/O response time might increase due to noise or restrictions on the number of frames that can be transmitted while the data link is operating.

**Example** In this example, the maximum transmission delay is calculated for an instruction receiving 256 words of data in a system with 32 nodes. Network specifics are detailed below:

> Max. node number: 32 Number of nodes: 32 Number of polled units: 4 Number of words: 256 Communications: coaxial cable Data link: halted

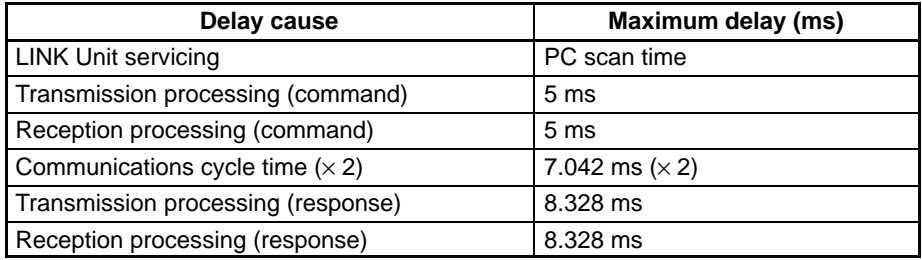

The maximum transmission delay is thus:

(PC scan time  $\times$  3) + 40.74 ms.

# **6-3 CV-mode Command/Response Format**

**Command Format** Commands have the following format:

This section describes the format of commands that can be received from computers or CV-series PCs and the responses that are returned. C-series SYS-MAC LINK Units (except models C1000H-SLK21 and C200H-SLK21) can receive CV-mode (FINS) commands, but cannot transmit commands in this command/response format because they are not equipped with a COMMAND instruction (CMND(194) in CV-series PCs).

Unless another format is specifically indicated, all commands and responses are in hexadecimal. Commands that are sent to the PC CPU Unit differ from those that are sent to the SYSMAC LINK Unit.

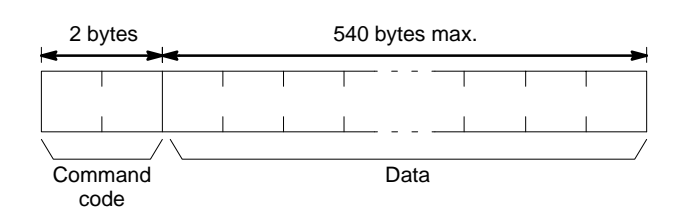

**Response Format** Responses have the following format:

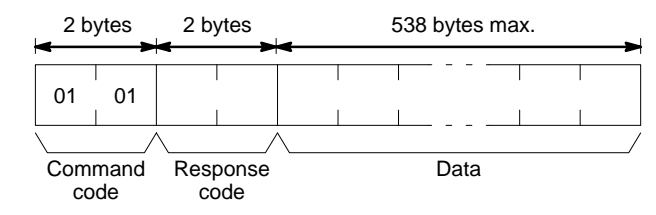

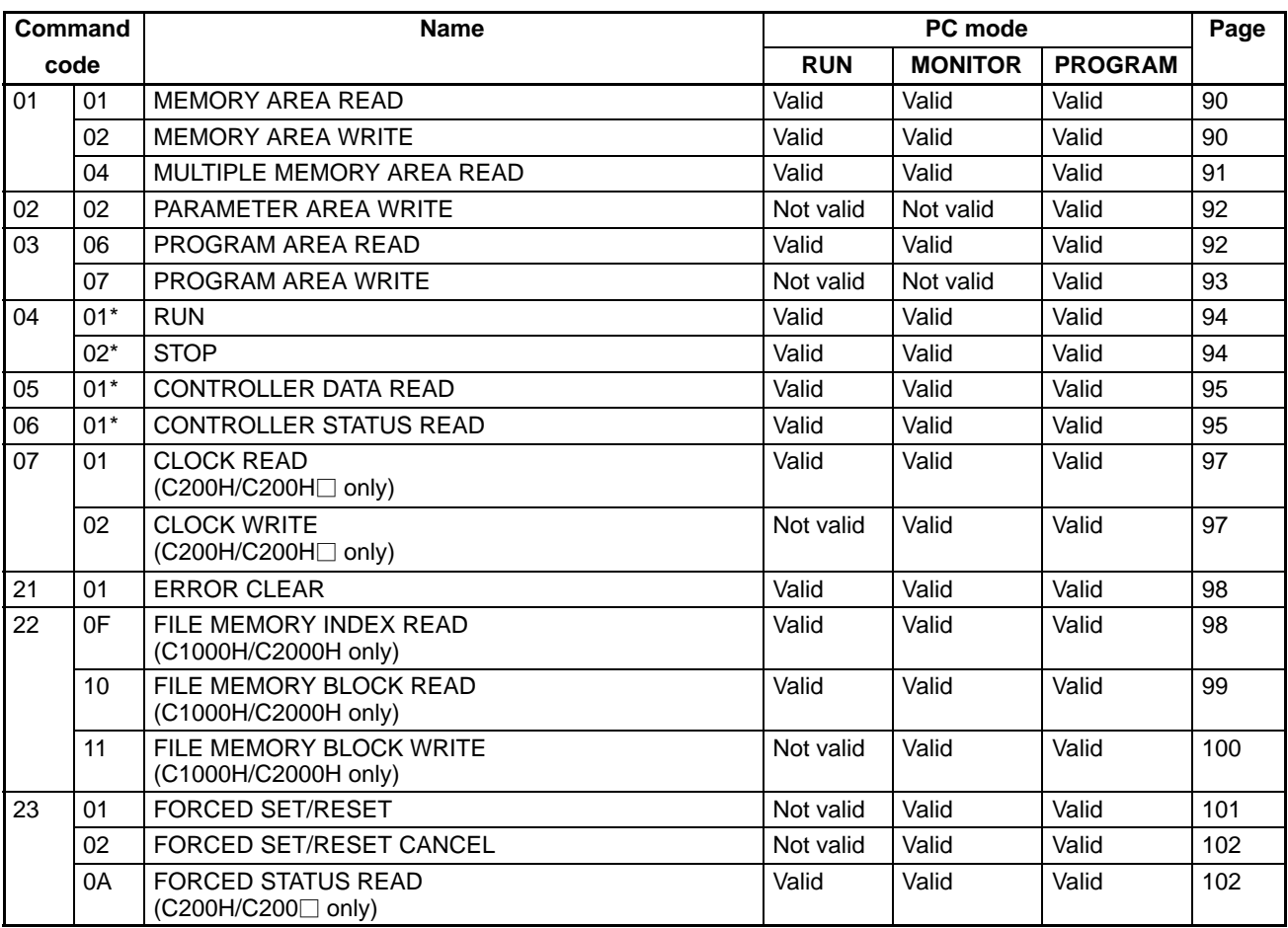

# **6-3-1 List of CV-mode Commands for PCs**

**Note** \*These command codes are also used for CV-mode commands sent to SYS-MAC LINK Units.

# **6-3-2 List of CV-mode Commands for SYSMAC LINK Units**

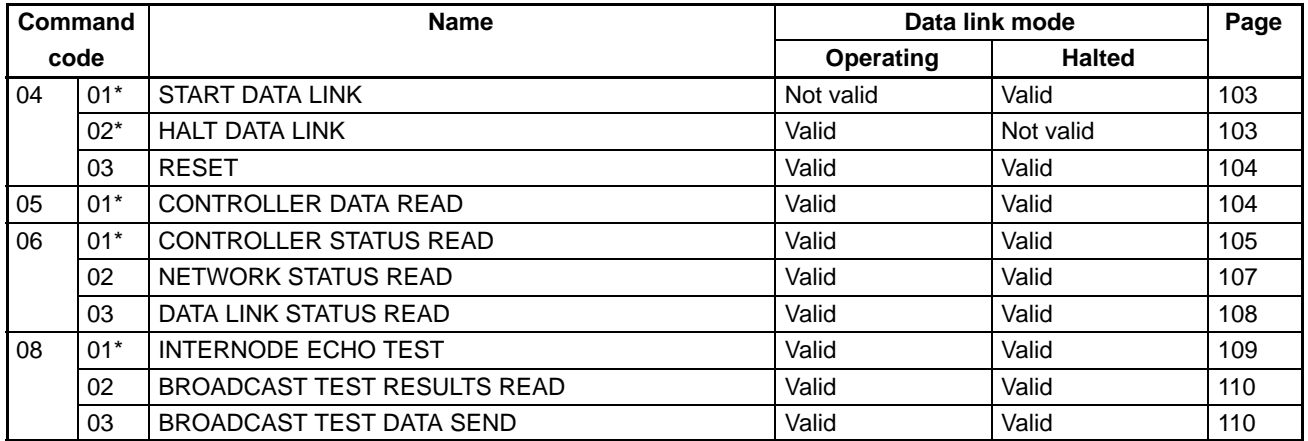

**Note** \*These command codes are also used for CV-mode commands addressed to PCs.

# **6-3-3 CV-mode Response Codes**

A 2-byte response code is returned with all responses. The first byte contains the main code indicating the general category of the response, and the second byte contains the sub-code giving more specific information. The table below shows the main codes. Refer to *8-1 Troubleshooting* for details on sub-codes.

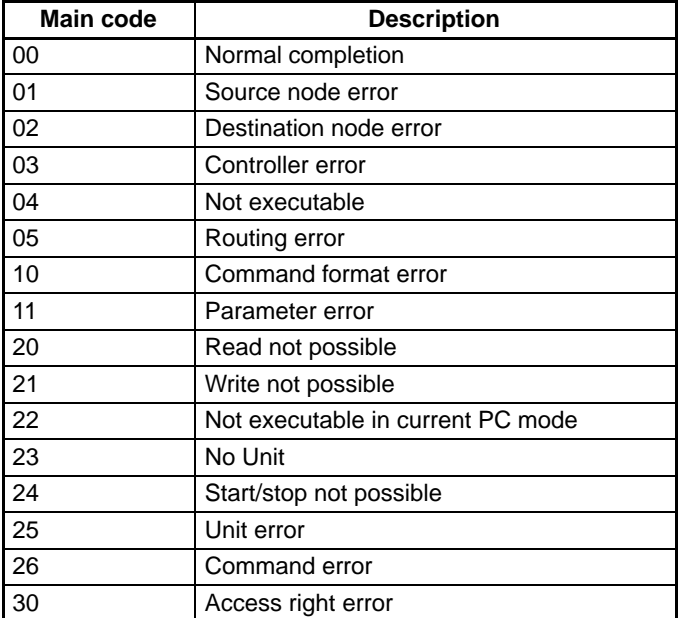

# **6-4 Memory Area Designations**

The following table gives the addresses that can be used when reading or writing PC data. The *Data area address* column gives the data area addresses normally used in the PC program. The *Address used in communications* column are the PC memory addresses used in CV-mode commands and responses. These addresses are combined with the memory area codes to specify PC memory locations. These addresses are not the same as the actual memory addresses of the data.

The *Bytes/item* column specifies the smallest increment of data that can be read or written for that area. The increment will be either words (2 bytes) or bytes (1 byte).

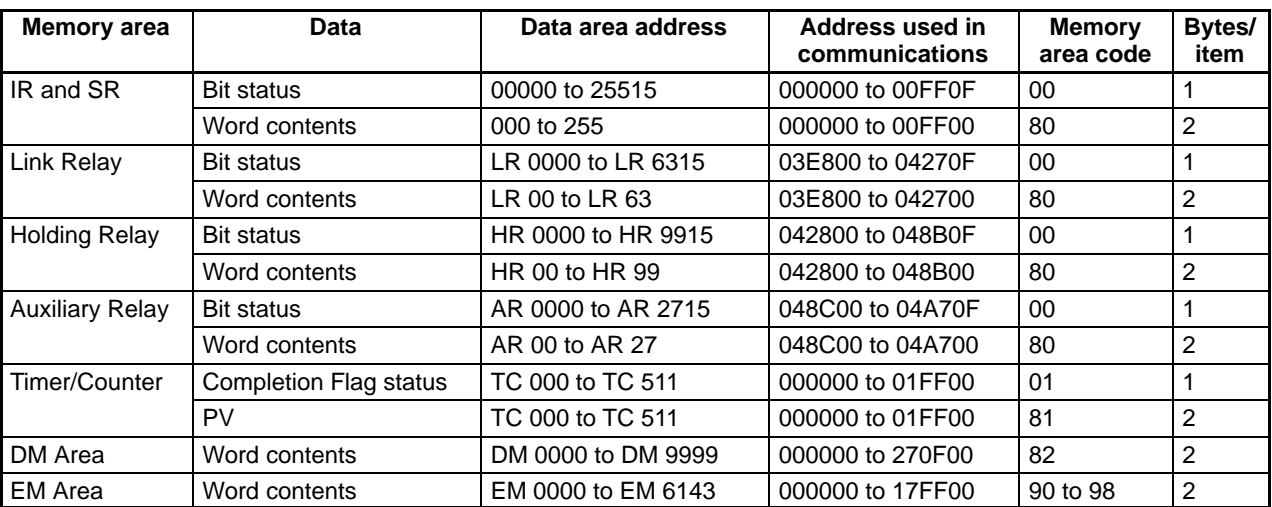

**Note** 1. The actual size of memory areas depends on the PC model being used. Refer to the *PC Operation Manual* for details on memory area ranges.

2. The memory area codes for the EM Area are as follows: codes 90 through 97 specify banks 0 through 7 and code 98 specifies the current bank.

## **6-4-1 Word/Bit Addresses**

Each word/bit address specifies a specific bit or word. The rightmost two digits of the address specify bit 00 to 15 (or 00 if not required), and leftmost four digits specify the word address.

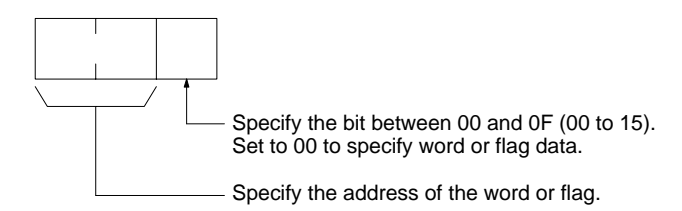

To obtain the corresponding address of the desired word or bit, add the data area word address (hexadecimal) to the first address of the range of addresses used for that data area in communications. For example, the address for word AR 13 is computed as follows:

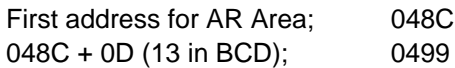

The word address for AR 13 would thus be 049900 (the memory area code would specify this as a word) and the address of bit 12 in AR 13 would be 04990C.

## **6-4-2 Memory Area Code**

The memory area code specifies the data area being accessed and whether a bit or word is being accessed, as shown below.

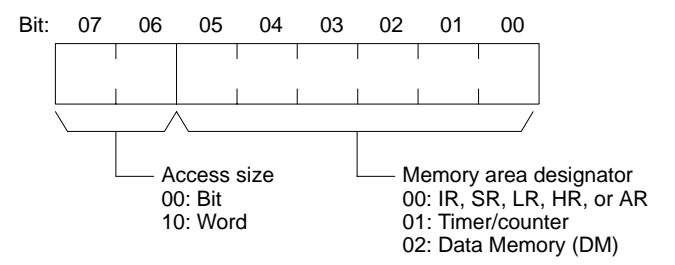

If the access size indicates a bit is being accessed, one byte of data will be read or written. If the access size indicates a word is being accessed, two bytes of data (one word) will be read or written.

## **6-4-3 Data Configuration**

The configuration of the types of data that can be read or written is shown below. The number of bytes required for each type of data is also given.

**Flag or Bit Status (One Byte) 00:** Bit is OFF (0) **01:** Bit is ON (1)

**Word Contents, PV (Two Bytes)**

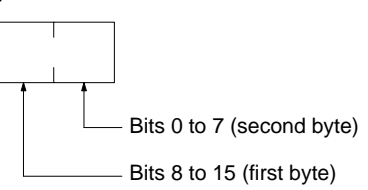

# **6-5 CV-mode Commands for PCs**

# **6-5-1 MEMORY AREA READ**

Reads the contents of the specified number of consecutive memory area words starting from the specified word. All words must be in the same memory area (here, all memory areas with the same memory area code are considered as one area).

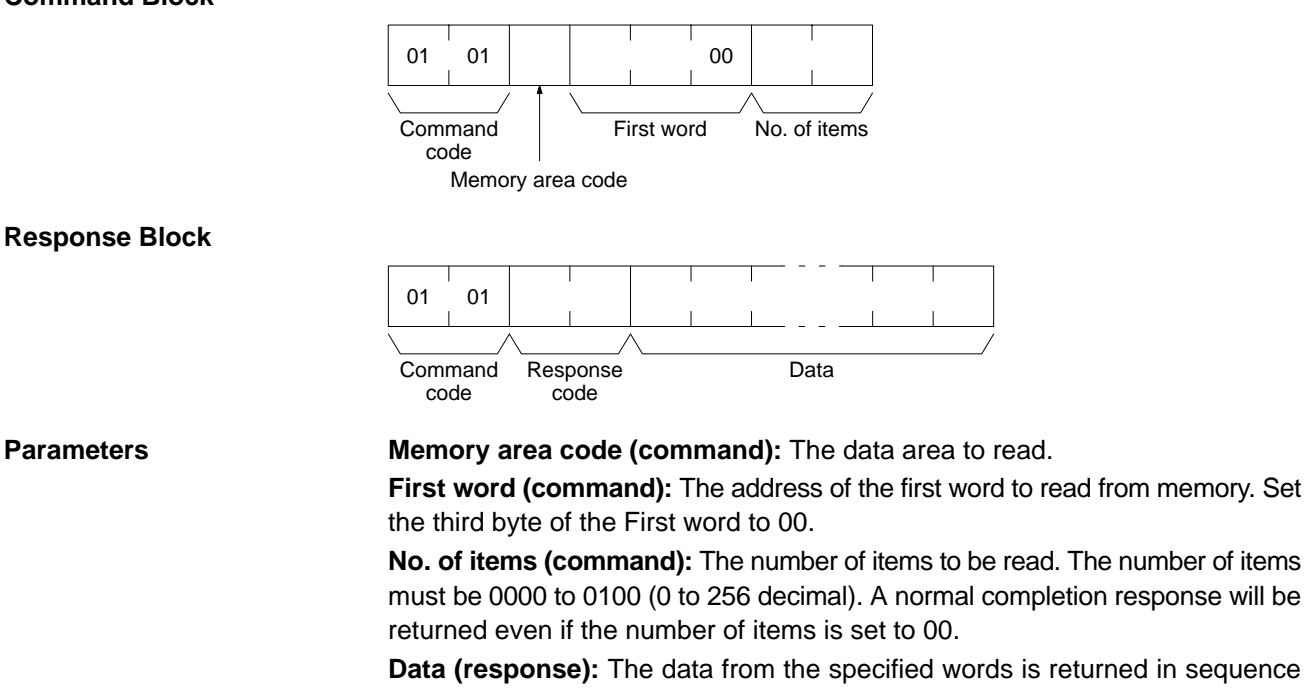

starting from the first word. Timer/counter PVs are returned in BCD. The total number of bytes is calculated as follows:

Bytes/item x No. of items

## **Memory Areas**

The following data can be read (refer to *6-4 Memory Area Designations* for PC word/bit address designations):

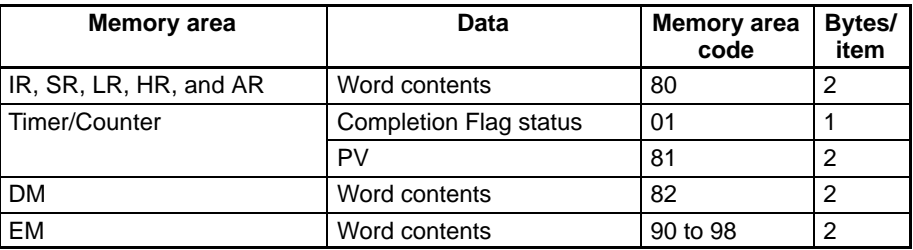

# **6-5-2 MEMORY AREA WRITE**

Writes data to the specified number of consecutive words starting from the specified word. All words must be in the same memory area (here, all memory areas with the the same memory area code are considered as one area).

**Note** 1. The MEMORY AREA WRITE command can be executed regardless of the PC's operating mode. It is the user's responsibility to program steps to prohibit this command from being executed when the PC is in RUN mode if such protection is necessary. Execute the CONTROLLER STATUS READ command (refer to *6-5-10 CONTROLLER STATUS READ*) to read the PC's mode.

## **Command Block**

## *CV-mode Commands for PCs* **Section 6-5**

2. When data is written to the Timer/Counter PV Area, the Completion Flags will be turned OFF (0).

### **Command Block**

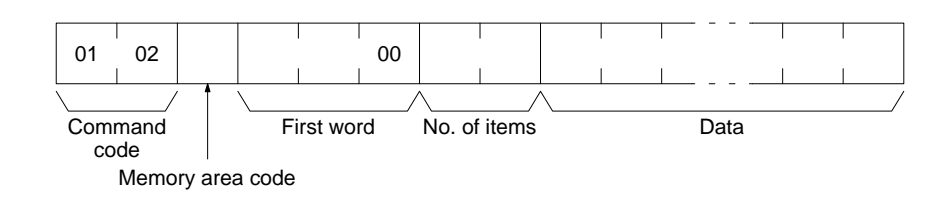

### **Response Block**

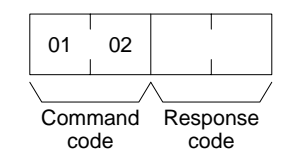

**Parameters Memory area code (command):** The data area to write.

**First word (command):** The first word to write. Set the third byte of the first word to 00.

**No. of items (command):** The number of items to be written. The number of items must be 0000 to 0100 (0 to 256 decimal). A normal completion response will be returned even if the number of items is set to 00.

**Data (command):** The data to be written. Timer/counter PVs are returned in BCD. The total number of bytes is calculated as follows:

Bytes/item x No. of items

The following data can be written (refer *6-4 Memory Area Designations* for the word/bit address designations):

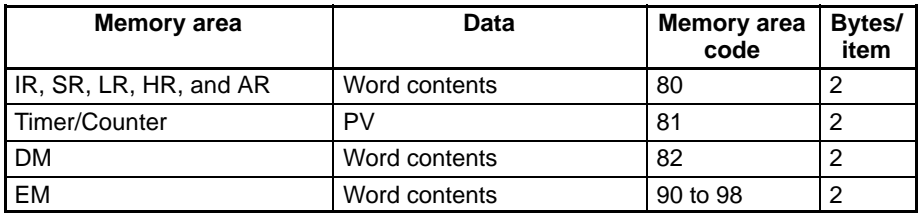

## **6-5-3 MULTIPLE MEMORY AREA READ**

Reads the contents of the specified non-consecutive memory area bytes or words. Bytes or words can be read from up to 128 locations.

- **Note** 1. If there is an error in even one memory area code or address, no data will be read.
	- 2. If EM is specified in the memory area code, the maximum number of locations from which bytes or words can be read will be 100.

## **Command Block**

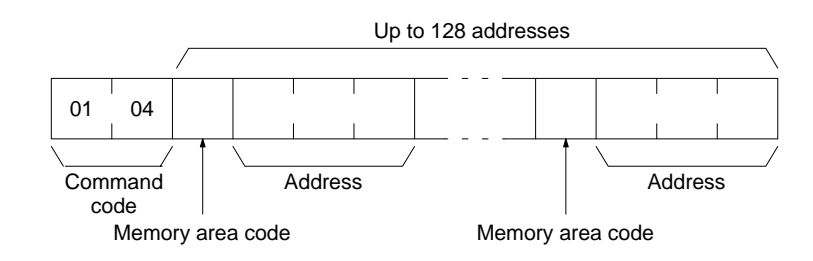

## **Response Block**

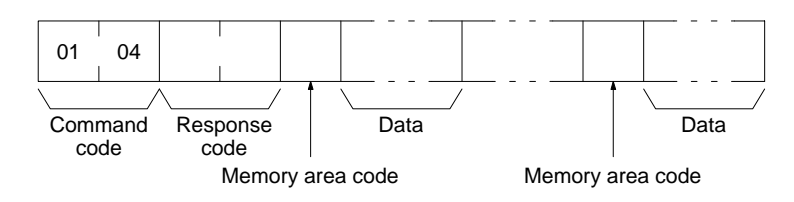

**Parameters Memory area code (command):** The data area to read.

**Address (command):** The addresses of the words/bits/flags to read.

**Data (response):** The response returns the memory area code(s) paired with the data from the specified memory area(s). There will be either one or two bytes of data per memory area code depending on the access size specified in the memory area code. Refer to *6-4-2 Memory Area Code* for details on access size.

### **Memory Areas**

The following data can be read (refer to *6-4 Memory Area Designations* for memory area designations):

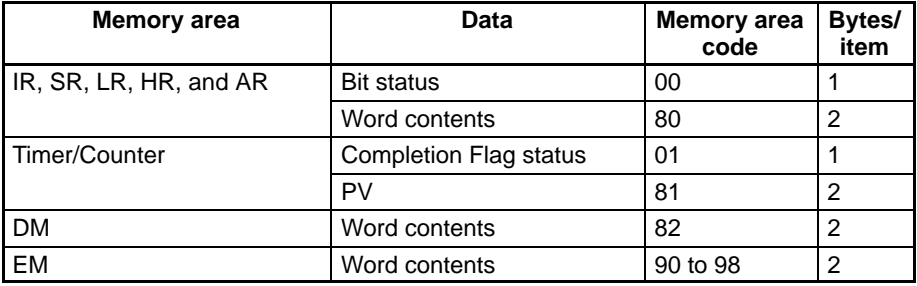

## **6-5-4 PARAMETER AREA WRITE**

Writes data to the parameter area to designate the DM (data memory) size.

**Note** This command is available only on the SYSMAC C1000HF.

### **Command Block**

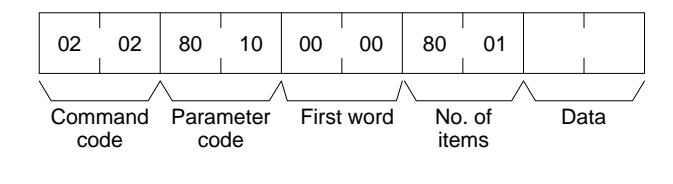

**Response Block**

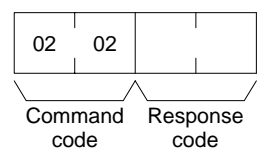

**Parameters Parameter code (command):** 8010 (designate to change the DM size) **First word (command):** 0000

## **No. of items (command):** 8001

**Data (command):** Input 00 to designate a DM size of 4,095 words. If 00 is not input, a DM size of 10,000 words will be designated.

## **6-5-5 PROGRAM AREA READ**

Reads the contents of the specified number of consecutive program area words starting from the specified word. The data is read in machine language (object code level). A maximum of 512 bytes can be read with each command. To read larger amounts of data, use multiple commands and specify the beginning word and number of words for each.

## **Command Block**

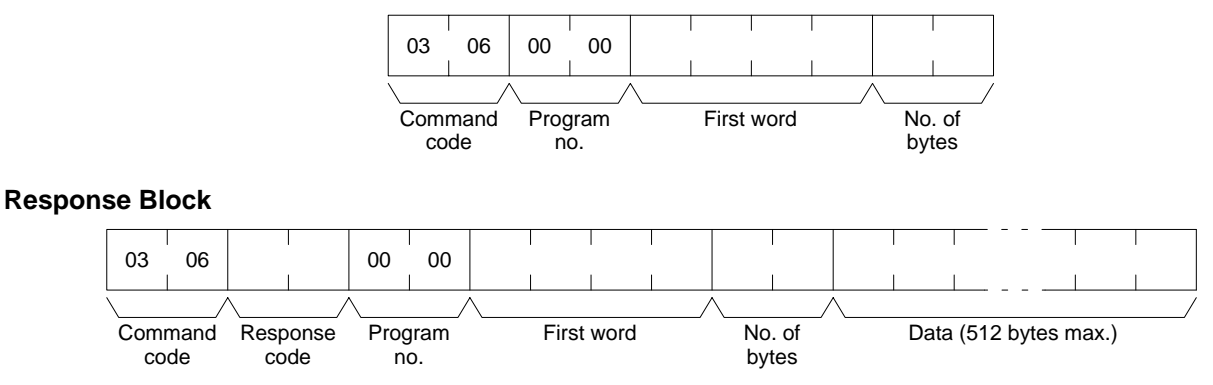

**Parameters Program no. (command and response):** Set to 0000.

**First word (command and response):** The program area begins at 00000000. The first word must be an even number and will be returned as is in the response. **No. of bytes (command and response):** The number of bytes in an even number up to 0100 (512 decimal). Bit 15 will be ON (1) in the response block when the last word of data from the program area is in the data returned.

In the response, the no. of bytes is the actual number of bytes read.

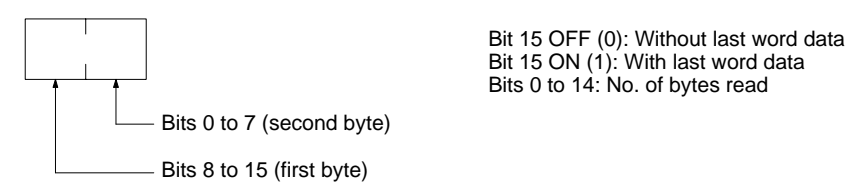

If the no. of bytes specified in the command exceeds the number of bytes remaining in the program area, data will be read up to the last word in the program area and an *11 04* or *11 0B* parameter error response code will be returned. **Data (response):** The data in the specified program area will be returned in sequence starting from the beginning word.

## **6-5-6 PROGRAM AREA WRITE**

Writes data to the specified number of consecutive program area words starting from the specified word. The data is written in machine language (object code level). A maximum of 512 bytes can be written with each command. To write larger amounts of data, use multiple commands and specify the beginning word and number of words for each.

**Note** The PC will generate an index when bit 15 of the no. of bytes is ON, so bit 15 must be ON when data is written through the last word in the program area. If the no. of bytes is set to 8000, the PC will just generate an index.

### **Command Block**

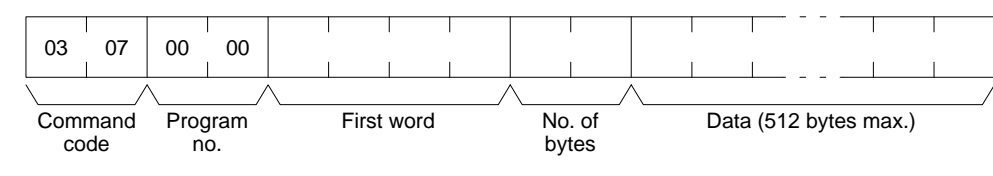

### **Response Block**

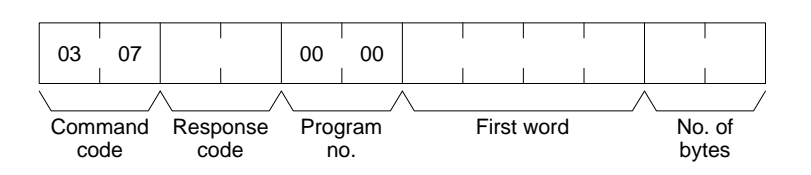

### **Parameters Program no. (command and response):** Set to 0000.

**First word (command and response):** The program area begins at 00000000. The first word must be an even number and will be returned as is in the response.

**No. of bytes (command and response):** The number of bytes in an even number up to 0200 (512 decimal). Bit 15 must be ON (1) when data is written to the last word in the program area.

In the response, the no. of bytes is the actual number of bytes read.

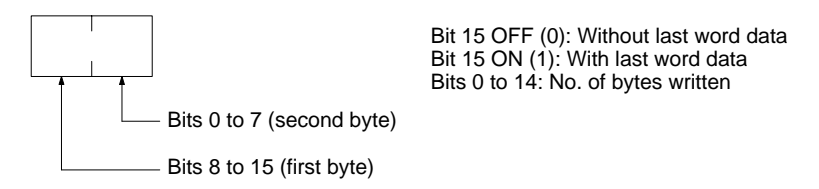

**Data (command):** The data to be written.

## **6-5-7 RUN**

Changes the PC to MONITOR or RUN mode, enabling the PC to execute its program.

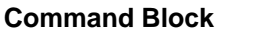

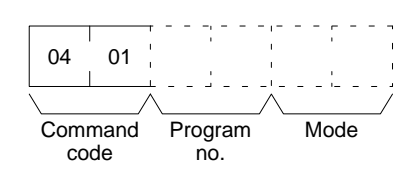

**Response Block**

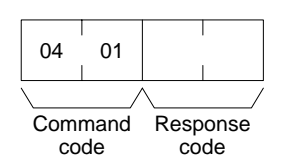

**Parameters Program no. (command):** Set to 0000.

**Mode (command):** As follows:

0002: MONITOR mode

0004: RUN mode

**Note** If the mode is not specified, the PC will go to MONITOR mode.

# **6-5-8 STOP**

**Command Block**

Changes the PC to PROGRAM mode, stopping program execution.

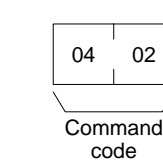

**Response Block**

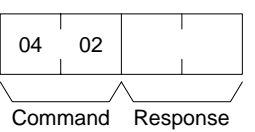

code code

# **6-5-9 CONTROLLER DATA READ**

Reads the following data:

- PC model and version
- Area data
- PC status

**Command Block**

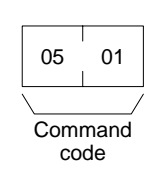

## **Response Block**

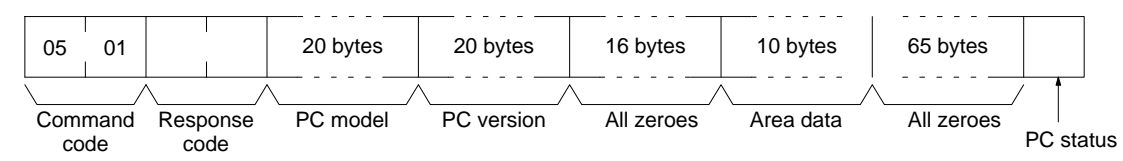

### Parameters **PC model and version (response):**

Both are read in ASCII codes (20 bytes (i.e. 20 ASCII characters) max. each). If the model or version requires less than 20 characters, the remaining bytes will be filled with spaces (ASCII code 20).

For the C1000H and C2000H, the version is returned for the MPU1 first followed by the version for the MPU2. If a version does not required 20 characters, the remaining bytes will be filled with spaces (ASCII code 20) for each.

**All zeroes (response):** These bytes contain zeroes.

### **Area data (response):** As follows:

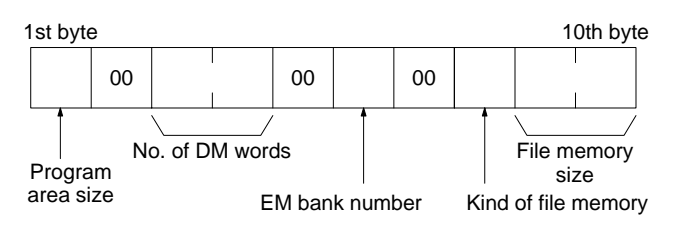

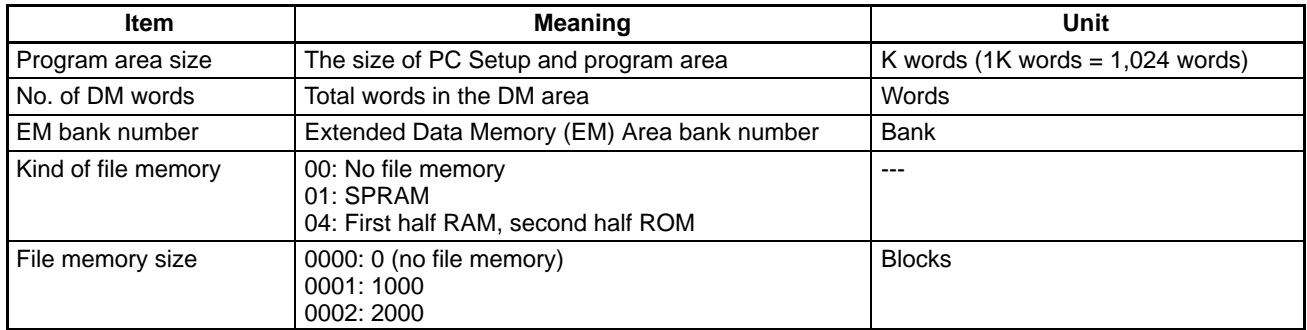

**PC status (response):** The value of the byte returned indicates whether or not a Peripheral Device is connected.

- 00: No Peripheral Device connected.
- 80: Peripheral Device connected.

# **6-5-10 CONTROLLER STATUS READ**

Reads the status of the PC.

## **Command Block**

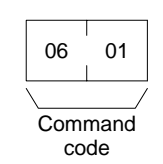

### **Response Block**

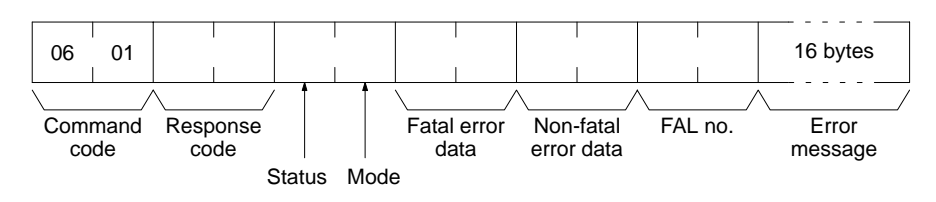

**Parameters Status (response):** The operating status of the PC as follows:

- **00:** Stop (program not being executed)
- **01:** Run (program being executed)

**80:** CPU Unit on standby (the start switch is OFF or the CPU Unit is waiting for a Slave Rack to turn ON).

**Mode (response):** One of the following PC modes:

- **00:** PROGRAM
- **02:** MONITOR
- **04:** RUN

**Fatal error data (response):** The information contained in the fatal error data is shown below. Refer to the PC's *Operation Manual* for details on fatal errors.

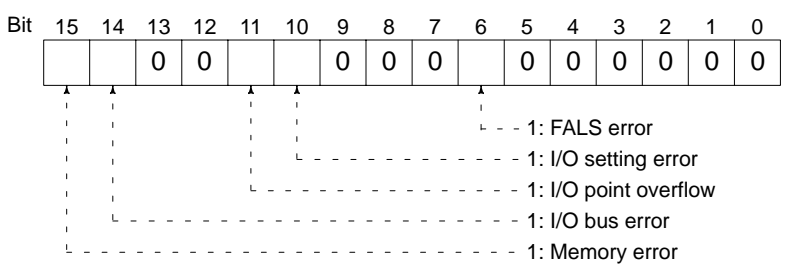

**Non-fatal error data (response):** The information contained in the non-fatal error data is shown below. Refer to the PC's *Operation Manual* for details on non-fatal errors.

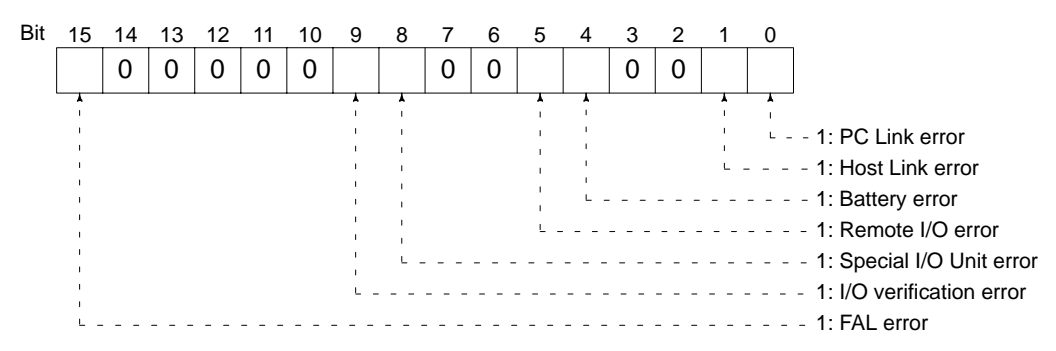

**FAL no. (response):** The second byte contains the FAL or FALS number of the highest priority error that has occurred in BCD. The first byte contains 00. The FAL no. range is therefore 00 to 99.

If neither an FAL nor an FALS error has occurred, the FAL no. will be 0000.

**Error message (response):** The error message of the present FAL number. The error message will be up to 16 ASCII characters. If there is no error message, the response will be shortened.

# **6-5-11 CLOCK READ**

Reads the clock. This command can be used with the C200H, C200HS, C200HX, C200HG, and C200HE PCs only.

## **Command Block**

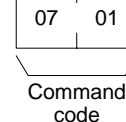

### **Response Block**

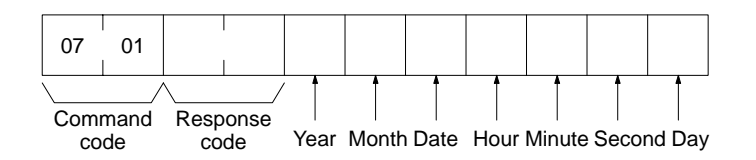

### **Parameters Year, month, date, hour, minute, second, day (response):** Each value is expressed in BCD.

**Year:** The rightmost two digits of the year.

**Hour:** 00 to 23.

**Day:** As follows:

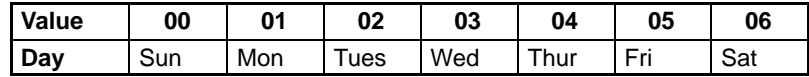

## **6-5-12 CLOCK WRITE**

Sets the clock. This command can be used with the C200H, C200HS, C200HX, C200HG, and C200HE PCs only.

**Command Block**

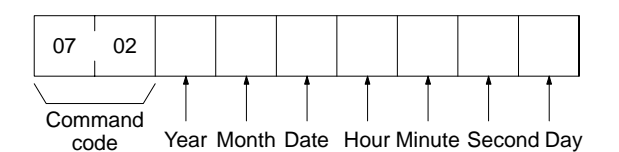

**Response Block**

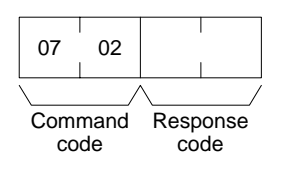

**Parameters Year, month, date, hour, minute, second, day (command):** Each specified value is expressed in BCD.

**Year:** The rightmost two digits of the year.

**Hour:** Specify 00 to 23.

**Day:** As follows:

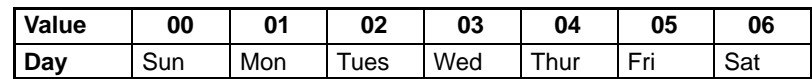

# **6-5-13 ERROR CLEAR**

Clears errors from the PC.

**Command Block**

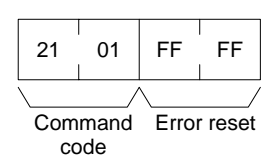

**Response Block**

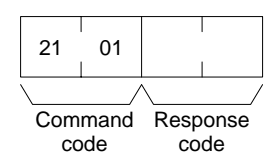

**Parameters Error reset (command):** The code must be FFFF.

# **6-5-14 FILE MEMORY INDEX READ**

Reads out the indices of a specified number of blocks stored in file memory. This command can be used with the C1000H and C2000H only.

## **Command Block**

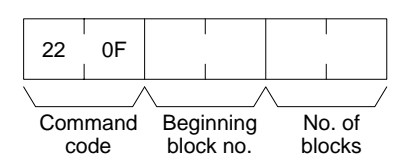

## **Response Block**

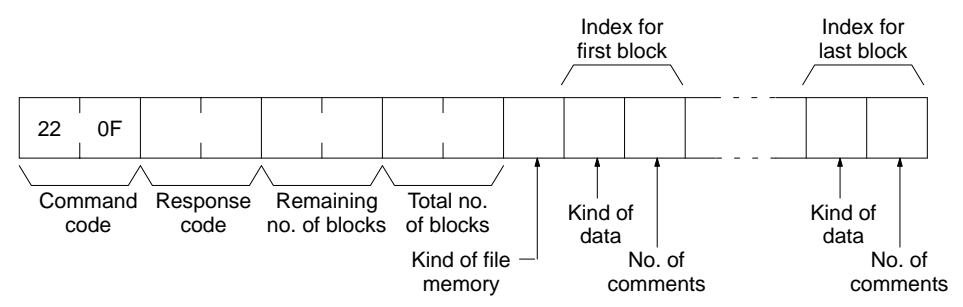

**Parameters Beginning block no. (command):** The first block to be read. The beginning block no. must be between 0000 and 03E7 (0 to 999 decimal) for 1000 block file memory, or 0000 and 07CF (0 to 1999 decimal) for 2000 block file memory.

> **No. of blocks (command):** The number of blocks to be read. The no. of blocks must be between 01 and 80 (0 to 128 decimal).

> **Remaining no. of blocks (response):** The number of blocks remaining after the read. The remaining no. of blocks will be between 0000 and 07CF (0 to 1999 decimal).

> **Total no. of blocks (response):** The number of blocks in the file memory. The total no. of blocks will be between 0000 (0), 03E8 (1000), or 07D0 (2000).

> **Kind of file memory (response):** The kind of file memory installed, as follows:

- 00: All RAM
- 01: First half RAM, second half ROM

**Kind of data (response):** The kind of data in this block, as follows:

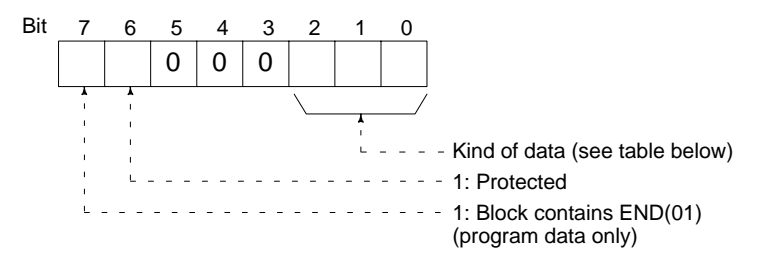

## **Kind of data**

Bits 0 to 2 indicate the kind of data, as shown in the following table.

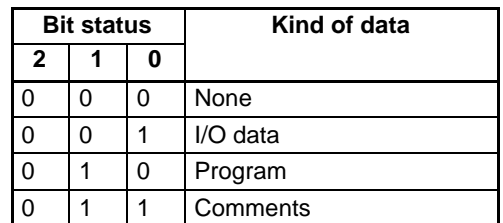

**No. of comments (response):** If the block contains comments data, this byte indicates the number of comments.

## **6-5-15 FILE MEMORY BLOCK READ**

Reads the contents of the indicated block of file memory. This command can be used with the C1000H and C2000H only.

## **Command Block**

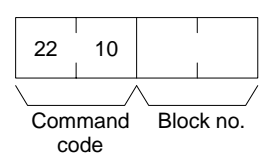

**Response Block**

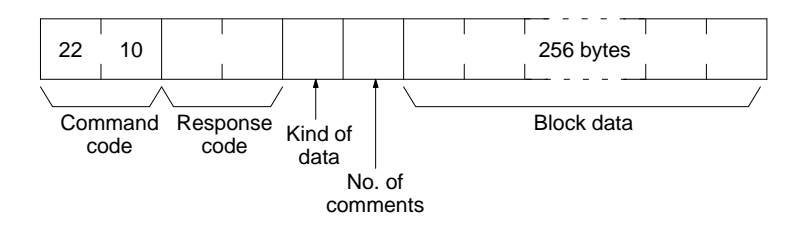

**Parameters Block no. (command):** The block number of the block to be read. The block no. must be between 0000 and 03E7 (0 to 999 decimal) for 1000 block file memory, or 0000 and 07CF (0 to 1999 decimal) for 2000 block file memory.

**Kind of data (response):** The kind of data in the block, as follows:

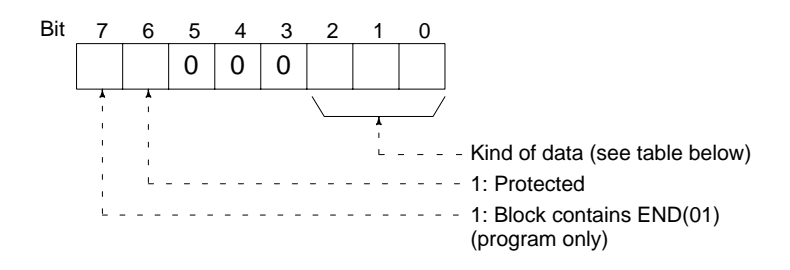

## **Kind of data**

Bits 0 to 2 indicate the kind of data, as shown in the following table.

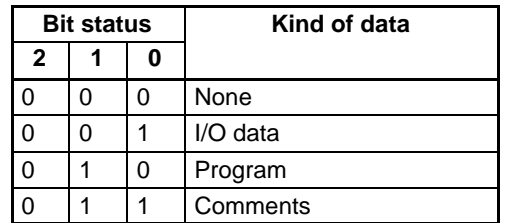

**No. of comments (response):** If the block contains comments data, this byte indicates the number of comments.

**Block data (response):** The 256 bytes of data from the indicated block.

## **6-5-16 FILE MEMORY BLOCK WRITE**

Writes the 256 bytes of data in the command to the indicated block of file memory. This command can be used with the C1000H and C2000H only.

### **Command Block**

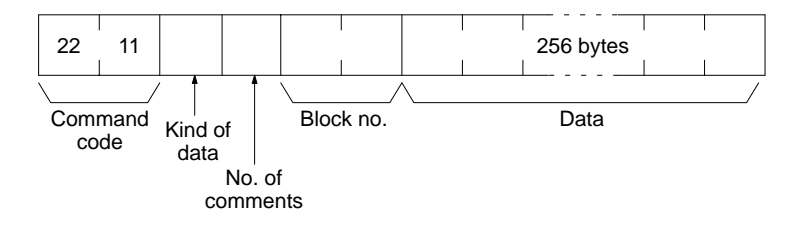

### **Response Block**

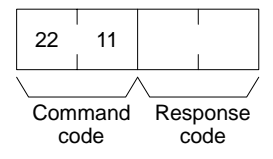

**Parameters Kind of data (command):** Indicate the kind of data in the block, as follows:

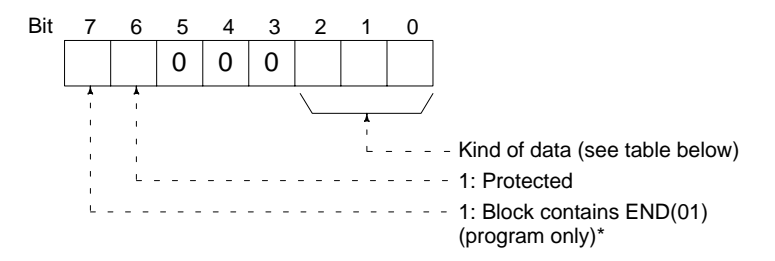

### **Kind of data**

Bits 0 to 2 indicate the kind of data, as shown in the following table.

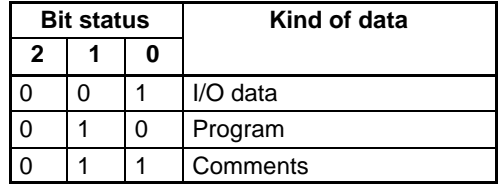

**Note** \*Turn bit 7 ON when the block contains the END(01) instruction or the block is the last.
**No. of comments (command):** If the block contains comments data, indicate the number of comments in this byte.

**Block no. (command):** The block number of the block to which data will be written. The block no. must be between 0000 and 03E7 (0 to 999 decimal) for 1000 block file memory, or 0000 and 07CF (0 to 1999 decimal) for 2000 block file memory.

**Data (command):** The 256 bytes of data that will be written to the indicated block.

## **6-5-17 FORCED SET/RESET**

Force-sets (ON) or force-resets (OFF) bits/flags or releases forced status. Bits/ flags that are forced ON or OFF will remain ON or OFF and cannot be written to until the forced status is released, e.g., by using this command.

### **Command Block**

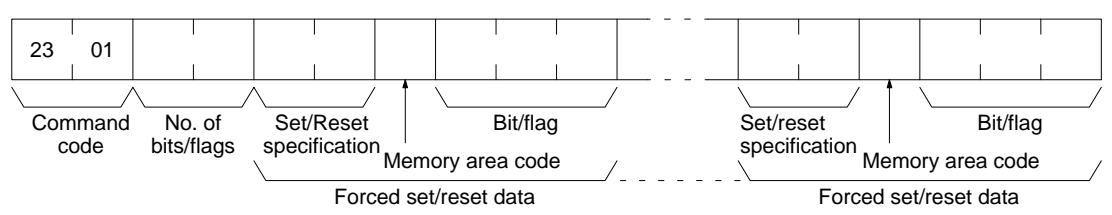

#### **Response Block**

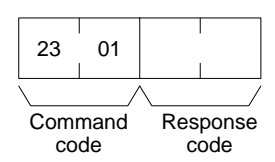

**Parameters No. of bits/flags (command):** The number of bits/flags to be forced set/reset or released.

**Set/Reset specification (command):** The action to be taken for each bit/flag

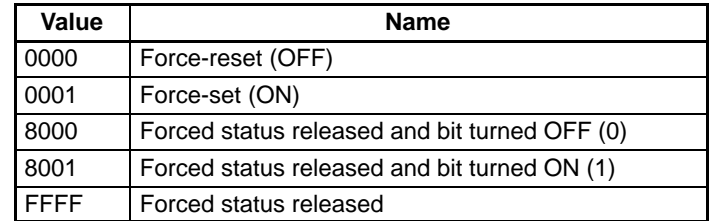

- **Note** 1. In the C1000H and C2000H, only the *Force-reset (0000)* and *Force-set (0001)* actions can be specified. Furthermore, only one bit can be force set/ reset at a time. If force set/reset data for more than one bit is included in the command, only the last bit will be force set/reset. The forced status of the other bits/flags in the command will be released.
	- 2. In the C200H/C200H $\Box$ , two or more bits can be force set/reset. (Forced status will be maintained unless a forced status release action is performed.)
	- 3. The *Forced status released and bit turned OFF (8000)* and *Forced status released and bit turned ON (8001)* actions cannot be performed on timer/ counter Completion Flags. If these actions are specified, they revert to the *Force-reset (0000)* and *Force-set (0001)* actions, respectively.

**Memory area code (command):** The memory area of the bit or flag to be controlled.

**Bit/Flag (command):** The bit or flag to be controlled.

#### **Memory Areas**

The bits (flags) in the following memory areas can be forced set/reset or released (refer to *6-4 Memory Area Designations* for memory area designations):

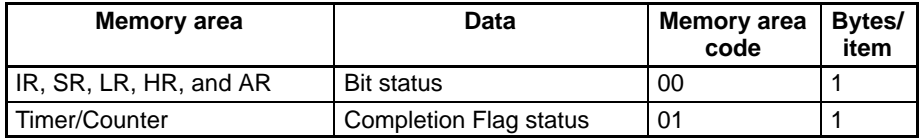

Only the number of bits/flags indicated in *No. of bits/flags* will be forced set/reset or released.

## **6-5-18 FORCED SET/RESET CANCEL**

Cancels all bits (flags) that have been forced ON or forced OFF.

### **Command Block**

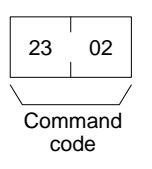

#### **Response Block**

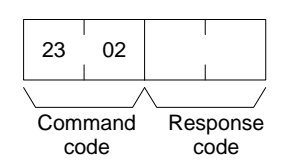

## **6-5-19 FORCED STATUS READ**

Reads the forced status of a specified number of consecutive memory area words or Timer/Counter Completion Flags starting from the specified word or flag. All words must be in the same memory area (here, all memory areas with the same memory area code are considered as one area). This command can be used with the C200H, C200HS, C200HX, C200HG, and C200HE PCs only.

#### **Command Block**

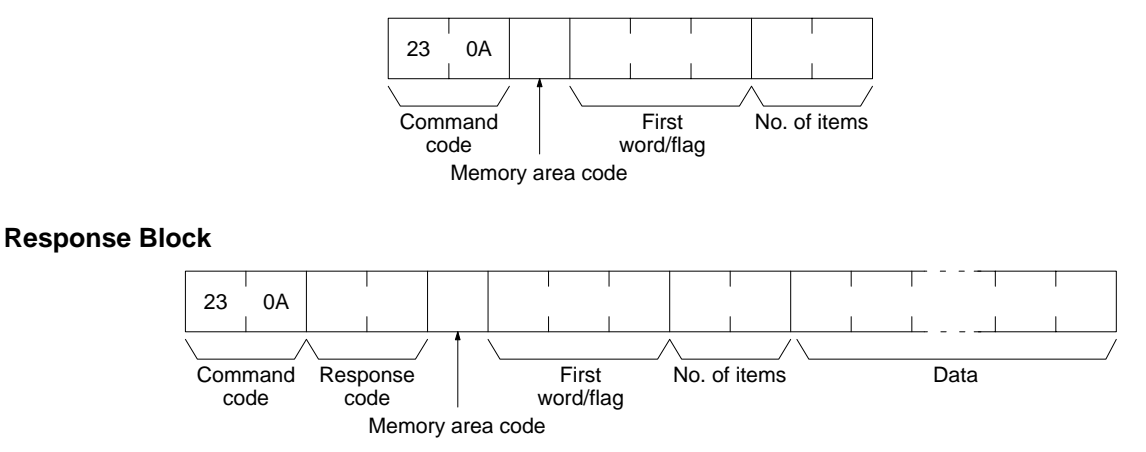

**Parameters Memory area code (command and response):** The data area to read forced status.

> **First word/flag (command and response):** The address of the first word or flag whose forced status will be read.

**No. of items (command and response):** The number of items to be read. The number of items must be 0001 to 0040 (1 to 64 decimal).The forced status of up to 64 consecutive words or 512 flags can be read.

**Data (response):** The forced status data from the specified words or flags is returned in sequence starting from the first word/flag. The total number of bytes is calculated as follows:

Bytes/item x No. of items

When a bit is ON in the forced status data returned in the response, the status of the corresponding bit or flag has been forced (either force-set or force-reset). When a bit is OFF in the forced status data, the status of the corresponding bit or flag has not been forced.

#### **Memory Areas**

The following data can be read (refer to *6-4 Memory Area Designations* for PC word/bit address designations):

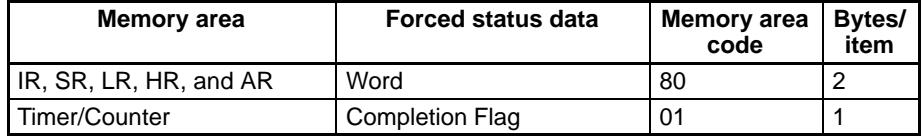

# **6-6 CV-mode Commands for SYSMAC LINK Units**

## **6-6-1 DATA LINK START**

Activates data links in the SYSMAC LINK Network.

This command will be completed normally when link words are allocated automatically or via data link tables only.

**Command Block**

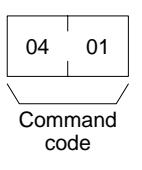

**Response Block**

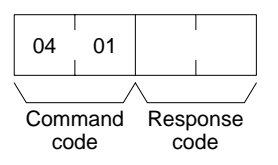

## **6-6-2 DATA LINK HALT**

Stops data links in the SYSMAC LINK Network.

This command will be completed normally when the data link is in operation. If the data link is not in operation, an error will occur.

**Command Block**

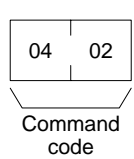

#### **Response Block**

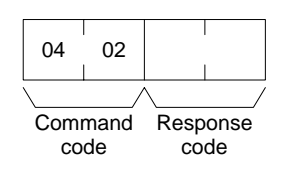

## **6-6-3 RESET**

Resets the SYSMAC LINK Unit.

No response is returned when this command is executed.

#### **Command Block**

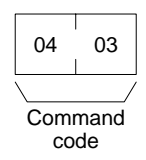

## **6-6-4 CONTROLLER DATA READ**

Reads the following data from the SYSMAC LINK Unit:

- Model and version
- Type of cable (coaxial or optical fiber)
- RAM size
- Node number

#### **Command Block**

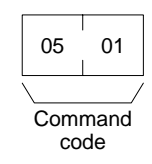

#### **Response Block**

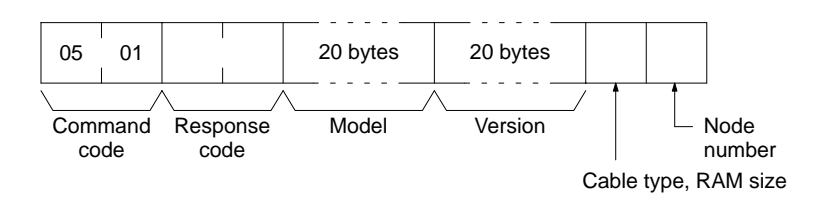

#### Parameters **Model and version (response):**

Both the SYSMAC LINK Unit's model and version are read in ASCII codes (20 bytes (i.e., 20 ASCII characters) max. each). If the model or version requires fewer than 20 characters, the remaining bytes will be filled with spaces (ASCII code 20).

**Cable type and RAM size (response):** The type of cable being used and the size of the RAM buffer in the controller are provided as follows:

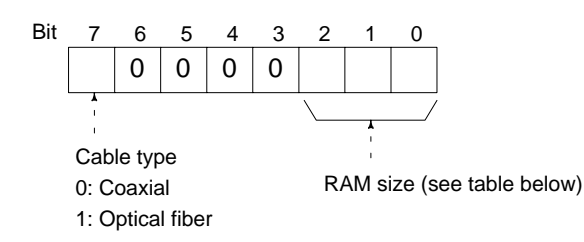

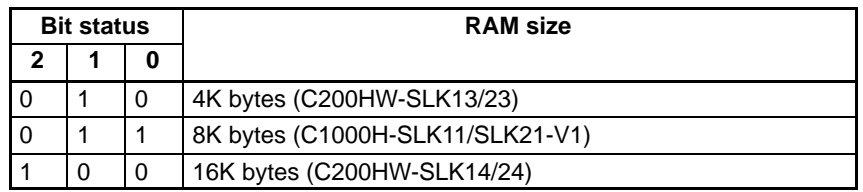

**Node number (response):** The value of the byte returned indicates the Unit's node number in 2-digit hexadecimal. The node number range is 01 to 3E (1 to 62 decimal).

## **6-6-5 CONTROLLER STATUS READ**

Reads the status of the SYSMAC LINK Unit.

**Command Block**

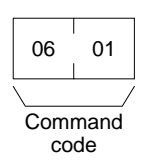

#### **Response Block**

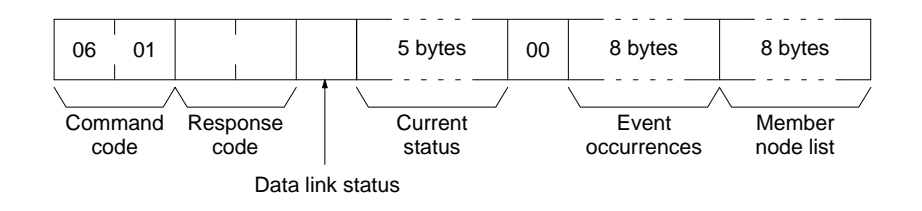

**Parameters Case Constants Data link status (response):** The operating status of the data link as follows: **00:** Halted

**01:** Active

**Current status (response):** These five bytes provide information on the current status of the Unit.

#### **First byte:**

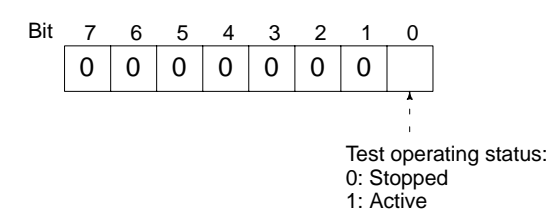

#### **Second byte:**

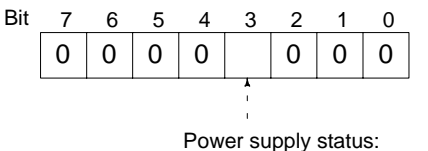

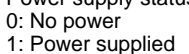

#### **Third byte:**

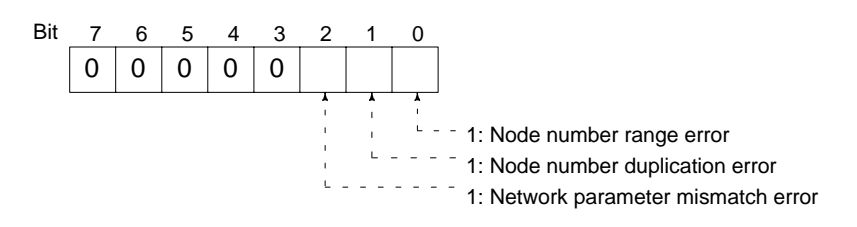

A network parameter mismatch error occurs when the parameters set in the Unit at initialization do not match those of the currently operating network. The network parameters will be reset automatically.

#### **Fourth byte:**

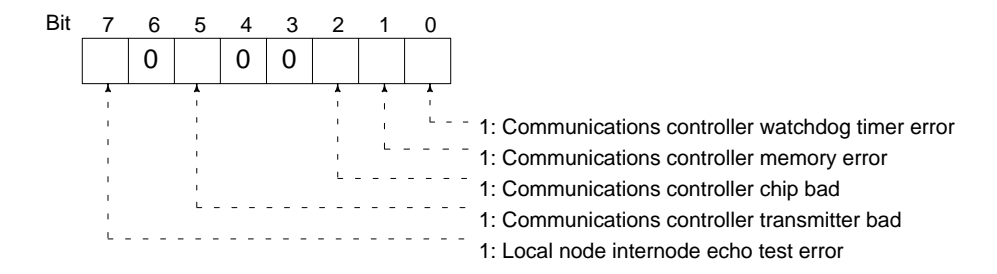

#### **Fifth byte:**

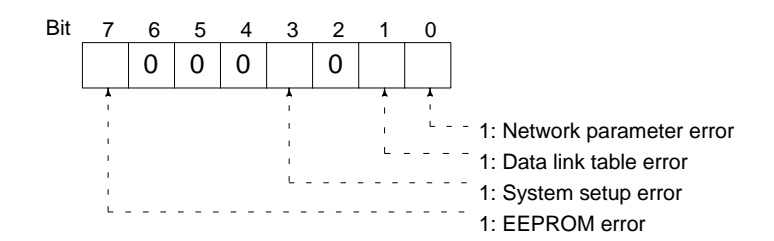

**Event occurrences (response):** These eight bytes indicate how many times the following events have occurred. Each number is 2-digit hexadecimal, so 00 to FF (0 to 255 decimal) occurrences can be recorded. If an event occurs more than 255 times, the number will remain at 255.

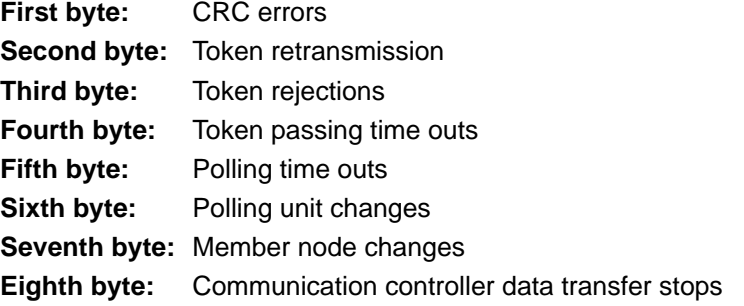

**Member node list (response):** These eight bytes indicate which node numbers are members of the network. When a bit in the following matrix is ON, the corresponding node is in the network. Bits 6 and 7 of the eighth byte are always OFF.

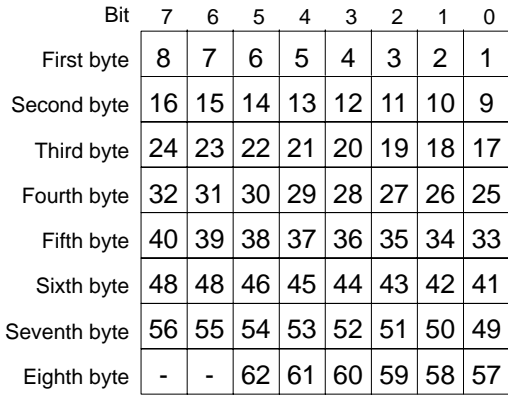

## **6-6-6 NETWORK STATUS READ**

Reads the status of the SYSMAC LINK Network.

#### **Command Block**

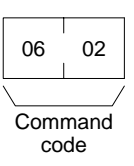

#### **Response Block**

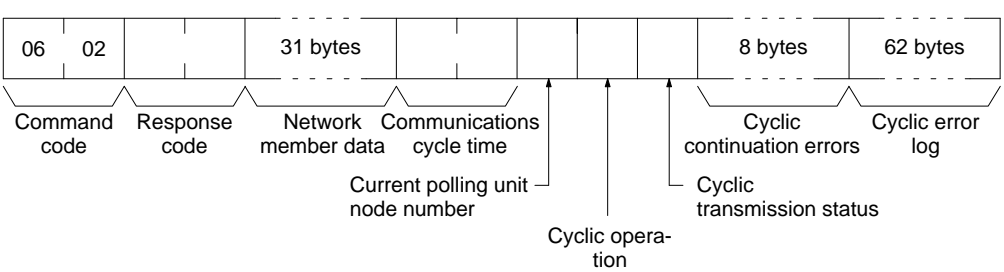

**Parameters Network member data (response):** Four bits are allocated to each node number to provide information on the status of nodes in the network as shown below. The function of each of the 4 bits is shown in the diagram following the table.

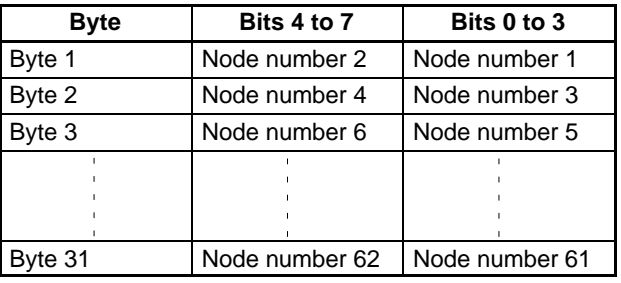

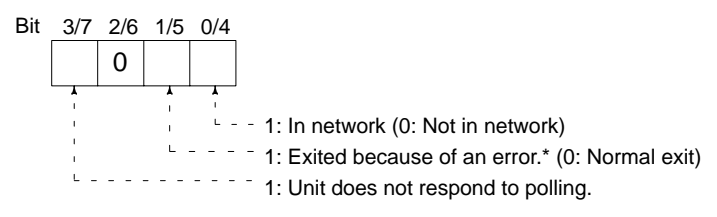

**Note** \*Bit 1/5 is used to indicate why the node is not in the network when bit 0/4 is OFF.

**Communications cycle time (response):** The actual communications cycle time is provided here in 4-digit hexadecimal in increments of 100  $\mu$ s.

**Current polling unit node number (response):** The node number of the unit that currently is the polling unit.

**Cyclic operation (response):** Indicates the current status of cyclic operation, as follows:

- **00:** Stopped
- **01:** Active

**Cyclic transmission status (response):** Indicates the current status of cyclic transmission, as follows:

- **00:** No transmission
- **01:** Transmission

**Cyclic continuation errors (response):** These eight bytes indicate nodes in which non-fatal errors occurred in cyclic transmission. When a bit in the following matrix is ON, a non-fatal error occurred in the corresponding node. Bit 0 of the first byte and bit 7 of the eighth byte are always OFF.

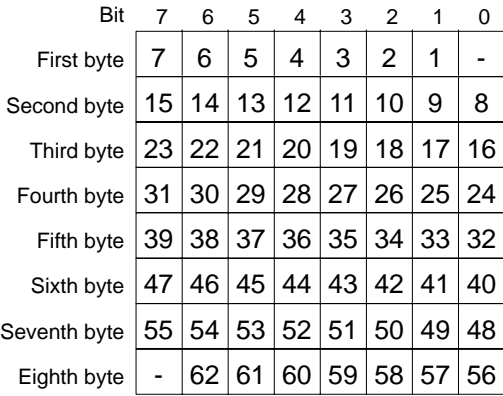

**Cyclic error log (response):** One of these 62 bytes is allocated to each node to indicate how many cyclic errors occurred since start-up. The first byte is allocated to node number 1, the second to node number 2, etc. Each number is 2-digit hexadecimal, so 00 to FF (0 to 255 decimal) errors can be recorded for each node. If more than 255 errors occur, the number will remain at 255.

## **6-6-7 DATA LINK STATUS READ**

Reads the status of the data link.

The various data link status information described here will not be updated while the data link is halted.

**Command Block**

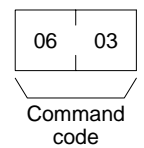

#### **Response Block**

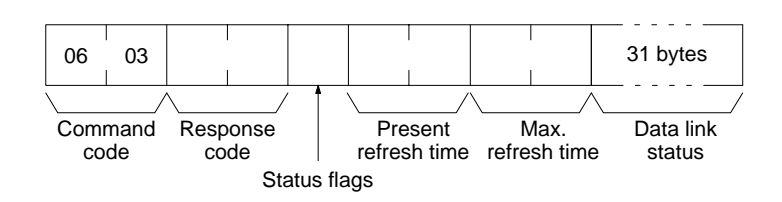

**Parameters Status flags (response):** This byte contains flags providing information on overall data link status, as follows:

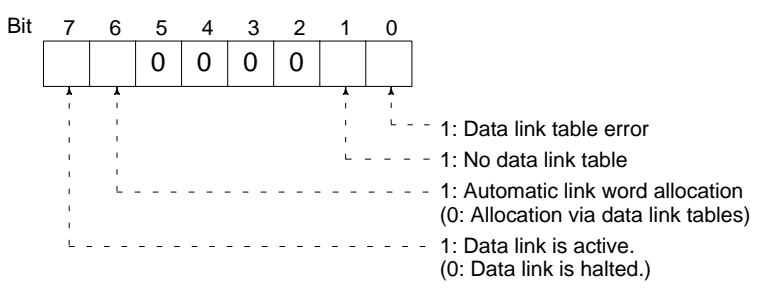

**Present and Max. refresh time (response):** The present and maximum data link refresh times in 4-digit hexadecimal in increments of 1 ms. The range is 0005 to 00FF (5 to 255 ms, in decimal).

**Data link status (response):** Four bits are allocated to each node number to provide information on the status of the data links, as shown below. The function of each of the 4 bits is shown in the diagram following the table.

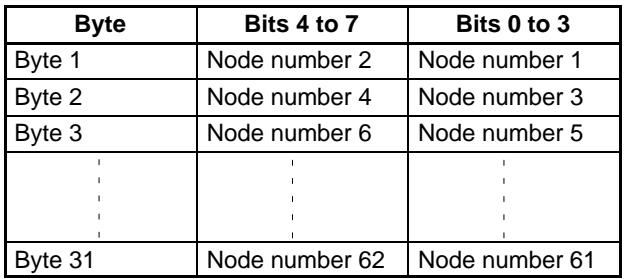

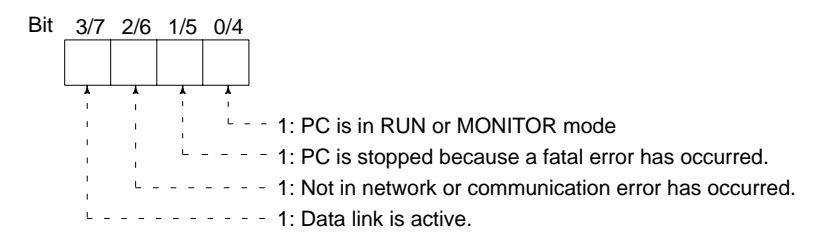

## **6-6-8 INTERNODE ECHO TEST**

Performs an internode echo test with the indicated node.

#### **Command Block**

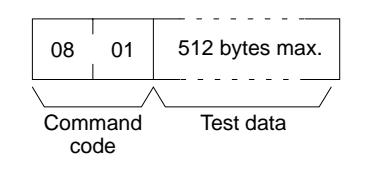

**Response Block**

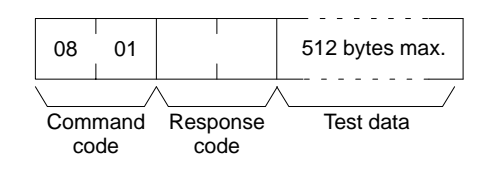

**Parameters Test data (command and response):** Up to 512 byte of test data can be included in the command. This data is transmitted to the indicated node and returned unchanged if communications are normal. If the data returned in the

response differs from that transmitted in the command, an error occurred in the internode echo test.

## **6-6-9 BROADCAST TEST RESULTS READ**

Reads the results (number of receptions for each node) of the broadcast tests carried out using the BROADCAST TEST DATA SEND command. Refer to *6-6-10 BROADCAST TEST DATA SEND* for details on that command.

#### **Command Block**

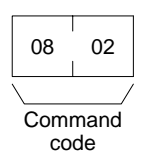

#### **Response Block**

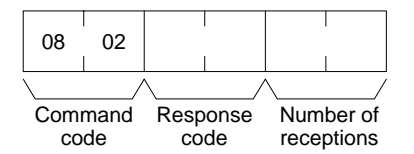

**Parameters Mumber of receptions (response):** The number of times that the BROAD-CAST TEST DATA SEND command has been executed since the last BROAD-CAST TEST RESULTS READ command was executed.

> When this command is executed, the number of receptions data stored in the destination nodes is cleared. If the number of receptions does not equal the number of times that the BROADCAST TEST DATA SEND command has been executed since the last BROADCAST TEST RESULTS READ command was executed, an error has occurred.

## **6-6-10 BROADCAST TEST DATA SEND**

Sends the test data in the command to all nodes in the specified network. No response will be returned when this command is executed, but reception of the test data can be verified by executing the BROADCAST TEST RESULTS READ command. Refer to *6-6-9 BROADCAST TEST RESULTS READ* for details.

### **Command Block**

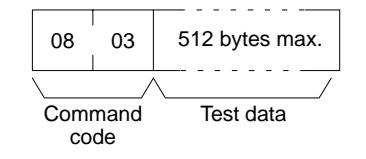

**Note** Make the following control data settings when executing this command:

- a) Destination node number: FF (broadcast transmission)
- b) Destination node unit number: FE (to SYSMAC LINK Units)
- 
- c) Response Flag (bit 13 of C+1): ON (response not returned)

# **SECTION 7 Special Services**

Information on remote programming and monitoring and RAS functions is provided in this section.

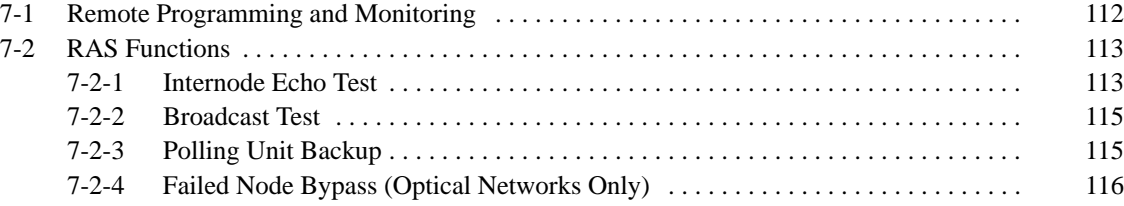

# **7-1 Remote Programming and Monitoring**

Any C200HX, C200HG, C200HE, C200HS, C200H, C1000H, or C2000H (simplex) PC on a SYSMAC LINK Network can be remotely programmed and monitored using a SSS/CVSS connected to any other PC on the network. C2000H Duplex PCs cannot be remotely programmed and monitored through the SYSMAC LINK Network. Remote programming or monitoring of the CVM1 and CV-series PCs is not possible.

The SSS is connected to C-series PCs via a C500-IP004 or C200H-IP006/007 Peripheral Interface Unit and can provide remote programming and monitoring capability for PCs in the same Network. In addition, the CVSS (CV Support Software, see note following diagram) running on an IBM-PC/AT or compatible can be used. The abbreviations in the diagram below indicate the following OMRON products: **Peripheral Device Connection**

- SLK: SYSMAC LINK Unit
- NSB: SYSMAC LINK Network Service Board<br>IP: Peripheral Interface Unit or Conversion

Peripheral Interface Unit or Conversion Cable

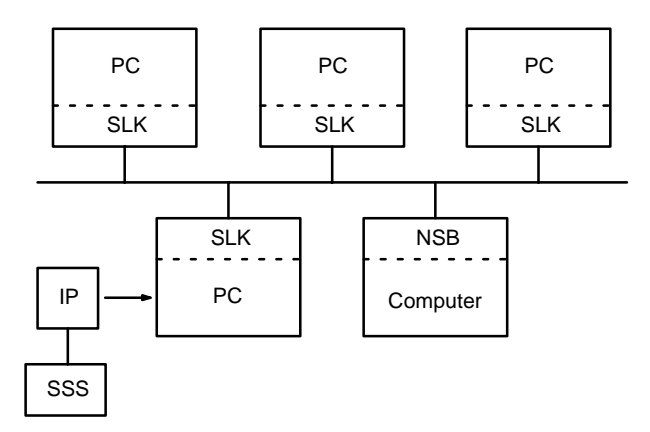

**Note** When the C- and CV-series PCs are in the same system configuration, CVSS on an IBM-PC/AT or compatible can be used.

**Remote Communications Limits**

The SSS can provide remote programming and monitoring capability for all PCs in the same Network. If the SSS is connected to a PC that is part of two Networks, i.e., one that has two SYSMAC LINK Units mounted to it, then remote programming and monitoring are possible for any PC in either Network.

The SSS can only access PCs within the Network of which the PC it is connected to is a part. In the following diagram SSS A is attached to PC 1 and can remotely program and monitor PCs 1, 2, 3, 4, 5, 6, 7, and 8. SSS B is attached to PC 2 and can program and monitor only PCs 1, 2, 3, and 4.

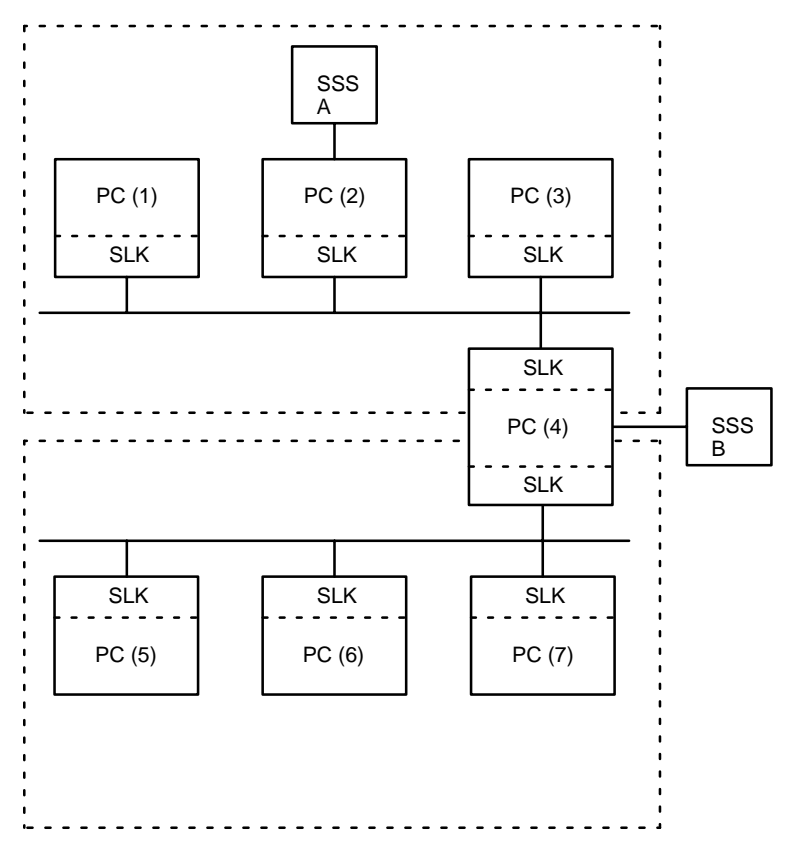

# **7-2 RAS Functions**

RAS is an acronym for Reliability, Availability, and Serviceability, and the RAS functions are intended to promote these three elements in the SYSMAC LINK Network.

## **7-2-1 Internode Echo Test**

The internode echo test involves transmitting data to a specific node and requesting the node to send back the data that was sent. The results of the test are stored in the IR area. The internode echo test can also be executed with a CV-mode command. Refer to *6-6-8 INTERNODE ECHO TEST* for details.

### **Internode Test Functions** Internode Testing functions in the following manner:

- *1, 2, 3...* 1. Test data is transmitted to a specified node.
	- 2. The specified node returns the test data unaltered.
	- 3. The original test data is compared to the data which was echoed back. If there is any discrepancy, an error code is generated.

**Data Preparations** Using the Programming Console, set the node number of the destination PC in IR 23200 to IR 23207 for the C1000H/C2000H, IR 04000 to IR 04007 for the C200H, and IR 50000 to IR 50007 for the C200HS, C200HX, C200HG, or C200HE.

> The node number must be between 1 and 62 (\$01 to \$3E) and can be changed during the test. Do not set the node number to the local node's node number or \$00 (broadcast mode).

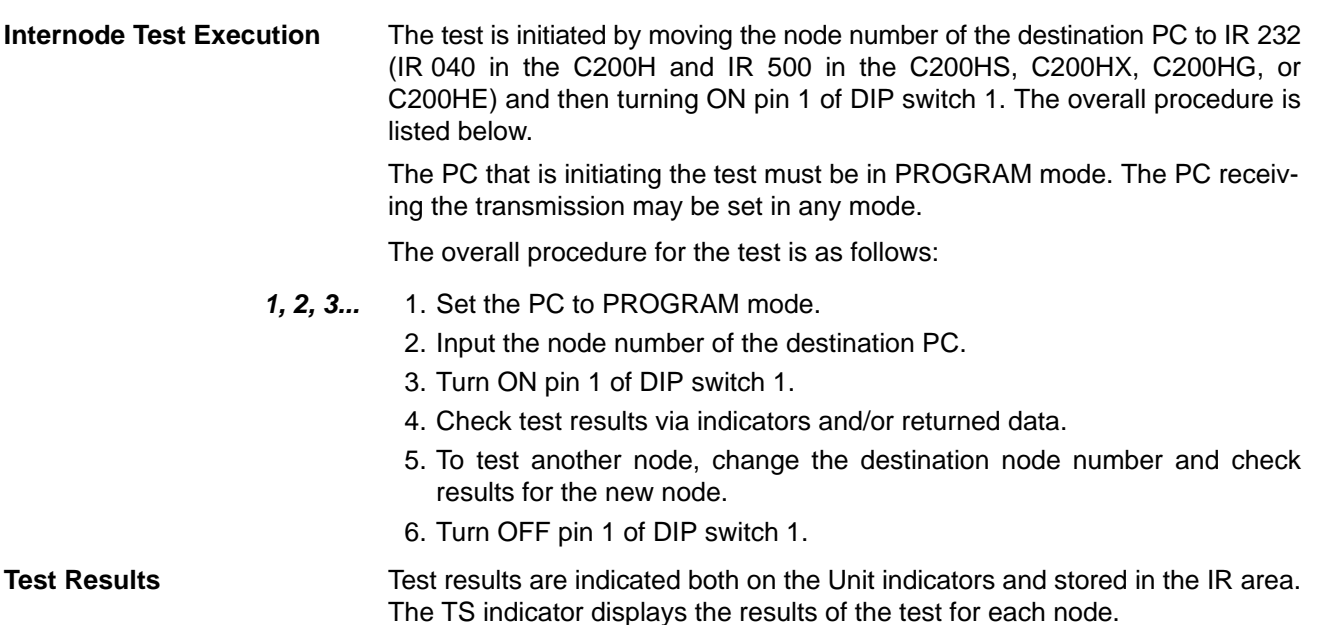

Lit: . . . . . . . . . . Testing in progress Flashing: ..... Testing error Not lit: . . . . . . . Test halted

The table below shows the results of the tests which will be stored in the IR area of the PC which initiated the test.

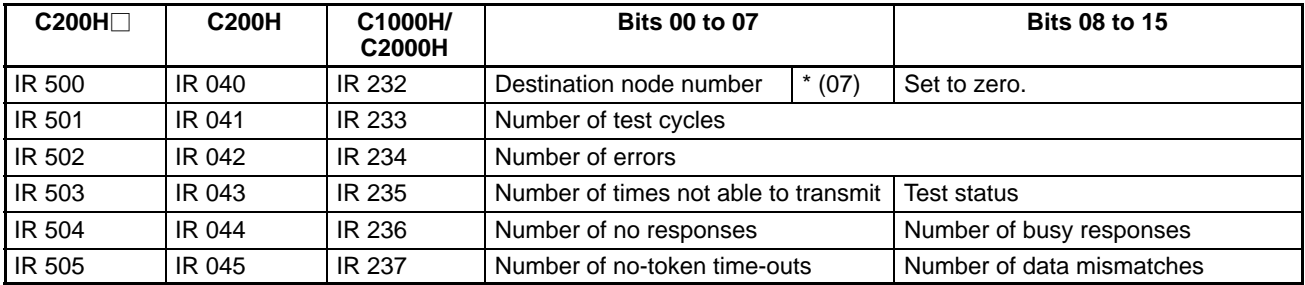

\* Bit 07 will be turned ON when the destination node number designation is incorrect.

**Number of test cycles** is the total number of data packets sent and echoes received.

**Number of errors** is the total number of errors.

**Test status** is as follows.

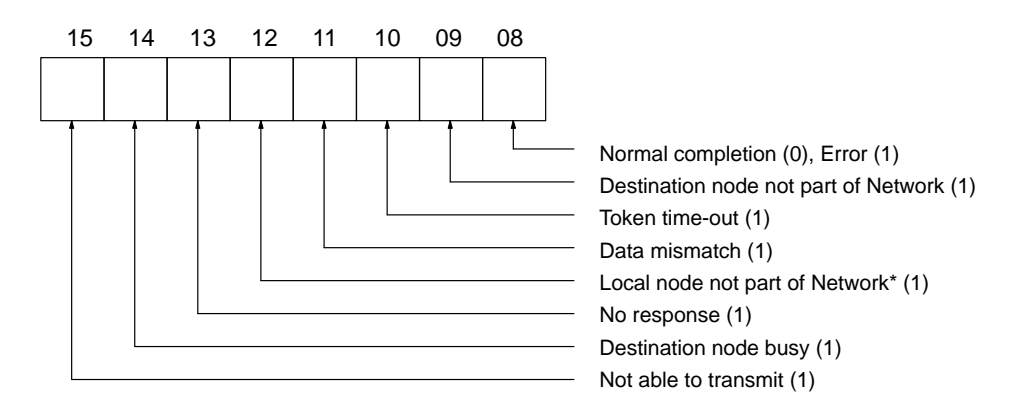

**Note** \*This error will occur when the communications chip is faulty, there is a node number setting error, or node number duplication error.

**Number of times not able to transmit** is the number of times transmission was impossible because the destination node or the local node were not part of the Network, or node did not have the right to transmit.

**Number of busy responses** is number of times the node was unable to transmit because destination node was busy.

**Number of no responses** is the number of times the destination node did not respond.

**Number of data conflicts** is number of times test data did not match data echoed back.

**Number of token time-outs** is the number of times transmission was impossible because the node did not receive the token giving it polling unit status.

- **Note** 1. Responses are monitored for two seconds.
	- 2. When the destination node number is changed in IR 232 (IR 040 in the C200H and IR 500 in the C200HX, C200HG, C200HE, or C200HS), the test results in IR 233 to IR 237 (IR 041 to IR 045 in the C200H and IR 505 in the C200HX, C200HG, C200HE, or C200HS) will be initialized.

## **7-2-2 Broadcast Test**

The broadcast test transmits data to all nodes in the network simultaneously and then reads the results (number of receptions for each node) of the test. The broadcast test can also be executed with CV-mode commands. Refer to *6-6-10 BROADCAST TEST DATA SEND* for details.

**Broadcast Test Execution** The test can be executed with a SSS/CVSS. Refer to the Peripheral Device's *Operation Manual* for details.

The test proceeds as follows:

- *1, 2, 3...* 1. The test data is transmitted to all nodes the specified number of times.
	- 2. The number of receptions at each node is read out.
	- 3. The test results (the number of transmissions and successful receptions) are displayed.

## **7-2-3 Polling Unit Backup**

SYSMAC LINK Units provide an automatic backup function. In case of a failure or error in the SYSMAC LINK Unit which is currently the polling unit, the Network is automatically restructured. The lowest numbered functional node within the Network becomes the new polling unit, and the Network continues to function.

While the Network is restructuring itself, all data transmission stops. If the data link was operational when the polling unit failed, data is saved in the state it was just prior to the failure and data link operations will continue.

The time required to restructure the Network in the event of an error or failure may be calculated using the following formula:

Restructuring time = (new polling unit node number  $+1$ ) x 20 ms  $+$  highest node number x 1 ms

# **7-2-4 Failed Node Bypass (Optical Networks Only)**

SYSMAC LINK Networks using optical fiber cable and equipped with a back-up power supply and Power Supply Units have an automatic bypass function. If a failure or error occurs in a node of the network, that node will be bypassed, and the rest of the network will continue functioning.

In the example shown below, node 3 fails, but communications continue by bypassing node 3. The abbreviations in the diagram below indicate the following OMRON products:

- SLK: SYSMAC LINK Unit (optical type)
- APS: Auxiliary Power Supply Unit

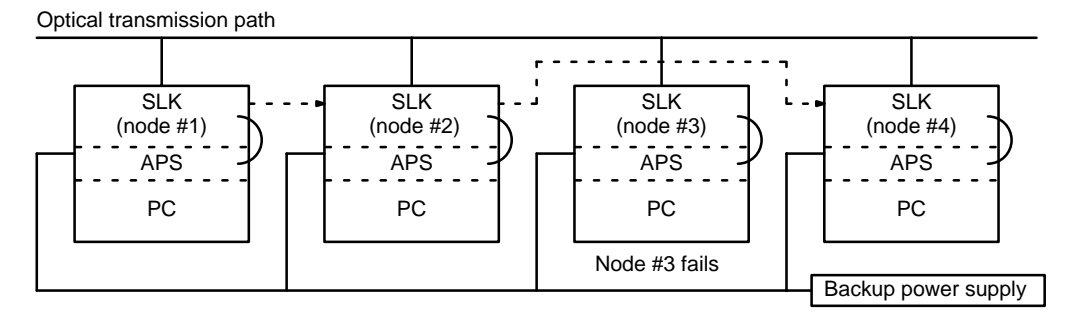

The following table shows which Auxiliary Power Supply Units can be used with the SYSMAC LINK Units.

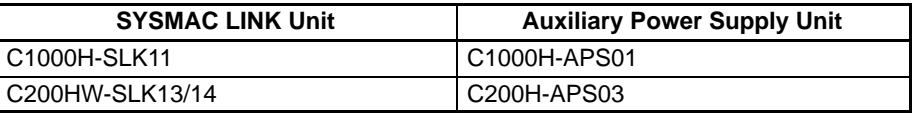

**/!**∖Caution

In an optical network, power supplied from the Power Supply Unit that is connected to each node will have precedence over power supplied from the back-up Power Supply Unit of the system. Be sure to turn on the Power Supply Units and the PCs simultaneously, or turn on the Power Supply Units first and then turn on the PCs. If the Power Supply Units are turned on or off, a transmission data error will result.

# **SECTION 8 Error Processing**

Information to help identify and correct errors that might occur is provided in this section.

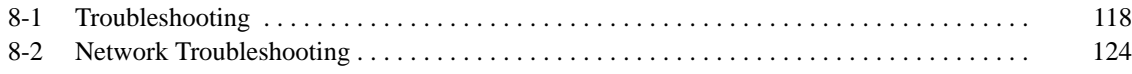

# **8-1 Troubleshooting**

**Error Indications** The table below lists error conditions, their probable cause, and possible remedies.

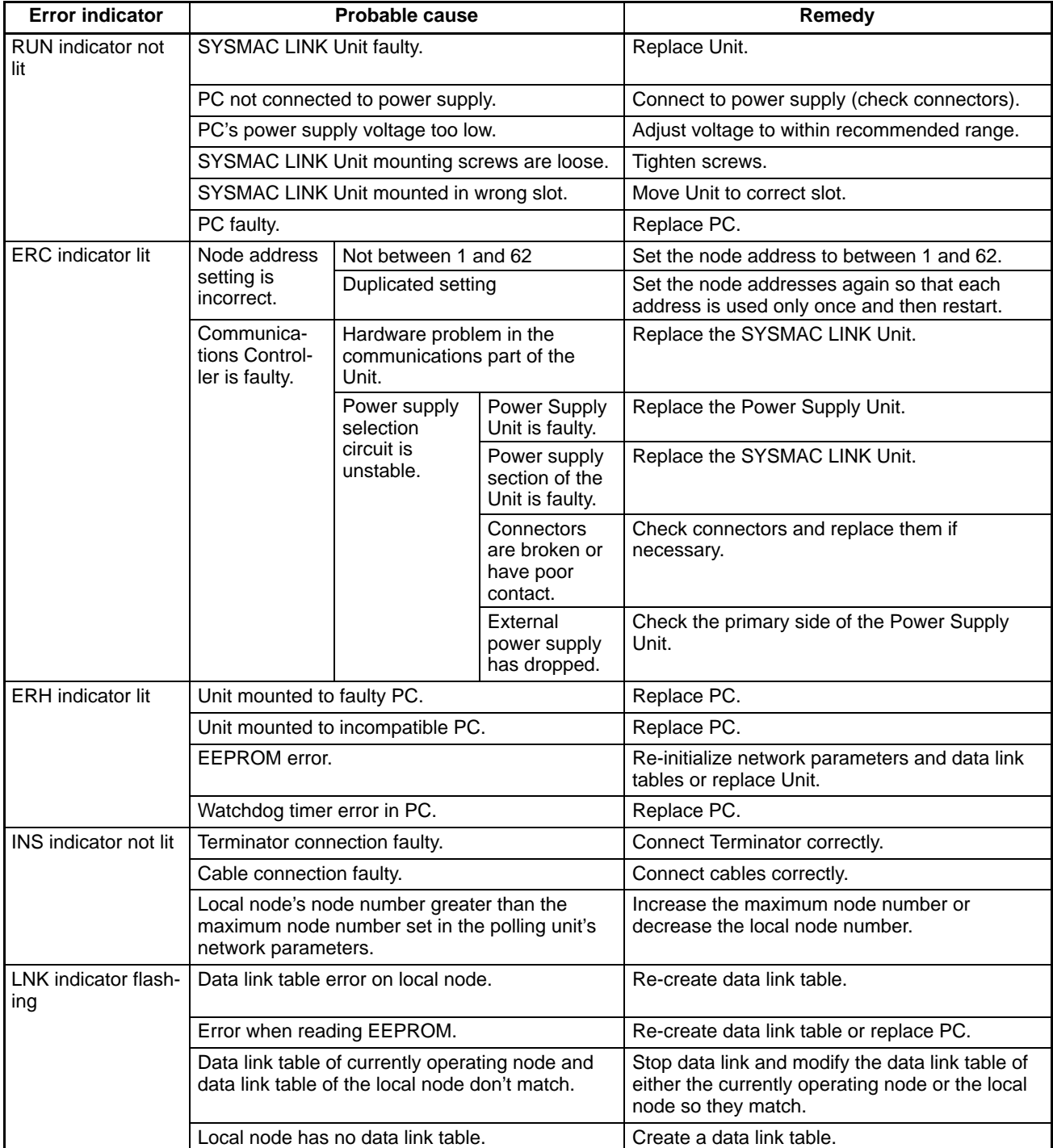

**Note** Node numbers cannot be modified with the power on. To change node numbers, first turn off the power, then change the settings, making sure not to duplicate any node numbers.

### *Troubleshooting* **Section 8-1**

**Send (90)/RECV(98) Errors** The table below lists response codes returned after execution of the SEND(90) and RECV(98) instructions, the probable cause of errors, and recommended remedies.

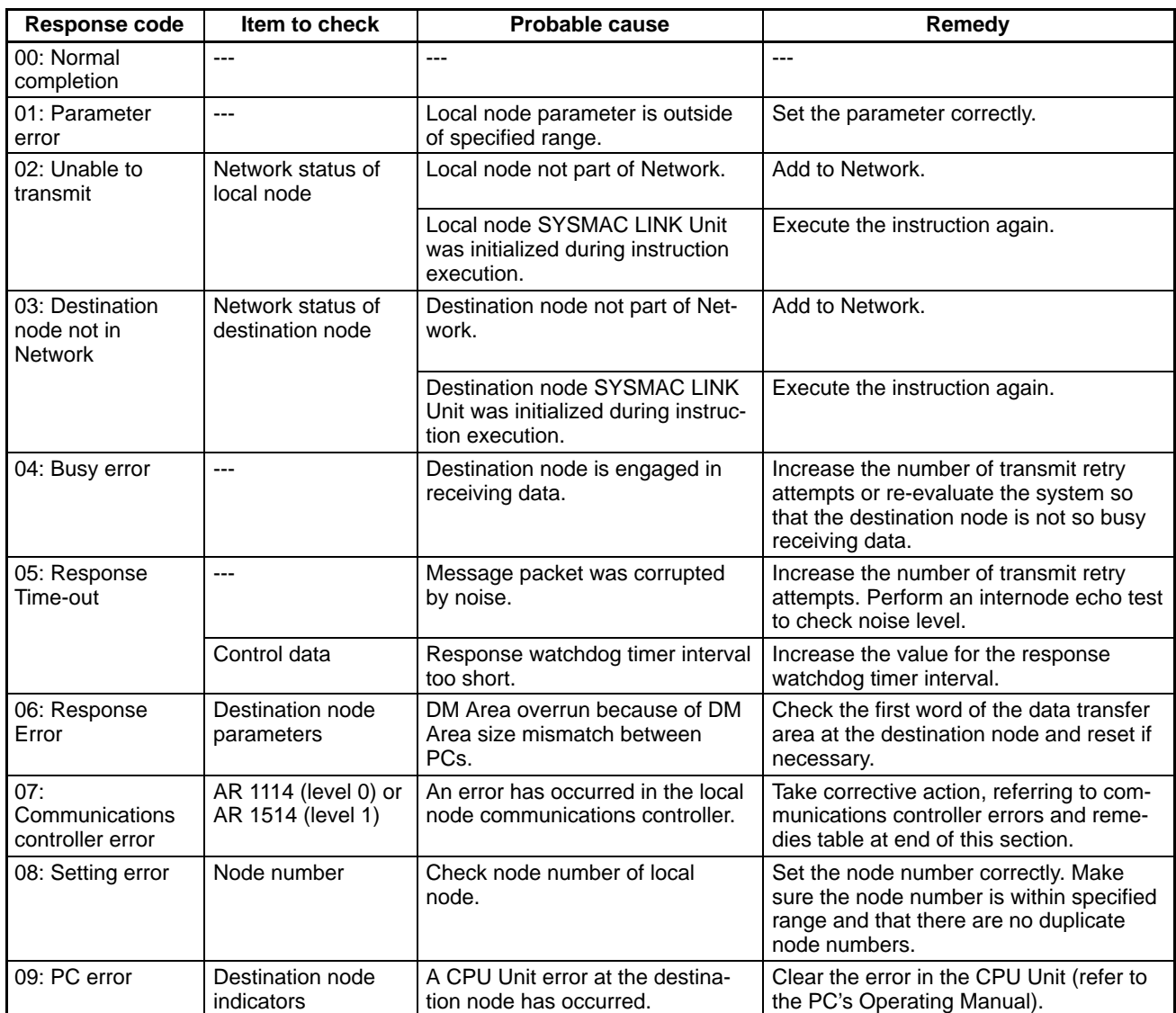

**CV-mode Command Errors** The table below lists response codes (main and sub-codes) returned after execution of the CV-mode commands, the probable cause of errors, and recommended remedies. Upon receipt of some commands, the destination node will issue a request to another node; the other node is referred to as the third node.

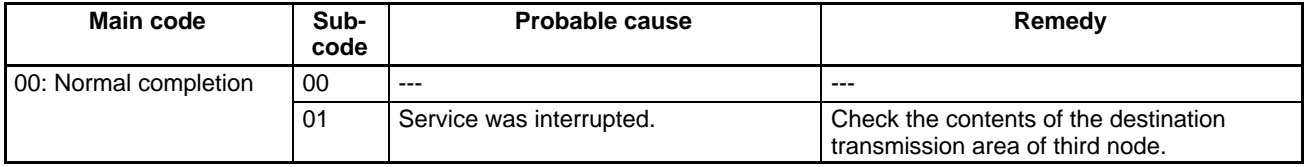

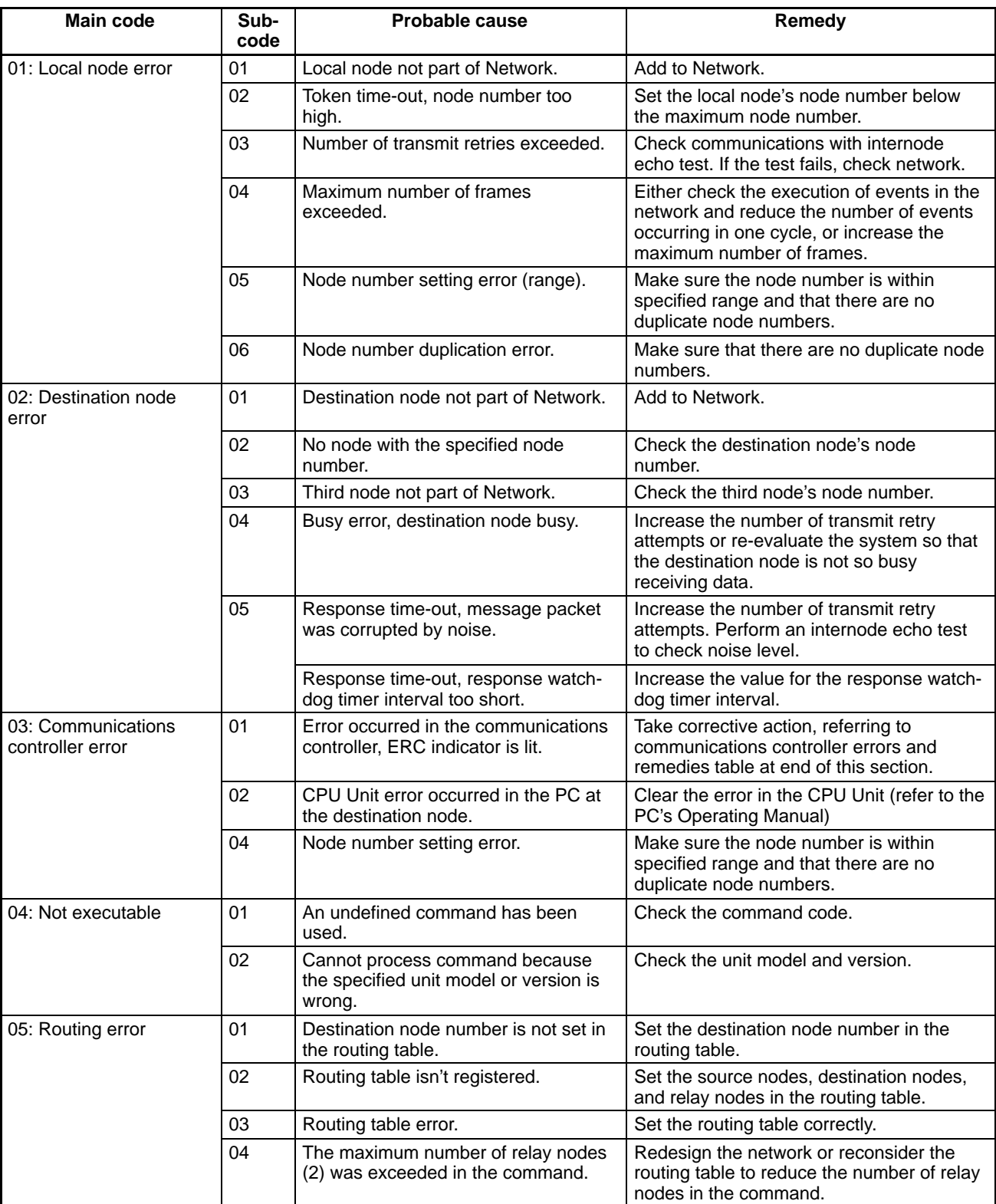

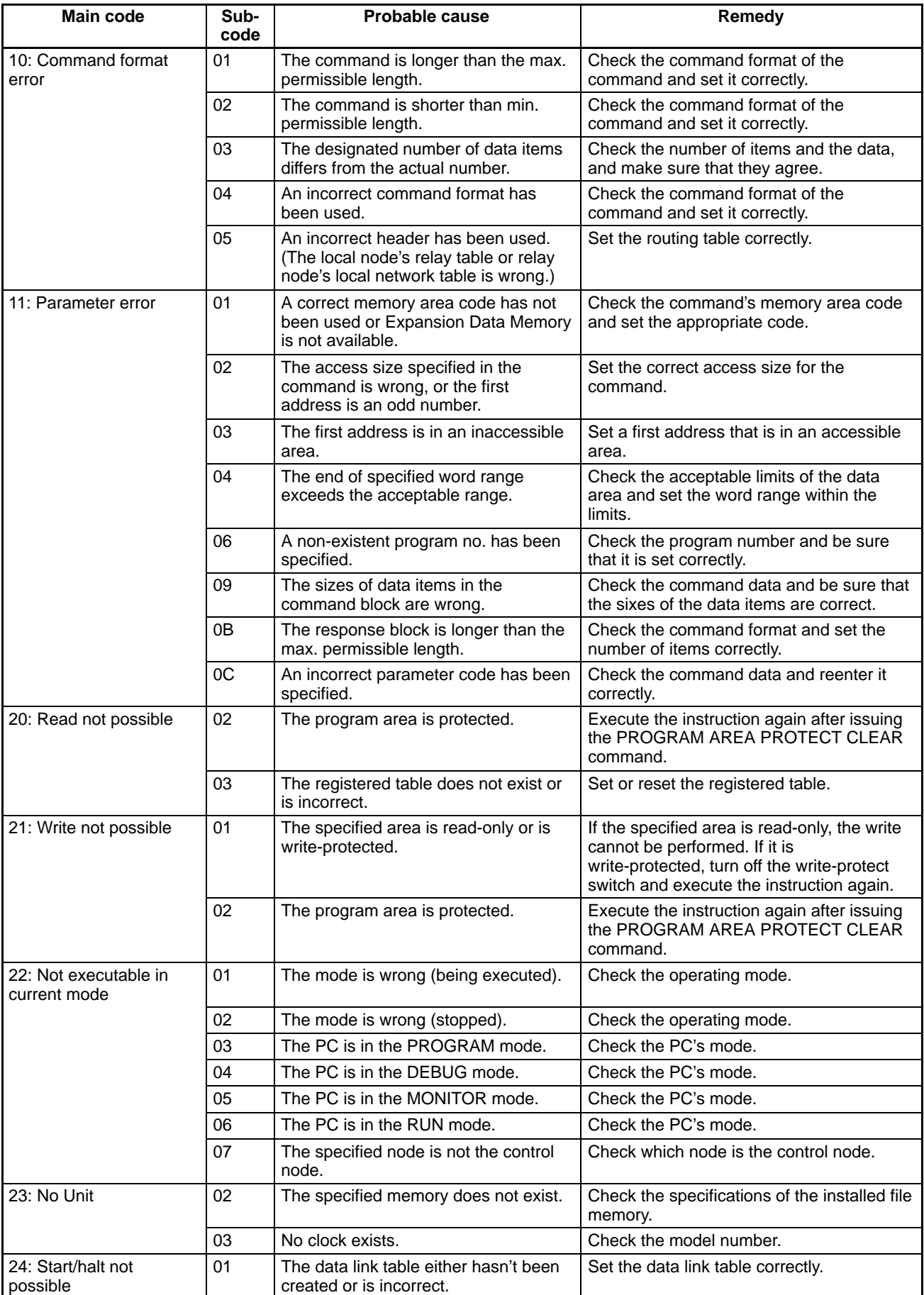

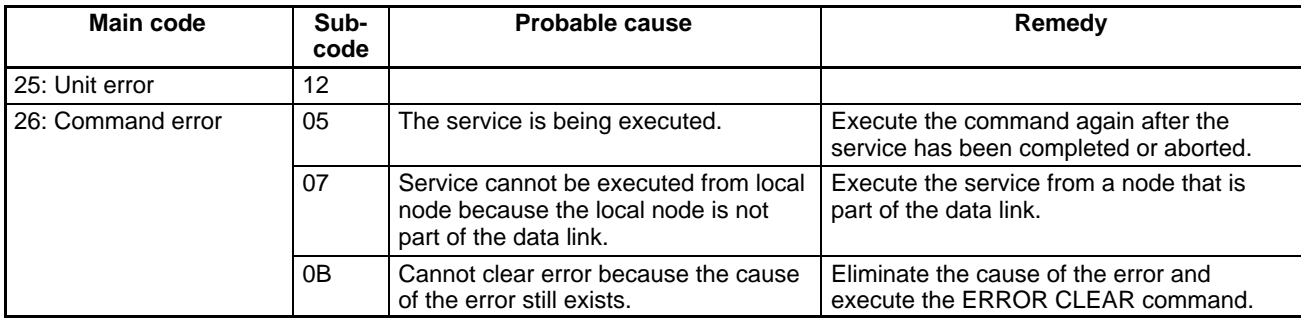

**Data Link Status Errors** The following table lists data link status errors, their probable cause, and possible remedies. Check all nodes in question.

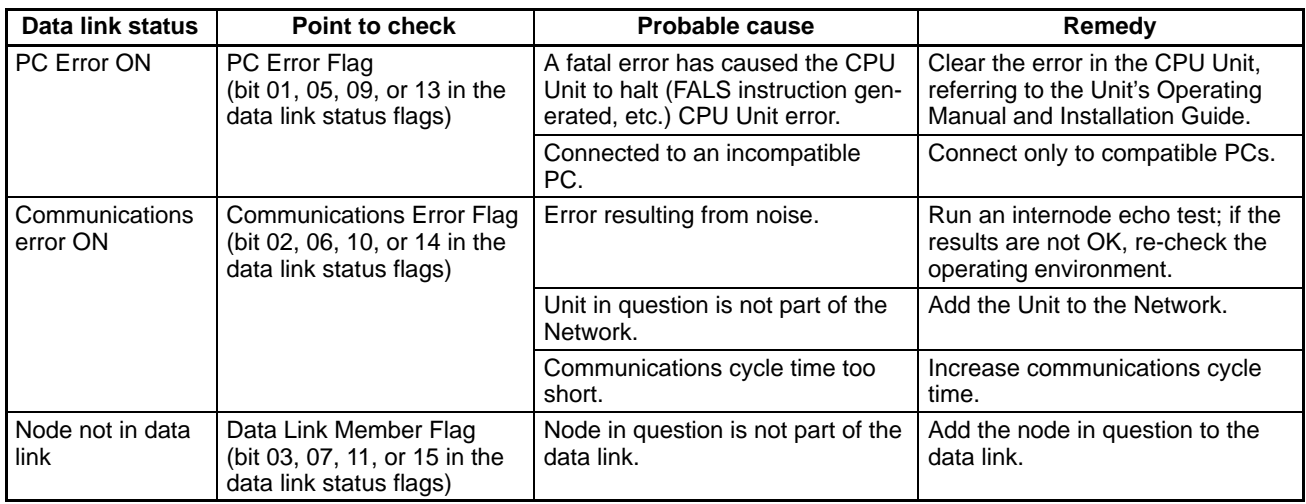

### **Data Link Table Error Messages**

The following tables list data link table errors, their probable cause, and possible remedies for the SSS/CVSS.

### **SSS/CVSS**

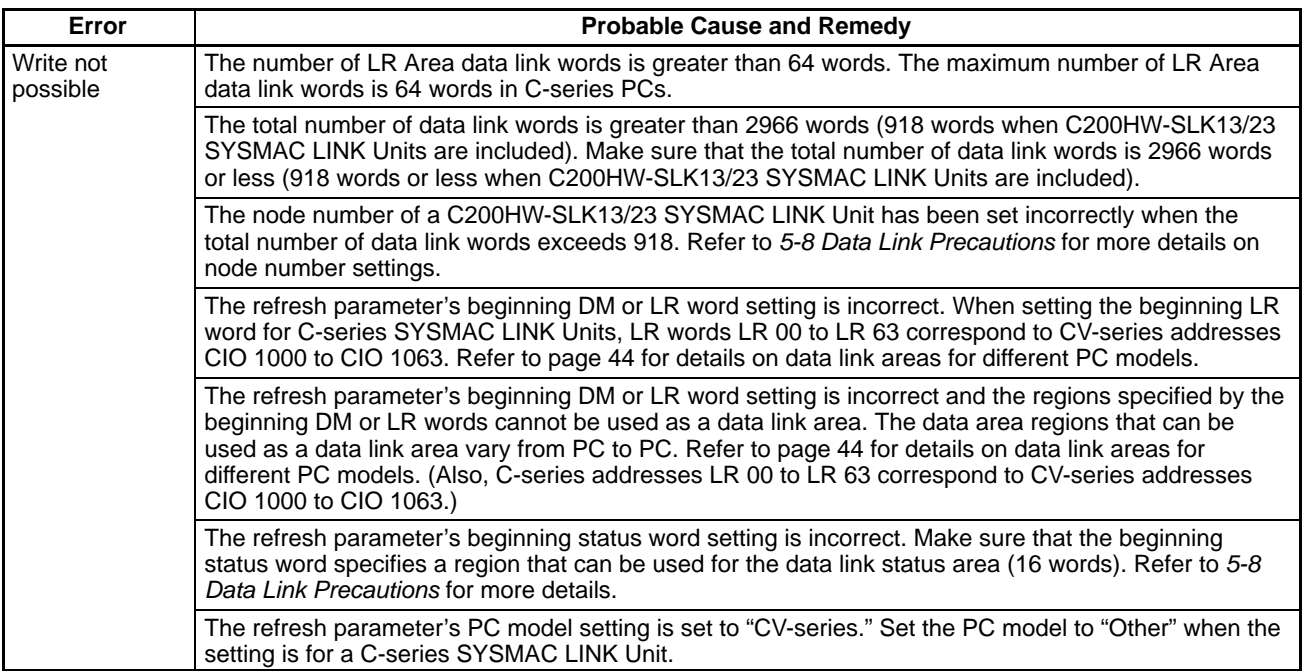

**Other Errors** The table below lists other errors not covered above. Probable causes and remedies are also provided.

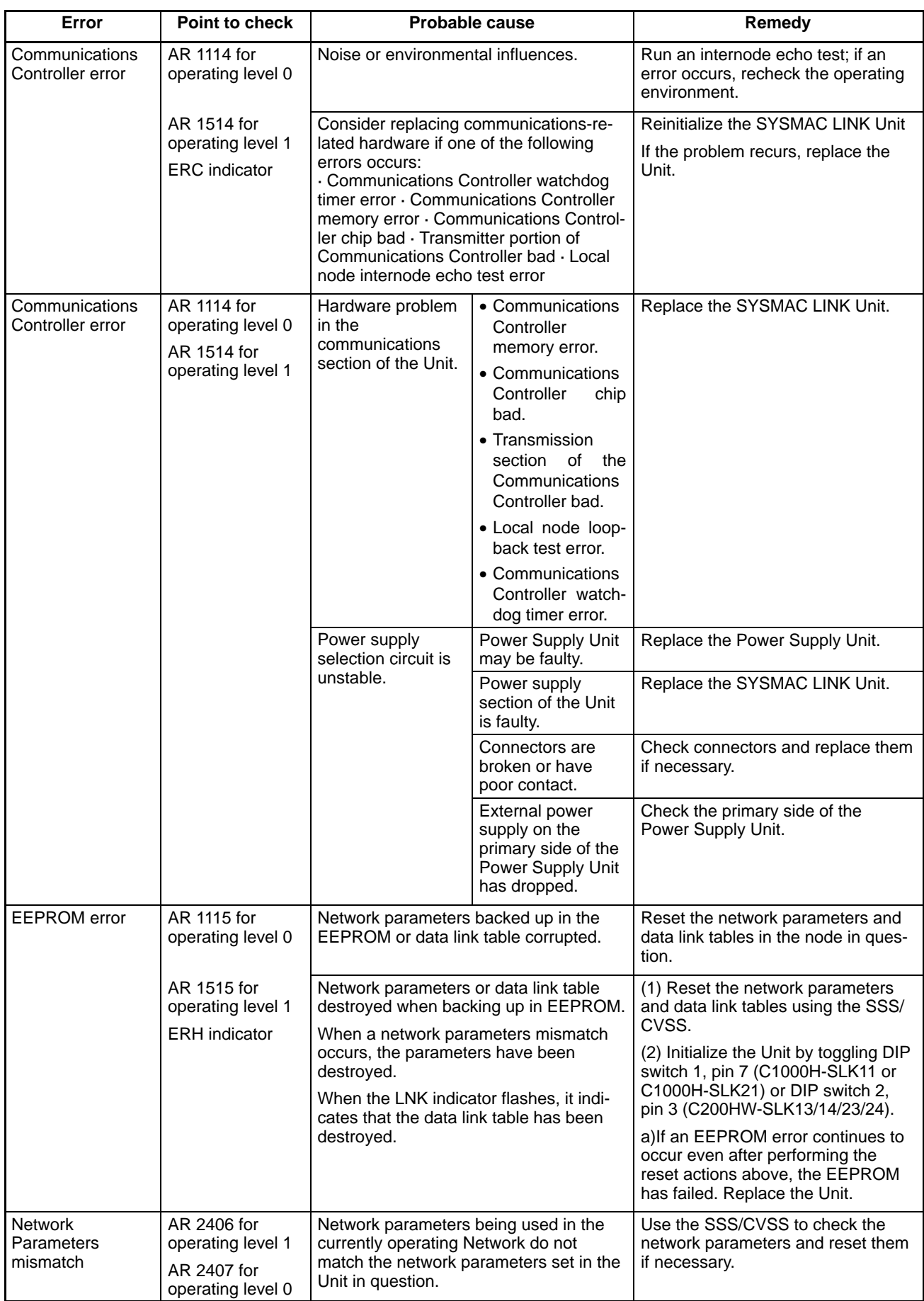

# **8-2 Network Troubleshooting**

Use the headings in this section to troubleshoot problems that occur in the Network and find a list of the probable causes of the problem.

### **Unable to operate network**

Check indicators on the entire Network.

### **RUN indicator not lit**

- Check whether power is being supplied to the PC at adequate voltage.
- Check whether mounting screws on Unit are tight.
- Check whether the Unit is mounted in a permissible slot on the Rack.
- Check whether the Unit operates normally when mounted on another PC.
- If none of the actions above solve the problem, replace suspect SYSMAC LINK Units.

#### **INS indicator not lit**

- Check whether local node number is greater than the maximum node number setting. If it is, lower local node number or increase maximum node number.
- Check whether the same node number has been assigned twice.
- In coaxial cable systems, check whether the Terminators are connected properly.
- Check whether all cables are connected properly.
- Check whether the cables transmit properly.

### **Unable to add local node to network**

A local node cannot be added to the Network. (Check indicators on the node which cannot be added.)

### **RUN indicator not lit**

- Check whether power is being supplied to the PC at adequate voltage.
- Check whether mounting screws on Unit are tight.
- Check whether the Unit is mounted in a permissible slot on the Rack.
- Check whether the Unit operates normally when mounted on another PC.
- If none of the actions above solve the problem, replace suspect SYSMAC LINK Units.

### **ERC indicator lit**

- Check the PC's Communications Controller Error Flags. If ON, replace the SYSMAC LINK Unit.
- Check whether node number is within the range of 1 to 62. If not, reset to a unique node number from 1 to 62 (duplicate node numbers not permitted).
- Check for duplicate node numbers. Make sure each node number is assigned to only one unit.

#### **ERH indicator lit**

- Check whether the Unit is mounted to an incompatible model or version or PC. Replace PC if necessary.
- Check for CPU Unit error in the PC. Switch power off and turn on again. If problem occurs again, replace PC.
- Check for EEPROM error.

#### **INS indicator not lit**

- Check whether local node number is greater than the maximum node number setting. If it is, lower local node number or increase maximum node number.
- Check whether the same node number has been assigned twice.
- In coaxial cable systems, check whether the Terminators are connected properly.
- Check whether all cables are connected properly.
- Check whether the cables transmit properly.

### **Data link cannot be started**

Data link does not operate properly. Check indicators on the data link nodes.

#### **LNK indicator is not lit and**

#### **RUN indicator not lit**

- Check whether power is being supplied to the PC at adequate voltage.
- Check whether mounting screws on Unit are tight.
- Check whether the Unit is mounted in a permissible slot on the Rack.
- Check whether the Unit operates normally when mounted on another PC.
- If none of the actions above solve the problem, replace SYSMAC LINK Units.

#### **ERC indicator lit**

- Check the PC's Communications Controller Error Flags. If ON, replace the SYSMAC LINK Unit.
- Check whether node number is within the range of 1 to 62. If not, reset to a unique node number from 1 to 62 (duplicate node numbers not permitted).
- Check for duplicate node numbers. Make sure each node number is assigned to only one unit.

#### **ERH indicator lit**

- Check whether the Unit is mounted to an incompatible model or version or PC. Replace PC if necessary.
- Check for CPU Unit error in the PC. Switch power off and turn on again. If problem occurs again, replace PC.
- Check for EEPROM error.

#### **INS indicator not lit**

- Check whether local node number is greater than the maximum node number setting. If it is, lower local node number or increase maximum node number.
- Check whether the same node number has been assigned twice.
- In coaxial cable systems, check whether the Terminators are connected properly.
- Check whether all cables are connected properly.
- Check whether the cables transmit properly.

### **LNK indicator flashing**

- Check whether a data link table has been created. If not, generate one.
- Check whether an EEPROM error has occurred. If so, investigate EEPROM error causes and remedies as outlined on page 123
- If a data link is already operating on the same Network, bring that data link to a halt, and start the data link that has the problem.
- If the LNK indicator flashing on other nodes, stop the data links in those nodes.

### **Data link cannot be stopped**

Data link does not operate properly. Check indicator indicators on the data link nodes.

### **LNK indicator is not lit and**

### **RUN indicator not lit**

- Check whether power is being supplied to the PC at adequate voltage.
- Check whether mounting screws on Unit are tight.
- Check whether the Unit is mounted in a permissible slot on the Rack.
- Check whether the Unit operates normally when mounted on another PC.
- If none of the actions above solve the problem, replace suspect SYSMAC LINK Units.

#### **ERC indicator lit**

- Check the PC's Communications Controller Error Flags. If ON, replace the SYSMAC LINK Unit.
- Check whether node number is within the range of 1 to 62. If not, reset to a unique node number from 1 to 62 (duplicate node numbers not permitted).
- Check for duplicate node numbers. Make sure each node number is assigned to only one unit.

#### **ERH indicator lit**

- Check whether the Unit is mounted to an incompatible model or version or PC. Replace PC if necessary.
- Check for CPU Unit error in the PC. Switch power off and turn on again. If problem occurs again, replace PC.
- Check for EEPROM error.

#### **INS indicator not lit**

- Check whether local node number is greater than the maximum node number setting. If it is, lower local node number or increase maximum node number.
- Check whether the same node number has been assigned twice.
- In coaxial cable systems, check whether the Terminators are connected properly.
- Check whether all cables are connected properly.
- Check whether the cables transmit properly.

### **Node cannot join data link**

Node cannot be entered into the data link. Check indicators on the node which you want to add to data link.

#### **LNK indicator is not lit and**

#### **RUN indicator not lit**

- Check whether power is being supplied to the PC at adequate voltage.
- Check whether mounting screws on Unit are tight.
- Check whether the Unit is mounted in a permissible slot on the Rack.
- Check whether the Unit operates normally when mounted on another PC.
- If none of the actions above solve the problem, replace suspect SYSMAC LINK Units.

### **ERC indicator lit**

- Check the PC's Communications Controller Error Flags. If ON, replace the SYSMAC LINK Unit.
- Check whether node number is within the range of 1 to 62. If not, reset to a unique node number from 1 to 62 (duplicate node numbers not permitted).
- Check for duplicate node numbers. Make sure each node number is assigned to only one unit.

#### **ERH indicator lit**

- Check whether the Unit is mounted to an incompatible model or version or PC. Replace PC if necessary.
- Check for CPU Unit error in the PC. Switch power off and turn on again. If problem occurs again, replace PC.
- Check for EEPROM error.

### **INS indicator not lit**

- Check whether local node number is greater than the maximum node number setting. If it is, lower local node number or increase maximum node number.
- Check whether the same node number has been assigned twice.
- In coaxial cable systems, check whether the Terminators are connected properly.
- Check whether all cables are connected properly.
- Check whether the cables transmit properly.

#### **LNK indicator flashing**

- Confirm that a data link table has been created. If not, do so.
- Check whether the data link tables of nodes which are currently in the data link match that of the local node. If not, stop data link operations and modify the data link table either in the local node or the nodes which are currently linked.
- If the data link tables do match, check whether an EEPROM error has occurred. If so, investigate EEPROM error causes and remedies.

#### **LNK indicator still not lit**

- When the data link tables have been generated automatically, confirm that the node number of the local node is within the range of node numbers set automatically. If not, either lower the node number of the local node so that it is within the range, or change the automatic settings in AR 07 to include the local node.
- Check whether the node number of the local node is included in the common link parameters in the data link tables of those nodes currently in the data link. If not, stop data link operations and modify the data link tables of either the active nodes or of the local node.

# **SECTION 9 Inspection and Maintenance**

This section contains information describing periodic maintenance required by the System and how to replace a SYSMAC LINK Unit.

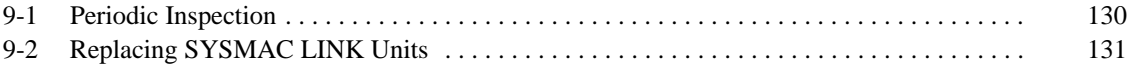

# **9-1 Periodic Inspection**

SYSMAC LINK Units must be inspected on a regular basis to ensure correct operation. SYSMAC LINK Units are built primarily of solid-state components and contain almost no parts subject to wear. Nevertheless, the life span of some solid-state components can be shortened as a result of adverse environmental conditions.

We recommend that the following points be checked at least once every 6 to 12 months as part of a standard inspection program. Ambient conditions should be checked more frequently. If any of these items deviate from the prescribed standards, take appropriate action to correct the condition.

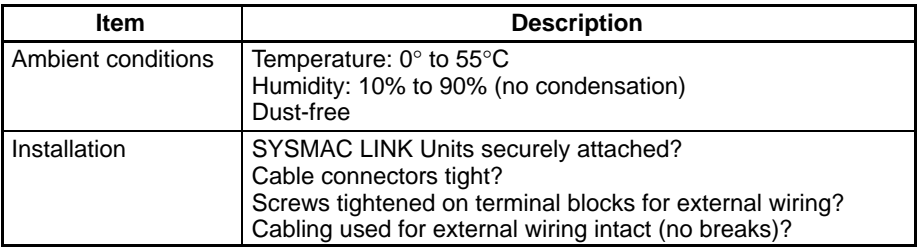

We recommend that users have backup Units available to make repairs and minimize down-time if a problem occurs in a SYSMAC LINK Unit.

**Handling Precautions when Replacing Units**

Please observe the following precautions in the event of a problem:

- Always turn the power off when replacing a SYSMAC LINK Unit.
- After replacing a Unit, always make the required settings before restarting operation.
- If a SYSMAC LINK Unit fails, replace it with a new one and immediately verify that the new Unit is working properly.
- When returning a malfunctioning SYSMAC LINK Unit for repair, please attach a detailed description of the problem to the Unit and return it to the sales office nearest you (see listing at the end of this manual).
- If you suspect that a poor connection is the cause of a malfunction, clean the connectors using a clean, soft cloth and industrial-grade alcohol. Remove any lint or threads left from the cloth, and re-mount the SYSMAC LINK Unit.

### **Interchanging C200HS-SLK12/22 and C200HW-SLK13/14/23/24 SYSMAC LINK Units**

**Tools and Equipment Needed for Inspection**

The C200HW-SLK13/14/23/24 SYSMAC LINK Units' functions are equal to or superior to those of the C200HS-SLK12/22 Units, so C200HS-SLK12/22 Units can be replaced with C200HW-SLK13/14/23/24 Units. Do not replace C200HW-SLK13/14/23/24 Units with C200HS-SLK12/22 Units.

The following tools and equipment will be needed to perform inspection and adjustments.

- Assorted flat-blade and Phillips screwdrivers
- Circuit tester or digital VOM
- Industrial-grade alcohol and clean cotton cloth
- Synchroscope
- Pen-chart recording oscilloscope
- Thermometer, hygrometer

# **9-2 Replacing SYSMAC LINK Units**

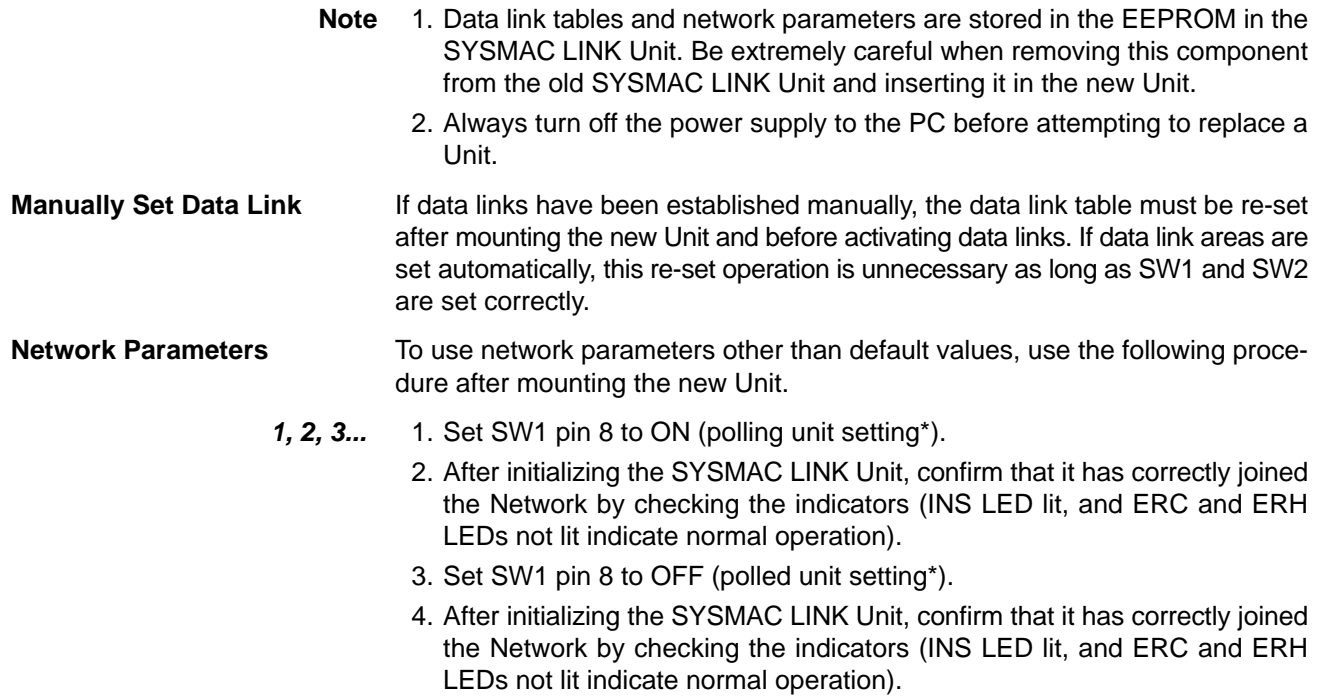

**Note** \*Refer to *4-5 Polling Unit Setting* for more information on the polling unit.

# **Appendix A Standard Models**

# **SYSMAC LINK Units**

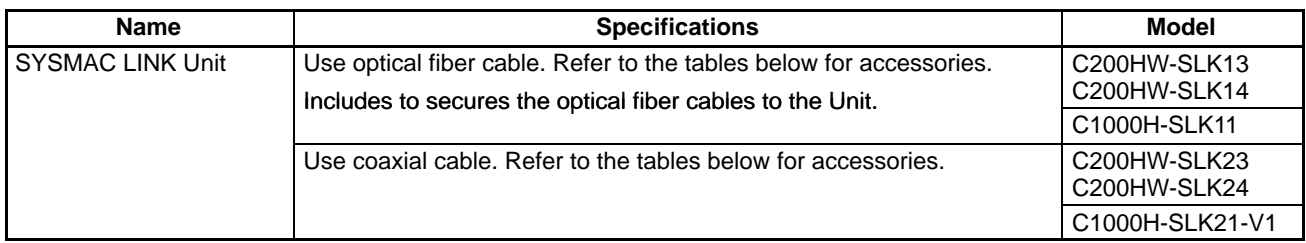

## **Accessories**

The required number of each of the following is included with the SYSMAC LINK Units. Replacement parts can be ordered using the following model numbers.

### • **Optical-type Units**

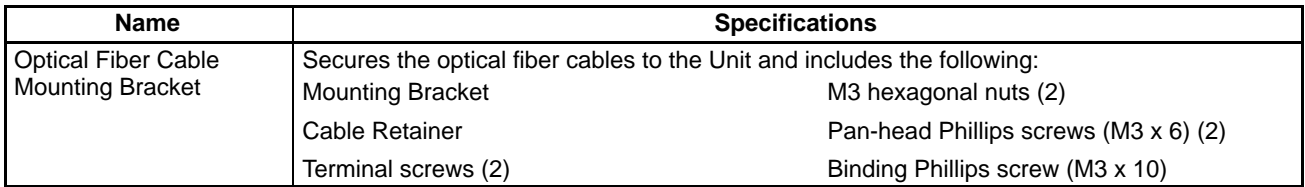

### • **Coaxial Units**

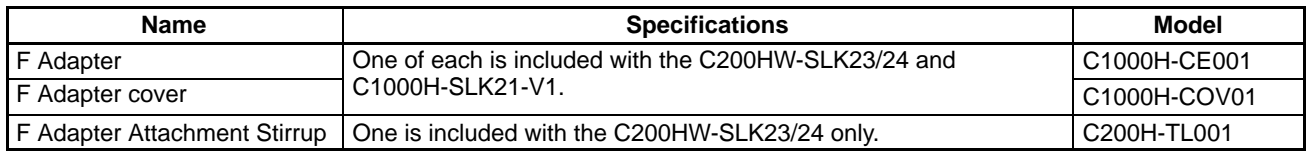

## **Related Items**

The following items might be required depending on the SYSMAC LINK Unit and system configuration.

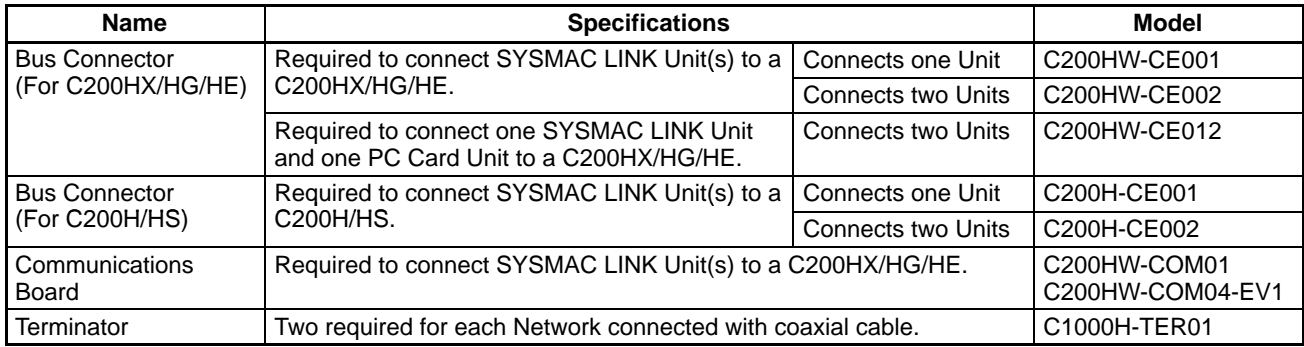

# **Auxiliary Power Supply Units**

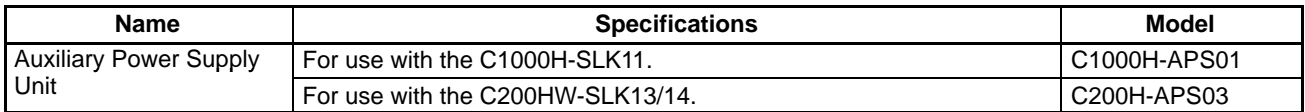

# **Accessories**

The required number of each of the following is included with the Auxiliary Power Supply Units. Replacement parts can be ordered using the following model numbers.

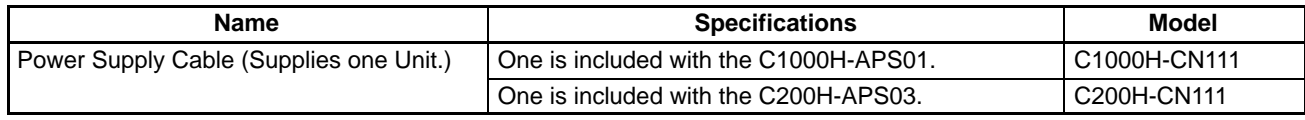

# **Related Items**

The following items will be required when connecting two Units to one Power Supply Unit.

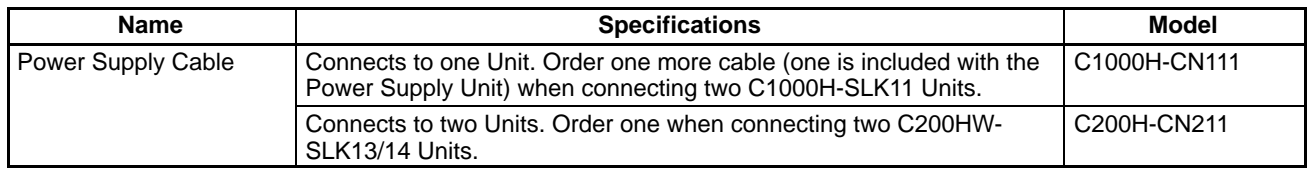

# **Applicable CPU Units**

The following table shows which CPU Units are compatible with which SYSMAC LINK Units. The SYSMAC LINK Units cannot be used with other CPU Units or with a C2000H Duplex System (even one set for Simplex operation.) A Communications Board equipped with a Link Interface (C200HW-COM01/04-EV1) is required when mounting a SYSMAC LINK Unit to a C200HX/HG/HE PC.

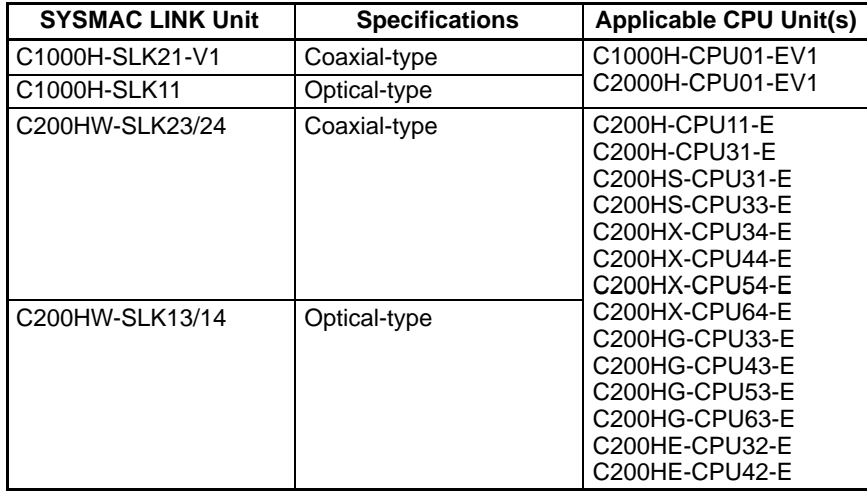

# **Connectors and Related Items**

The following tables list the optical and coaxial connectors as well as tools used to attach the connectors and test connections.

# **Optical-type**

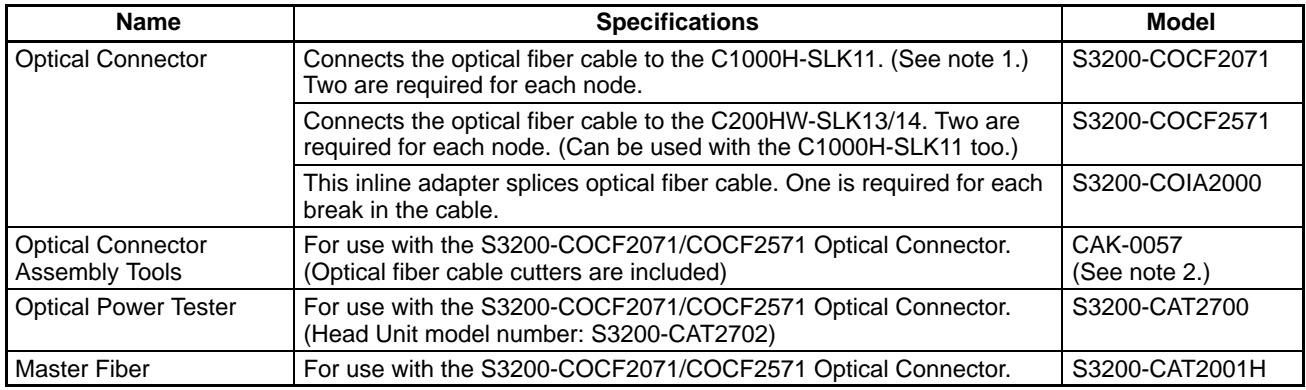

**Note** 1. Never use the S3200-COCF2011 Optical Connector with C200HW-SLK13/14 SYSMAC LINK Units. The connector might become stuck in the Unit if inserted.

2. The S3200-COCF2071/2571 Connectors can be assembled using the S3200-CAK1062 by adding the JRFK-57PWS (made by Sumitomo Electric Industries, Ltd.).

# **Coaxial-type Units**

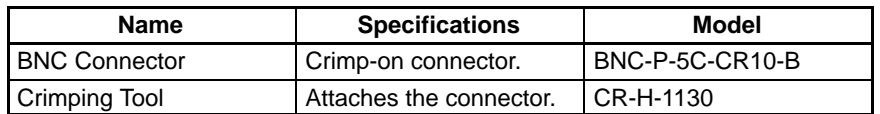

# **Cables**

# **Optical Fiber Cable**

The following table lists the Hard Plastic-clad Optical Fiber Cables that can be used with the C200HW-SLK13/14 and C1000H-SLK11.

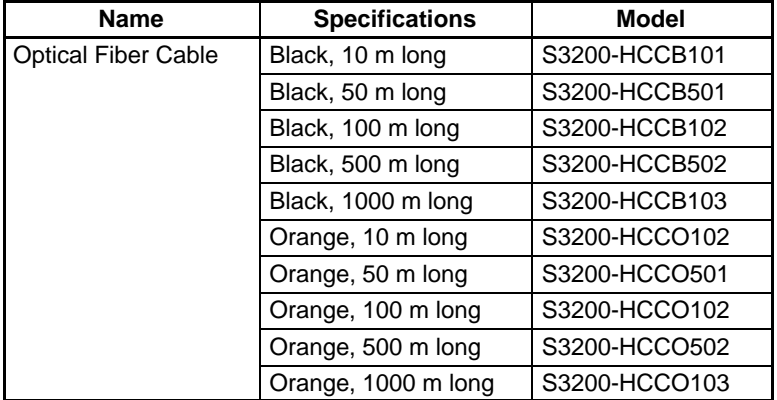

The following table shows the code used the last 6 or 7 characters (after S3200-H) of the Optical Fiber Cable model numbers.

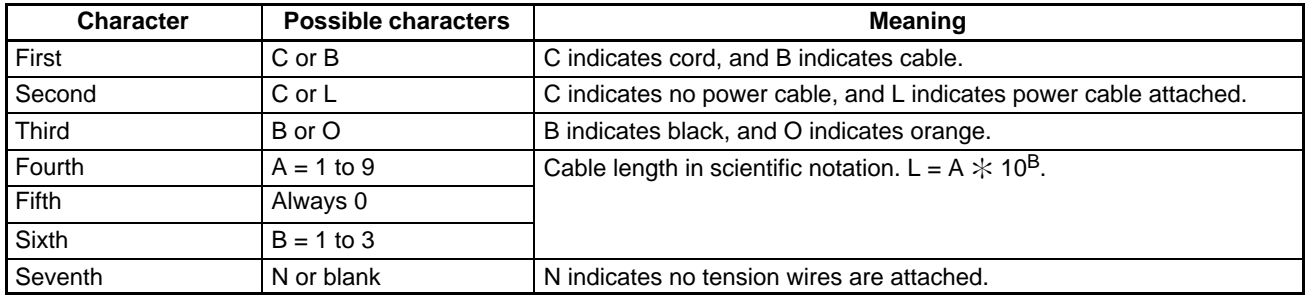

# **Coaxial Cable**

Use a high quality 5C-2V coaxial cable with the C200HW-SLK23/24 and C1000H-SLK21-V1.

# **Peripheral Devices**

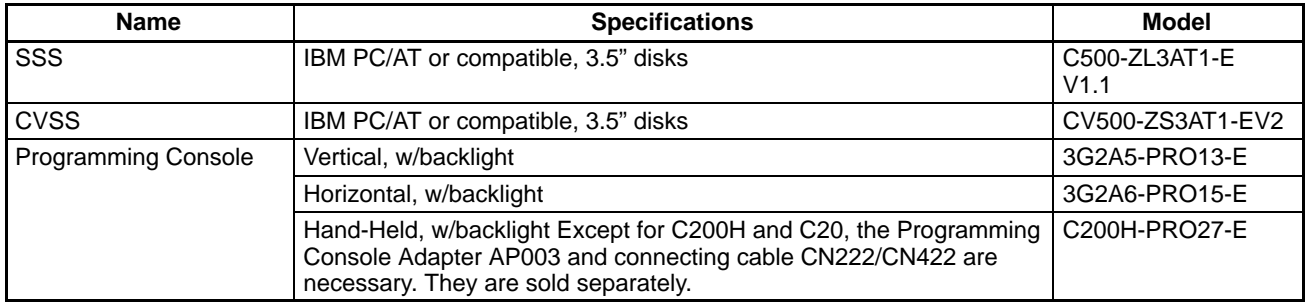

# **Appendix B Specifications**

# **Communications Specifications**

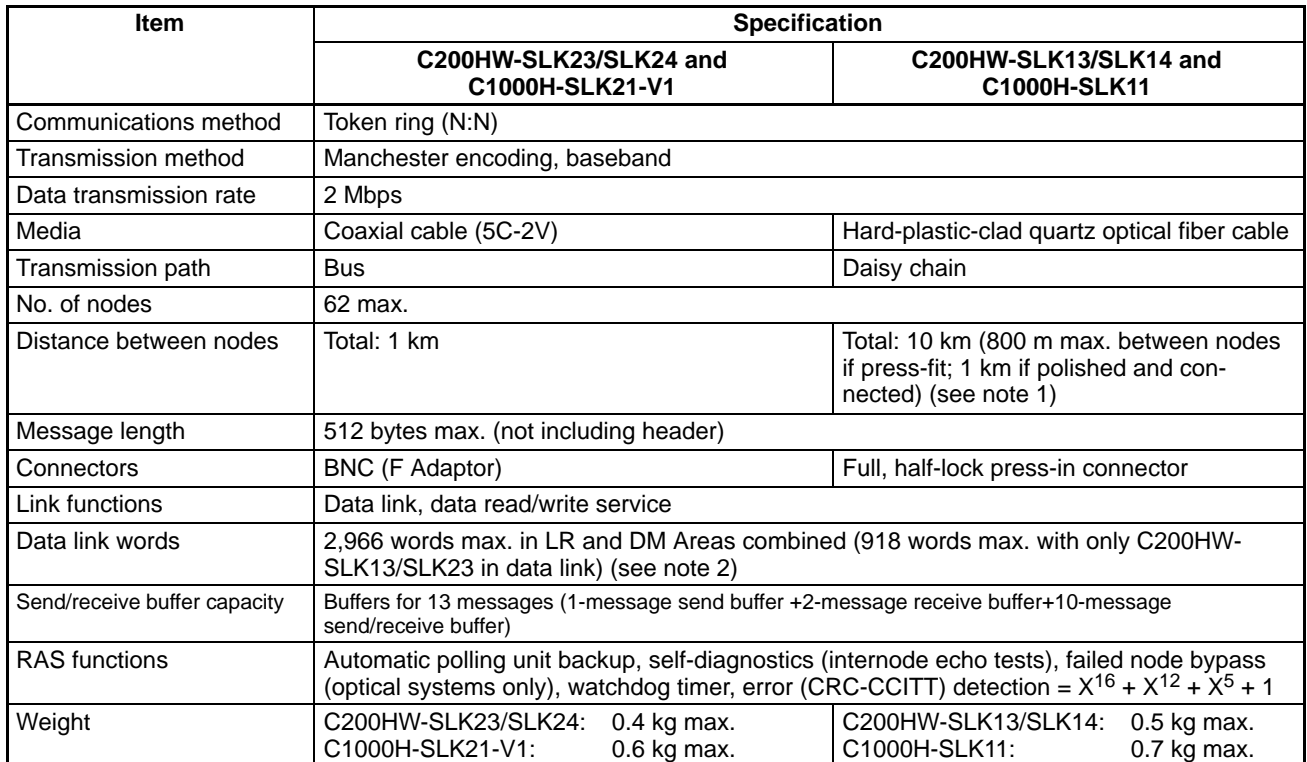

**Note** 1. A press-fit type connector, which ensures a transmission distance of 800 m, can be made by the user. A cable with connectors is a polished-connection type, and ensures a transmission distance of 1 km.

2. There are some usage restrictions in systems that incorporates the C200HW-SLK14/SLK24 or C1000H-SLK11/SLK21-V1 with the in the same system. Refer to *5-6-1 Combining the C200HW-SLK13/SLK23 with other SYSMAC LINK Units* for details.

# **SR and AR Bits**

Refer to your PC's *Operation Manual* for tables of all SR and AR bits that can be used in relation to SYSMAC LINK Units.

# **Appendix C Internal Configuration**

The diagrams below show the configuration of the internal components of SYSMAC LINK Units.

# **Optical Units**

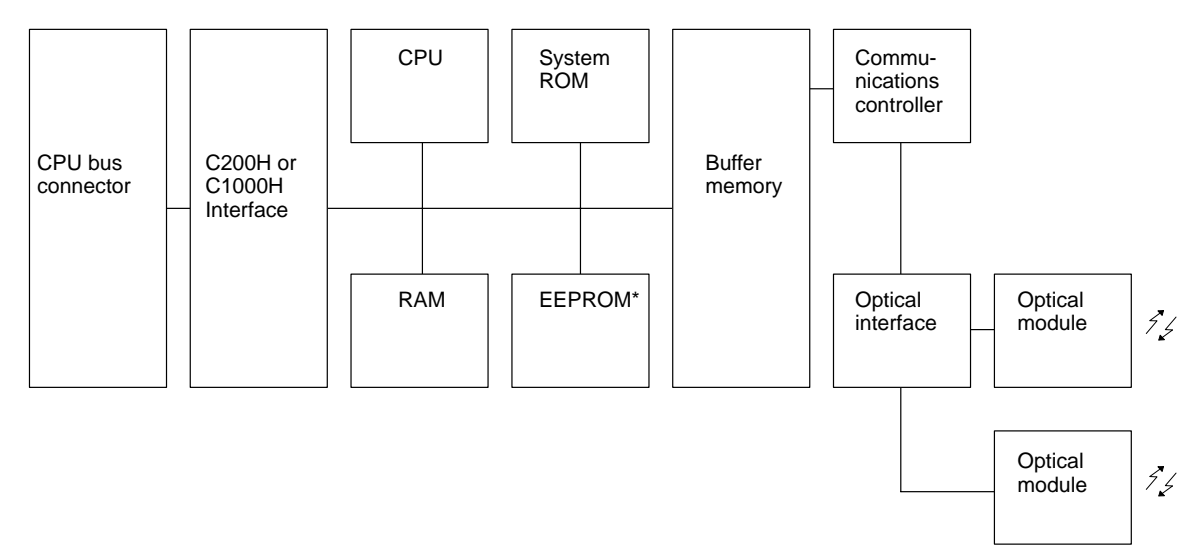

**Note** \*Network parameters and data link tables are backed up in EEPROM.

# **Coaxial-cable Units**

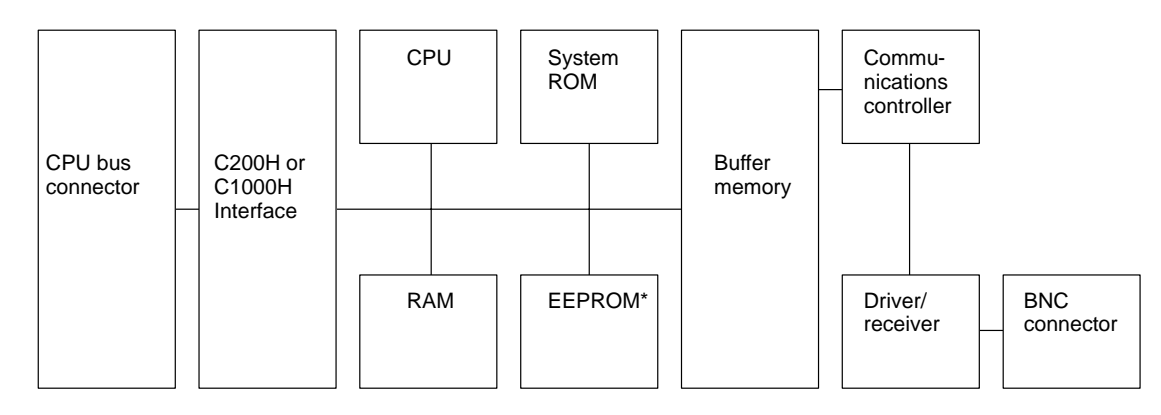

**Note** \*Network parameters and data link tables are backed up in EEPROM.

# **Glossary**

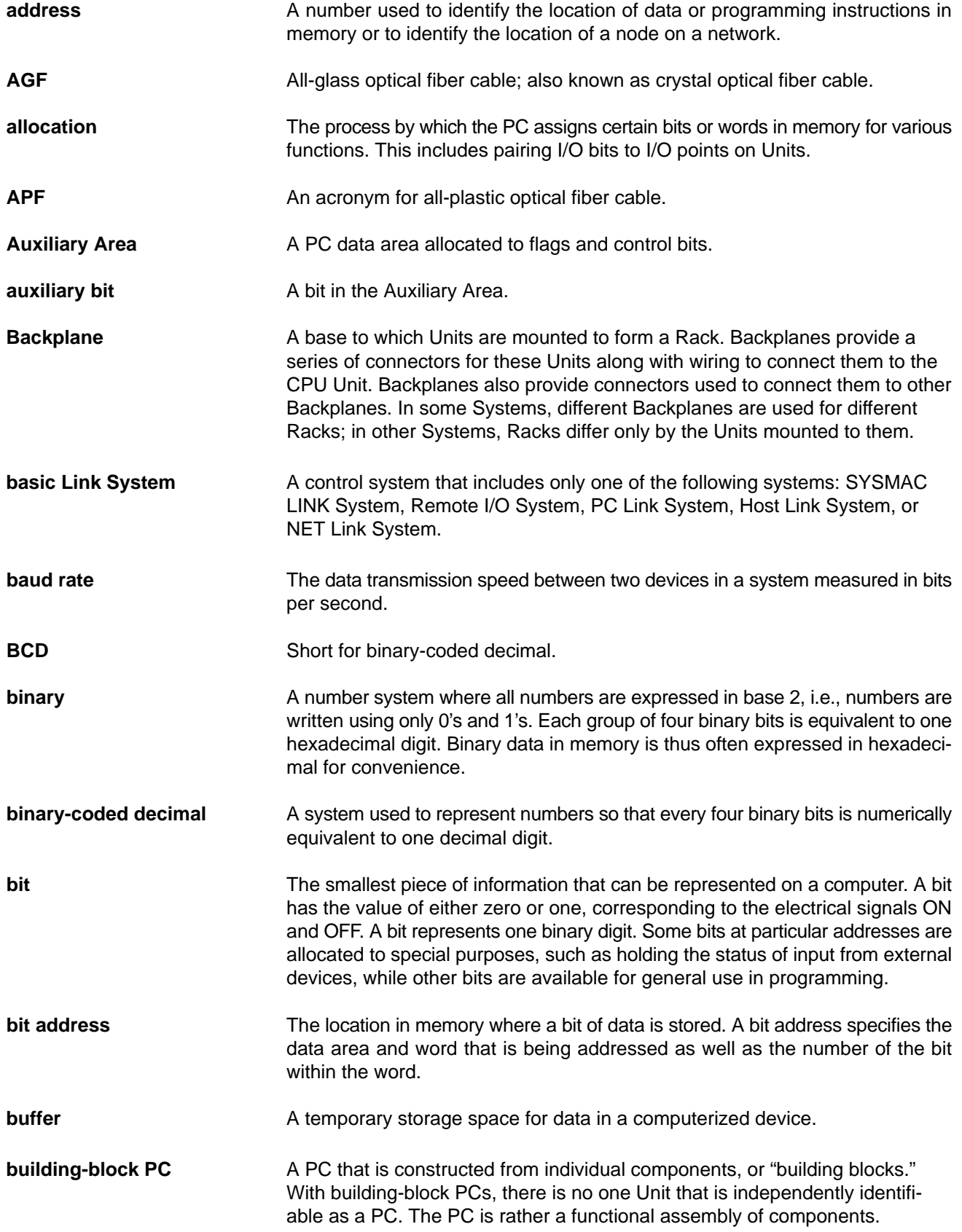
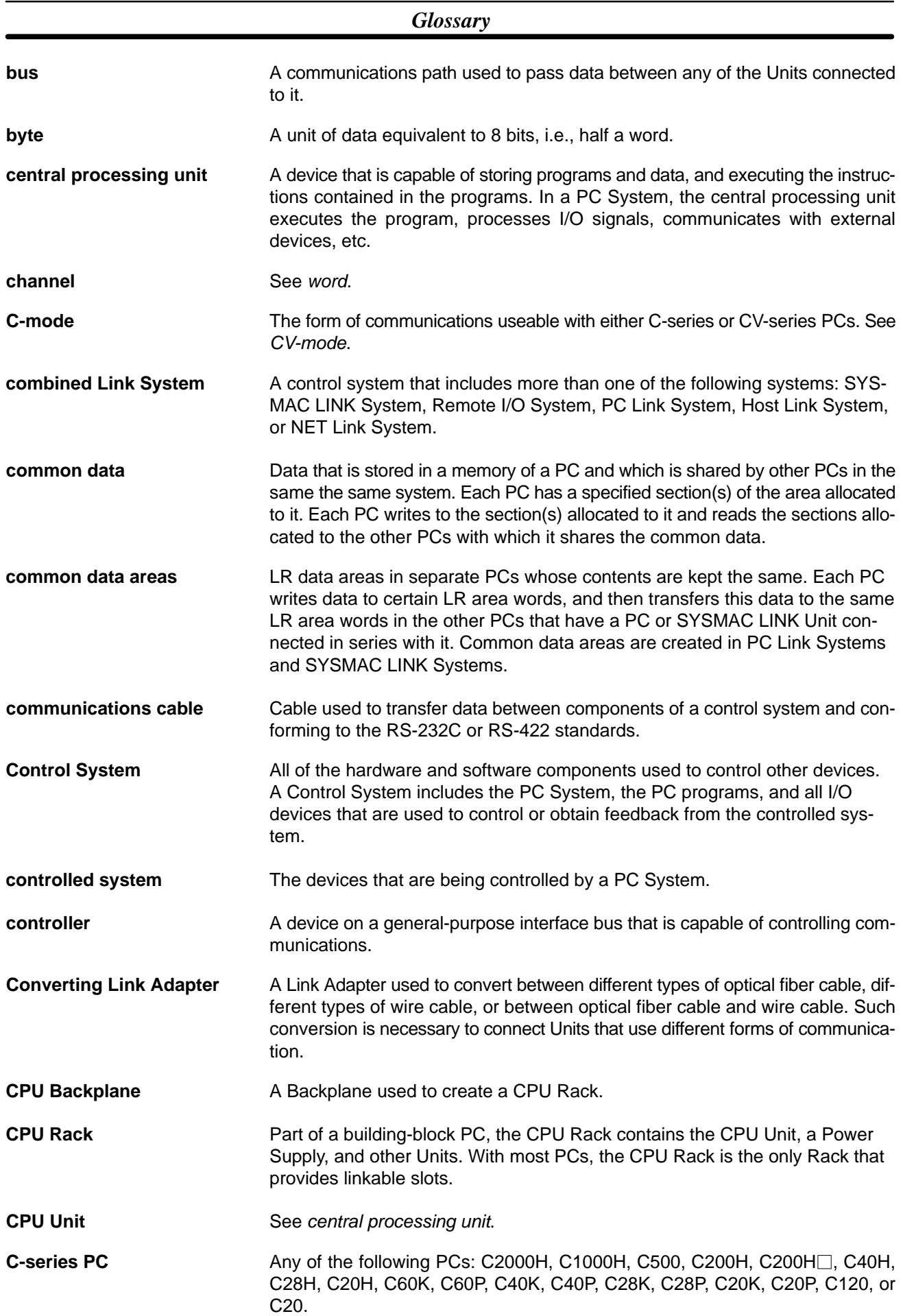

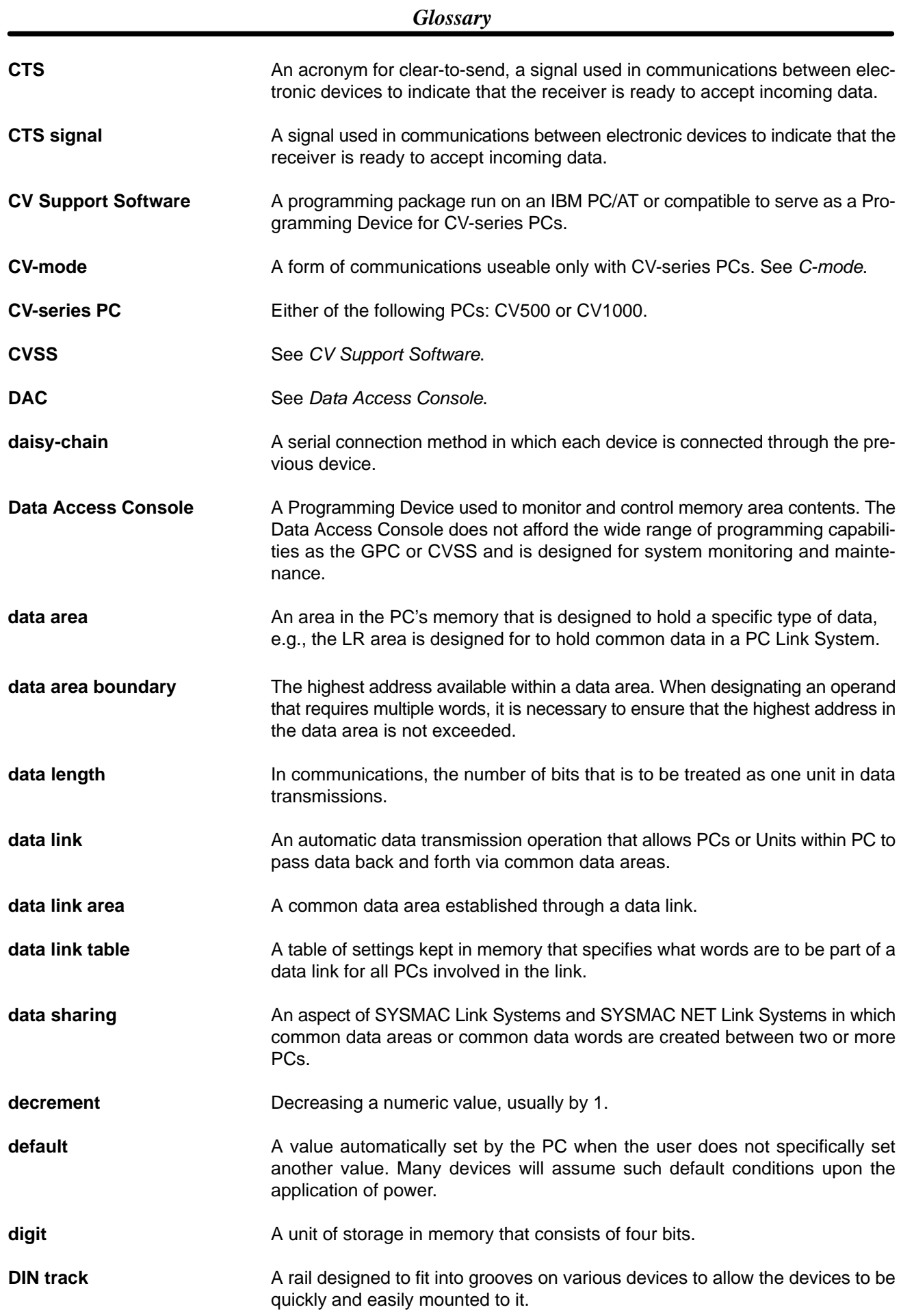

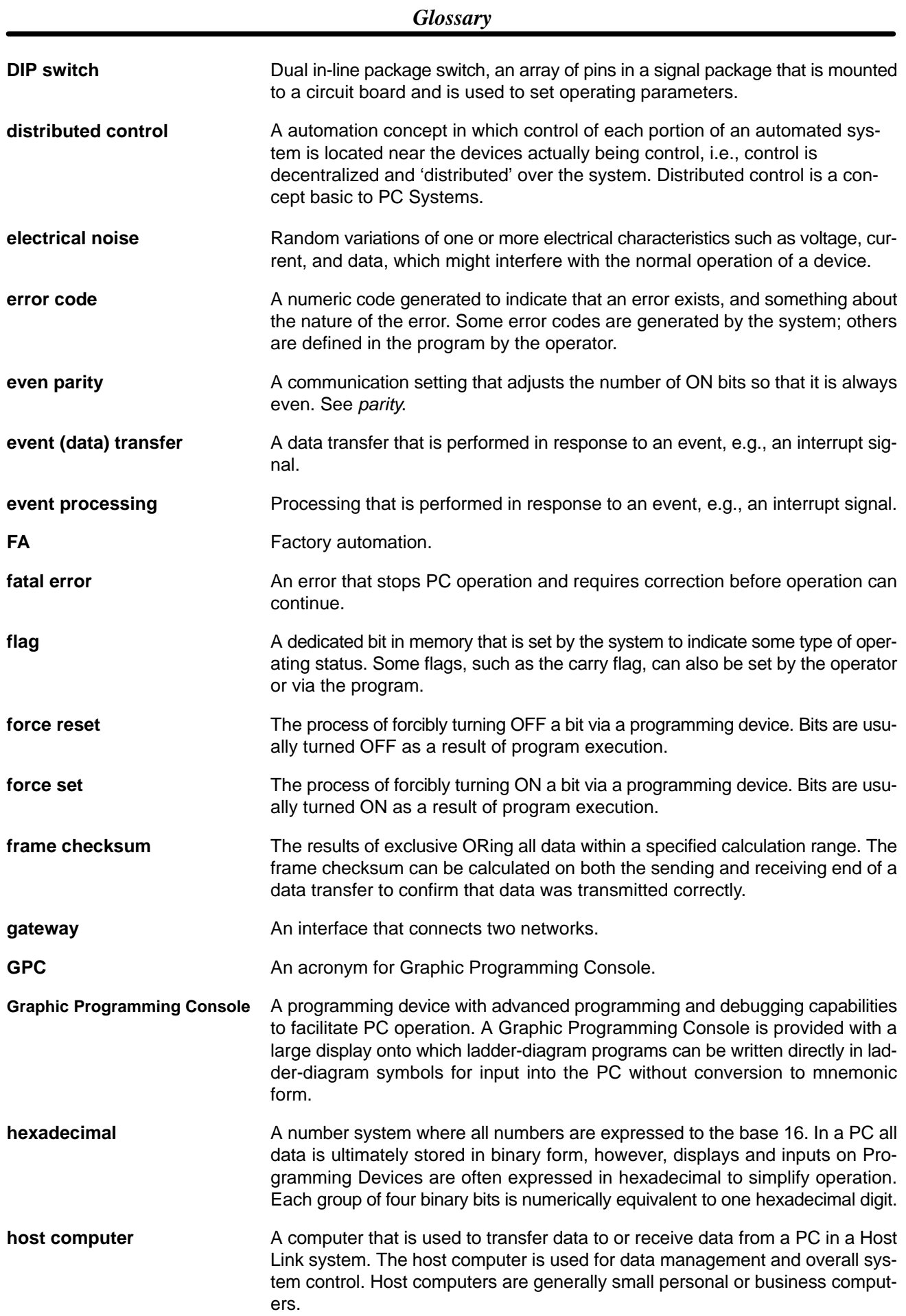

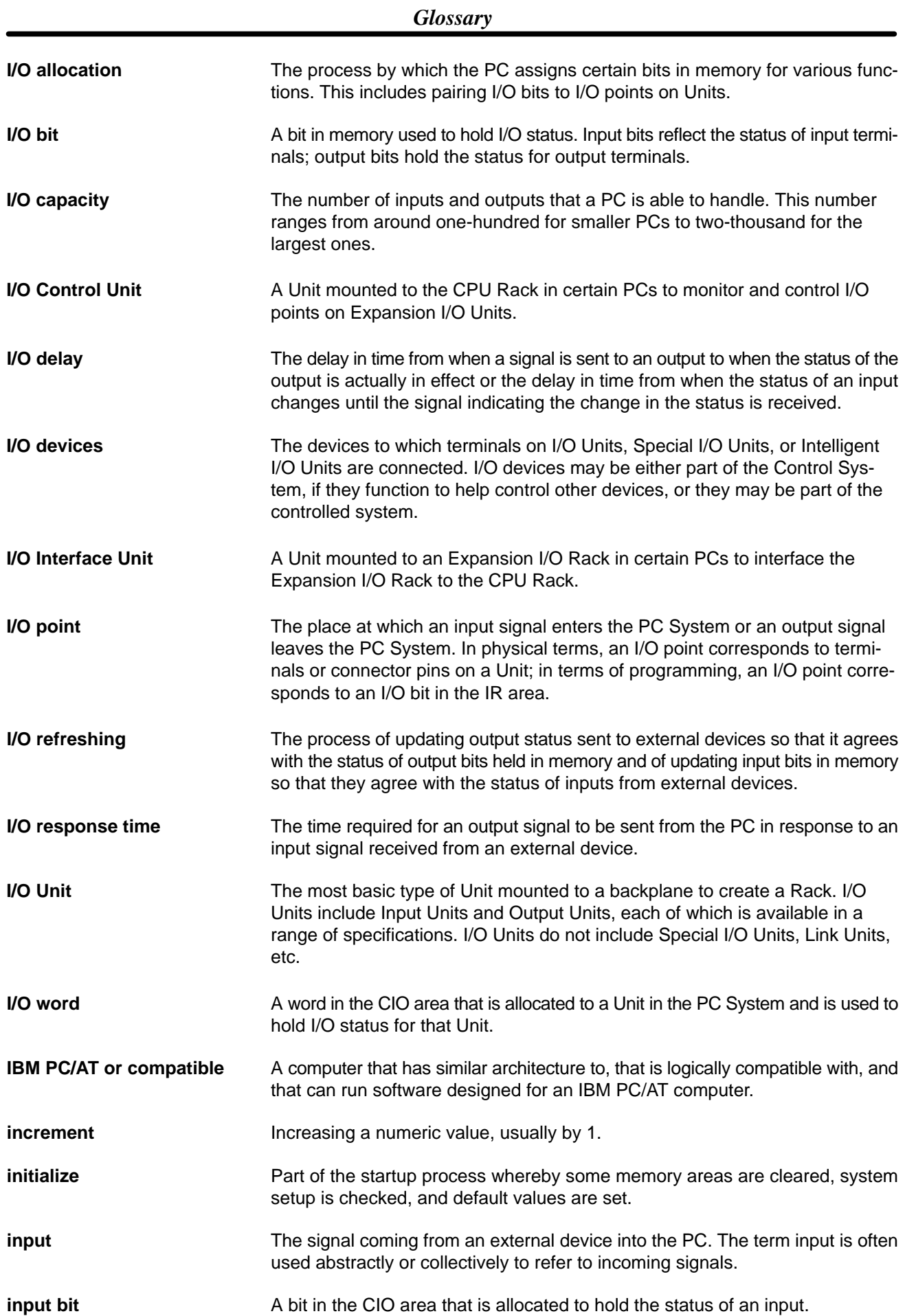

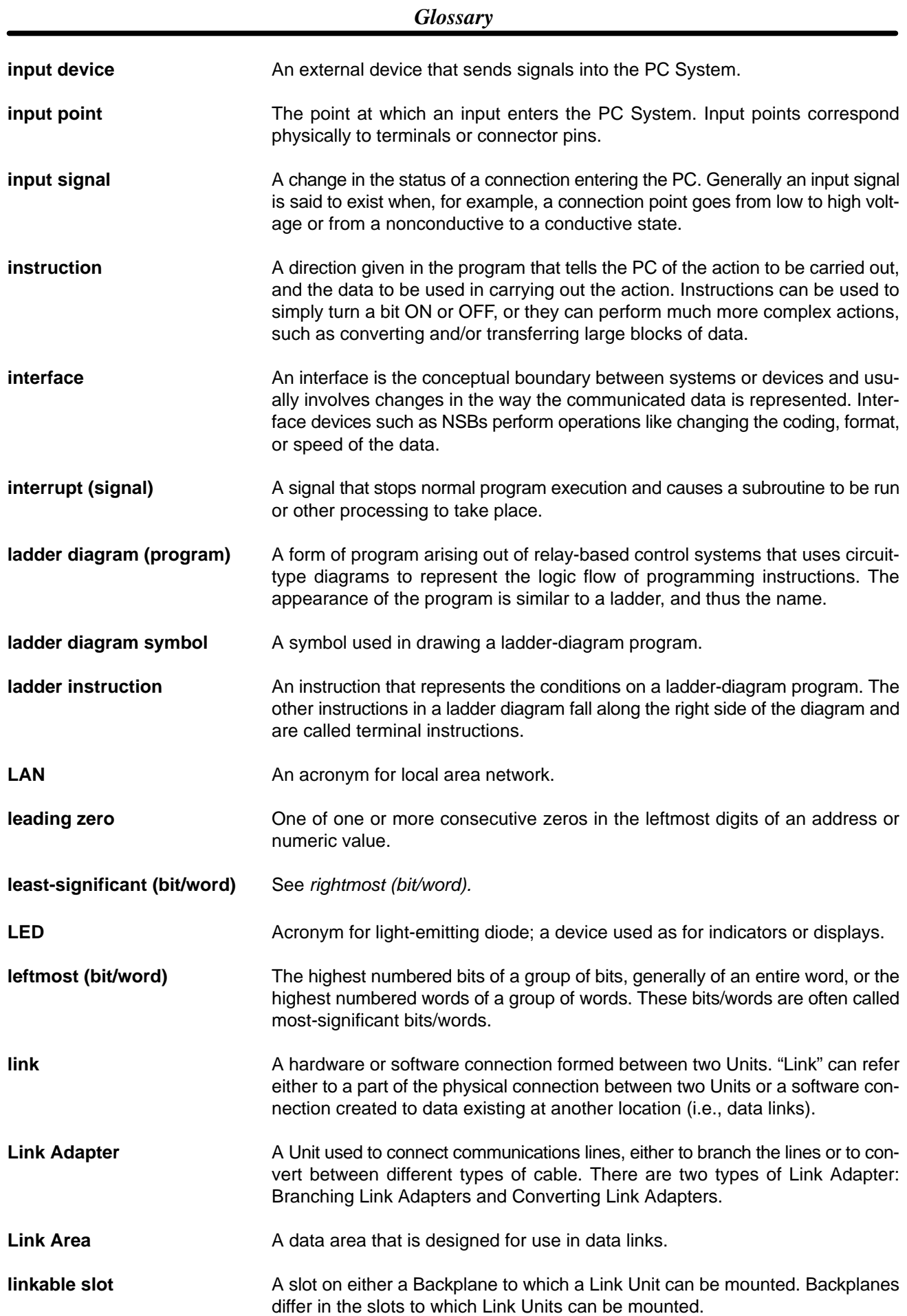

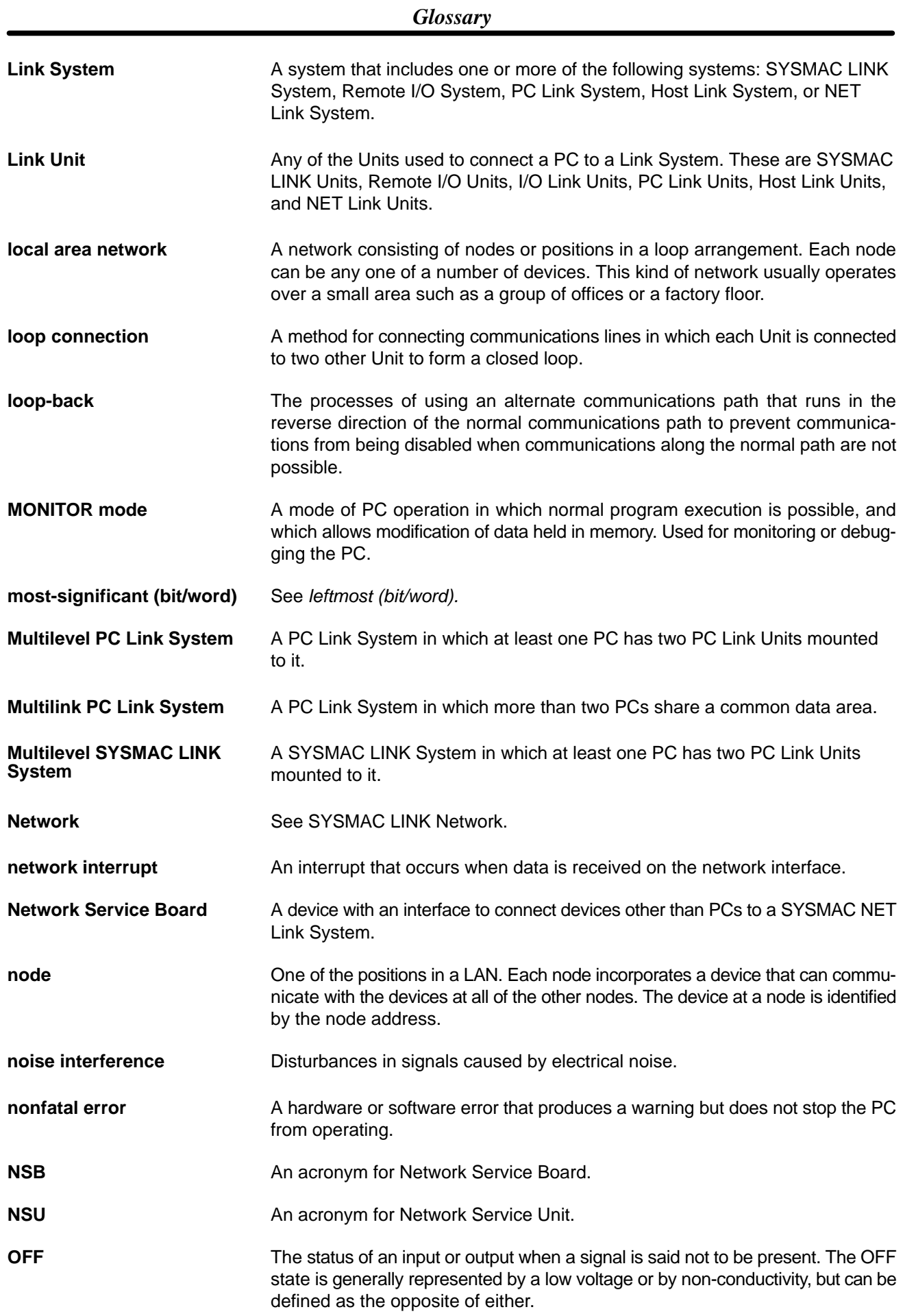

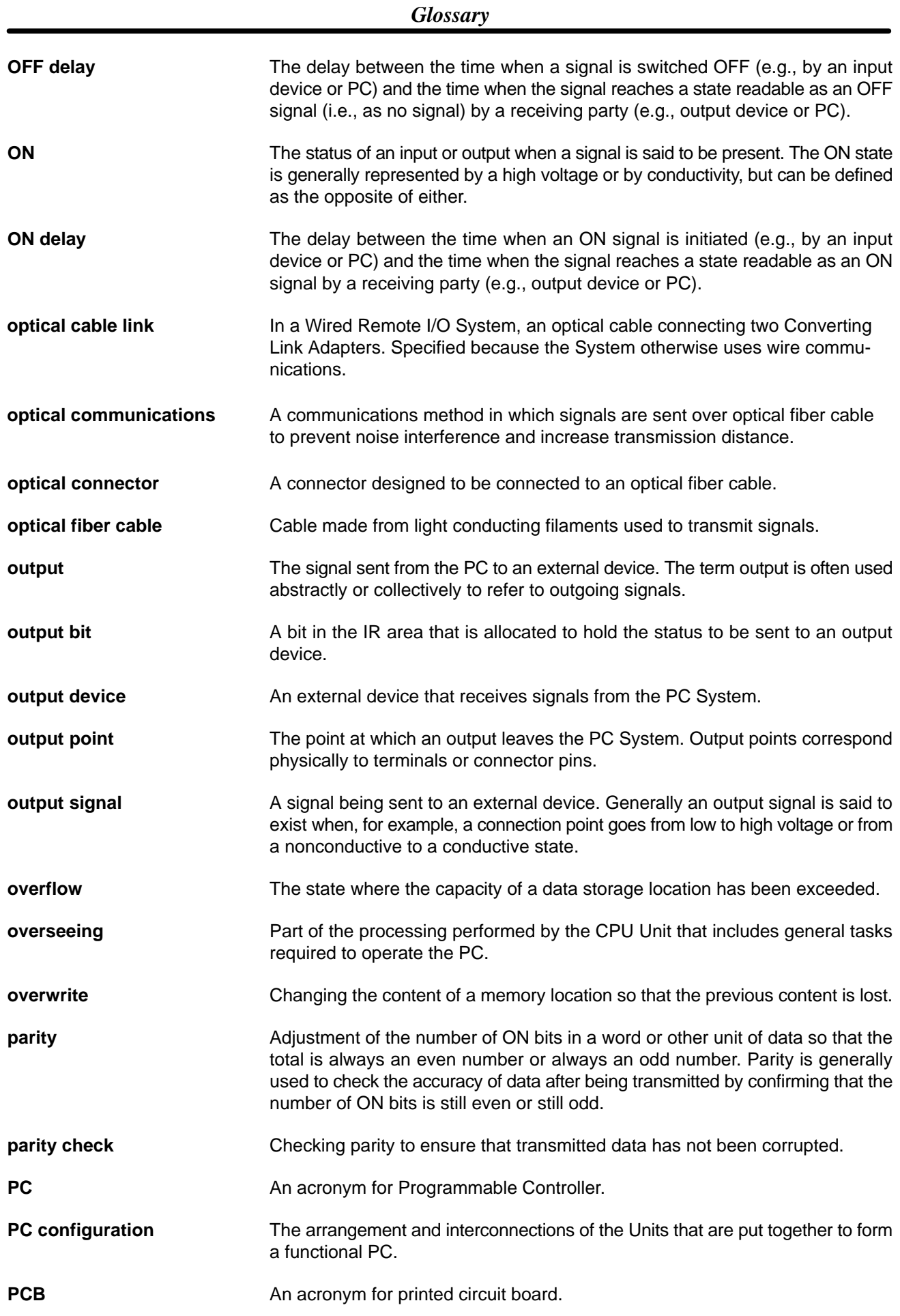

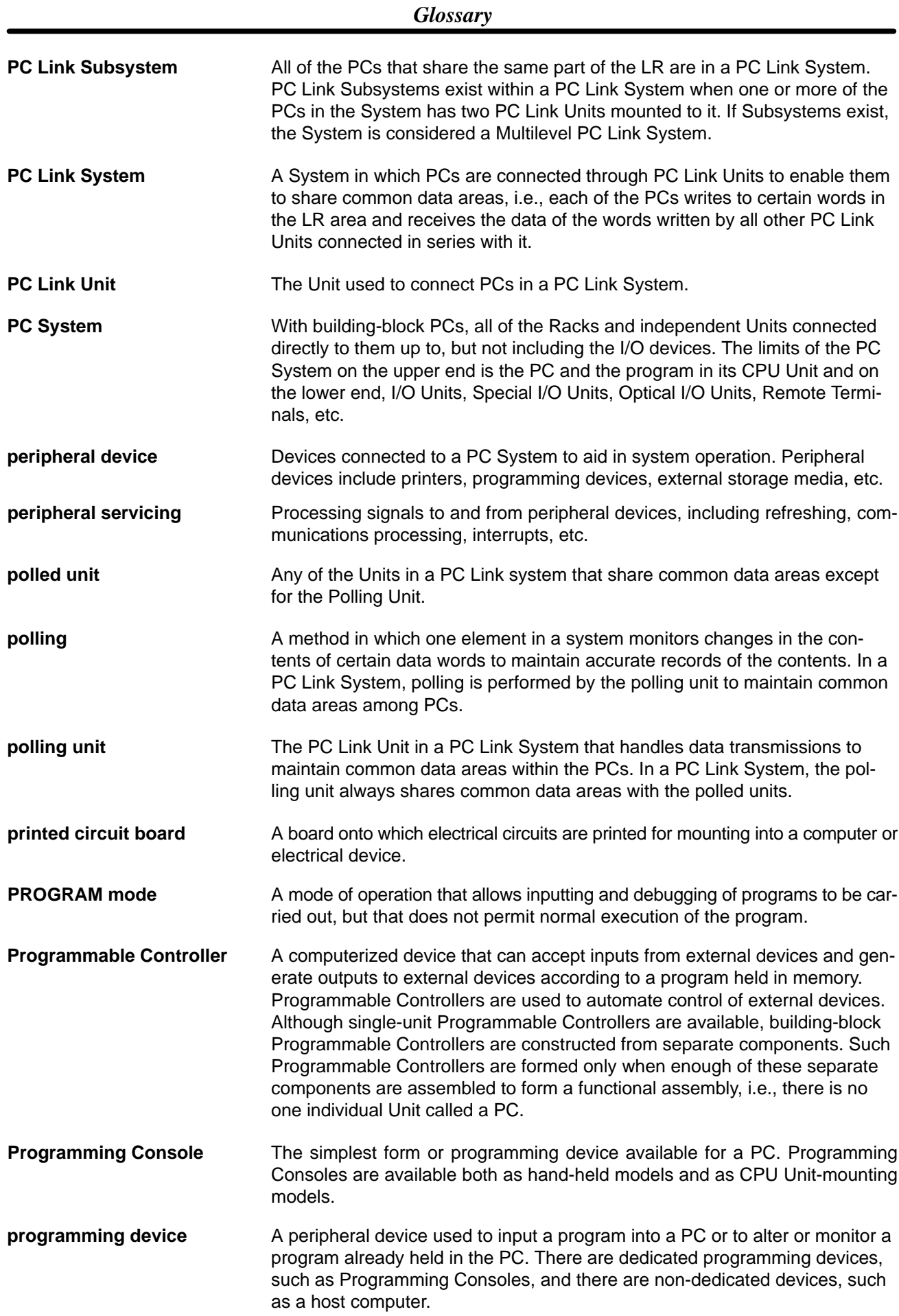

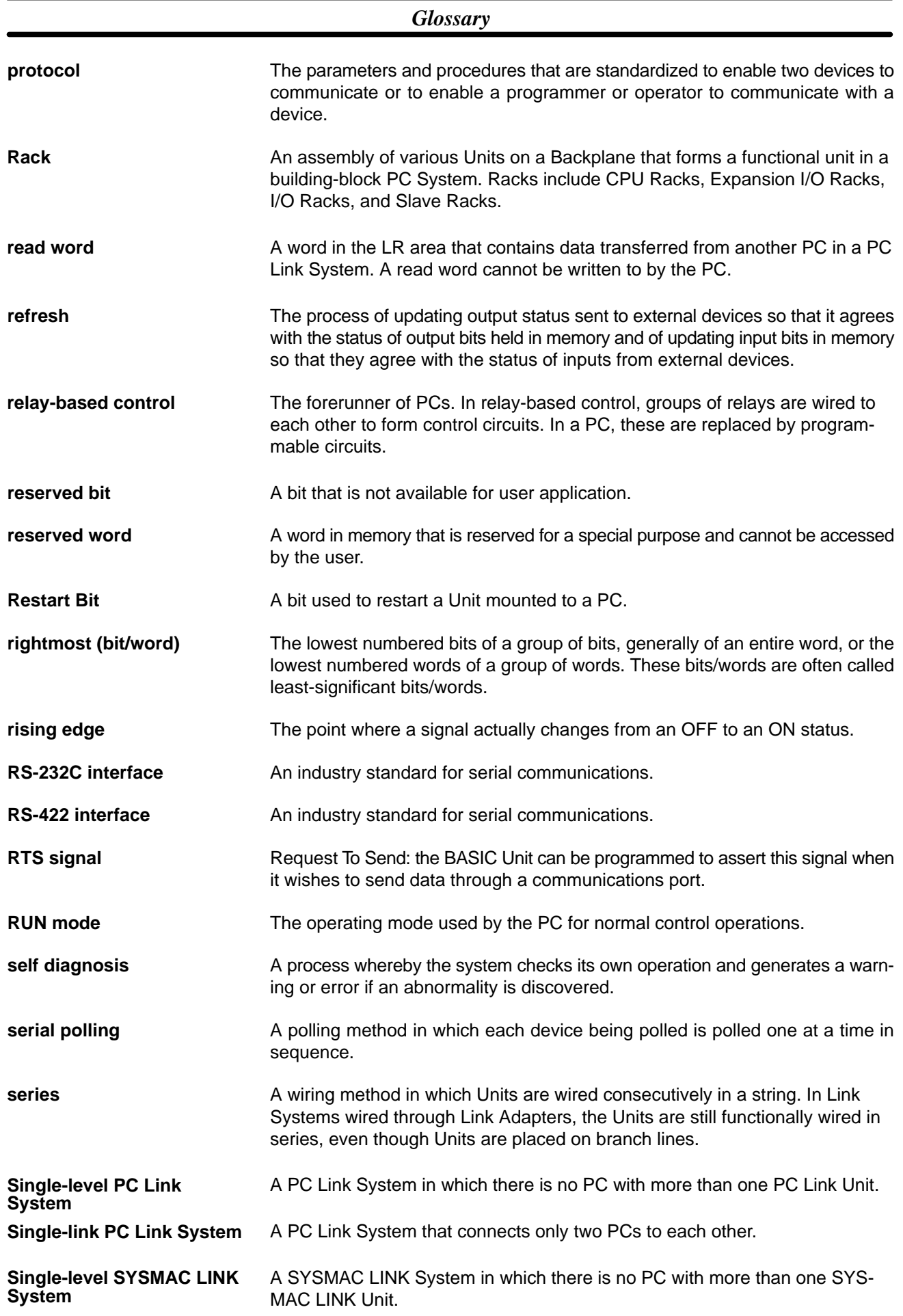

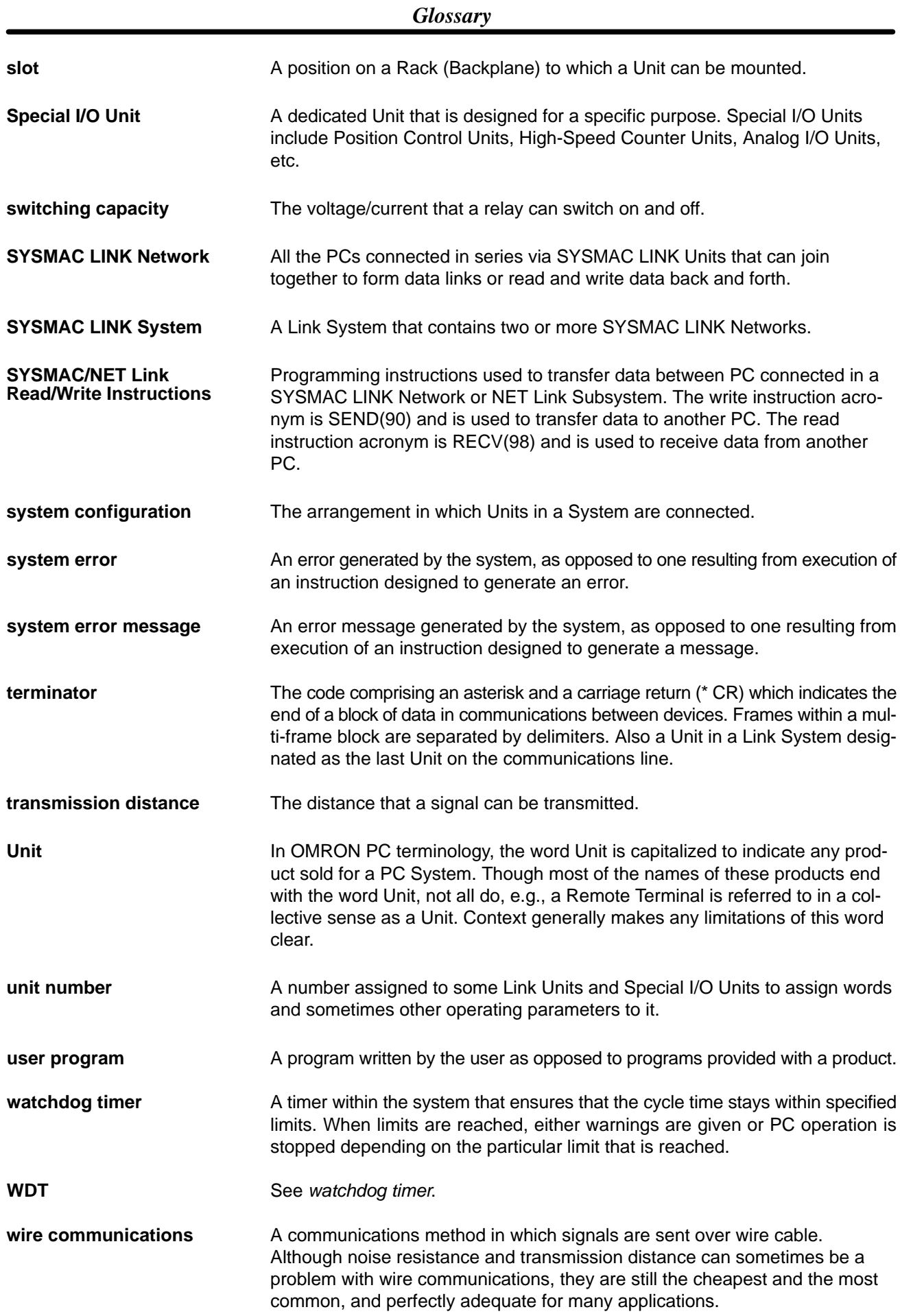

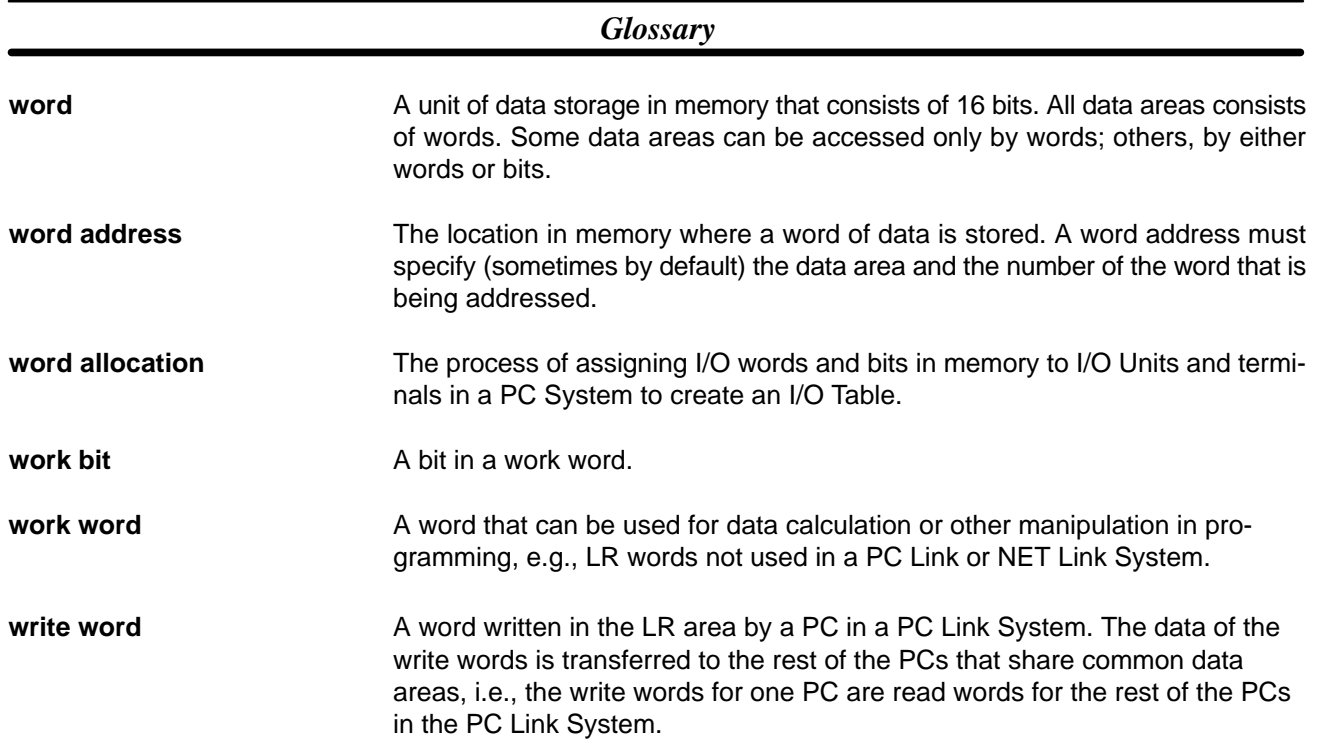

#### **Index**

## $A - B$

applications, precautions, xiii

AR Area reading, 90, 91 writing, 90

automatic generation of data link tables, 46

Auxiliary Power Supply Unit, 20

bits, controlling cancelling forced-set and forced-reset bits, 102 force-setting and force-resetting bits, 101

broadcast test, 110, 115

Bus Connector, 25

bypass, failed node bypass function, 116

# C

cables Auxiliary Power Supply Unit, 22 connecting transmission cables, 26 characteristics, data link, 63 CIO Area, reading, 90, 91 clock reading CV-series clock, 97 setting CV-series clock, 97 coaxial cable. *See* cables common link parameters, 48 communications specifications, 137

testing broadcast test, 110, 115 internode echo test, 109, 113 token bus, 36

Communications Boards, 20, 25

communications cycle, 36

communications cycle time, 40 data link, 63

compatibility, 6

completion status. *See* end codes

counters changing PV, 90 reading Completion Flag forced status, 102 reading Completion Flag status, 90, 91 reading PV, 90, 91

CV-mode commands errors, 119 response codes, errors, 119

CV-mode commands command format, 86

command set BROADCAST TEST DATA SEND, 110 BROADCAST TEST RESULTS READ, 110 CLOCK READ, 97 CLOCK WRITE, 97 CONTROLLER DATA READ, 95, 104 CONTROLLER STATUS READ, 95, 105 DATA LINK START, 103 DATA LINK STATUS READ, 108 ERROR CLEAR, 98 FILE MEMORY BLOCK READ, 99 FILE MEMORY BLOCK WRITE, 100 FILE MEMORY INDEX READ, 98 FORCED SET/RESET, 101 FORCED SET/RESET CANCEL, 102 HALT DATA LINK, 103 INTERNODE ECHO TEST, 109 MEMORY AREA READ, 90, 102 MEMORY AREA WRITE, 90 MULTIPLE MEMORY AREA READ, 91 NETWORK STATUS READ, 107 PROGRAM AREA READ, 92 PROGRAM AREA WRITE, 93 RESET, 104 RUN, 94 STOP, 94 memory area code, 89 PCs, 90–103 list, 87 response codes, 88 response format, 86 SYSMAC LINK Units, 103–110 list, 87 CVSS, 112 cycle time, data link refreshing, 37

#### D

data areas. *See* Memory Areas data exchange timing, 65 data link, 44 activating, 45, 58 characteristics, 63 combining SYSMAC LINK Units, 55 common link parameters, 48 communications cycle time, 63 controlling, 58 creating, 45 data exchange timing, 65 data link area, definition, 44 Data Link Status Flag, 60 data link table generation automatic, 62 manual, 62 errors, 122 example, 55 halting, 58, 103 I/O response time, 66

precautions, 59 reading, 77 reading data link status, 108 refresh parameters, 50 refreshing, 47 start-up node, 36 starting, 103 status flags, 60 table back-up, 50 tables automatic generation, 46 definition, 44 examples, 51 manual generation, 48 troubleshooting, 125 write, 76 data links, refresh cycle time, 37 data read/write services, 74 data transfer area, 75 delay times, 84

dimensions, 33

DM Area reading, 90, 91 writing, 90

# $E-F$

errors clearing CV-series PC errors, 98 CV-mode commands, 119 data link, 122 data link table, 122 LED indications, 118 other, 122 SEND (90)/RECV (98), 119

failed node, bypassing, 116

file memory reading the contents of, 99 writing the contents of, 100

files, reading indices of blocks stored in file memory, 98

FINS commands. *See* CV-mode commands

#### flags

Active Node Flags, 42 Communication Controller Error Flag, 42 Communications Error, 62, 63 Data Link Status, 62, 63 EEPROM Error Flag, 42 PC Fatal Error, 62, 63 PC Mode, 62, 63 RECV(98), Enable and Error Flags, 80 SEND(90), Enable and Error Flags, 80

frames, maximum number, 40

## $H - I$

handling precautions, 130 Host Link Units, compatibility with SYSMAC LINK Units, 6 I/O response time, in data links, 66 indicators, 13 Auxiliary Power Supply Unit, 22 data link, 45 error indications, 118 indirect addressing, 77, 78 example, 82 inspection, 130 tools and equipment needed, 130 installation, 17, 22 precautions, xiii instruction set, PC RECV(98), 77 SEND(90), 76 internode echo test, 109, 113

## $L-M$

LED indicator. *See* indicators Link Units, compatibility, 6 manual generation of data link tables, 48 maximum node number, 40 maximum number of frames, 40 memory area code, 89 Memory Areas designating addresses, 88 reading, 90, 91 reading forced contents, 102 writing, 90 model numbers reading PC model number, 95 reading SYSMAC LINK Unit model number, 104 monitoring, remote, 112

mounting, 18

# $N-<sub>O</sub>$

NET Link Units, compatibility with SYSMAC LINK Units, 6 network other OMRON network systems, 2 reading network status, 107 troubleshooting, 124 network parameters, 37, 131 conflicting, 41 initializing, 41 setting, 40 number of polled units, 40 operating environment, precautions, xiii operating level, 7, 38 optical fiber cable. *See* cables

#### P

PC changing to PROGRAM mode, 94 changing to RUN mode, 94 compatible CPUs, 6 PC memory address. *See* Memory Areas reading CV-series PC status, 95 reading various CV-series PC data, 95

PC Link Units, compatibility with SYSMAC LINK Units, 6

PC mode, at start-up, 38

polled units, number, 40 polling cycle, definition, 36

polling unit, 4 backup, 115 definition, 36 setting, 39

precautions, xi applications, xiii general, xii handling, 130 interchanging SYSMAC LINK Units, 130 operating environment, xiii safety, xii

program reading contents of program area words, 92 writing to program area words, 93

programming, remote, 112

# R

RAS, 113

RECV (98), 77 delay time, 85 errors, 119 example, 80 processing, 80

refresh cycle time, 37

refresh of data link area, 47

remote monitoring, 112

remote programming, 112

resetting, SYSMAC LINK Unit, 104

response codes for CV-mode commands, 88 for SEND(90) and RECV(98), 79

response time. *See* I/O response time

## S

safety precautions. *See* precautions SEND (90), 76 delay time, 84 errors, 119

example, 80 processing, 80 specifications, 137 Auxiliary Power Supply Unit, 20 standard models, 133 start-up node, definition, 36 status, data link, 60 switches, 14 DIP switch 1 accessing, 14 location on C1000H–SLK11/SLK21–V1, 10 location on C200HW–SLK13/14/23/24, 12 DIP switch 2, location on C200HW–SLK13/14/23/24, 12 node number, 14, 15 setting, 37 polling unit, 39 reset switch, 10 setting, 15 SYSMAC LINK System communications, 36 features, 3 multilevel, 5 number of PCs, 4 single-level system, 4 system configuration, 4 SYSMAC LINK Unit components C1000H–SLK11/SLK21–V1, 10 C200HW–SLK13/14/23/24, 12 dimensions, 33 interchanging, 130 reading various Unit data, 104 replacing, 131 SYSMAC LINK Units, combining, 55

### $T - W$

test, 115 broadcast, 110, 115 internode echo, 109, 113 timers changing PV, 90 reading Completion Flag forced status, 102 reading Completion Flag status, 90, 91 reading PV, 90, 91 timing data exchange, 65 SEND(90) and RECV(98), 80 token, definition, 36 token bus communications, definition, 36 token cycle, definition, 36 transmission cycle time changing, 65 definition, 37 troubleshooting, 124 wiring, 22 write, 76

#### **Revision History**

A manual revision code appears as a suffix to the catalog number on the front cover of the manual.

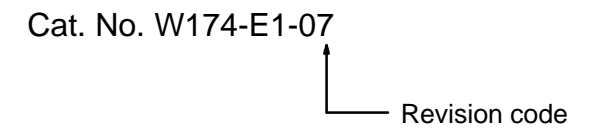

The following table outlines the changes made to the manual during each revision. Page numbers refer to the previous version.

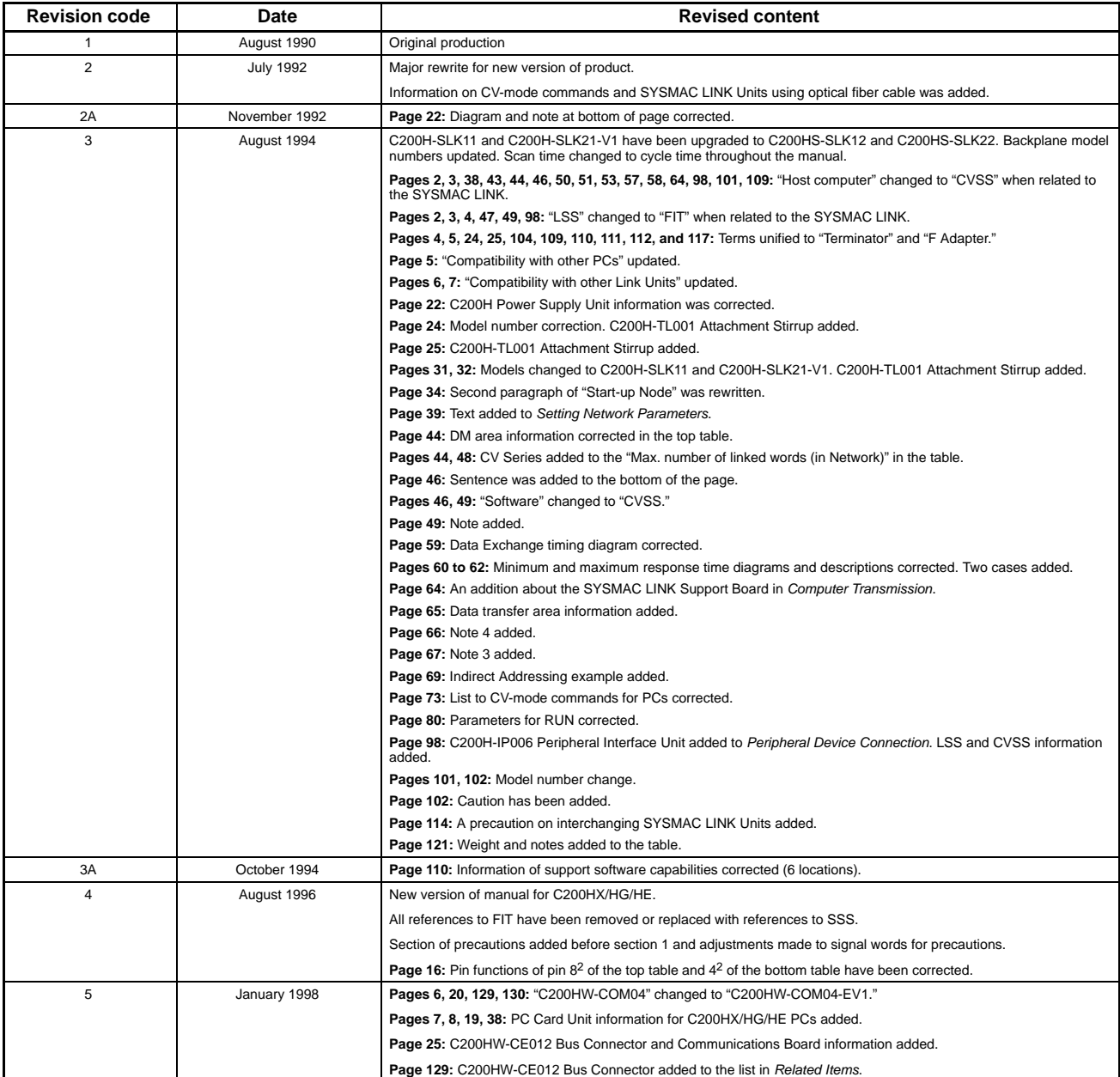

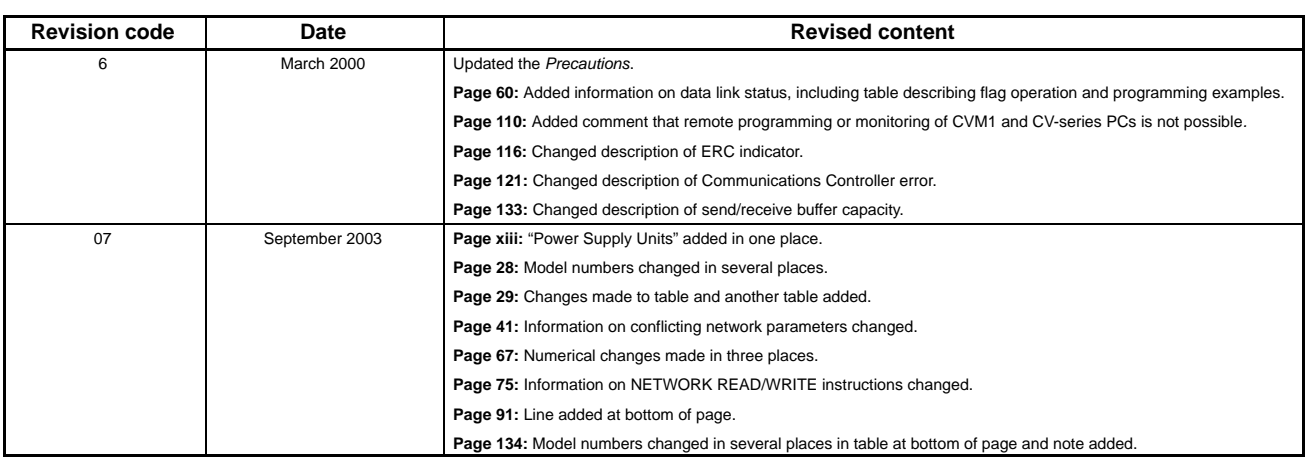